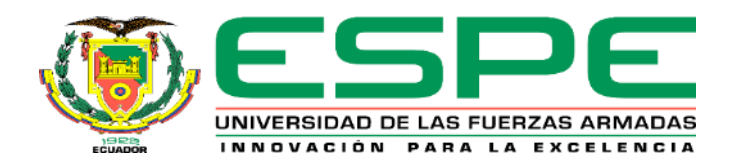

# **Diseño e implementación de un sistema de robótica colaborativa basado en el robot KUKA KR3 R540 y**

# **controlador KUKA KRC4 compact**

Molina Tufiño, Kevin Andrés

Departamento de Eléctrica, Electrónica y Telecomunicaciones

Carrera de Ingeniería en Electrónica, Automatización y Control

Trabajo de titulación, previo a la obtención del título de Ingeniero en Electrónica, Automatización y

Control

Ing. Orozco Brito, Luis Alberto, Msc

1 de marzo del 2021

# <span id="page-1-0"></span>URKUND

# **Urkund Analysis Result**

**Analysed Document:** Submitted: Submitted By: Significance:

TRABAJO DE TITULACION MOLINA KEVIN.pdf (D97254463) 3/4/2021 9:15:00 PM laorozco@espe.edu.ec 4 %

/lw/lewo

Sources included in the report:

TESIS-DIEGO CURAY JUAN SÁNCHEZ-REVISADA.docx (D97233263) TFG-Diseño de una célula robotizada didáctica-Arnau Barbecho.pdf (D75465199) Tesis Urkund.docx (D61006253) TRABAJO DE TITULACION FINAL1 URKUND .docx (D78049516) Tesis Romero Ronald urkund.pdf (D62575411) TRABAJO ESCRITO TESIS CORREGIDO (1).pdf (D21536276) https://www.xataka.com/robotica-e-ia/los-robots-llegan-a-las-cafeterias-y-este-es-capaz-deservir-hasta-120-tazas-cada-hora-sin-descanso https://www.tuv.com/content-media-files/mexico/pdfs/industrial-services/tuv-rheinlandcollaborative-robotics-whitepaper.pdf http://www.mecamex.net/Libros/2017-Libro-InnovacionesEnMecatronica.pdf https://repositorio.espe.edu.ec/bitstream/21000/21964/1/T-ESPE-043593.pdf https://upcommons.upc.edu/bitstream/handle/2099.1/10094/Mem%C3%B2ria.pdf? sequence=1&isAllowed=y

Instances where selected sources appear:

21

<span id="page-2-0"></span>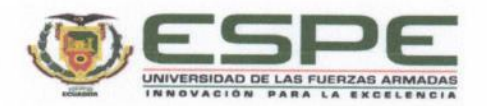

#### DEPARTAMENTO DE ELÉCTRICA, ELECTRÓNICA Y **TELECOMUNICACIONES**

## CARRERA DE INGENIERÍA EN ELECTRÓNICA, AUTOMATIZACIÓN Y **CONTROL**

# **CERTIFICACIÓN**

Certifico que el trabajo de titulación, "Diseño e implementación de un sistema de robótica colaborativa basado en el robot KUKA KR3 R540 y controlador KUKA KRC4 compact" fue realizado por el señor Molina Tufiño Kevin Andrés, el cual ha sido revisado y analizado en su totalidad por la herramienta de verificación de similitud de contenido; por lo tanto cumple con los requisitos legales, teóricos, científicos, técnicos y metodológicos establecidos por la Universidad de las Fuerzas Armadas ESPE, razón por la cual me permito acreditar y autorizar para que lo sustente públicamente.

 $\vec{u}$ 

Sangolquí, 01 de marzo del 2021

Luu Lu

Ing. Orozco Brito, Luis Alberto Msc. C. C.: 1710443803

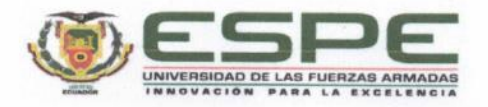

#### DEPARTAMENTO DE ELÉCTRICA, ELECTRÓNICA Y **TELECOMUNICACIONES**

# <span id="page-3-0"></span>CARRERA DE INGENIERÍA EN ELECTRÓNICA, AUTOMATIZACIÓN Y **CONTROL**

#### RESPONSABILIDAD DE AUTORÍA

Yo, Molina Tufiño Kevin Andrés, con cédula de ciudadanía nº 1752646602, declaro que el contenido, ideas y criterios del trabajo de titulación: "Diseño e implementación de un sistema de robótica colaborativa basado en el robot KUKA KR3 R540 y controlador KUKA KRC4 compact" es de mi autoría y responsabilidad, cumpliendo con los requisitos legales, teóricos, científicos, técnicos, y metodológicos establecidos por la Universidad de las Fuerzas Armadas ESPE, respetando los derechos intelectuales de terceros y referenciando las citas bibliográficas.

 $\hat{u}$ 

Sangolquí, 01 de marzo del 2021

Molina Tufiño Kevin Andrés C.C.: 1752646602

<span id="page-4-0"></span>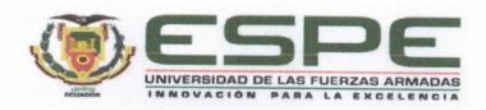

#### DEPARTAMENTO DE ELÉCTRICA, ELECTRÓNICA Y **TELECOMUNICACIONES**

#### CARRERA DE INGENIERÍA EN ELECTRÓNICA, AUTOMATIZACIÓN Y **CONTROL** ÷.

# **AUTORIZACIÓN DE PUBLICACIÓN**

Yo Molina Tufiño Kevin Andrés, con cédula de ciudadanía nº 1752646602, autorizo a la Universidad de las Fuerzas Armadas ESPE publicar el trabajo de titulación: "Diseño e implementación de un sistema de robótica colaborativa basado en el robot KUKA KR3 R540 y controlador KUKA KRC4 compact" en el Repositorio Institucional, cuyo contenido, ideas y criterios son de mi responsabilidad.

 $\frac{\pi}{M}$ 

Sangolquí, 01 de marzo del 2021

Molina Tufiño Kevin Andrés C.C.: 1752646602

# **Dedicatoria**

<span id="page-5-0"></span>A mis padres Mirian y Edhien, por apoyarme a alcanzar esta meta tan importante en mi vida, a pesar de los obstáculos que se presentaron en el transcurso del desarrollo de mi trabajo de titulación, sobre todo por la perseverancia y el apoyo que día a día me impartieron, que con gran sacrificio y paciencia fueron el pilar fundamental para poder completar esta etapa tan importante en mi vida que sin duda es el inicio para encaminarme en mi vida profesional y personal. Además, por haberme enseñado a valorar cada día no solo por los triunfos sino también por los momentos difíciles.

Una mención especial para mis hermanos Johanna y Josueth que me apoyaron incondicionalmente en toda mi carrera universitaria, por ser un ejemplo de superación, constancia, perseverancia, fuente de inspiración y ejemplo a seguir, por enseñarme a nunca rendirme.

# **Kevin Andrés Molina Tufiño**

#### **Agradecimiento**

<span id="page-6-0"></span>A la Universidad de las Fuerzas Armadas "ESPE" y sus docentes por su guía y conocimientos impartidos diariamente dentro de las aulas universitarias, cultivando en mi el esfuerzo y la perseverancia para la superación constante, pero, sobre todo por inculcarme a ser una mejor persona no solo en el ámbito profesional sino también en lo humano.

Agradezco en especial al Ingeniero Luis Orozco por ser mi tutor de tesis, quien supo guiarme y ayudarme en todo este proceso, compartiendo sus conocimientos y experiencia contribuidas en la culminación de mi proyecto de tesis.

Y a todas aquellas personas que me apoyaron diariamente para hacer posible mi desarrollo académico y compartir conmigo sus vivencias a lo largo de mi vida estudiantil que estuvo llena de alegría, tristezas y triunfos.

# **Kevin Andrés Molina Tufiño**

# Índice de Contenidos

<span id="page-7-0"></span>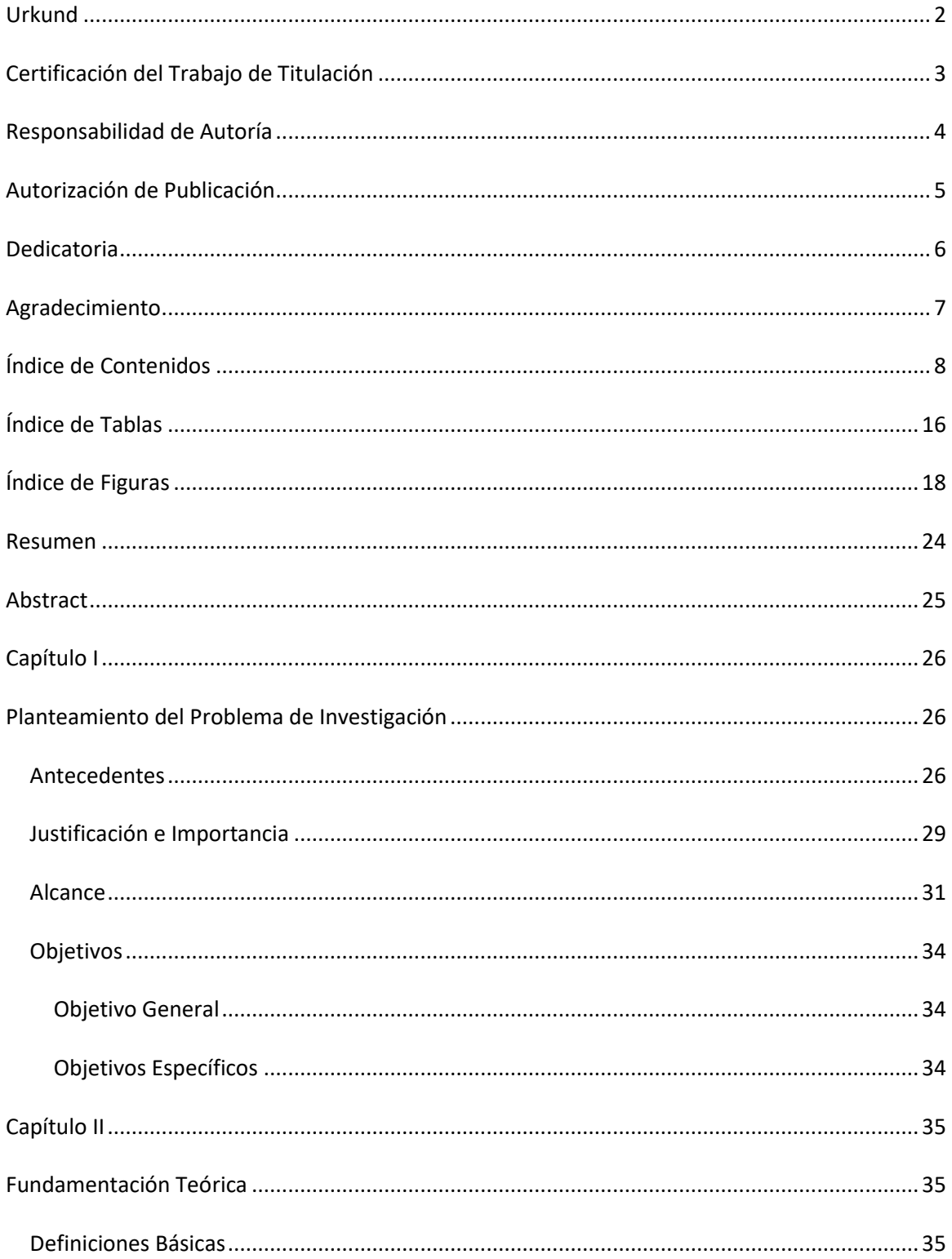

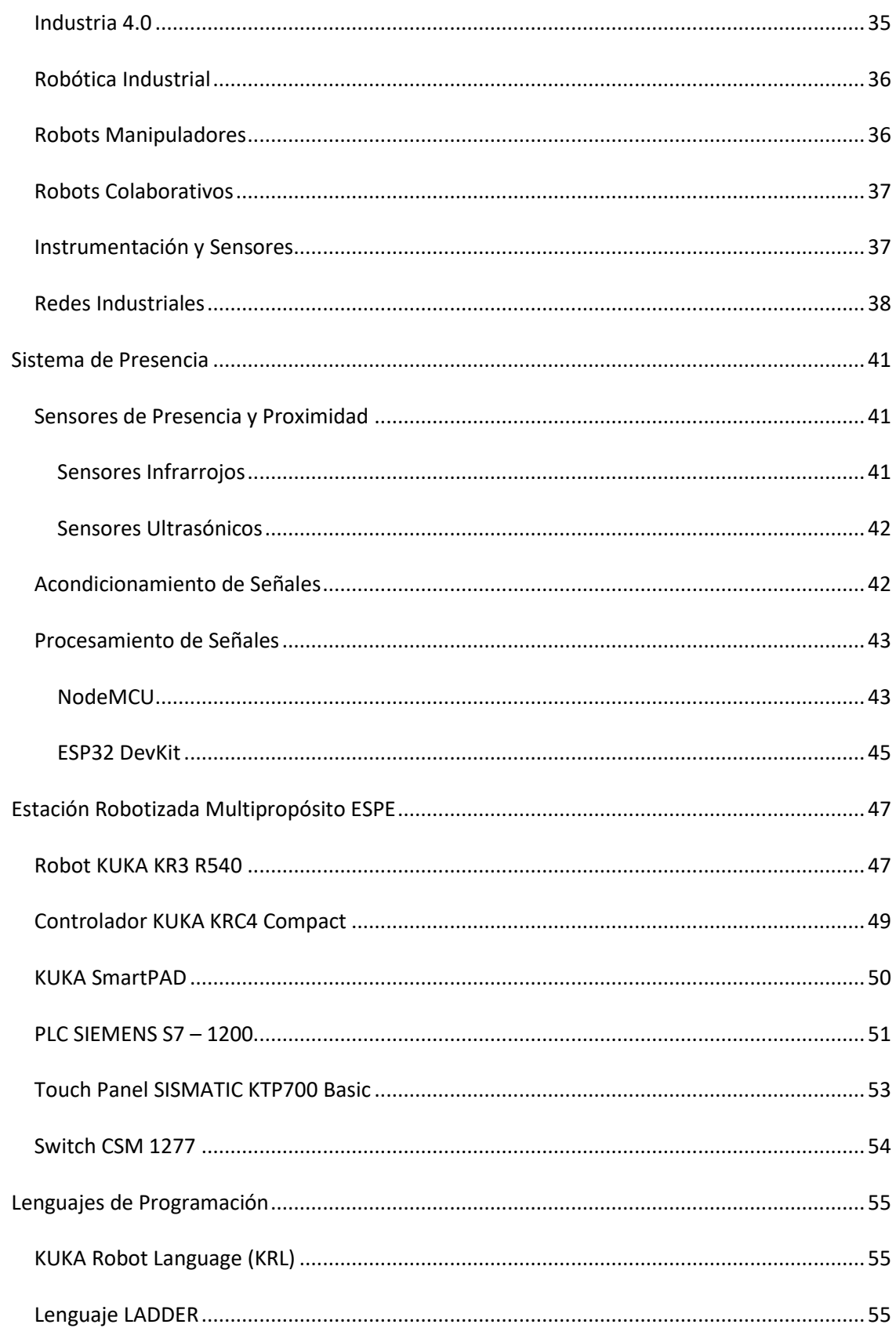

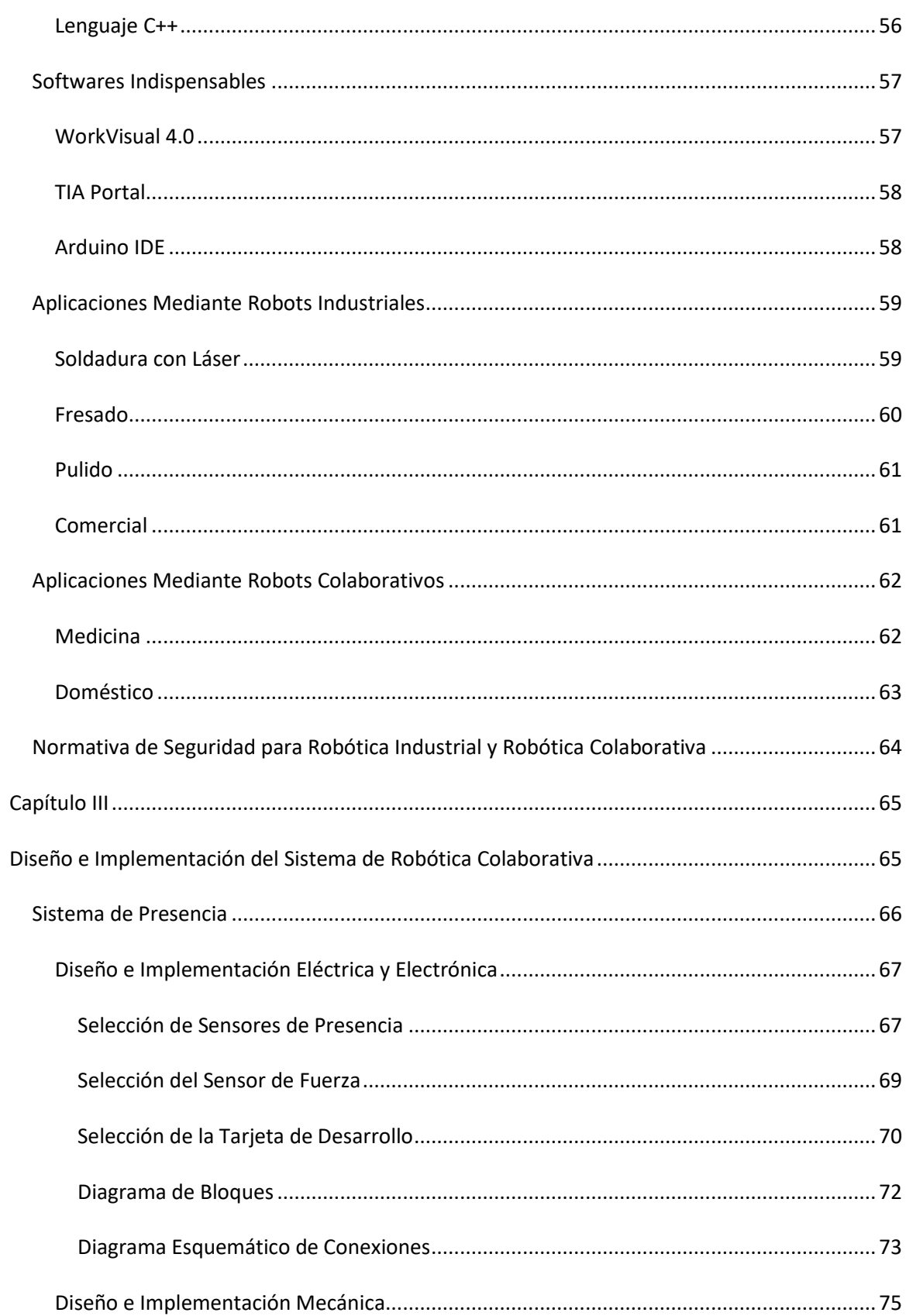

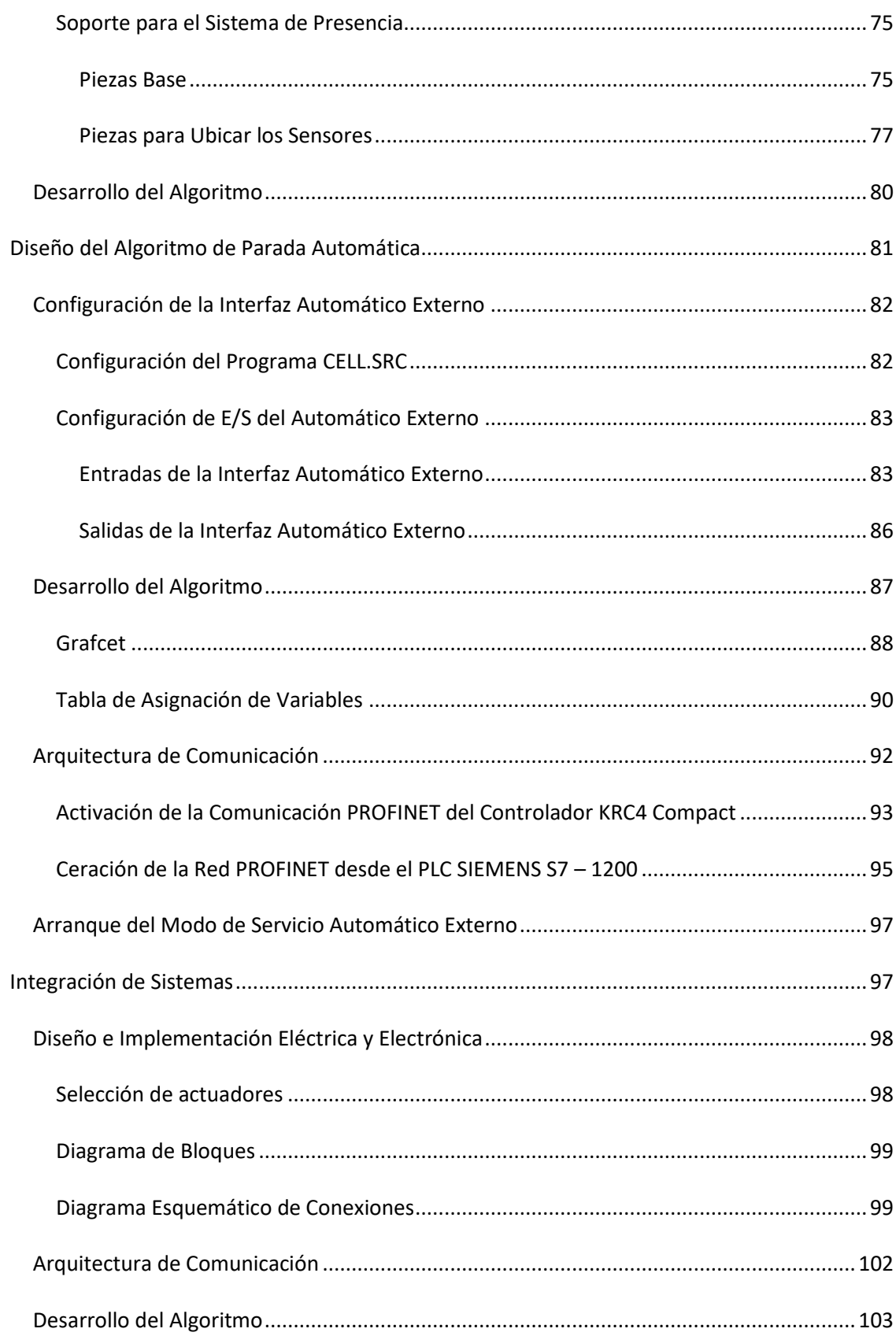

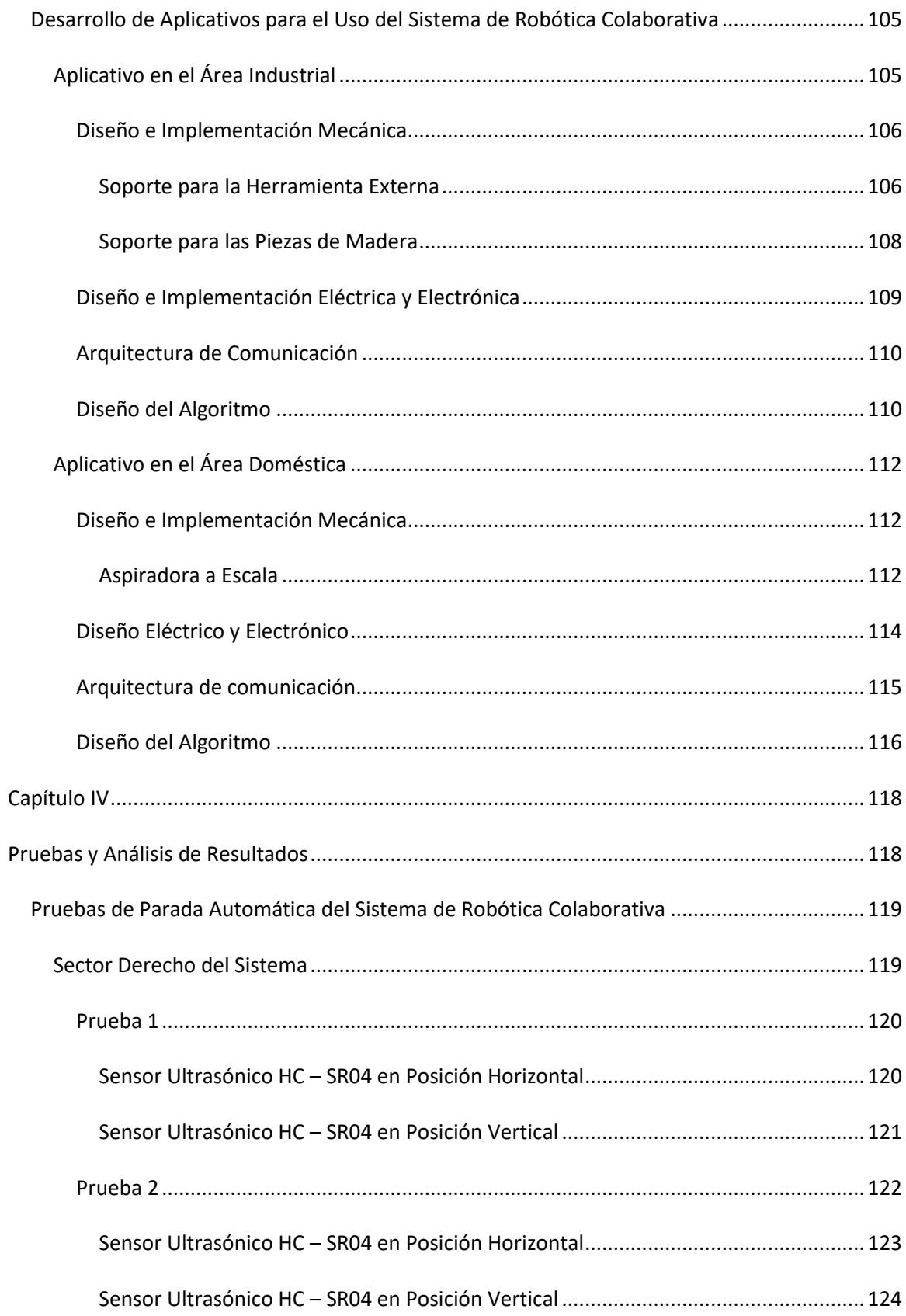

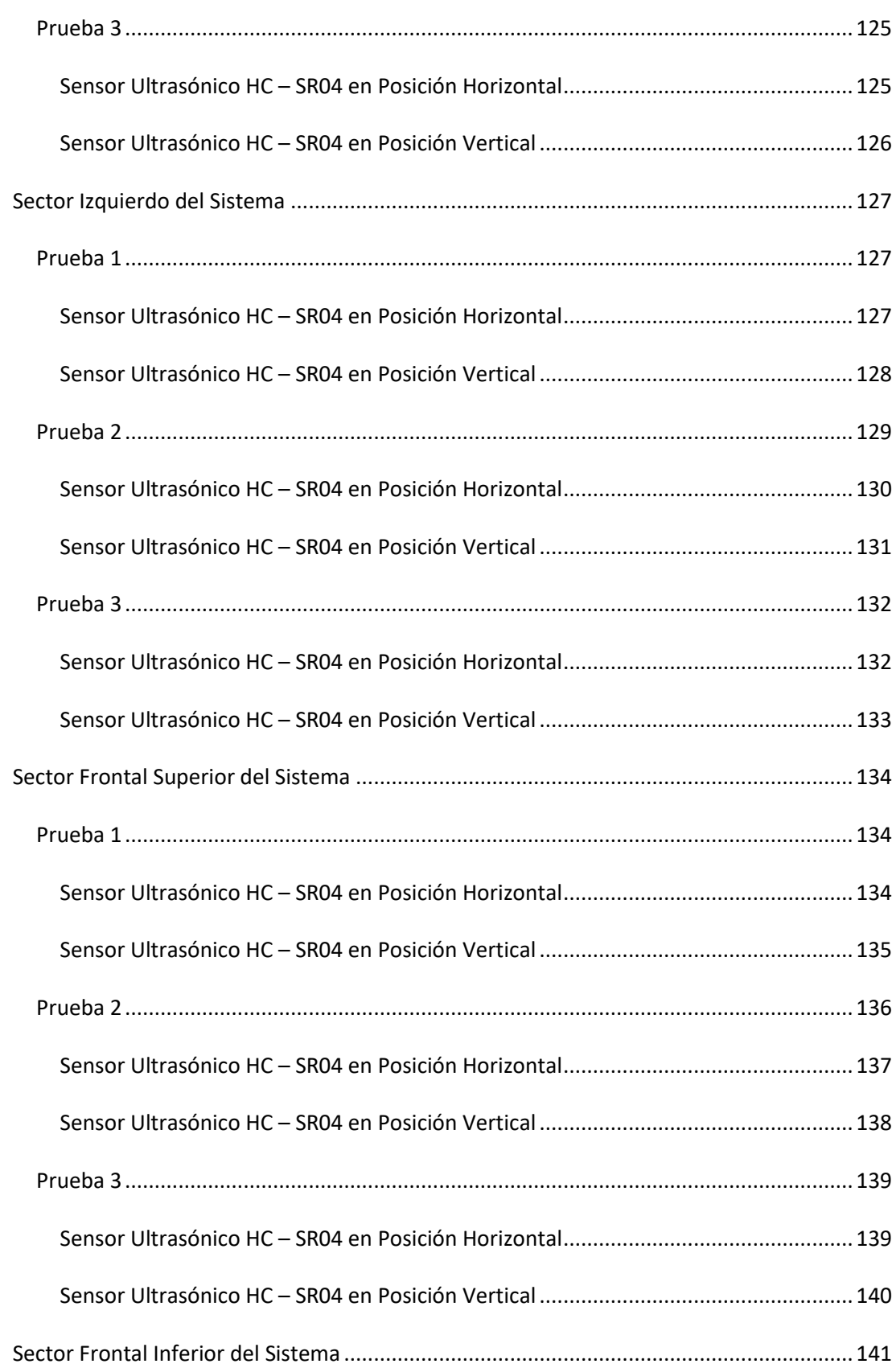

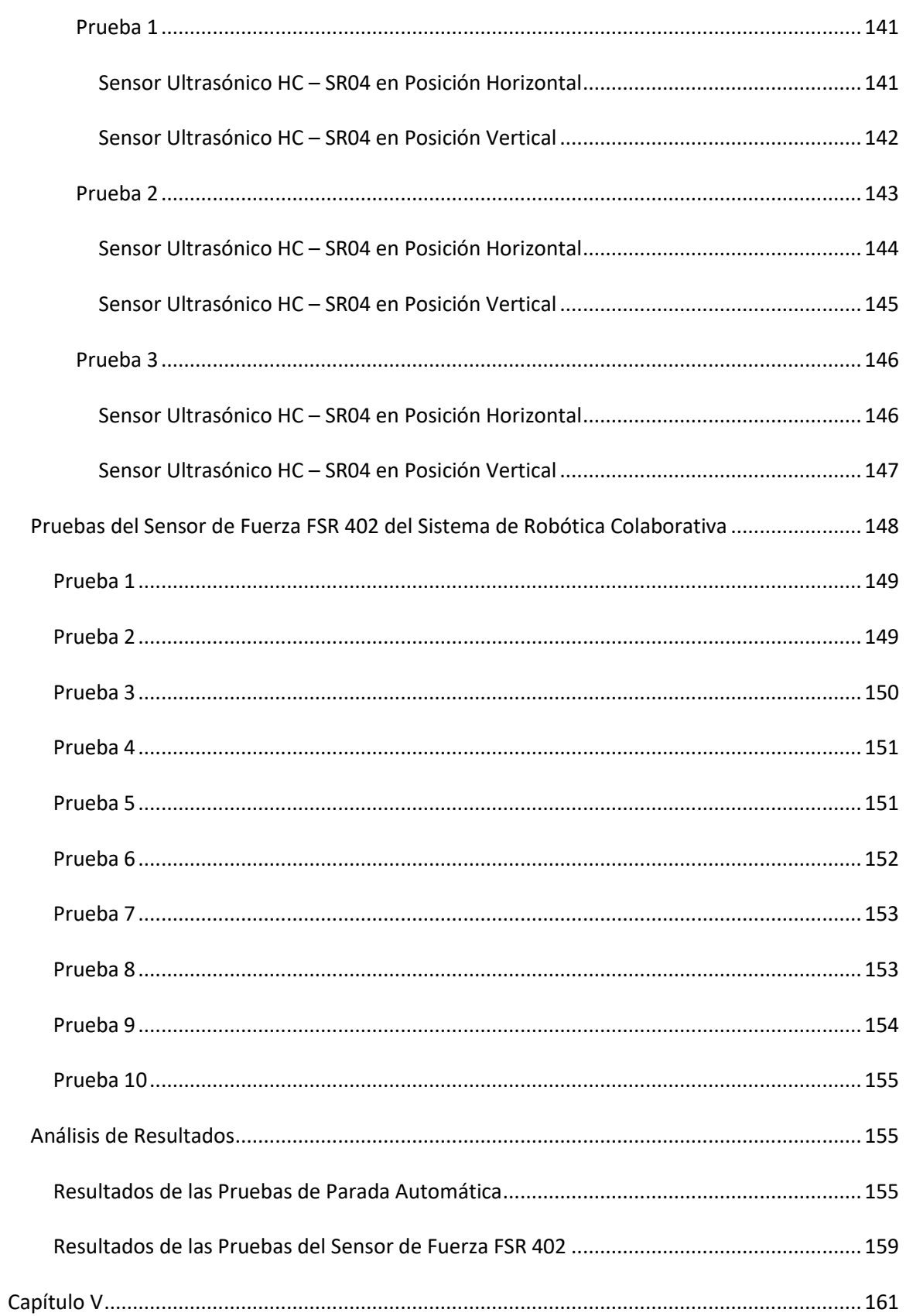

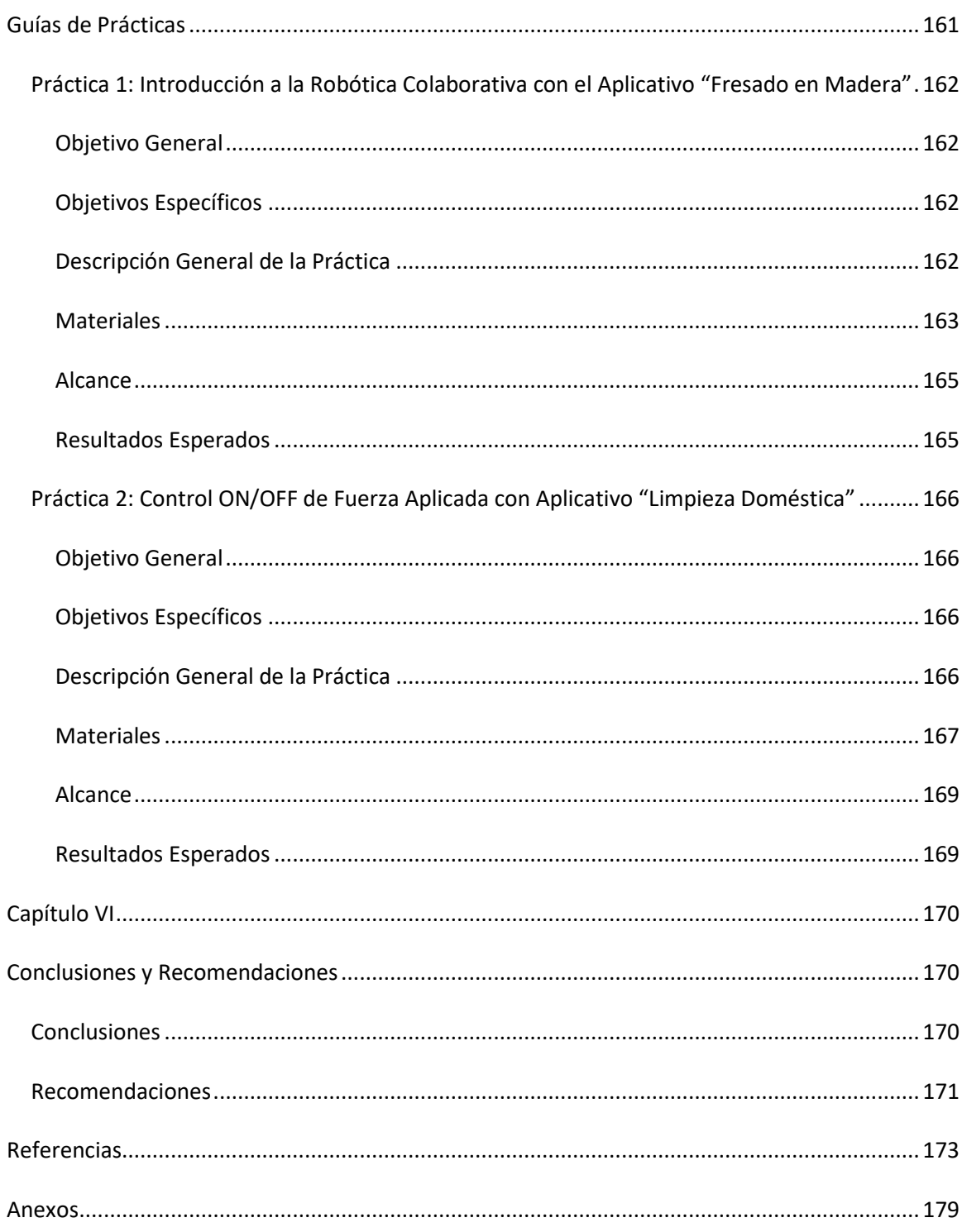

# **Índice de Tablas**

<span id="page-15-0"></span>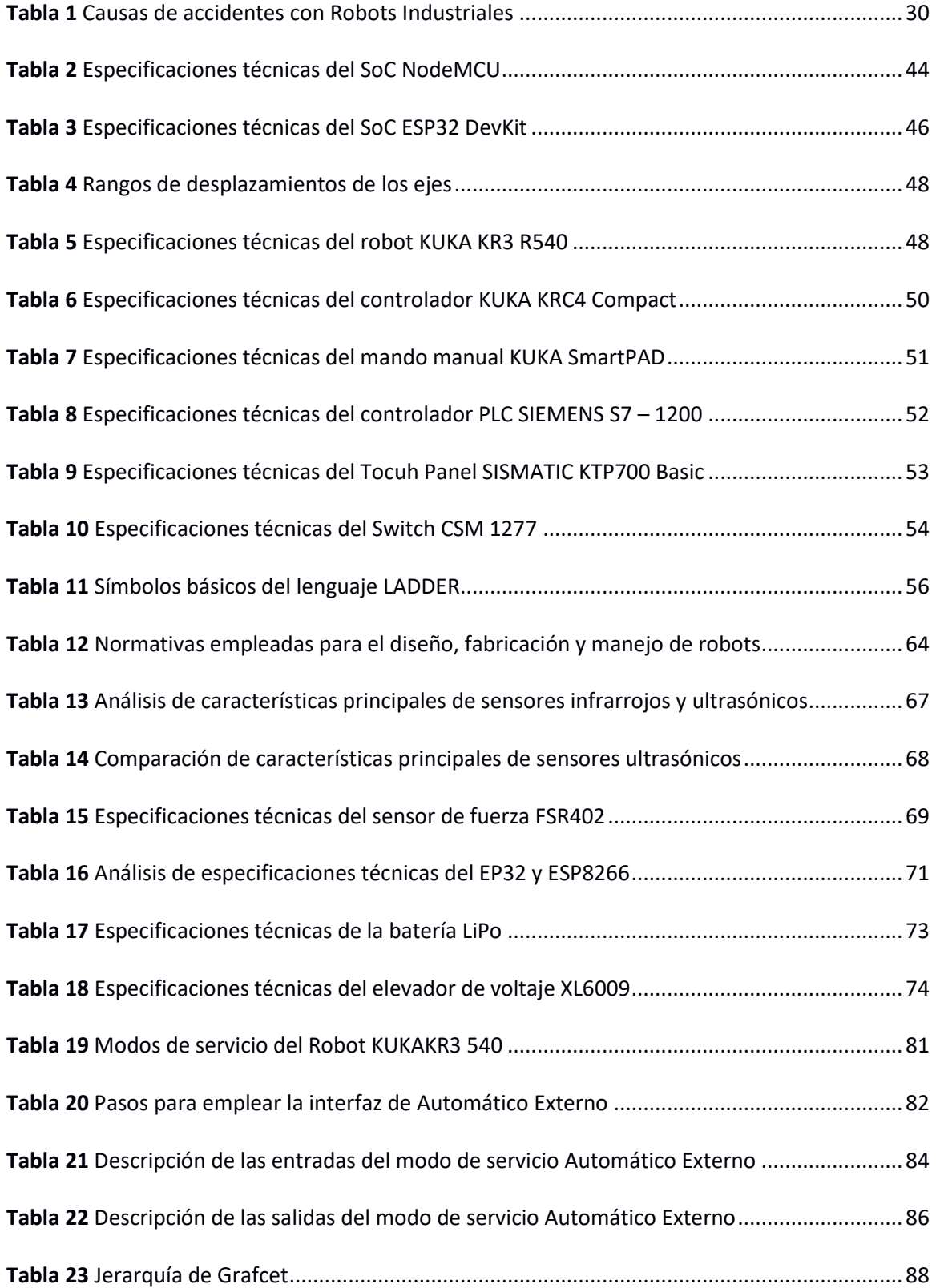

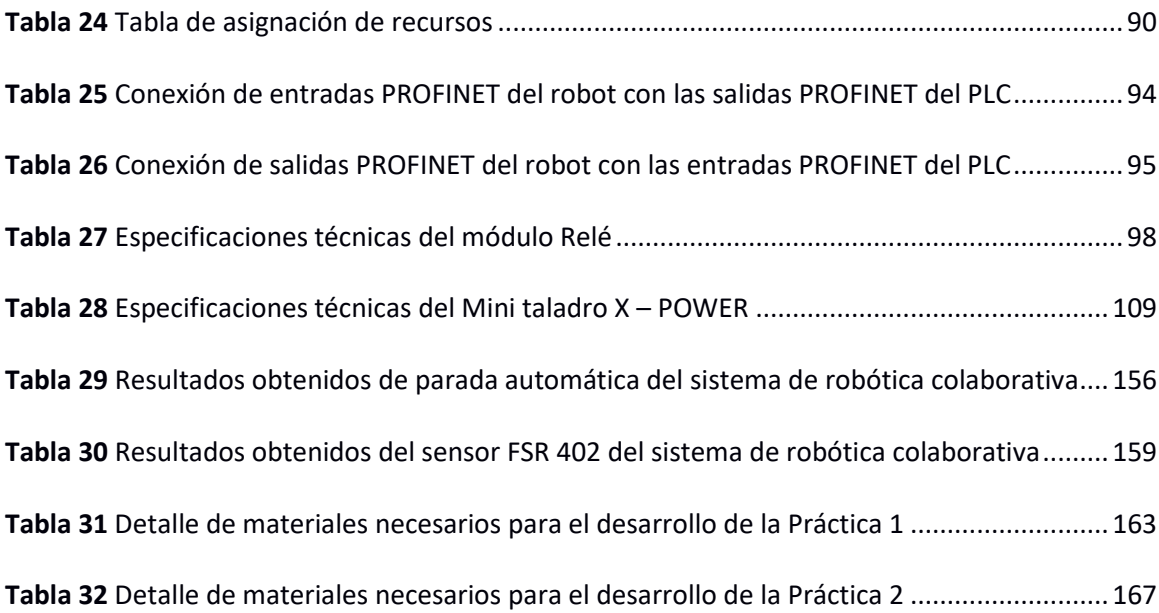

# **Índice de Figuras**

<span id="page-17-0"></span>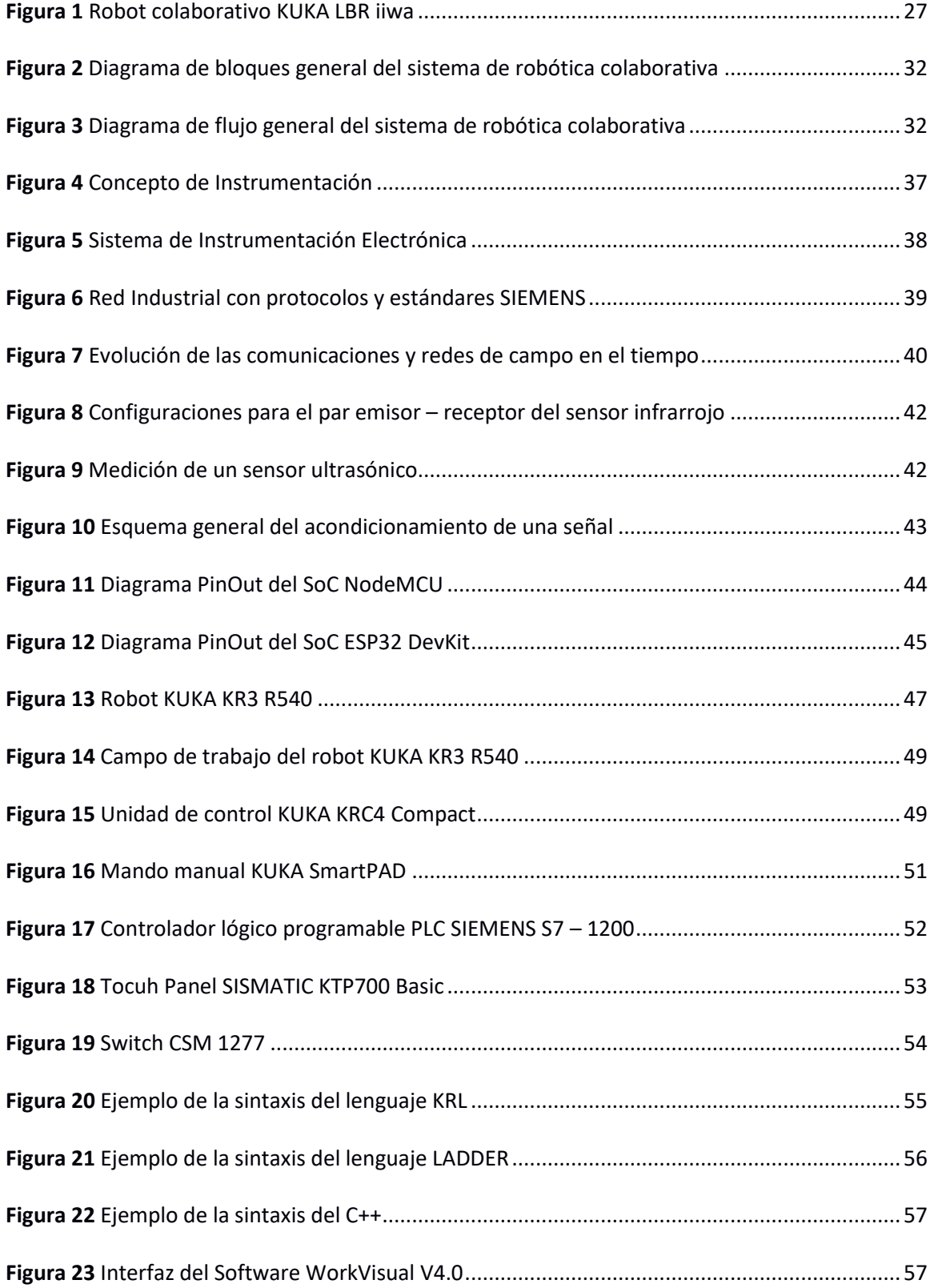

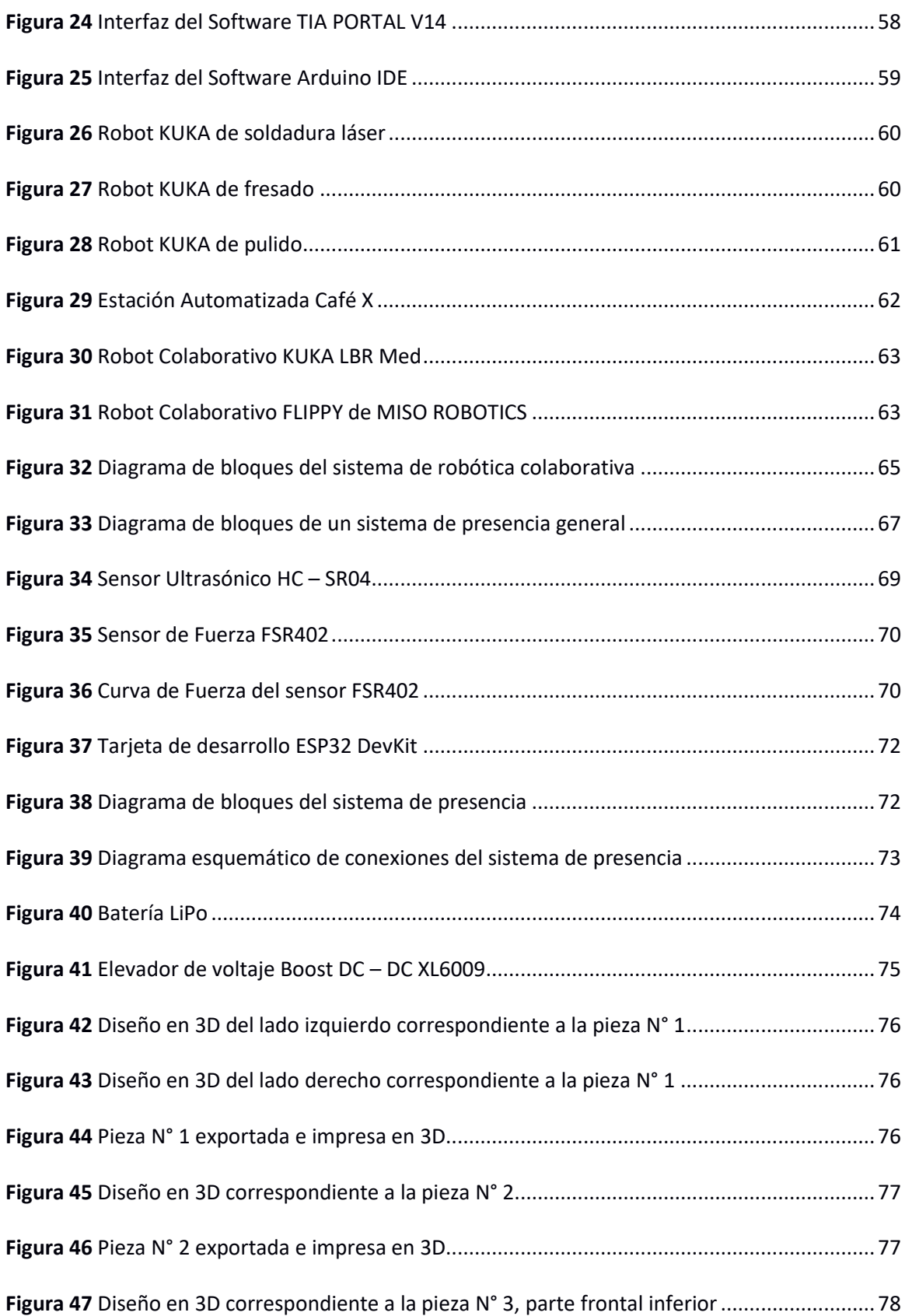

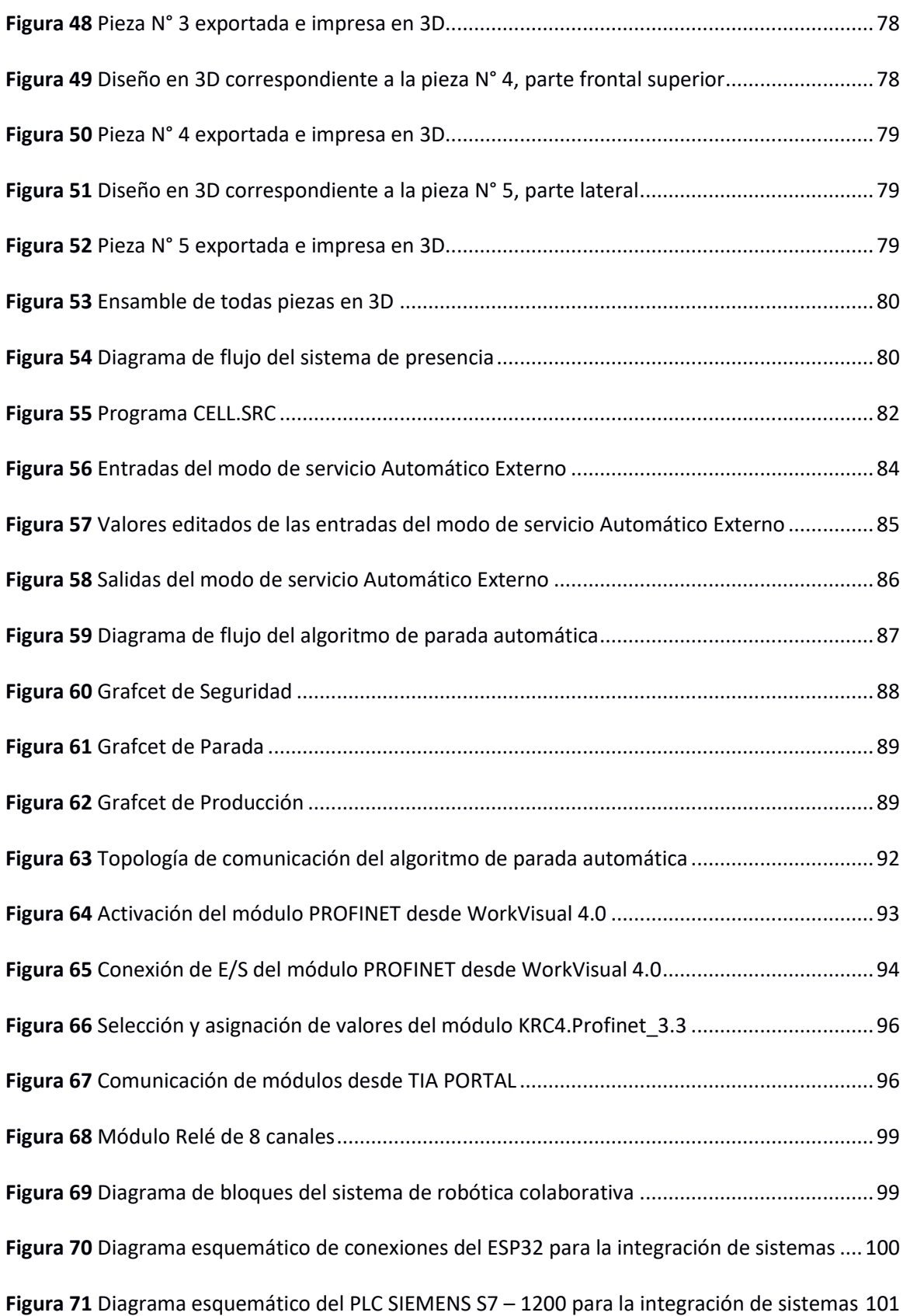

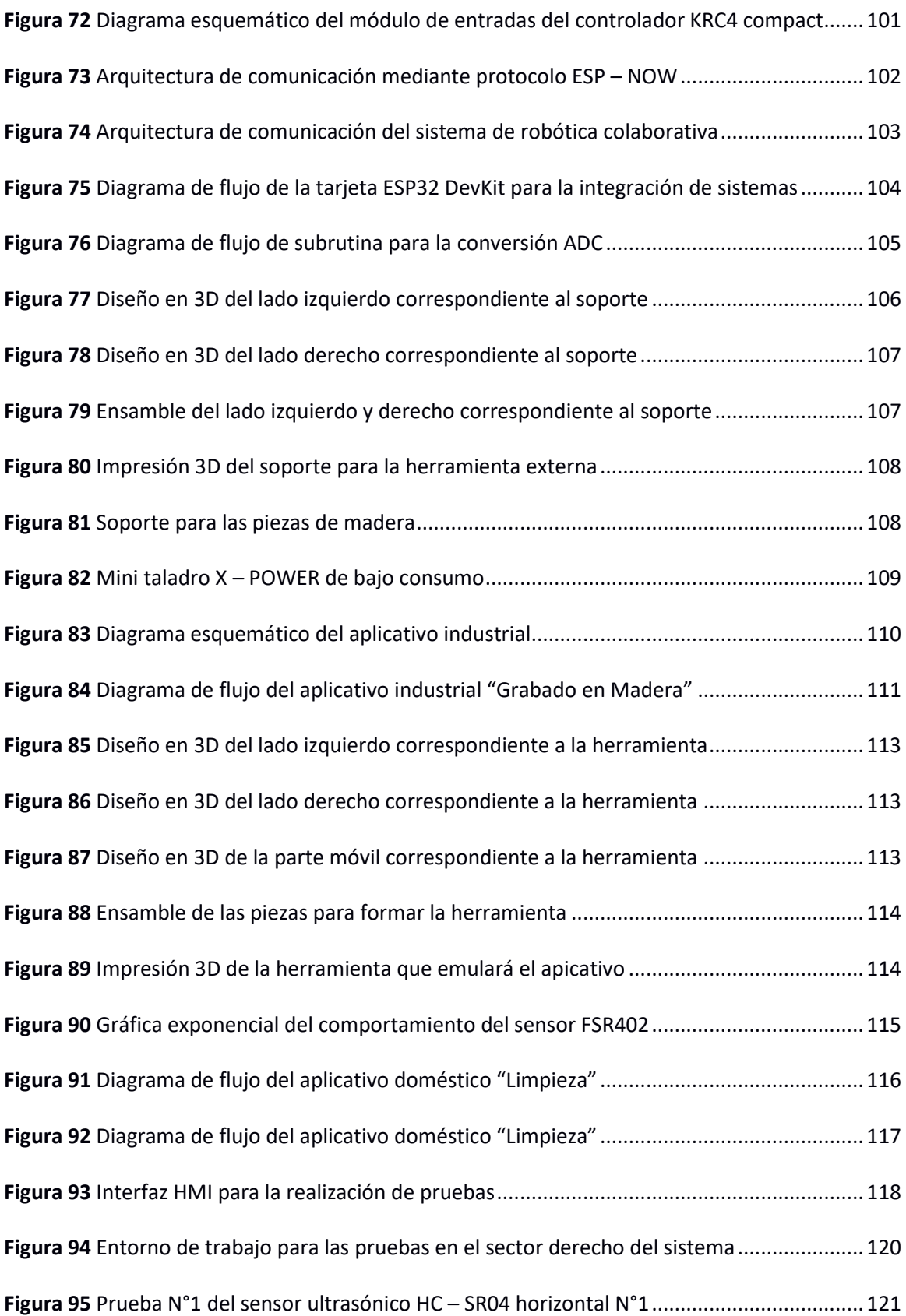

**Figura 96** [Prueba N°1 del sensor ultrasónico HC](#page-121-1) – SR04 vertical N°2 .........................................122 **Figura 97** Prueba N°2 del sensor ultrasónico HC – [SR04 horizontal N°1.....................................123](#page-122-1) **Figura 98** [Prueba N°2 del sensor ultrasónico HC](#page-123-1) – SR04 vertical N°2 .........................................124 **Figura 99** Prueba N°3 del sensor ultrasónico HC – [SR04 horizontal N°1.....................................125](#page-124-2) **Figura 100** [Prueba N°3 del sensor ultrasónico HC](#page-125-1) – SR04 vertical N°2 .......................................126 **Figura 101** [Entorno de trabajo para las pruebas en el sector izquierdo del sistema](#page-126-3) ..................127 **Figura 102** Prueba N°1 del sensor ultrasónico HC – [SR04 horizontal N°3...................................128](#page-127-1) **Figura 103** [Prueba N°1 del sensor ultrasónico HC](#page-128-1) – SR04 vertical N°4 .......................................129 **Figura 104** Prueba N°2 del sensor ultrasónico HC – [SR04 horizontal N°3...................................130](#page-129-1) **Figura 105** Prueba N°2 del sensor ultrasónico HC – [SR04 horizontal N°4...................................131](#page-130-1) **Figura 106** Prueba N°3 del sensor ultrasónico HC – [SR04 horizontal N°3...................................132](#page-131-2) **Figura 107** [Prueba N°3 del sensor ultrasónico HC](#page-132-1) – SR04 vertical N°4 .......................................133 **Figura 108** [Entorno de trabajo para las pruebas en el sector frontal superior del sistema........134](#page-133-3) **Figura 109** Prueba N°1 del sensor ultrasónico HC – [SR04 horizontal N°5...................................135](#page-134-1) **Figura 110** [Prueba N°1 del sensor ultrasónico HC](#page-135-1) – SR04 vertical N°6 .......................................136 **Figura 111** Prueba N°2 del sensor ultrasónico HC – [SR04 horizontal N°5...................................137](#page-136-1) **Figura 112** [Prueba N°2 del sensor ultrasónico HC](#page-137-1) – SR04 vertical N°6 .......................................138 **Figura 113** Prueba N°3 del sensor ultrasónico HC – [SR04 horizontal N°5...................................139](#page-138-2) **Figura 114** [Prueba N°3 del sensor ultrasónico HC](#page-139-1) – SR04 vertical N°6 .......................................140 **Figura 115** [Entorno de trabajo para las pruebas en el sector frontal inferior del sistema](#page-140-3) .........141 **Figura 116** Prueba N°1 del sensor ultrasónico HC – [SR04 horizontal N°7...................................142](#page-141-1) **Figura 117** [Prueba N°1 del sensor ultrasónico HC](#page-142-1) – SR04 vertical N°8 .......................................143 **Figura 118** Prueba N°2 del sensor ultrasónico HC – [SR04 horizontal N°7...................................144](#page-143-1) **Figura 119** [Prueba N°2 del sensor ultrasónico HC](#page-144-1) – SR04 vertical N°8 .......................................145 **Figura 120** Prueba N°3 del sensor ultrasónico HC – [SR04 horizontal N°7...................................146](#page-145-2) **Figura 121** [Prueba N°3 del sensor ultrasónico HC](#page-146-1) – SR04 vertical N°8 .......................................147 **Figura 122** [Entorno de trabajo para la realización de las pruebas del sensor FSR 402](#page-147-1) ...............148 **Figura 123** [Prueba N°1 del sensor de fuerza FSR 402 medición de voltaje y masa.....................149](#page-148-2) **Figura 124** [Prueba N°2 del sensor de fuerza FSR 402 medición de voltaje y masa.....................150](#page-149-1) **Figura 125** [Prueba N°3 del sensor de fuerza FSR 402 medición de voltaje y masa.....................150](#page-149-2) **Figura 126** [Prueba N°4 del sensor de fuerza FSR 402 medición de voltaje y masa.....................151](#page-150-2) **Figura 127** [Prueba N°5 del sensor de fuerza FSR 402 medición de voltaje y masa.....................152](#page-151-1) **Figura 128** [Prueba N°6 del sensor de fuerza FSR 402 medición de voltaje y masa.....................152](#page-151-2) **Figura 129** [Prueba N°7 del sensor de fuerza FSR 402 medición de voltaje y masa.....................153](#page-152-2) **Figura 130** [Prueba N°8 del sensor de fuerza FSR 402 medición de voltaje y masa.....................154](#page-153-1) **Figura 131** [Prueba N°9 del sensor de fuerza FSR 402 medición de voltaje](#page-153-2) y masa.....................154 **Figura 132** [Prueba N°10 del sensor de fuerza FSR 402 medición de voltaje y masa...................155](#page-154-3) **Figura 133** [Gráfica del comportamiento del sistema de robótica colaborativa \(x vs t\)](#page-156-0) ..............157 **Figura 134** [Gráfica del comportamiento del sistema de robótica colaborativa \(x vs v\)..............157](#page-156-1) **Figura 135** [Gráfica del promedio de los sensores 6 y 7 del sistema \(x vs v\)................................158](#page-157-0) **Figura 136** [Zonas muertas del sistema de robótica colaborativa................................................159](#page-158-2) **Figura 137** [Gráfica del comportamiento del sensor FSR 402 \(V](#page-159-0)OUT vs F).....................................160 **Figura 138** [Montado del sistema de robótica colaborativa y la herramienta al robot](#page-162-2) ...............163 **Figura 139** [Montado del sistema de robótica colaborativa y la herramienta al robot](#page-166-2) ...............167

#### **Resumen**

<span id="page-23-0"></span>En la actualidad, el uso de robots para el desarrollo de aplicativos industriales ha tenido un crecimiento exponencial, en consecuencia, han incrementado los accidentes laborales por el manejo de robots industriales a pesar de la existencia de normas que establecen parámetros de seguridad para el diseño y el manejo de robots. Por esta problemática a nacido en los últimos años un nuevo concepto llamado robótica colaborativa, con la finalidad de disminuir los riesgos y permitir la colaboración del operario con el robot eliminando las protecciones establecidas. El actual trabajo de titulación tiene como objetivo diseñar e implementar un sistema eficaz de robótica colaborativa basado en el robot KUKA KR3 R540 y controlador KRC4 compact existente en los laboratorios de Robótica de la Universidad de las Fuerzas Armadas "ESPE" sede Sangolquí, con el propósito de aportar una solución económica a la industria 4.0 para reducir los accidentes laborales ocasionados por trabajar dentro de entornos robotizados proporcionando mayor seguridad al usuario, y la capacidad de implementar el sistema a cualquier robot industrial que sea capaz de ser controlado por una unidad externa. Adicionalmente se desarrollará dos prácticas de laboratorio con aplicativos en el área industrial y el área doméstica donde es necesaria la colaboración, usuario – robot, para el aprendizaje sobre el manejo y configuración del sistema de robótica colaborativa dirigido a los estudiantes de la asignatura de Robótica Industrial.

Palabras claves:

- **ROBÓTICA COLABORATIVA**
- **INDUSTRIA 4.0**
- **RIESGOS LABORALES**
- **COLISIONES**

#### **Abstract**

<span id="page-24-0"></span>At present, the use of robots for the development of industrial applications has grown exponentially, consequently, occupational accidents due to the handling of industrial robots have increased despite the existence of standards that establish safety parameters for design and handling robots. Due to this problem, a new concept called collaborative robotics has been born in recent years; with the purpose to reduce risks and allow the operator to collaborate with the robot, eliminating the established protections. The current degree work aims to design and implement an effective collaborative robotics system based on the KUKA KR3 R540 robot and KRC4 compact controller existing in the Robotics laboratories of the University of the Armed Forces "ESPE" based in Sangolqui, with the purpose of providing an economical solution to industry 4.0 to reduce workplace accidents caused by working in robotic environments, providing greater safety to the user, and the ability to implement the system to any industrial robot that is capable of being controlled by an external unit. Additionally, two laboratory practices with applications will be developed in the industrial area and the domestic area where collaboration "user – robot" is necessary for learning about the management and configuration of the collaborative robotics system aimed at students of the Industrial Robotics subject. Keywords:

- **COLLABORATIVE ROBOTICS**
- **INDUSTRY 4.0**
- **OCCUPATIONAL HAZARD**
- **COLLISIONS**

#### **Capítulo I**

#### **Planteamiento del Problema de Investigación**

# <span id="page-25-2"></span><span id="page-25-1"></span><span id="page-25-0"></span>**Antecedentes**

En la actualidad, la robótica ha tenido un gran impacto y una amplia capacidad para transformar la vida de las personas y de la sociedad en general, siendo el uso de los robots en la industria un claro ejemplo, considerando que crece en grandes proporciones permitiendo generar mayor eficiencia y productividad en los procesos. Al incrementarse el uso de robots también se aumenta el riesgo laboral en la industria; como sucedió en julio del 2015, cuando un robot asesinó a un técnico al golpearlo en el pecho y aplastándolo contra una placa de metal en una planta de Volkswagen en Alemania mientras realizaba su instalación (Huggler, 2015).

Al existir un gran riesgo entre el robot industrial y el humano, los robots han trabajado durante mucho tiempo en zonas de trabajo inaccesibles encerrados en barreras físicas para disminuir los riesgos laborales, pero con el avance de la tecnología actualmente se diseñan entornos colaborativos que implican cambios cruciales en la interacción entre robots y personas en la industria. De esta manera, el robot deja de ser una máquina que repite con precisión una tarea programada para convertirse en el ayudante que facilita el trabajo del operador, capaz de acoplarse a las condiciones cambiantes del entorno y llevar a cabo sus tareas de forma segura para los operarios (Maurtua, 2017).

El innovador concepto de la robótica colaborativa nace por la necesidad de colaboración entre el robot ubicado en el sector industrial con el operario, para optimizar procesos cada vez más complejos permitiendo disminuir tiempos y costos de producción mediante la reducción de recursos disponibles. El principal objetivo de la robótica colaborativa nace de la importancia de eliminar el riesgo existente en la interacción del operario con los robots industriales de gran tamaño y peso capaces de causar lesiones graves al ser humano (Zakharyan, 2018).

En la actualidad una de las empresas pioneras a nivel mundial en la fabricación de robots para el sector industrial es KUKA, la cual es una empresa alemana que ofrece una gran diversidad de robots de última tecnología para el sector industrial que actualmente presenta soluciones de automatización inteligente para la industria 4.0. Uno de los principios decisivos de la industria 4.0 es la colaboración hombre – robot, donde el robot ayuda al operario ampliando sus capacidades asumiendo las tareas pesadas y cooperando sin espacios de protección (KUKA, 2020).

KUKA ha desarrollado el primer robot homologado para la cooperación hombre – robot llamado KUKA LBR iiwa detallado en la Figura 1, donde el robot utiliza tecnología de control inteligente, sensores de alto rendimiento y el software más innovador, presentando nuevas soluciones colaborativas en los procesos de producción y alta capacidad de automatizar procesos complejos de forma eficiente (KUKA, 2020).

# <span id="page-26-0"></span>**Figura 1**

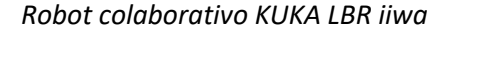

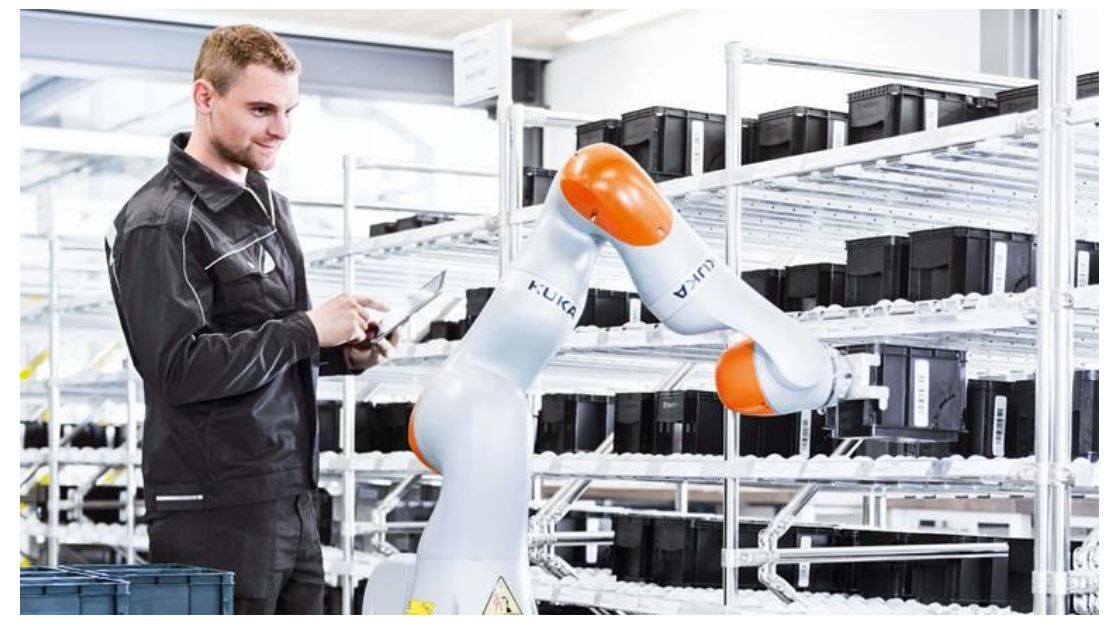

*Nota.* Tomado de *(KUKA, 2020).*

El robot colaborativo KUKA LBR iiwa presenta grandes beneficios en el marco de la industria 4.0, pero su costo podría ser muy elevado para la industria ecuatoriana. De acuerdo a la publicación realizada por el diario El Universo, detalla el proceso lento del uso de robots en el sector industrial en el Ecuador e indica que el proceso durara entre 15 a 20 años para llegar a la industria 4.0 en el país al necesitar inversiones muy elevadas.

El uso de sensores es indispensable para el desarrollo de robots colaborativos, para evitar el riesgo de colisión del robot con el operador y así poder trabajar conjuntamente, es esencial un sistema capaz de detectar la presencia del objeto o persona. Existe una gran cantidad de sensores que permiten detectar la presencia de un objeto, éstos pueden ser mecánicos, ópticos, inductivos y capacitivos, pero los más importantes son aquellos capaces de determinar la distancia con respecto a un objeto sin llegar a tener contacto con el objeto. Los sensores capaces de dicha acción son los sensores de ultrasonidos e infrarrojos (Corona, Abarca, & Mares, 2014).

En consecuencia a la realidad que se vive actualmente en el Ecuador, la Universidad de las Fuerzas Armadas "ESPE" aporta académicamente al desarrollo de la industria 4.0 en el país y tiene un gran interés en el diseño e implementación de un sistema de robótica colaborativa en una de las celdas robotizadas del laboratorio de Robótica Industrial.

La normativa reguladora con mayor importancia que rige en las aplicaciones de robots colaborativos es la norma establecida por la Organización Internacional de Normalización ISO 10218: "Robots y dispositivos robóticos. Requisitos de seguridad para robots industriales", que se encarga de regular la robótica industrial. La norma se divide en dos partes, la primera parte describe los requisitos y las directrices para un diseño inherente seguro, las medidas de protección y la información para el uso de robots industriales. También describe los riesgos básicos asociados con los robots y proporciona los requisitos para eliminar o reducir

adecuadamente los peligros asociados con estos riesgos (Organización Internacional de Normalización [ISO], 2011).

La segunda parte de la norma indica los requisitos para la integración de robots industriales y sistemas robóticos industriales de acuerdo a la primera parte de la norma, así como para una o varias celdas de robots industriales (ISO, 2011).

Es importante recalcar el uso de la norma ISO 10218-1:2011 tanto para robots colaborativos como robots industriales, todos los requisitos de seguridad que presenta la norma son indispensables cumplir, aunque la realidad de nuestro país es muy diferente. Actualmente, son pocas las industrias que utilizan esta norma para la implementación de robots industriales. Los laboratorios de Robótica Industrial de la Universidad de las Fuerzas Armadas "ESPE" tampoco cumplen con la norma (ISO, 2011).

#### <span id="page-28-0"></span>**Justificación e Importancia**

En 1976 el sindicato del metal de Suecia realizó el primer estudio sobre accidentabilidad en instalaciones que trabajan con Robots Industriales, el cual fue presentado como resultado de una encuesta realizada a 270 instalaciones. Durante el período de la encuesta que duró aproximadamente más de dos años, ocurrieron 15 accidentes, la mayoría de ellos ocurrieron cuando el operador estaba dentro de la barrera en la zona de operación del Robot Industrial, para corregir defectos o efectuar trabajos de limpieza. El robot se puso en marcha a causa de errores cometidos por un trabajador o por fallos eléctricos. Un accidente puede darse cuando el operador ingresa al área de trabajo del Robot para corregir un error mientras éste se encuentra en operación. El estudio también indica que las causas más frecuentes de los daños fueron ocasionadas por aplastamientos (Sancho, 1986).

Otra encuesta realizada por el Instituto de Investigaciones de Seguridad en el Trabajo de Tokio entrega como resultados los indicados en la Tabla 1, en donde se observa que los

accidentes que ocurren durante el proceso normal de la línea de producción son muy pocos, aproximadamente del 10%, pero la mayoría de accidentes se presentan cuando el operador necesita realizar alguna operación dentro de la zona de trabajo del Robot Industrial, como trabajos de mantenimiento, programación, cambio de herramienta, ajustes, en un 90% (Sancho, 1986).

## <span id="page-29-0"></span>**Tabla 1**

*Causas de accidentes con Robots Industriales*

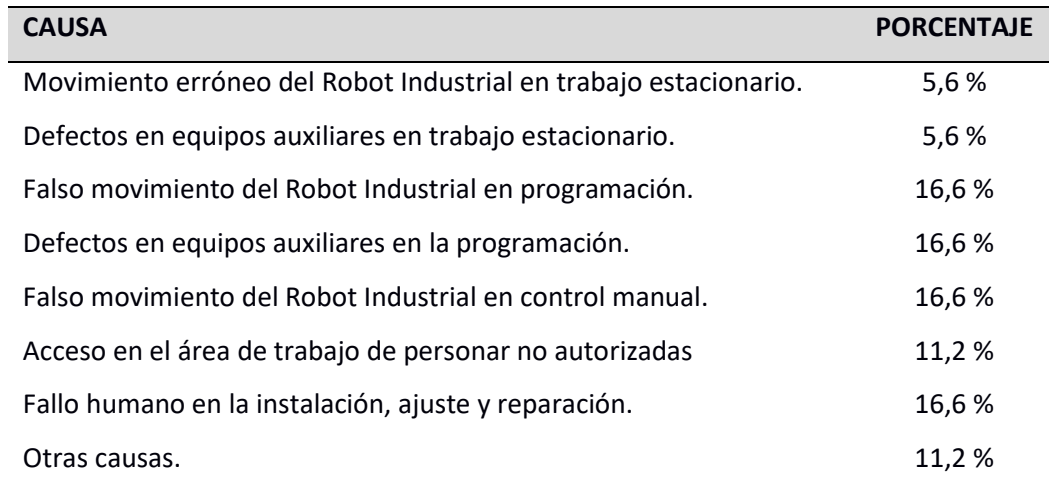

*Nota*. Tomado de *(Sancho, 1986)*.

Los datos obtenidos de la encuesta realizada por el Instituto de Investigaciones de Seguridad en el Trabajo de Tokio son de gran importancia, manifestándonos la necesidad de restringir el acceso al operario a la zona de trabajo del Robot para lograr un nivel de seguridad adecuado. Ante la problemática mencionada el proyecto propuesto busca realizar el diseño de un sistema de robótica colaborativa para contribuir mediante una metodología y técnica a la industria ecuatoriana y al laboratorio de Robótica Industrial de la Universidad de las Fuerzas Armadas "ESPE", el cual cuenta con 7 robots KUKA KR3 R540 y 7 controladores KRC4 compact desde finales del año 2018, con la finalidad de reducir riesgos laborales al trabajar diariamente con robots industriales y proporcionar mayor seguridad a los estudiantes del laboratorio de Robótica Industrial que utilizan las diferentes celdas robotizadas.

De acuerdo al informe Global Robotics realizado por el banco HSBC existen más de 400.000 robots en todo el mundo y un crecimiento anual promedio del 15 % del uso de Robots Industriales entre el 2017 y el 2020 conforme a la Federación Internacional de Robots (IFR). En la actualidad, el Ecuador se encuentra en un proceso lento para la incorporación de robots en el sector industrial el cual durará entre 15 a 20 años para llegar a la industria 4.0 debido a los elevados costos, de acuerdo con las declaraciones realizadas por Jaime Macías, docente e Ingeniero Industrial al diario el Universo.

Pese a la existencia de una gran cantidad de robots a nivel mundial, son muy pocos los robots que incluyen un sistema de robótica colaborativa de fábrica a precios muy elevados, por este motivo es indispensable el desarrollo de un sistema de robótica colaborativa eficiente de bajo costo capaz de incorporarse a la industria ecuatoriana, mediante la implementación del sistema de robótica colaborativa en un robot KUKA KR3 R540 y controlador KRC4 compact.

# <span id="page-30-0"></span>**Alcance**

El presente proyecto de investigación tiene como objetivo la implementación de un sistema de robótica colaborativa presentado en la Figura 2 y Figura 3, basado en el robot KUKA KR3 R540 y controlador KRC4 compact, como una respuesta de solución dentro del marco de la industria 4.0 al trasladar un robot de la tercera revolución hacia la cuarta revolución logrando contribuir con la industria ecuatoriana mediante una metodología y técnica específica.

# <span id="page-31-0"></span>**Figura 2**

# *Diagrama de bloques general del sistema de robótica colaborativa*

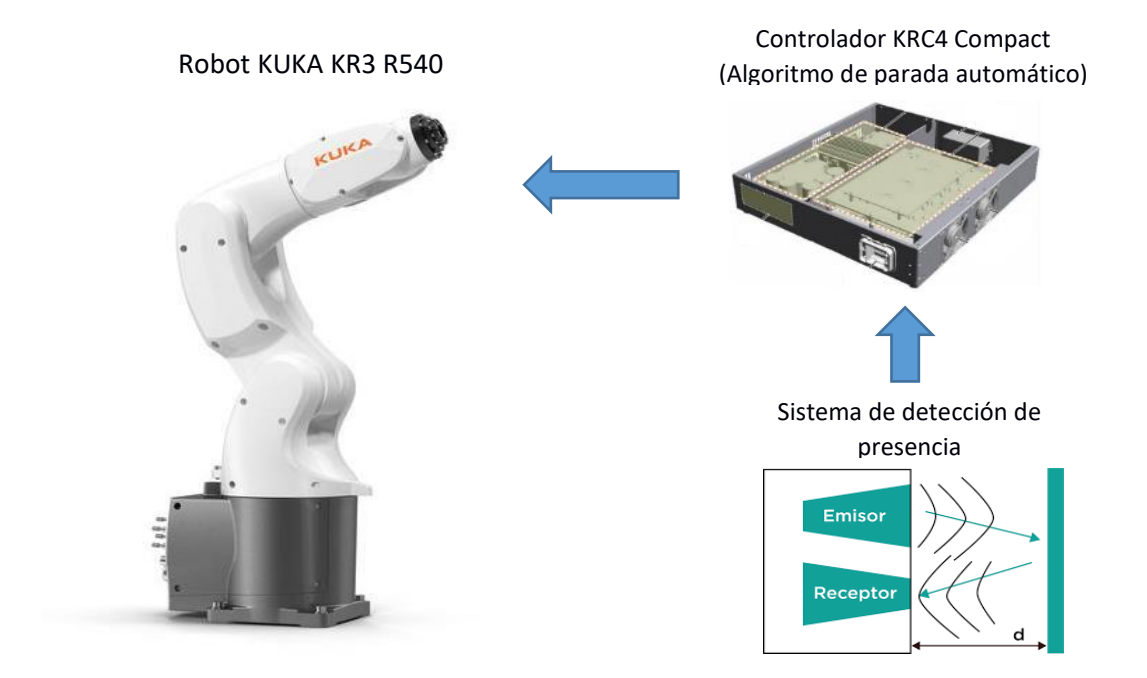

<span id="page-31-1"></span>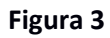

*Diagrama de flujo general del sistema de robótica colaborativa*

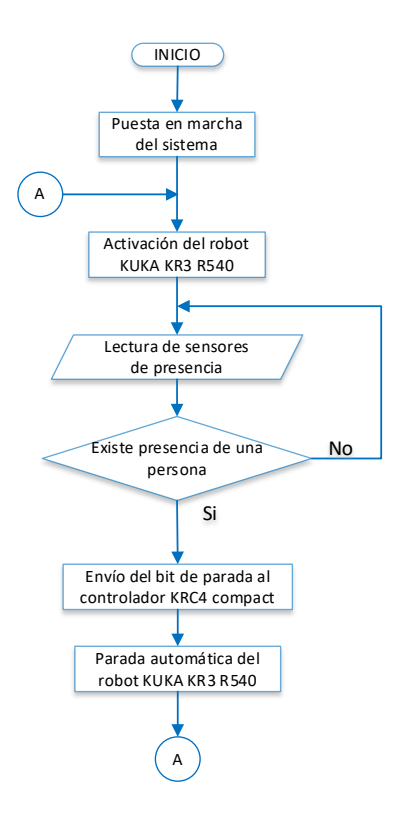

El proyecto se desarrollará mediante cuatro etapas:

En la primera etapa, se realizará un estudio de las técnicas usadas en sistemas de detección de presencia de personas u objetos, posteriormente se realizará la adquisición de las señales para detectar la presencia de una persona u objeto a una distancia mínima de 6 [cm] con respecto del extremo móvil del robot, mediante sensores que determinan la distancia con relación a un objeto, que pueden ser sensores ultrasónicos o sensores ópticos, y de ser necesario se optará por otras opciones complementarias detalladas en el capítulo II.

En la segunda etapa, se desarrollará un algoritmo de parada automática del robot KUKA KR3 R540 sobre el Sistema Operativo KUKA System Software (KSS) que contiene el controlador KRC4 compact. La programación del algoritmo se realizará desde el software WorkVisual 4.0 usando los bits del sistema para el modo de servicio Automático Externo del robot. El tiempo de respuesta máxima de la parada automática será de 0,1 segundos para una velocidad de trayectoria de 0,5 [m/s].

La tercera etapa, consiste en realizar la integración del sistema de presencia con el algoritmo de parada automática para el trabajo colaborativo robot KUKA KR3 R540.

Integrados los sistemas se diseñará una interfaz de usuario que permita calibrar el sistema, configurar los modos de operación del robot y realizar el mantenimiento al sistema, para posteriormente realizar pruebas de funcionamiento del sistema de robótica colaborativa con la finalidad de analizar la precisión y velocidad de respuesta del sistema. Las pruebas se realizarán con diferentes obstáculos a una distancia mínima de 6 [cm] del robot.

La etapa final del proyecto estará orientada a proponer dos prácticas de laboratorio para el aprendizaje del sistema de robótica colaborativa.

# <span id="page-33-0"></span>**Objetivos**

# <span id="page-33-1"></span>*Objetivo General*

• Implementar un sistema de robótica colaborativa basado en el robot KUKA KR3 R540 y controlador KRC4 compact, para disminuir riesgos laborales en entornos robotizados como una respuesta de solución en el marco de la industria 4.0.

# <span id="page-33-2"></span>*Objetivos Específicos*

- Diseñar y dimensionar un sistema de presencia de obstáculos mediante sensores sin contacto que determina la distancia en un rango mínimo de 6 [cm] de detección.
- Diseñar un algoritmo de parada automática e implementar en el controlador KRC4 compact con un tiempo de respuesta máximo de 0,1 segundos para una velocidad de trayectoria de 0,5 [m/s].
- Integrar el sistema de presencia y el algoritmo de parada automática para el trabajo colaborativo del robot KUKA KR3 R540.
- Diseñar una interfaz de usuario intuitiva y de fácil manejo para poder configurar los modos de operación del robot, calibrar y realizar el mantenimiento al sistema de robótica colaborativa.
- Diseñar dos prácticas de laboratorio para el aprendizaje del sistema de robótica colaborativa aplicando a un proceso industrial y a un proceso realizado en el hogar.

#### **Capítulo II**

#### **Fundamentación Teórica**

<span id="page-34-1"></span><span id="page-34-0"></span>En el presente capítulo se realiza la búsqueda de las definiciones básicas sobre industria 4.0, robótica colaborativa, redes industriales, instrumentación y sensores. Además, se describen los procesos industriales donde intervienen los robots industriales, el lenguaje necesario para programar dichos robots, los diferentes sistemas para detectar la presencia de un objeto y la normativa que se maneja a nivel industrial dentro del campo de la robótica para proporcionar mayor seguridad al operario y las metodologías aplicadas a la enseñanza.

# <span id="page-34-2"></span>**Definiciones Básicas**

# <span id="page-34-3"></span>*Industria 4.0*

La cuarta revolución industrial o Industria 4.0 trata de aplicar a la industria convencional nuevas tecnologías para integrar los procesos productivos y operaciones con el modelo del Internet de las cosas (IoT) generando una transformación digital para incrementar la productividad y eficiencia de la industria mediante la optimización de los procesos y operaciones. La industria 4.0 está conformada por cuatro pilares principales:

- Conectividad: suministra un canal de comunicación máquina a máquina y proporciona la capacidad de interactuar con el operario.
- Adaptabilidad: proporciona una adaptación en tiempo real a posibles cambios del entorno basados en comandos internos y externos.
- Inteligencia: otorga la capacidad de tomar decisiones propias y aprender de esas decisiones.
- Consistencia: permite obtener y entregar información del entorno y sus condiciones. (Val, 2016)

Integrando los cuatro pilares se obtiene la cuarta revolución industrial proporcionando mayores ventajas con respecto a la anterior generación como la accesibilidad remota desde cualquier dispositivo, centralización de la información, reducción de accidentes laborales, entre otros (Val, 2016).

## <span id="page-35-0"></span>*Robótica Industrial*

De acuerdo a la definición establecida por la Organización Internacional de Normalización (ISO), la robótica es la "ciencia encargada del diseño, fabricación y aplicación de robots" (ISO, 2012).

Al momento de utilizar robots para automatizar procesos dentro del campo industrial emerge un nuevo concepto denominado robótica industrial. La norma ISO proporciona una definición para el robot industrial, la cual es: "manipulador multipropósito, controlado automáticamente y reprogramable, capaz de programarse en más de tres ejes, empleado en aplicaciones de automatización industrial de manera fija o móvil" (ISO, 2012).

Siendo así la robótica industrial muy importante para la optimización de procesos, otorgando numerosos beneficios a la productividad del entorno industrial y generando una nueva revolución.

#### <span id="page-35-1"></span>*Robots Manipuladores*

Denominados como brazos robóticos por poseer una estructura similar a un brazo humano, los robots manipuladores integran una base, proporcionando una rotación de 360° alrededor del eje de giro, también poseen articulaciones móviles de hombro y codo. La pieza mecánica designada la muñeca, se encuentra situada al extremo final del codo, permitiendo la orientación del efector final de acuerdo a la aplicación que realizará el manipulador (Reyes, 2011).
#### *Robots Colaborativos*

Robot diseñado para la interacción directa con el humano en un entorno colaborativo sin la existencia de una barrera de seguridad dentro de un espacio definido de trabajo. Son desarrollados para ser instalados de manera más sencilla al poseer una mayor flexibilidad y menor peso en comparación a los robots manipuladores (ISO, 2012).

En la actualidad los robots colaborativos se usan en un 90 % dentro de las industrias al poder integrarlos en procesos donde anteriormente no era viable el uso de robots por la complejidad del proceso, además al poseer un menor tamaño y mayor flexibilidad no requiere de técnicos especializados para puesta en marcha, montaje y reconfiguración proporcionando una adaptabilidad de acuerdo al proceso necesario (Pascual, 2014).

#### *Instrumentación y Sensores*

La instrumentación es una rama de la ciencia encargada de incrementar la percepción de la realidad mediante el uso de técnicas para recopilar la información del entorno de un sistema al identificar y cuantificar sus variables, el esquema general se presenta en la Figura 4 (Pérez M. , 2014).

### **Figura 4**

*Concepto de Instrumentación*

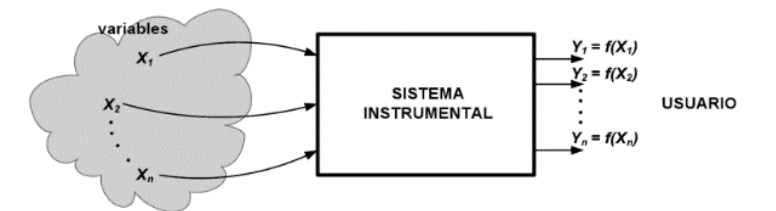

*Nota.* Tomado de *(Pérez M. , 2014).* 

El sensor es un dispositivo capaz de captar y registrar una magnitud física de forma directa y continua, para posteriormente interpretar las señales mediante otro dispositivo. Al realizar el acondicionamiento de las señales recibidas por un sensor a una salida de tensión o corriente se lo conoce como sistema de instrumentación electrónico, como se muestra en la

Figura 5 (Pérez C. , 1996).

## **Figura 5**

*Sistema de Instrumentación Electrónica*

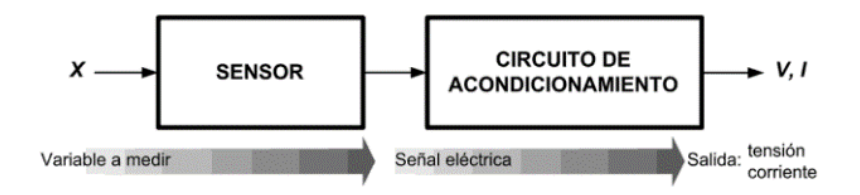

*Nota.* Tomado de *(Pérez M. , 2014).*

#### *Redes Industriales*

Una red industrial permite el transporte de datos entre equipos y dispositivos interconectados entre sí mediante redes inalámbricas o redes físicas. Una red física se implementa mediante buses de campo que poseen mayor robustez en cada punto de su aplicación con respecto a las redes convencionales, proporcionando la capacidad de operar bajo condiciones extremas. En la Figura 6 se presenta una red industrial mediante el uso de protocolos de SIEMENS (Rojas, 2005).

Los equipos de control y dispositivos que conforman una red industrial son los siguientes:

- Controladores
- Sensores y Actuadores
- Interfaz Hombre Máquina
- PC's Industriales
- Sistemas de Control Distribuidos
- Módulos Inteligentes

(Rojas, 2005)

*Red Industrial con protocolos y estándares SIEMENS*

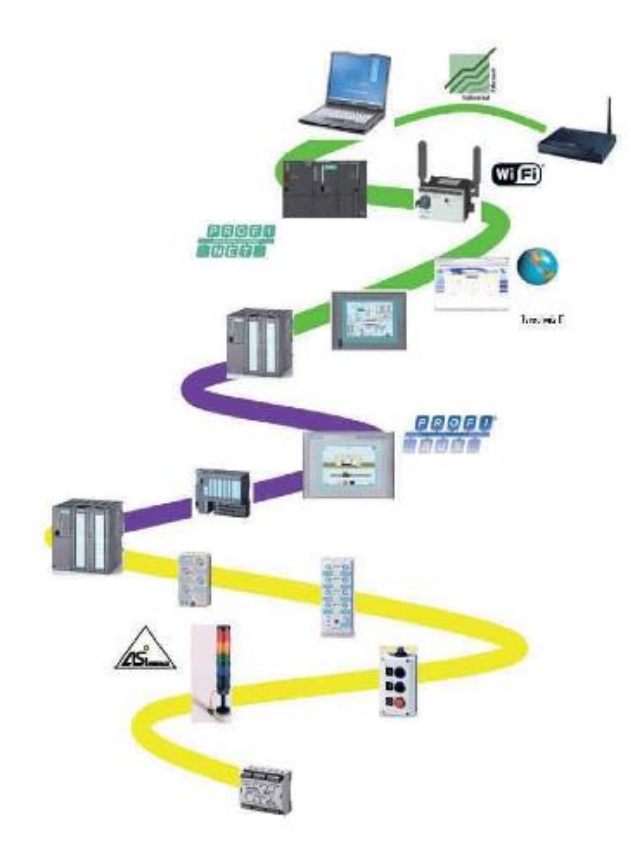

*Nota.* Tomado de *(Guerrero, Yuste, & Martínez, 2009)*.

El bus de campo es el sistema que transmite el flujo de datos mediante un cable físico de comunicación reduciendo costos de instalación y mantenimiento de equipos y máquinas que generalmente se utilizan en entornos industriales y son específicamente empleados en procesos de producción. Los buses de campo fueron diseñados específicamente para aplicativos de automatización industrial que han ido evolucionando con los avances tecnológicos. En la Figura 7, se detalla la evolución de los estándares creados para el uso de los buses de campo por las diferentes marcas de equipos de control (Salazar & Correa, 2011; Muñoz, 2007).

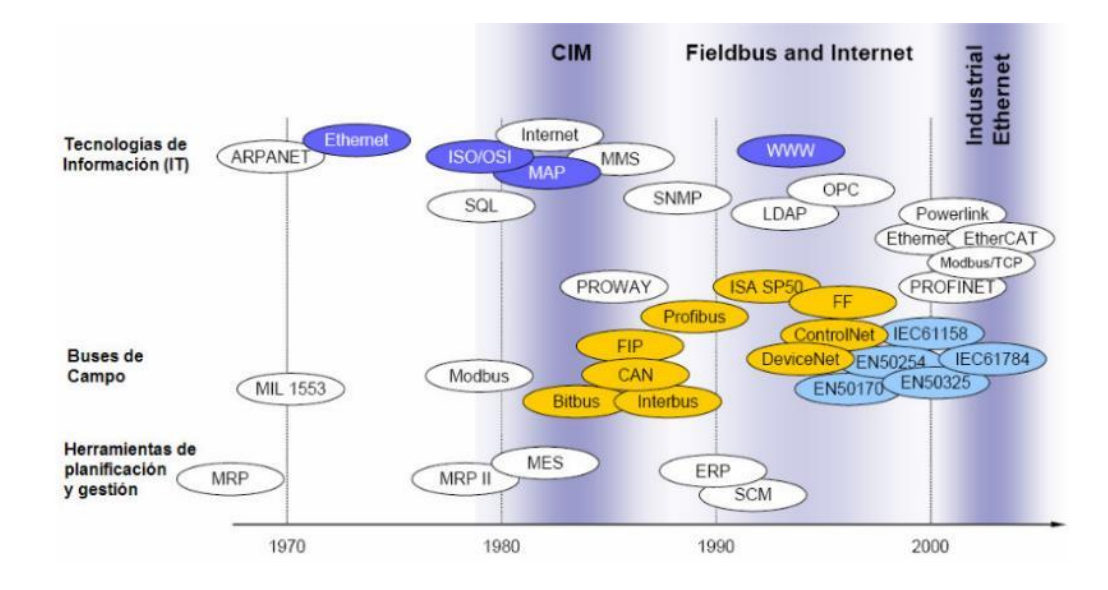

### *Evolución de las comunicaciones y redes de campo en el tiempo*

*Nota.* Tomado de *(Muñoz, 2007)*.

La importancia y beneficios que se generan al incorporar una red de comunicación en

una industria se detallan a continuación.

Importancia:

- Comunicación interna y externa
- Programación a distancia
- Robustez en cada punto de su aplicación
- Supervisión y visualización del proceso productivo
- Mayor rendimiento y organización del proceso productivo
- Proporciona una mejor comunicación entre usuarios facilitando la toma de decisiones Beneficios:
- Reducción de costos de instalación, mantenimiento y producción
- Proporciona mayor calidad en la producción e incrementa la efectividad

#### **Sistema de Presencia**

El sistema de presencia, es un sistema electrónico constituido por sensores capaces de detectar la presencia de un objeto dentro del área de instalación y el rango de detección de los sensores con la finalidad de activar un nuevo sistema.

#### *Sensores de Presencia y Proximidad*

En la actualidad, existe una amplia gama de sensores que permiten detectar la presencia de objetos y la distancia que existe con respecto a dicho objeto, los sensores capaces de realizar dichas acciones son:

- Sensores mecánicos
- Sensores inductivos
- Sensores capacitivos
- Sensores magnéticos
- Sensores infrarrojos
- Sensores ultrasónicos

Al necesitar sensores capaces de determinar la presencia y la distancia con respecto al objeto de detección sin la necesidad de existir contacto con dicho objeto, los sensores más adecuados para realizar el sistema de detención de presencia con mayor eficacia y sin riesgos de colisión serán los sensores de infrarrojo y los sensores ultrasónicos.

#### **Sensores Infrarrojos**

Los sensores infrarrojos determinan la distancia con respecto a un objeto mediante la emisión de un haz de luz mediante un LED infrarrojo (IRLED) y la recepción al reflejar el haz de luz con un objeto produciendo un cambio de intensidad de la señal que genera el receptor. El funcionamiento general del sensor se muestra en la Figura 8 (Corona, Abarca, & Mares, 2014).

*Configuraciones para el par emisor – receptor del sensor infrarrojo*

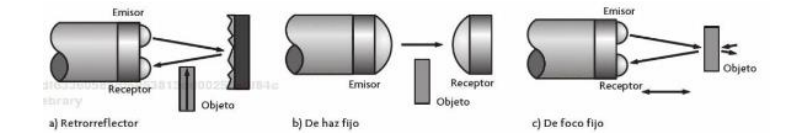

*Nota.* Tomado de *(Corona, Abarca, & Mares, 2014)*.

#### **Sensores Ultrasónicos**

Los sensores ultrasónicos determinan la distancia con respecto a un objeto mediante la emisión de una onda de sonido y la reflexión con el objeto a medir, a través de la medición de la atenuación de la onda percibida por el receptor. Este efecto que ocurre al reflejar la onda ultrasónica se llama efecto Doppler, y su funcionamiento se detalla en la Figura 9 (Corona, Abarca, & Mares, 2014).

### **Figura 9**

*Medición de un sensor ultrasónico*

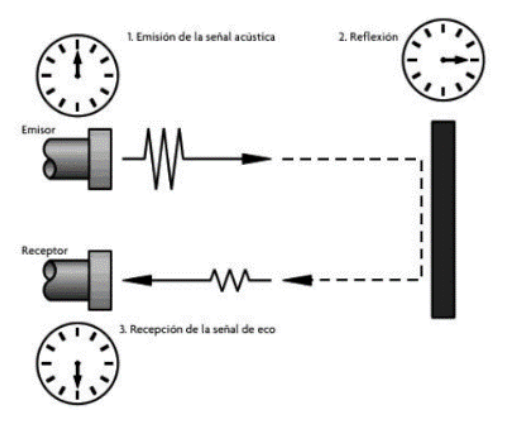

*Nota.* Tomado de *(Corona, Abarca, & Mares, 2014).*

### *Acondicionamiento de Señales*

Los sensores al transformar una magnitud física en eléctrica necesitan pasar por un proceso de acondicionamiento para transformarla en una magnitud manipulable. Este proceso consistirá en cambiar los niveles de las señales eléctricas obtenidas por el sensor. Adquirida la

señal a un nivel estándar se la filtrará con la finalidad de eliminar el ruido existente y poder linealizarla como etapa final del acondicionamiento. El esquema general se presenta en la Figura 10 (Sánchez, 1999).

## **Figura 10**

*Esquema general del acondicionamiento de una señal*

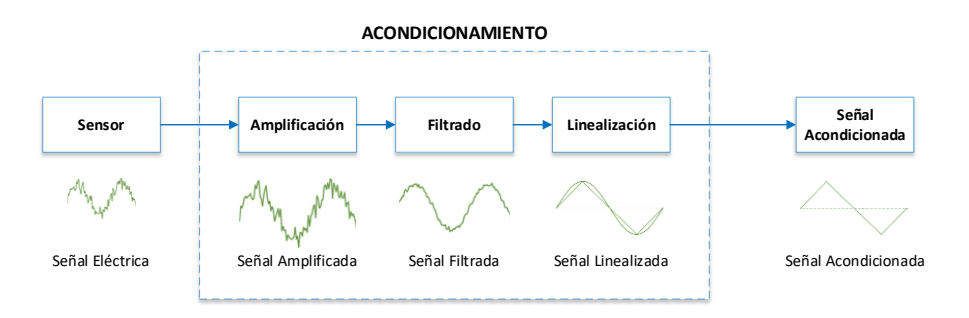

#### *Procesamiento de Señales*

Al obtener una señal eléctrica acondicionada, la siguiente etapa será procesarla para utilizarla en una aplicación específica. En la actualidad existe una gran variedad de dispositivos que permite el procesamiento de señales, entre todas las opciones los microcontroladores serán los más adecuados para procesar señales obtenidas por sensores. Dentro de la gama de los microcontroladores sobresalen dos placas de desarrollo SoC que incorporan microcontroladores, como el NodeMCU y el ESP32 DevKit por tener grandes capacidades de procesamiento a bajo consumo.

## **NodeMCU**

La placa de desarrollo NodeMCU es un sistema SoC que integra el microcontrolador ESP8266 de 32 – bits fabricado por Espressif, es compatible con el software de código abierto Arduino facilitando su programación y uso. El campo de aplicación estará destinado a proyectos IoT por incorporar un módulo Wi – Fi para la transmisión de datos inalámbricamente a bajo consumo. El diagrama PinOut del NodeMCU se muestra en la Figura 11, al trabajar con el microcontrolador ESP8266 se detallarán sus especificaciones técnicas en la Tabla 2.

## *Diagrama PinOut del SoC NodeMCU*

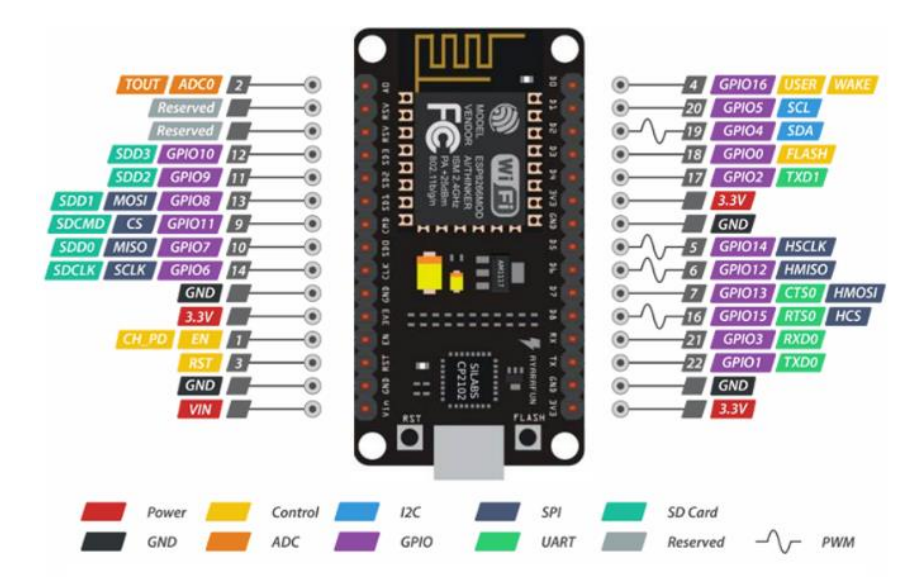

*Nota.* Tomado de *(Last Minute ENGINEERS, 2018).*

## **Tabla 2**

*Especificaciones técnicas del SoC NodeMCU*

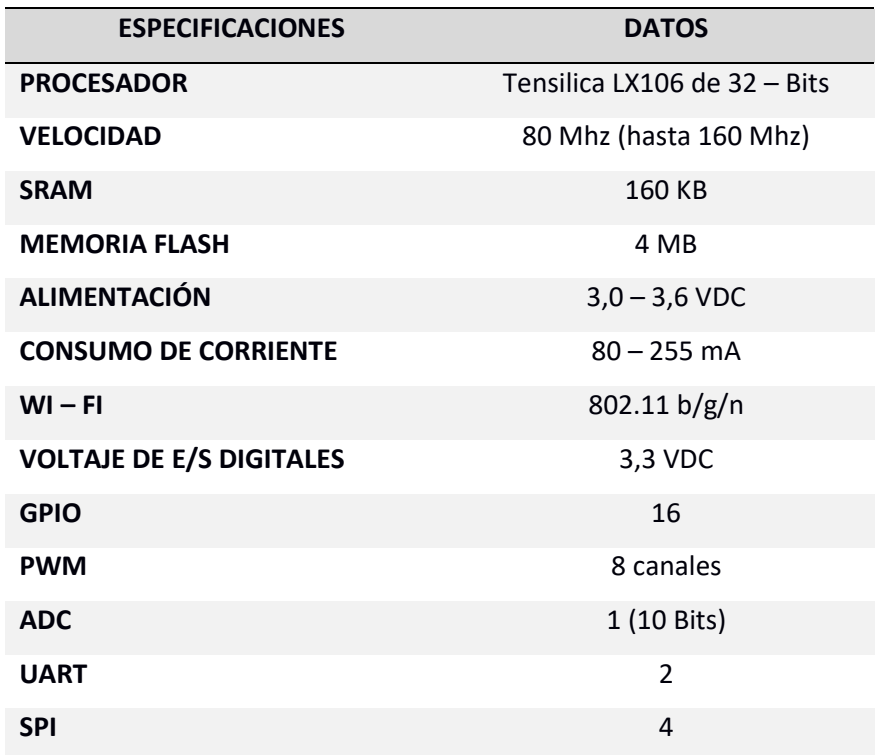

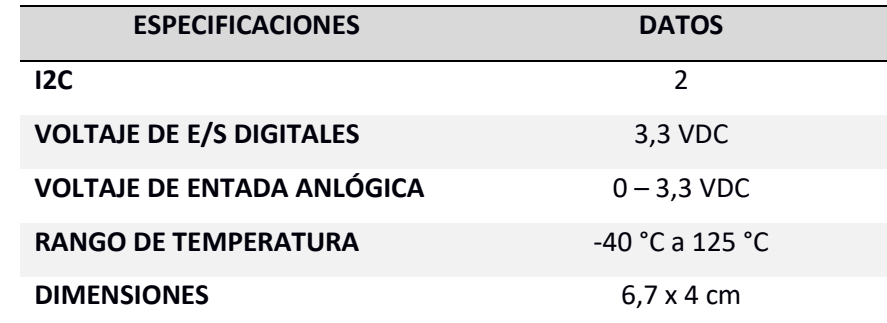

*Nota*. Tomado de *(Espressif System, 2020).*

#### **ESP32 DevKit**

ESP32 Devkit es una placa de desarrollo con un sistema SoC que integra al microcontrolador ESP32 de 32 – bits de doble núcleo fabricado por Espressif, al igual que la placa de desarrollo NodeMCU que es compatible con el software de código abierto Arduino y se aplica en el área IoT al incorporar un módulo Wi – Fi. El microcontrolador ESP32 es la siguiente generación del ESP8266 aumentando su velocidad de procesamiento y comunicación. El diagrama PinOut del ESP32 DevKit se muestra en la Figura 12 y sus especificaciones técnicas se detallan en la Tabla 3.

### **Figura 12**

## *Diagrama PinOut del SoC ESP32 DevKit*

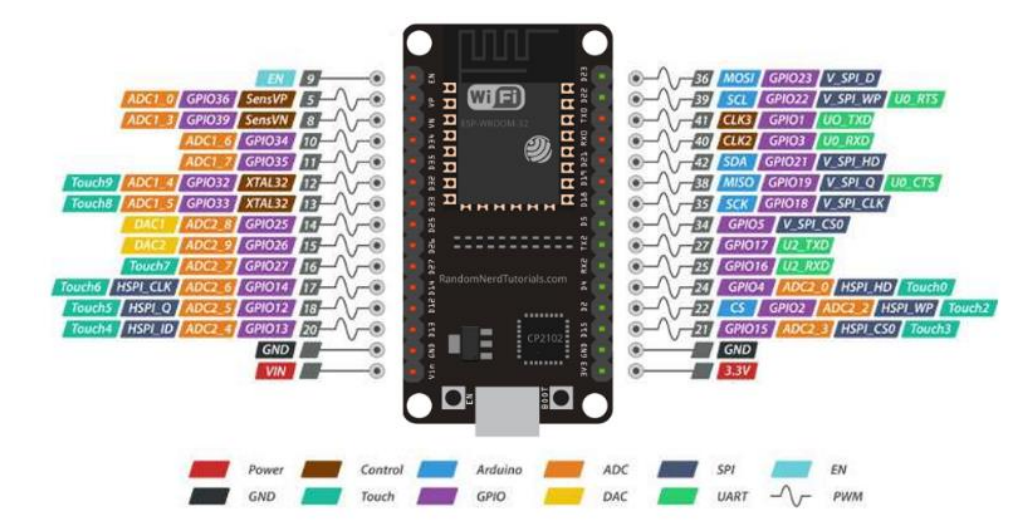

*Nota.* Tomado de *(Last Minute ENGINEERS, 2018).*

# **Tabla 3**

*Especificaciones técnicas del SoC ESP32 DevKit*

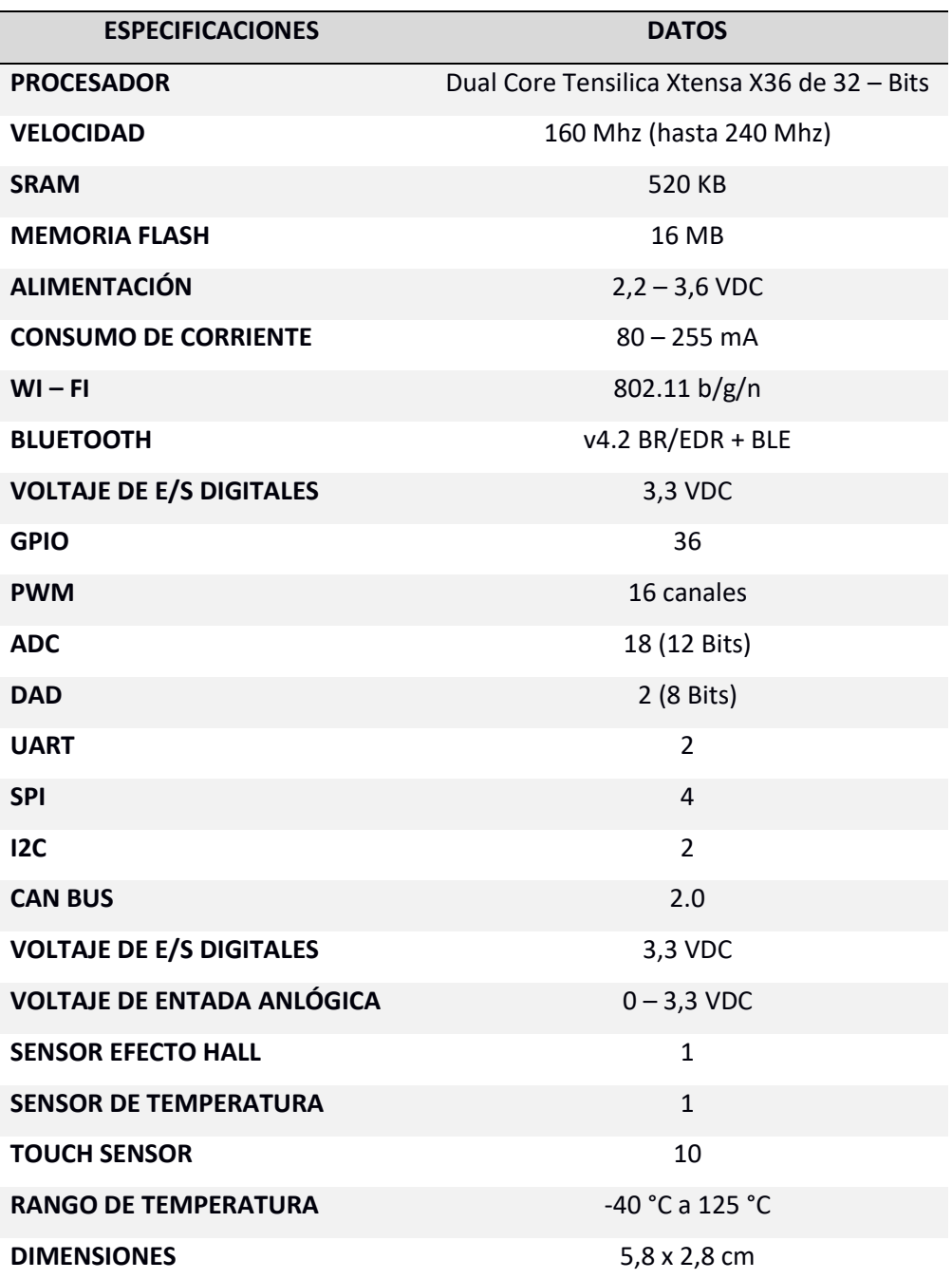

*Nota*. Tomado de *(Espressif Systems, 2021)*.

#### **Estación Robotizada Multipropósito ESPE**

La Universidad de las Fuerzas Armadas "ESPE" en el año 2018 adquirió estaciones robotizadas conformadas por un robot manipulador KUKA KR3 R540 con su unidad de control KRC4 Compact y mando manual KUKA smartPAD, un controlador de nivel superior PLC SIEMENS S7 – 1200 con su respectivo touch panel SISMATIC KTP700 Basic y un switch CSM 1277.

## *Robot KUKA KR3 R540*

KUKA KR3 R540 presentado en la Figura 13, es un pequeño robot manipulador compacto caracterizado por poseer una alta velocidad y precisión con la capacidad de trabajar en espacios reducidos realizando movimientos flexibles, posee una alimentación interna ubicada en la base, además puede ser montado en suelo, techo o pared para realizar una gran cantidad de aplicaciones.

#### **Figura 13**

*Robot KUKA KR3 R540*

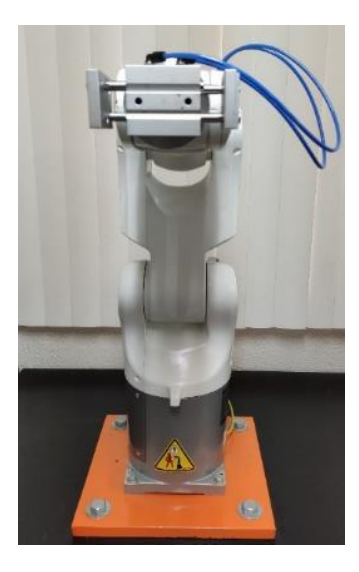

El brazo manipulador se encuentra diseñado para trabajar con una carga nominal de 2 [kg] mediante 6 articulaciones; cada articulación tendrá su propio rango de desplazamiento detallados en la Tabla 4.

## **Tabla 4**

*Rangos de desplazamientos de los ejes*

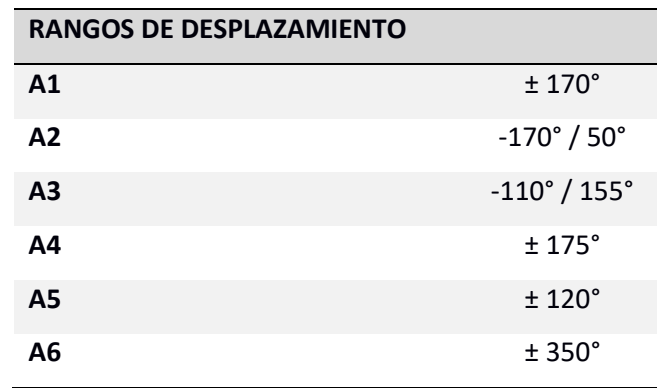

*Nota*. Tomado de *(KUKA, 2017)*.

Para ejecutar aplicaciones específicas de manera eficiente mediante el robot se deberá tomar en cuenta sus datos técnicos especificados en la Tabla 5 y el campo de trabajo indicado en la Figura 14, donde podrá efectuar los movimientos.

## **Tabla 5**

*Especificaciones técnicas del robot KUKA KR3 R540*

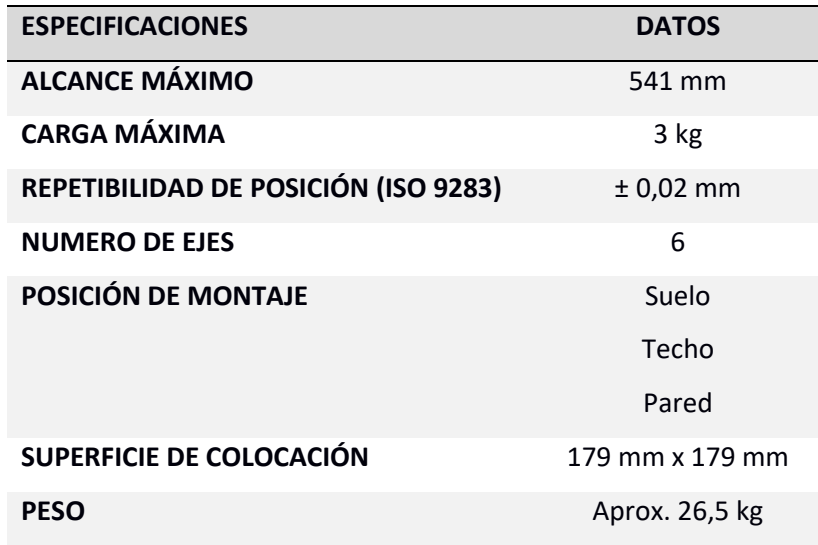

*Nota*. Tomado de *(KUKA, 2017).*

### *Campo de trabajo del robot KUKA KR3 R540*

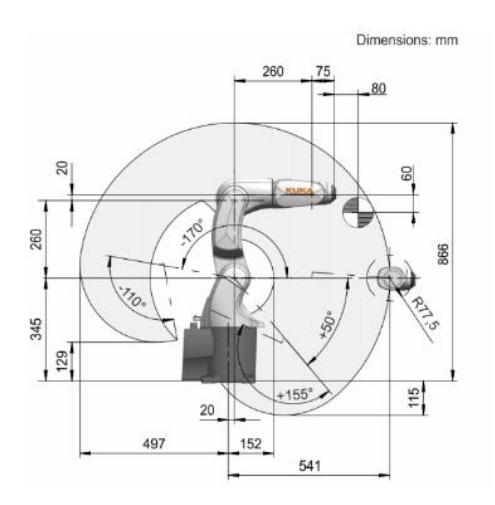

*Nota.* Tomado de *(KUKA, 2017)*.

## *Controlador KUKA KRC4 Compact*

El controlador KUKA KRC4 Compact detallado en la Figura 15, es una unidad de control robusta de alta calidad, eficiente, segura y flexible. Sus dimensiones son menores con respecto a la unidad de control KRC4, con la finalidad de disminuir la cantidad de componentes, cables y conectores, ideal para espacios reducidos con un nivel de programación sencillo al trabajar a través de formularios inline.

### **Figura 15**

*Unidad de control KUKA KRC4 Compact*

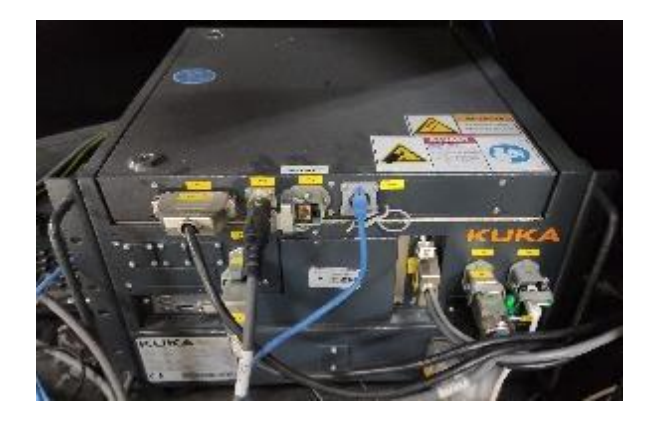

Está diseñado para controlar un robot manipulador de hasta seis ejes mediante el uso de una unidad de control superior PLC, con la capacidad de realizar aplicaciones automatizadas más simples, inteligentes, escalables y flexibles. Tendrá la opción de instalar expansores externos para 2 ejes adicionales que utilicen motores de hasta 2 [kW] de potencia. Sus especificaciones técnicas se detallan en la Tabla 6.

#### **Tabla 6**

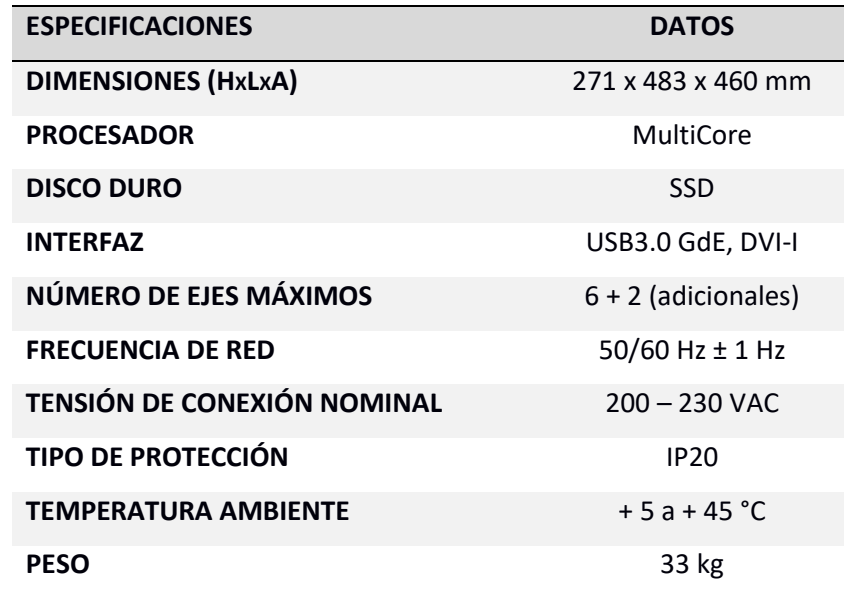

*Especificaciones técnicas del controlador KUKA KRC4 Compact*

*Nota*. Tomado de *(KUKA, 2014)*.

#### *KUKA SmartPAD*

KUKA SmartPAD es un dispositivo que realiza el control manual de un robot KUKA, está diseñado para manejar tareas complejas con facilidad mediante su pantalla táctil con ocho botones físicos de desplazamientos y un ratón 6D ergonómico a fin de realizar desplazamientos más sencillos. Además, posee protectores integrados para proteger al SmartPAD de golpes y caídas. El dispositivo se muestra en la Figura 16.

### *Mando manual KUKA SmartPAD*

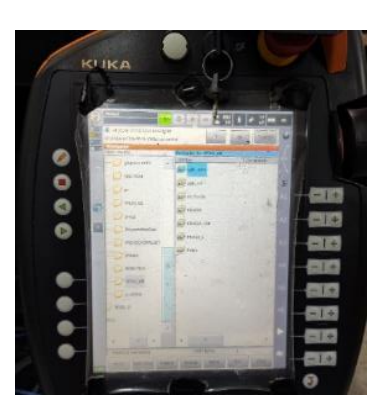

El área de aplicación es universal al ser compatible con la unidad de control KRC4, posee la capacidad de conexión en caliente permitiéndole conectar y desconectar con facilidad al instante. Sus especificaciones técnicas se detallan en la Tabla 7.

## **Tabla 7**

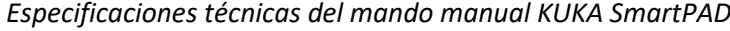

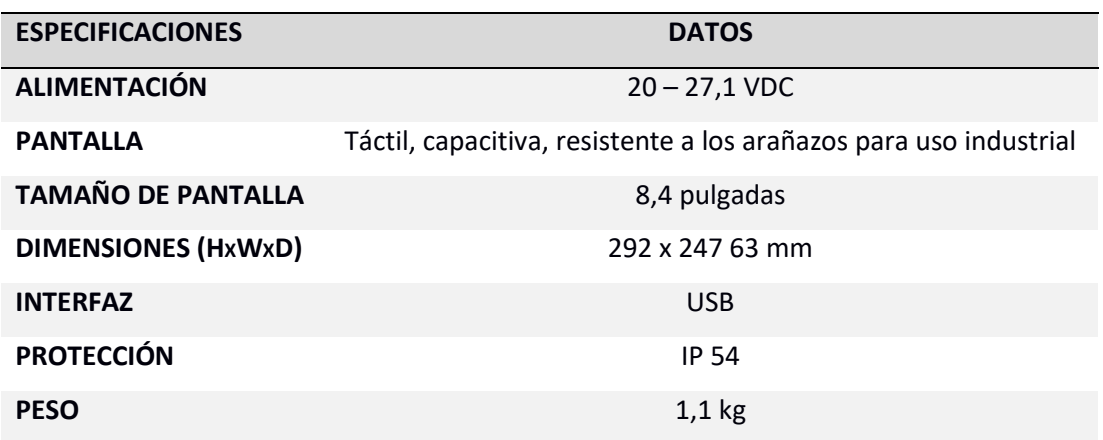

*Nota*. Tomado de *(KUKA, 2018).*

### *PLC SIEMENS S7 – 1200*

El PLC de la marca SIEMENS modelo S7 – 1200 detallado en la Figura 17, es un controlador compacto de alta precisión y capacidad de procesamiento que integra una interfaz ETHERNET/PROFINET permitiendo intercomunicar una amplia gama de dispositivos con el PLC

para la realización de aplicaciones industriales flexibles y escalables. El controlador posee diferentes versiones con distintas características, para ello se detallan las especificaciones técnicas del dispositivo que se emplea en las estaciones robotizadas de los laboratorios de robótica en la Tabla 8.

## **Figura 17**

*Controlador lógico programable PLC SIEMENS S7 – 1200*

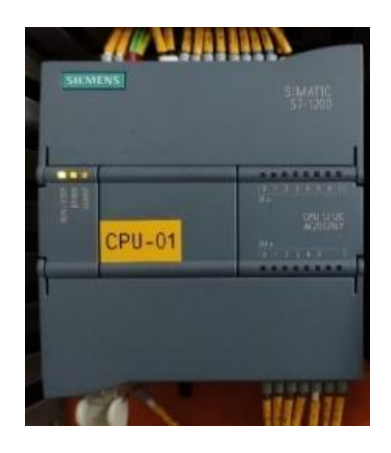

### **Tabla 8**

*Especificaciones técnicas del controlador PLC SIEMENS S7 – 1200* 

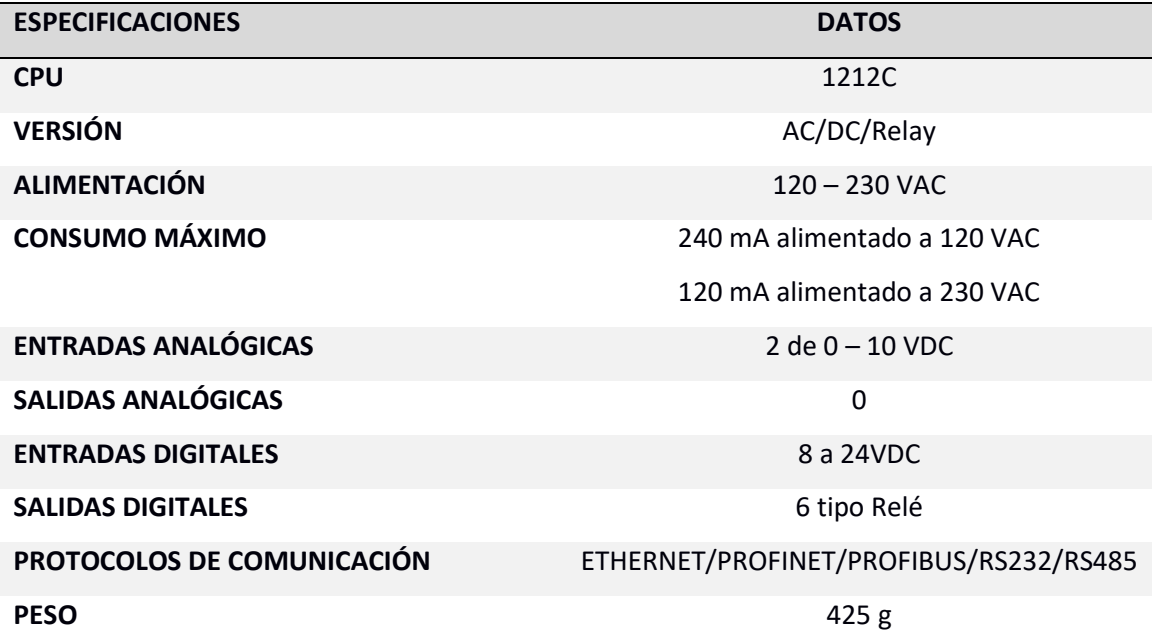

*Nota*. Tomado de *(SIEMENS, 2021)*.

### *Touch Panel SISMATIC KTP700 Basic*

KTP700 Basic, es una pantalla táctil fabricada por la marca SISMATIC empleada en aplicativos industriales para visualizar y controlar procesos, además posee una interfaz PROFINET con el propósito de trabajar conjuntamente con PLC´s. Sus especificaciones técnicas se detallan en la Tabla 9 y el dispositivo se muestra en la Figura 18.

## **Figura 18**

*Tocuh Panel SISMATIC KTP700 Basic*

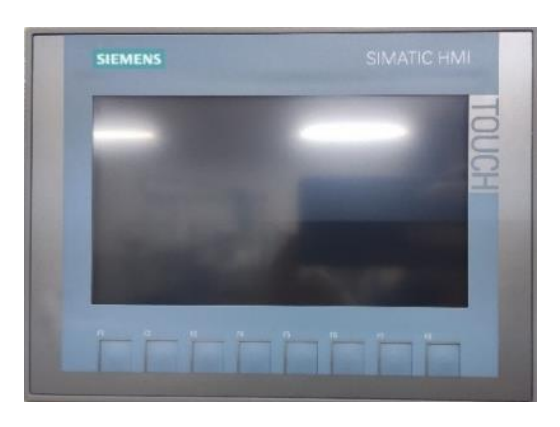

### **Tabla 9**

*Especificaciones técnicas del Tocuh Panel SISMATIC KTP700 Basic*

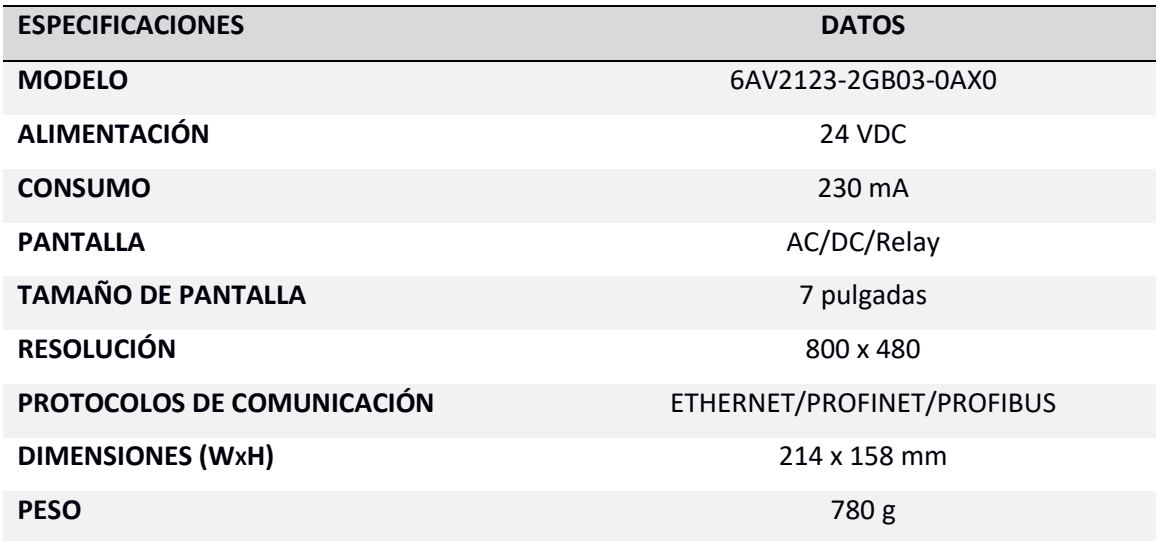

*Nota*. Tomado de *(SIEMENS, 2014)*.

## *Switch CSM 1277*

CSM 1277 es un switch robusto fabricado por SIEMENS, capaz de establecer redes ETHERNET con topologías lineales y estrella de bajo costo. Sus especificaciones técnicas se detallan en la Tabla 10 y el dispositivo se indica en la Figura 19.

## **Figura 19**

*Switch CSM 1277*

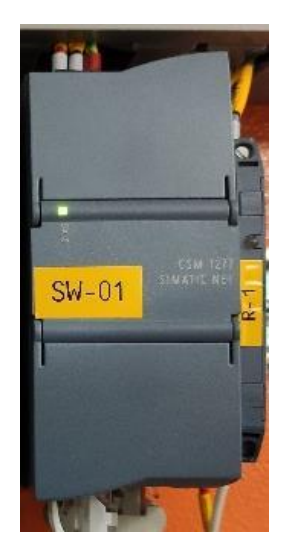

## **Tabla 10**

*Especificaciones técnicas del Switch CSM 1277*

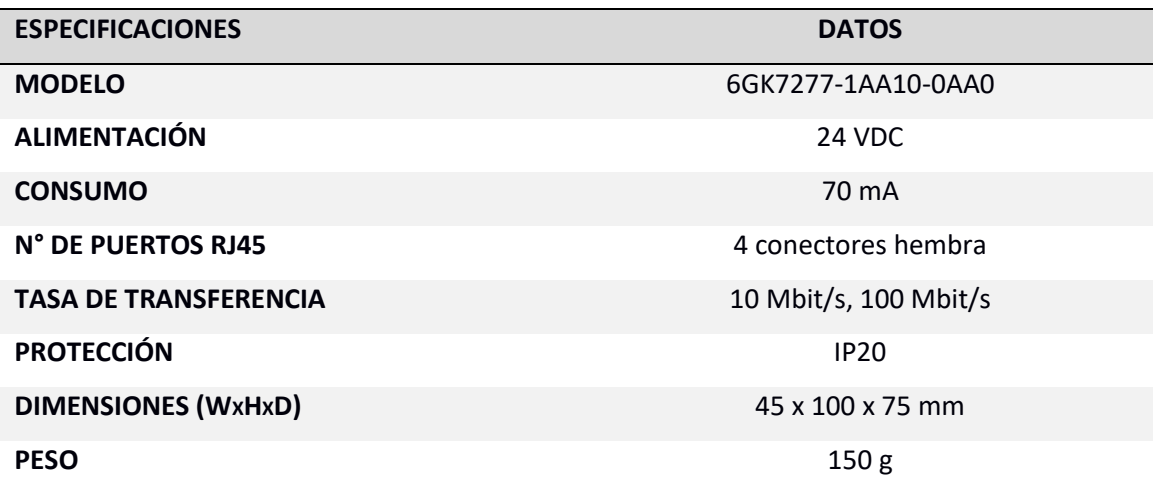

*Nota*. Tomado de *(SIEMENS, 2016)*.

#### **Lenguajes de Programación**

Los lenguajes necesarios para programar y ejecutar los diferentes dispositivos que integran las estaciones robotizadas mencionadas en la anterior sección se detallan a continuación.

#### *KUKA Robot Language (KRL)*

KRL es el lenguaje usado para programar los movimiento y procesos a ejecutar en los robots KUKA mediante formularios inline, que trabaja mediante la ejecución de dos archivos: .SRC y .DAT. El archivo .SRC contendrá el código del programa mientras que el fichero .DAT almacenará los datos de posición del programa. En la Figura 20 se detalla un ejemplo de la sintaxis del lenguaje de programación (KUKA, 2013).

### **Figura 20**

*Ejemplo de la sintaxis del lenguaje KRL*

```
&ACCESS RVP
&REL 1
& PARAM EDITMASK = *
& PARAM TEMPLATE = C:\R C\Roboter\Template\vorgabeDEF circulo()
    GLOBAL INTERRUPT DECL 3 WHEN $STOPMESS==TRUE DO IR STOPM ( )
    INTERRUPT ON 3
   BAS (#INITMOV,0)
SBWDSTART = FALSE
PDAT ACT-PDEFAULT
FDAT ACT=FHOME
BAS (#PTP_PARAMS, 100)
$H POS=XHOME
PTP XHOME
$BWDSTART=FALSE
\verb!PDAT_ACT=PPDAT1!FDAT ACT-FP2
BAS (#PTP PARAMS, 100)
PTP XP2
$BWDSTART = FALSEPDAT ACT-PDEFAULT
FDAT ACT=FHOME
BAS (#PTP_PARAMS, 100)
$H POS=XHOME
PTP XHOME
END
```
#### *Lenguaje LADDER*

LADDER es un lenguaje gráfico diseñado para programar PLC's utilizando la lógica de contactos NA y NC para accionar bobinas mediante la programación en escalera de izquierda a derecha con la finalidad de interpretar la lógica de control utilizada en procesos industriales. En la Figura 21 se detalla un ejemplo de programación en lenguaje LADDER y en la Tabla 11 se muestra los símbolos básicos.

#### **Figura 21**

*Ejemplo de la sintaxis del lenguaje LADDER*

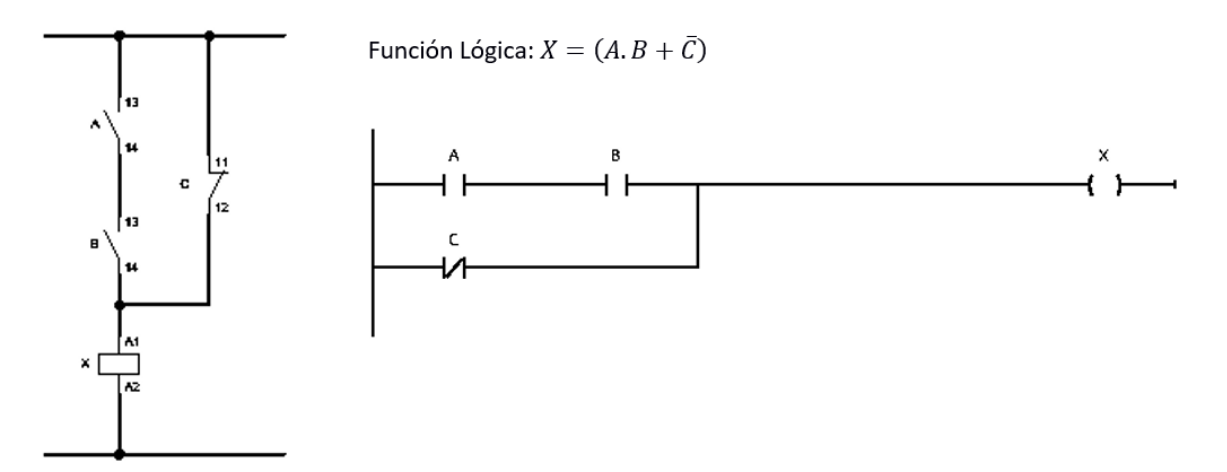

### **Tabla 11**

*Símbolos básicos del lenguaje LADDER*

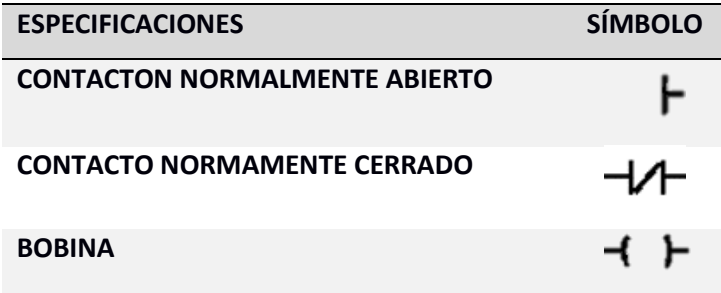

### *Lenguaje C++*

C++ es un lenguaje procedente del lenguaje C destinado a la manipulación de objetos con un alto nivel de programación, su sintaxis será la misma que el lenguaje C capaz de manejar varios tipos de datos (enteros, flotantes, booleano, caracteres) y realizar procesos de alta complejidad. En la Figura 22 se detalla un ejemplo de la sintaxis del lenguaje C++.

### *Ejemplo de la sintaxis del C++*

```
#include <iostream>
using namespace std;
int \text{main}()\left\{ \right.cout << "Hola mundo" << endl;
    return 0;
\mathbf{L}
```
### **Softwares Indispensables**

Cada equipo que conforma la estación robotizada requiere de un programa en específico con su propio lenguaje de programación para activar los distintos dispositivos y realizar un proceso determinado.

#### *WorkVisual 4.0*

WorkVisual 4.0 es un software destinado a entornos industriales para la configuración y administración de programación offline de controladores para robots de la marca KUKA. Permite la configuración a nivel de hardware externo e interno del robot y la activación de los protocolos de comunicación. La interfaz del Software se muestra en la Figura 23 *(KUKA, 2015)*.

#### **Figura 23**

*Interfaz del Software WorkVisual 4.0*

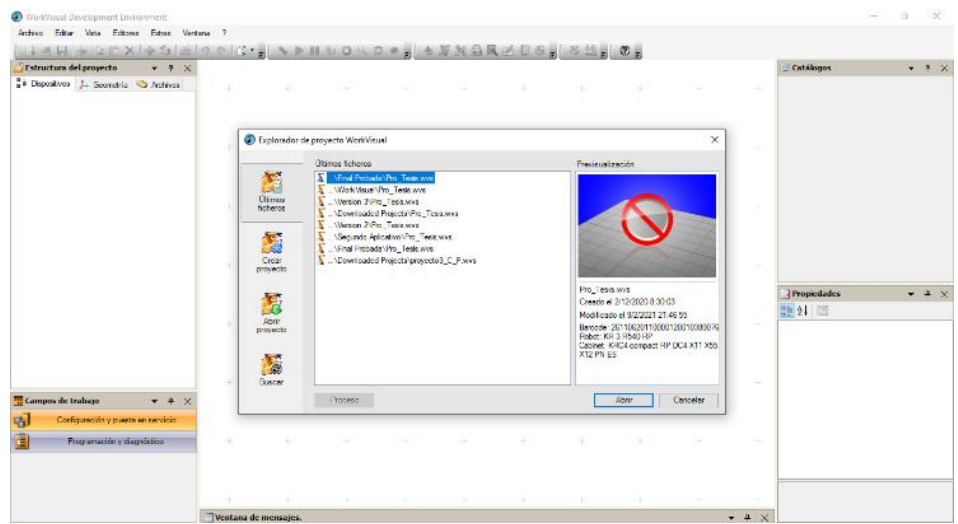

### *TIA Portal*

TIA Portal es un software desarrollado por SIEMENS para la programación de PLC´s y HMI´s ideal para modelos S7 – 1200 y S7 – 1500, permitiendo integrar varios procesos industriales en una misma interfaz donde se podrá realizar su configuración y operación de manera modular conforme a las necesidades del sector industrial. Su interfaz se detalla en la Figura 24.

### **Figura 24**

## *Interfaz del Software TIA PORTAL V14*

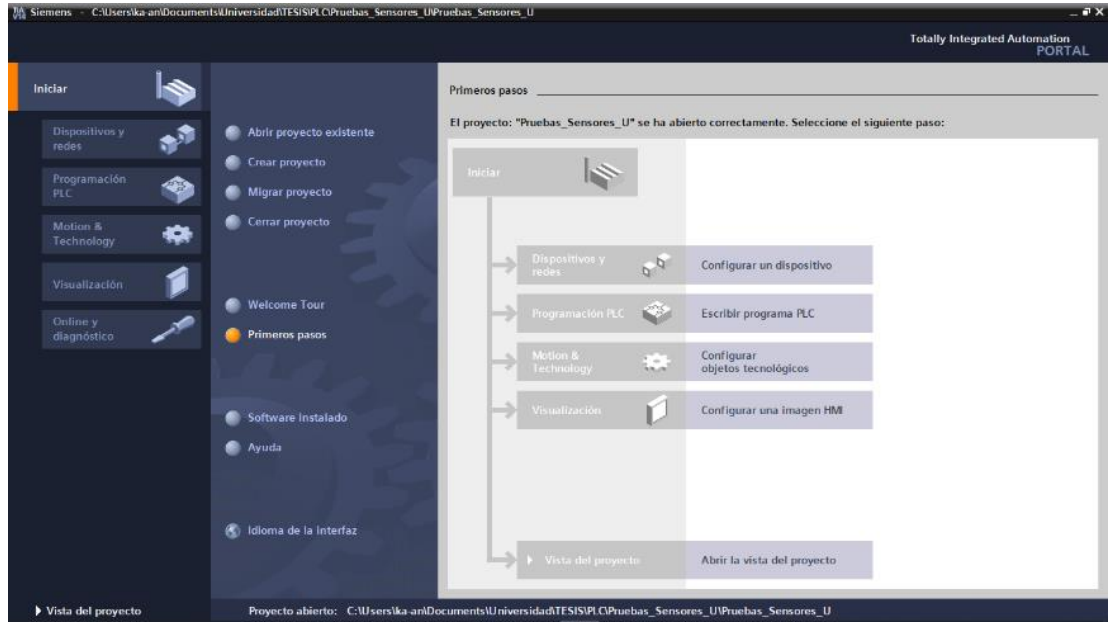

### *Arduino IDE*

Arduino IDE es un software de código abierto destinado a la configuración y programación de placas de desarrollo compatibles con Arduino mediante lenguaje C++ que posee una gran cantidad de librerías desarrolladas por usuarios. Su interfaz se indica en la Figura 25.

#### *Interfaz del Software Arduino IDE*

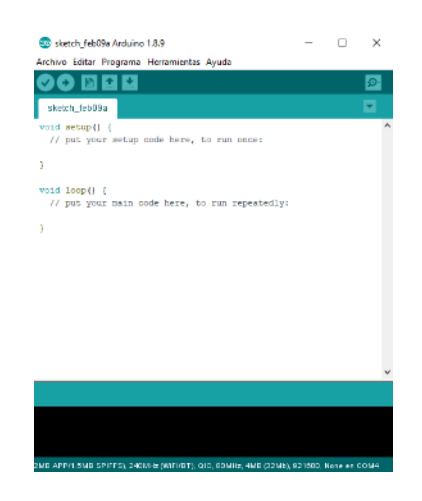

#### **Aplicaciones Mediante Robots Industriales**

Desde la aparición de los robots en la tercera revolución industrial, se los destinaron para el desarrollo de procesos automatizados simples y complejos. Su área con mayor desarrollo en la aplicación de robot industriales es la automotriz con el propósito de reducir tiempos de producción con mayor eficiencia a menor costo. Algunas aplicaciones se las detallan a continuación.

#### *Soldadura con Láser*

El desarrollo del proceso de soldadura con láser estará compuesto por un robot manipulador multieje acoplado a una herramienta externa de corte láser en el extremo móvil. La herramienta de corte producirá la luz láser mediante un cable de fibra óptica conectado a la fuente generadora e integrada a un sistema de control para distribuir oxígeno o nitrógeno para efectuar la soldadura.

El robot de soldadura láser está desarrollado para automatizar los procesos efectuados convencionalmente en la industria automotriz mejorando la repetibilidad y eficiencia con respecto a las soldaduras convencionales. Existe una amplia variedad de robot destinados al proceso industrial, donde destacan las marcas ABB, FANUC y KUKA detallado en la Figura 26.

*Robot KUKA de soldadura láser*

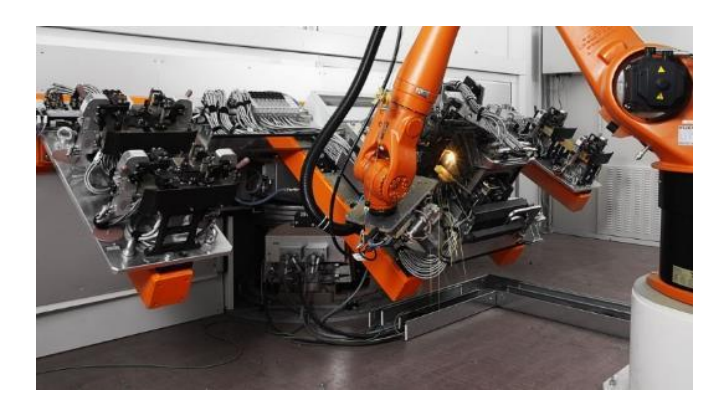

*Nota*. Tomado de *(KUKA, 2017)*.

### *Fresado*

El proceso de fresado es utilizado para fabricar piezas de metal o madera con una forma previamente diseñada, eliminando residuos del material que no forman parte del diseño mediante una herramienta externa de corte. Por la precisión que poseen los robots industriales en sus movimientos lineales o de rotación, se los utiliza para obtener piezas de alta calidad.

En la Figura 27 se detalla un robot KUKA realizando la aplicación de fresado mediante una herramienta externa.

## **Figura 27**

*Robot KUKA de fresado*

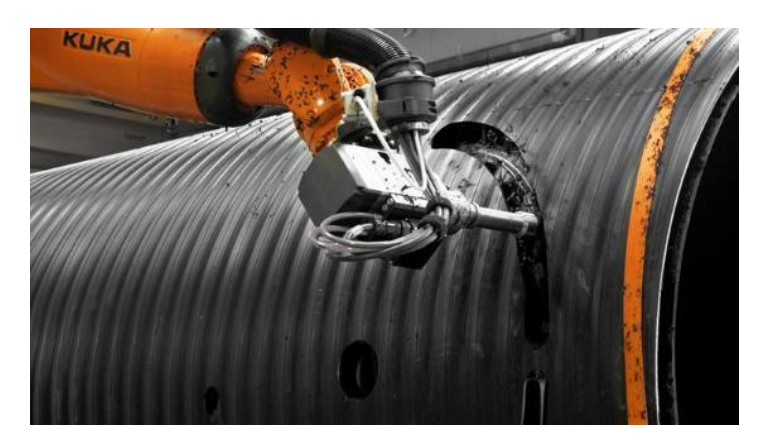

*Nota*. Tomado de *(KUKA, 2017)*.

### *Pulido*

El proceso para refinar o pulir una superficie irregular generalmente metálica y transformarla en una superficie sin irregularidades se lo realiza mediante robots industriales con la finalidad de evitar que el operador se contamine con los residuos que se desprenden al realizar dicha acción manualmente y por la alta precisión que poseen los robots al ejecutar los movimientos disminuyendo los tiempos y costos con mejor calidad en el proceso.

En la Figura 28, se detalla un robot KUKA destinado a pulir superficies irregulares mediante una herramienta externa para aplicar la presión necesaria sobre la superficie sin interferir en la dirección del robot.

## **Figura 28**

*Robot KUKA de pulido*

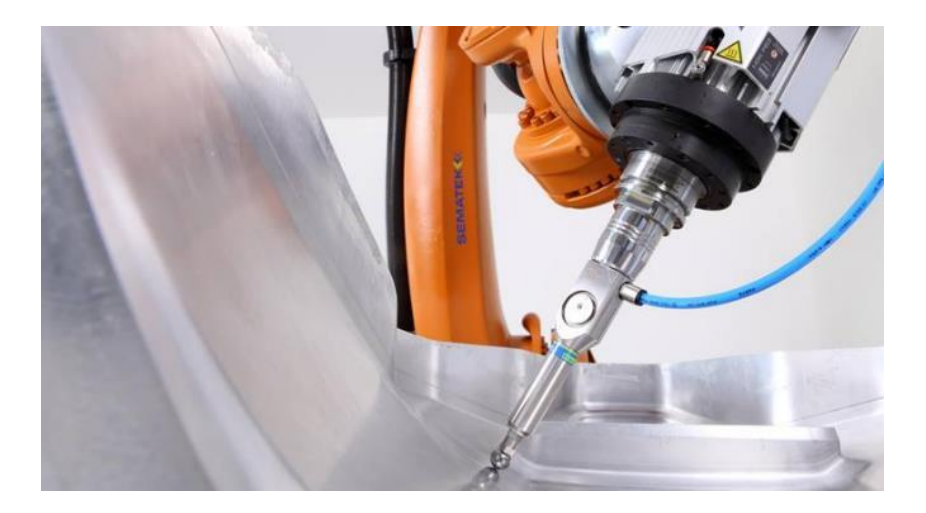

*Nota*. Tomado de *(KUKA, 2016)*.

#### *Comercial*

Café X es una estación automatizada mediante un robot industrial de la Marca Mitsubishi con seis ejes de movimiento diseñada para servir hasta 120 tazas de café por hora a través de una aplicación móvil compatible con Android o IOS mediante una herramienta externa para sujetar y movilizar las tazas de café. La estación completa se detalla en la Figura 29.

#### *Estación Automatizada Café X*

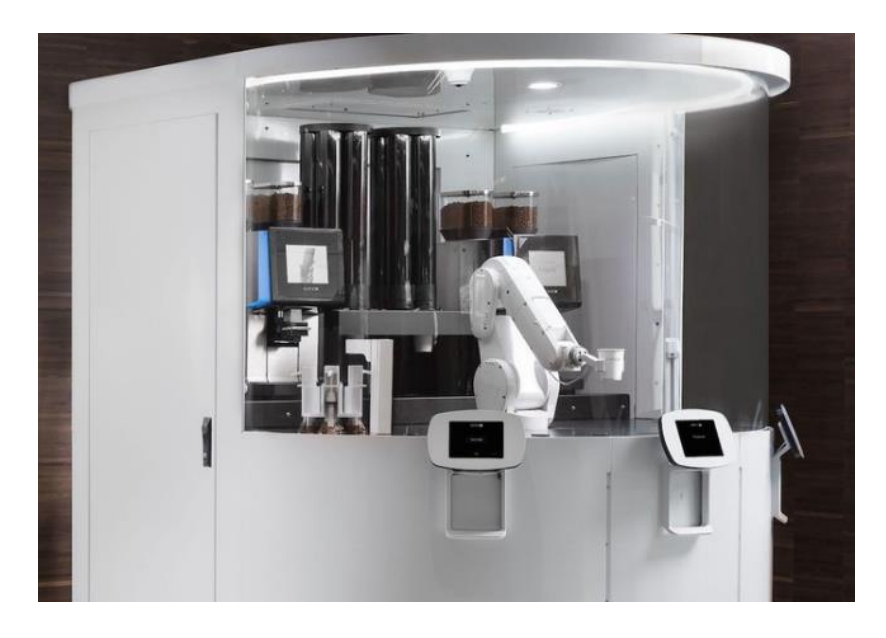

*Nota*. Tomado de *(Álbarez, 2017)*.

#### **Aplicaciones Mediante Robots Colaborativos**

En la actualidad se vive la cuarta generación en la industria permitiendo colaborar al humano con el robot de forma segura sin la utilización de vallas de seguridad con la certeza de que no se producirá colisiones o lesiones al operador. A esta nueva era de robots se los conoce como colaborativos o Cobots, sus áreas de aplicación son extensas, por lo que, no está destinado a trabajar netamente en el área industrial, siendo algunas de las áreas de aplicación como: la medicina y el hogar.

### *Medicina*

Al necesitar realizar movimientos precisos en el área de la medicina, la empresa KUKA desarrolló el robot colaborativo LBR Med con la capacidad de efectuar intervenciones quirúrgicas, tratamientos y diagnósticos. Su diseño ligero y sus siete ejes de movimiento permite ayudar al personal médico en las actividades repetitivas y extenuantes. En la Figura 30 se indica el proceso que realiza el robot KUKA LBR Med en una intervención quirúrgica.

### *Robot Colaborativo KUKA LBR Med*

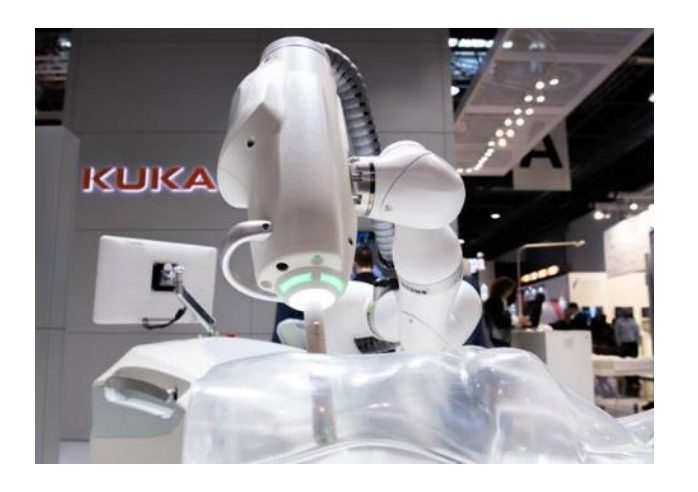

*Nota*. Tomado de *(KUKA, 2020)*.

### *Doméstico*

La empresa MISO ROBOTICS presentó en el año 2018 el robot FLIPPY con la capacidad de freír y asar alimentos dentro de una cocina en colaboración con chefs mediante el uso de una plataforma de inteligencia artificial enlazada a la nube y una herramienta para ejercer el agarre de los utensilios. En la Figura 31 se muestra el funcionamiento del robot al momento de freír alimentos.

### **Figura 31**

*Robot Colaborativo FLIPPY de MISO ROBOTICS*

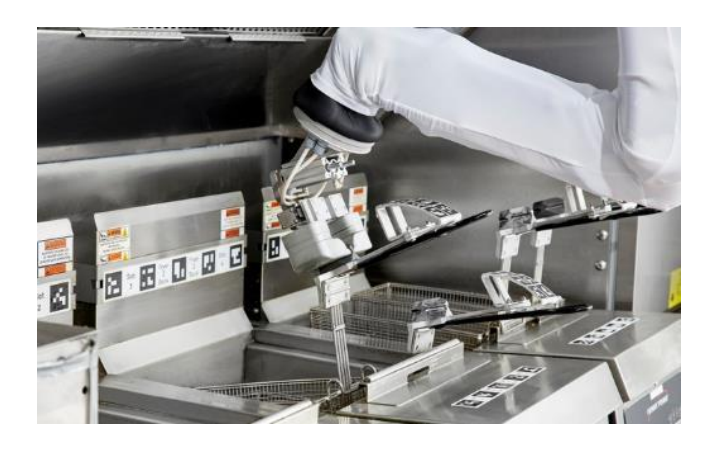

*Nota*. Tomado de *(MISO ROBOTICS, 2021)*.

#### **Normativa de Seguridad para Robótica Industrial y Robótica Colaborativa**

Es indispensable seguir las normas de seguridad establecidas para la fabricación y el manejo de robots industriales con la finalidad de evitar riesgos en la industria. Con el surgimiento de los robots colaborativos que involucran la disminución del distanciamiento con el operario para colaborar ha sido necesario establecer nuevas normas de seguridad para dichos robots. En la Tabla 12 se detalla la normativa establecida para el robot KUKA KR3 R540 y las normas indispensables para el uso de robots colaborativos.

## **Tabla 12**

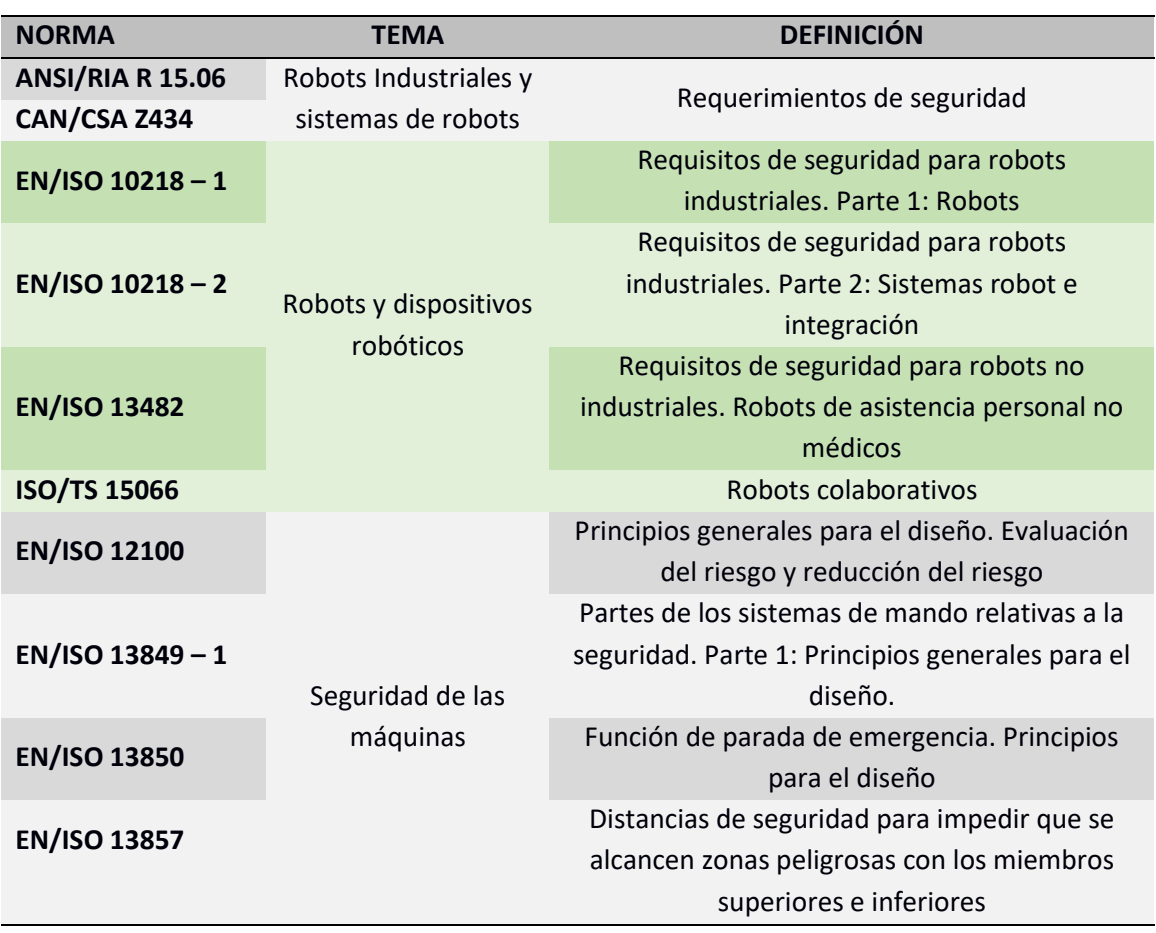

*Normativas empleadas para el diseño, fabricación y manejo de robots*

*Nota*. Tomado de (Braman, 2018).

#### **Capítulo III**

#### **Diseño e Implementación del Sistema de Robótica Colaborativa**

La Universidad de las Fuerzas Armadas "ESPE" dispone de 7 estaciones robotizadas detalladas en el título Estación Robotizada Multipropósito ESPE del capítulo II. Al poseer cada estación un robot de la tercera revolución, éstas se encuentran diseñadas dentro de una zona segura con el propósito general de establecer una distancia adecuada entre el estudiante y el robot para evitar colisiones, de esta manera se propone diseñar un sistema capaz de detectar la presencia de personas u objetos e implementarlo al robot KUKA KR3 R540 con la finalidad de eliminar la distancia existente entre el operador y el robot proporcionando mayor seguridad ante colisiones y transformándolo en un robot colaborativo de cuarta revolución.

El esquema general del sistema de robótica colaborativa estará conformado por un sistema encargado de detectar la presencia de objetos y un sistema que realice la parada automática del robot KUKA KR3 R540, al ser dos sistemas diferentes se necesitará un sistema de integración capaz de convertir los datos del sistema de presencia a valores que el sistema de parada pueda comprender.

#### **Figura 32**

*Diagrama de bloques del sistema de robótica colaborativa*

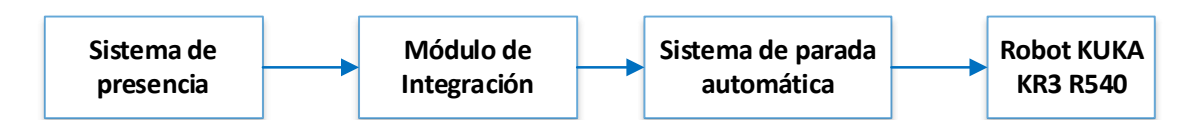

De acuerdo al diagrama presentado en la Figura 32, el actual capítulo se dividirá en cuatro etapas: En la primera etapa se realizará el diseño del sistema de presencia, el cual será capaz de detectar la presencia de personas u objetos dentro de un rango determinado sin llegar a tener contacto con el objeto; la segunda etapa estará conformada por el desarrollo del algoritmo de parada automática del robot KUKA KR3 R540 en el sistema operativo KUKA System Software (KSS) que maneja el controlador KRC4 Compact; en la tercera etapa se integrará el sistema de presencia al algoritmo de parada automática del robot ubicándolo en su extremo móvil, para concluir; en la cuarta etapa se desarrollarán 2 aplicativos, con la finalidad de demostrar el funcionamiento y manejo del sistema de robótica colaborativa.

Adicionalmente, se integrará un sensor de fuerza al sistema de presencia con el objetivo principal de poder analizar la fuerza que aplica el robot al usar una herramienta específica sobre una superficie, con la finalidad de hacer un control de la misma mediante la variación de velocidad y aceleración de trayectoria del robot para disminuir daños que se pueden ocasionar a largo plazo.

En el desarrollo del sistema de presencia y sus respectivos aplicativos fue necesario realizar el diseño y fabricación de soportes en 3D para sujetar el sistema y las diferentes herramientas, empleando el software Blender en el diseño 3D y el software Ultimaker Cura en la fabricación mediante el uso de una impresora 3D.

Para finalizar se presentará la arquitectura de comunicación que se utilizará entre los controladores obteniendo el sistema de robótica colaborativa.

### **Sistema de Presencia**

El propósito general del sistema es detectar la presencia de un objeto o persona mediante el uso de sensores sin llegar a tener contacto con el objeto. El rango de detección de los sensores deberá ser mínimo de 6 [cm], para ello se realizarán varios diseños eléctricos, electrónicos, mecánicos y desarrollo de algoritmos. Su funcionamiento general se detalla en el diagrama de bloques presentado en la Figura 33.

*Diagrama de bloques de un sistema de presencia general*

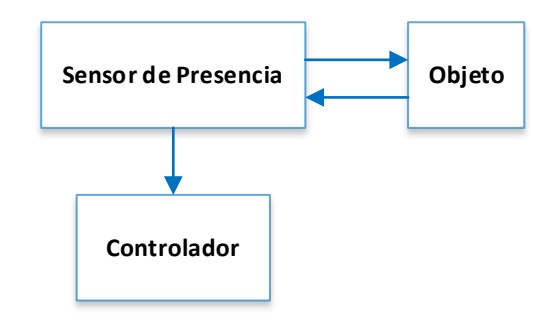

#### *Diseño e Implementación Eléctrica y Electrónica*

Para detallar el diseño electrónico del sistema de presencia, es esencial realizar la selección de sensores, actuadores y el microcontrolador que proporcionen mayor eficiencia al sistema.

## **Selección de Sensores de Presencia**

Al existir una gran variedad de sensores con la capacidad de detectar la presencia de objetos, los más adecuados para el sistema serán los sensores ultrasónicos e infrarrojos al tener un rango amplio de detección sin entrar en contacto con el objeto, empleando una tabla comparativa como se muestra en la Tabla 13, optando por el uso de sensores ultrasónicos, siendo los más idóneos para el sistema por poseer mayor rango de detección en comparación a los sensores infrarrojos y ser inmune a las interferencias.

#### **Tabla 13**

*Análisis de características principales de sensores infrarrojos y ultrasónicos*

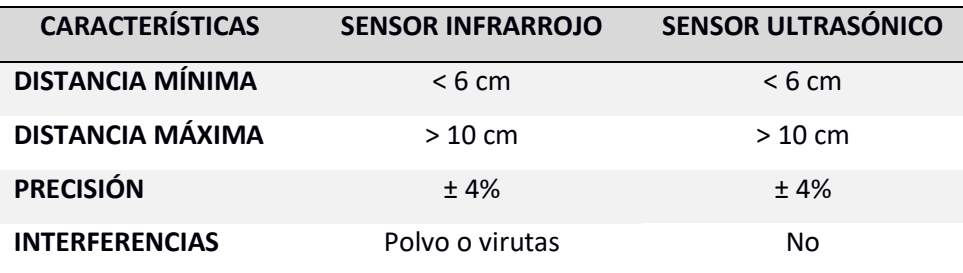

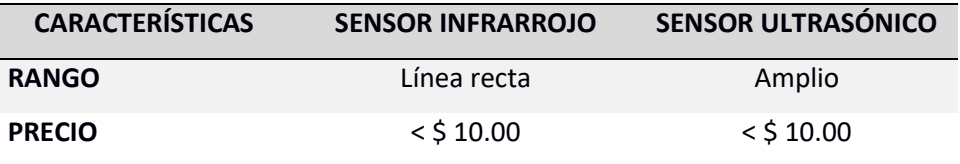

Dentro de la gama de sensores ultrasónicos que se muestra en la Tabla 14, se trabajará con ocho sensores HC – SR04 detallado en la Figura 34, por ser los de menor costo, bajo consumo y tener una resolución baja de 3 [mm]. Se utilizará esa cantidad de sensores con la finalidad de proporcionar mayor rango de detección horizontal y vertical desde varios frentes del robot para cubrir más espacio tridimensional, su ubicación se detalla en el apartado mecánico.

### **Tabla 14**

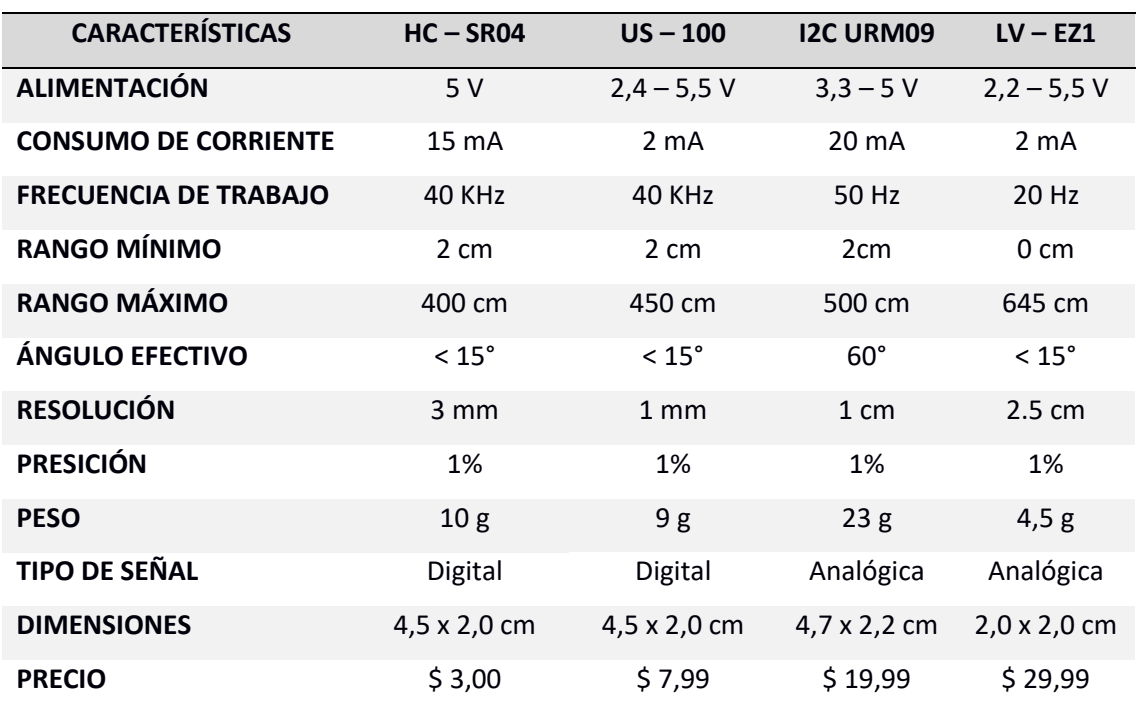

*Comparación de características principales de sensores ultrasónicos*

*Sensor Ultrasónico HC – SR04*

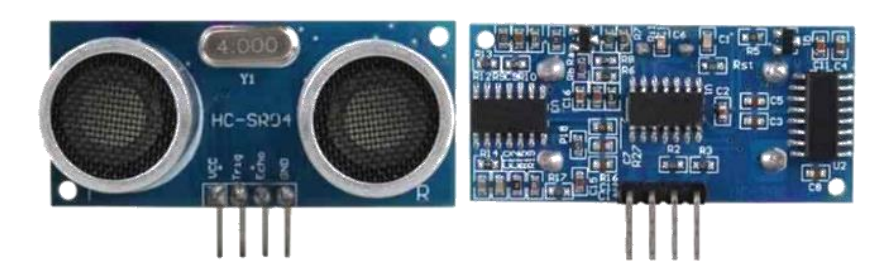

*Nota*. Tomado de *(Cinjordiz, 2017)*.

## **Selección del Sensor de Fuerza**

Entre la gran variedad de sensores que permiten obtener la fuerza aplicada sobre una superficie, se utilizará el sensor resistivo por su fácil manejo al poseer un potenciómetro interno que variará su resistencia en función a la presión que se ejerza en una superficie elástica.

Para ello se empleará el sensor de fuerza FSR 402 fabricado por Interlink Electronics, con

las especificaciones técnicas presentadas en la Tabla 15 y el sensor se muestra en la Figura 35.

## **Tabla 15**

*Especificaciones técnicas del sensor de fuerza FSR402*

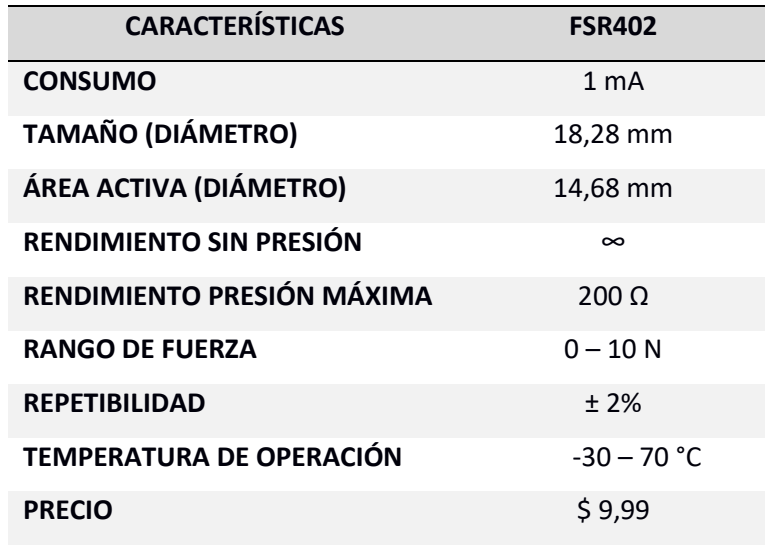

*Sensor de Fuerza FSR 402*

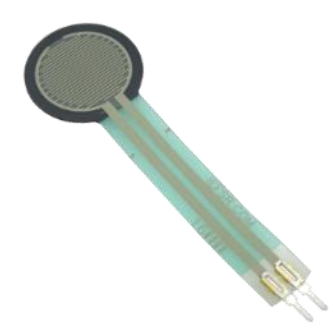

*Nota*. Tomado de *(INTERLINK ELECTRONICS, 2010)*.

Para el funcionamiento óptimo del sensor se deberá aplicar un divisor de tensión, el voltaje de alimentación será de 3.3 V, por ser ese el voltaje máximo que soportan las entradas analógicas de los controladores de bajo consumo. Al analizar la curva que se presenta en la Figura 36, se empleará una resistencia a tierra en el divisor de voltaje de 10 [KΩ].

### **Figura 36**

*Curva de Fuerza del sensor FSR 402*

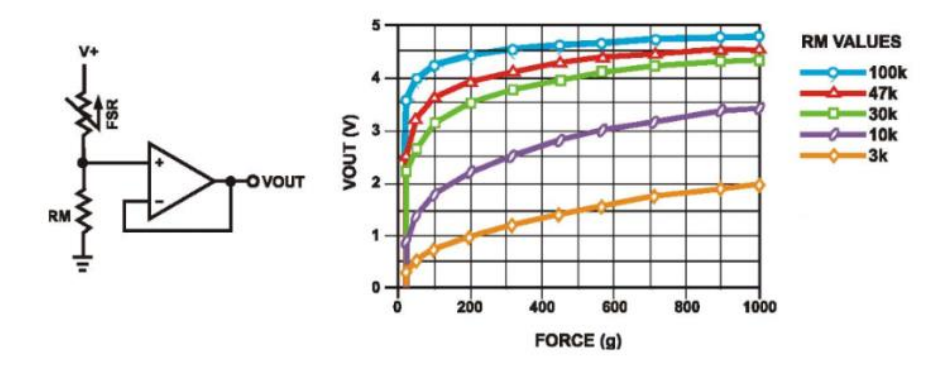

*Nota*. Tomado de *(INTERLINK ELECTRONICS, 2010).*

### **Selección de la Tarjeta de Desarrollo**

A fin de tener un sistema reducido que detecte la presencia de objetos o personas con

mayor velocidad y con la capacidad de enviar datos de manera inalámbrica, se tomará en cuenta

dos tarjetas de desarrollo que cumplen con las características mencionadas. Para ello se realizó una tabla comparativa entre el microcontrolador ESP8266 y el ESP32 facilitando su selección.

### **Tabla 16**

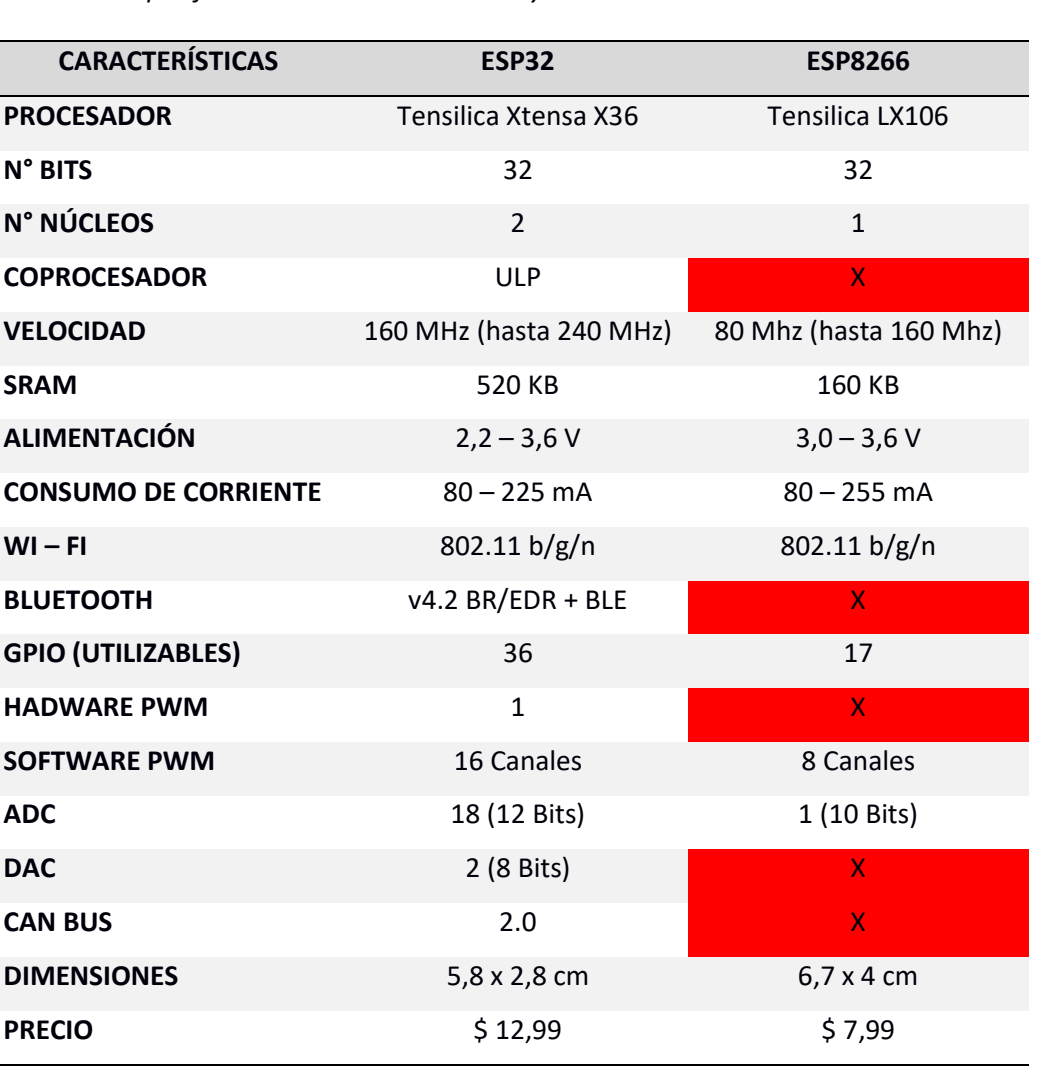

*Análisis de especificaciones técnicas del EP32 y ESP8266*

Como se pudo observar en la Tabla 16, el ESP32 detallado en la Figura 37 posee un procesador de 32 Bits Xtensa LX6 doble núcleo de bajo consumo con una velocidad de operación mínima de 160 Mhz en comparación con el ESP8266, brindando mayor capacidad de procesamiento. De esta manera, la tarjeta de desarrollo ESP32 DevKit cumple con los requisitos indispensables para obtener un sistema inalámbrico con gran capacidad y eficiencia para al

procesar los datos de los ocho sensores ultrasónicos y el sensor de fuerza al mismo tiempo, e incorporando un módulo inalámbrico Wi – Fi que permite enviar tramas de datos a varios dispositivos mediante diferentes protocolos.

## **Figura 37**

*Tarjeta de desarrollo ESP32 DevKit*

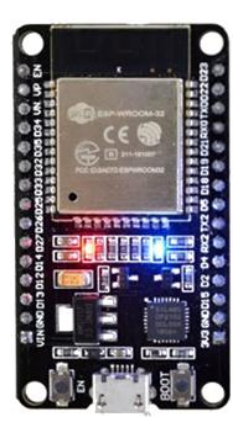

*Nota*. Tomado de *(Last Minute ENGINEERS, 2018)*.

## **Diagrama de Bloques**

El proceso general del sistema de presencia diseñado se presenta en la Figura 38

mediante un diagrama de bloques, donde se indican los procesos que se realizan para lograr

obtener el sistema completo.

## **Figura 38**

*Diagrama de bloques del sistema de presencia*

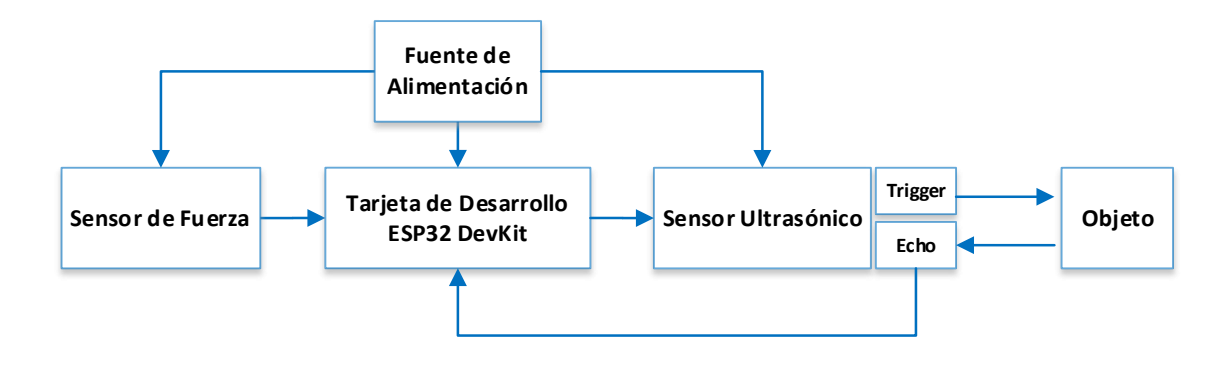
## **Diagrama Esquemático de Conexiones**

En la Figura 39, se indica las conexiones realizadas de los 8 sensores ultrasónicos HC -

SR04 y el sensor de fuerza FSR 402 a la tarjeta ESP32 DevKit.

## **Figura 39**

*Diagrama esquemático de conexiones del sistema de presencia*

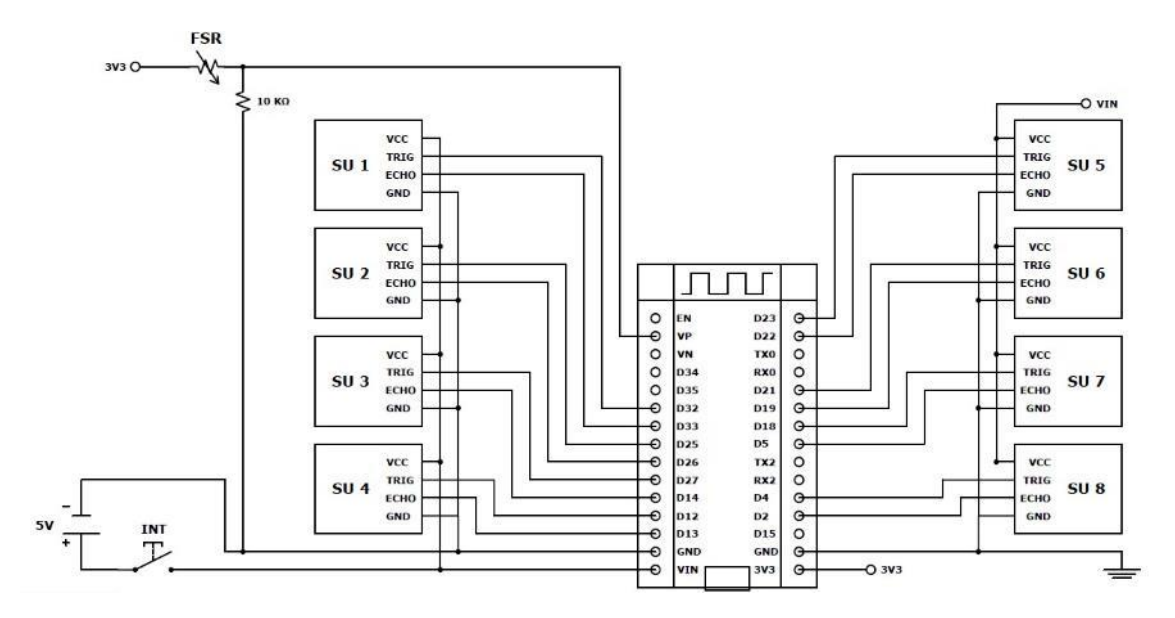

Al necesitar el circuito una tensión de alimentación de 5 V por su bajo consumo se empleará una batería recargable de polímero de litio (LiPo) de una celda presentada en la Figura 40 de gran capacidad con las características de la Tabla 17.

## **Tabla 17**

*Especificaciones técnicas de la batería LiPo*

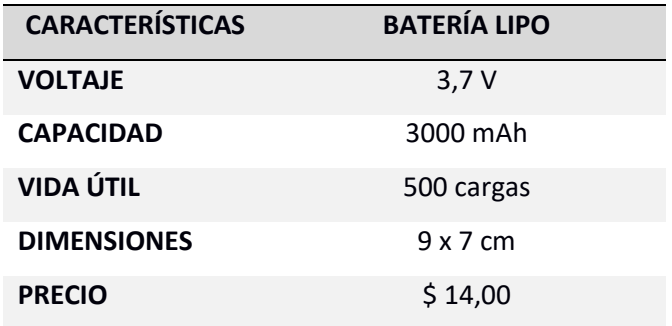

*Batería LiPo*

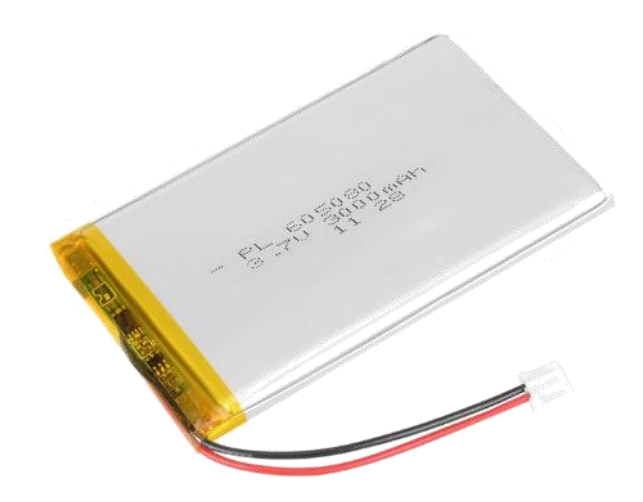

*Nota*. Tomado de *(BricoGeek, 2019)*.

Al alimentarse los sensores ultrasónicos con mínimo 5V y disponer de una batería de 3.7V, se elevará el voltaje hasta los 5V mediante un módulo convertidor de voltaje Boost DC – DC ajustable XL6009 presentado en la Figura 41. Sus especificaciones técnicas se detallan en la Tabla 18.

## **Tabla 18**

*Especificaciones técnicas del elevador de voltaje XL6009*

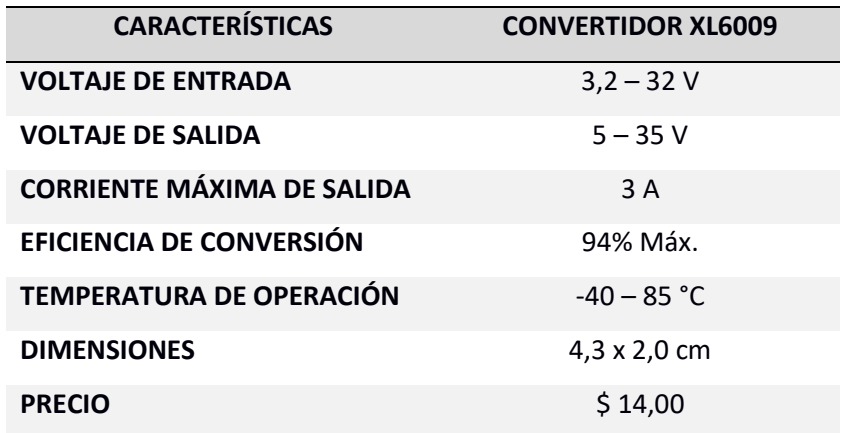

*Elevador de voltaje Boost DC – DC XL6009*

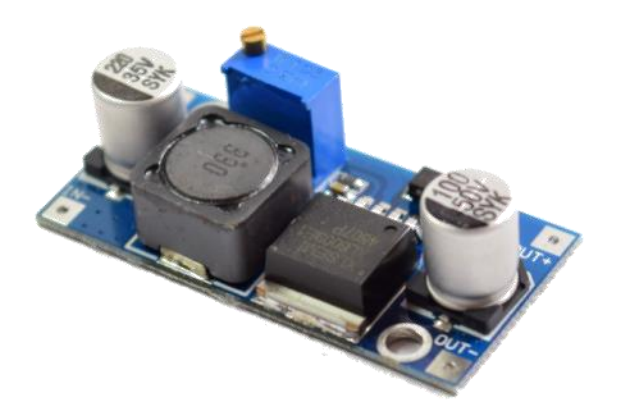

*Nota*. Tomado de *(AVElectronics, 2018).*

### *Diseño e Implementación Mecánica*

Para poder colocar el sistema de presencia en el extremo del robot KUKA KR3 R540, se requiere de un soporte para fijar los sensores y la tarjeta de desarrollo, de esta manera ante el movimiento del robot el sistema permanecerá fijo. Adicionalmente, el sensor de fuerza FSR 402 necesitará de un soporte mecánico para fijarlo a una superficie, su diseño e implementación se detalla en el título Aplicativo Doméstico del presente capítulo.

### **Soporte para el Sistema de Presencia**

Al realizar los soportes mediante impresión 3D, se consideró las dimensiones del diseño y las horas de impresión, en consecuencia, se elaboró el soporte en 5 piezas ensamblables.

### *Piezas Base*

El diseño realizado en Blender de la pieza número 1 se muestra en las Figuras 42 y 43, que corresponden al soporte que se colocará en la brida del robot con el propósito de fijar la base principal, donde se alojará el circuito del sistema de presencia perteneciente a la pieza número 2 que se muestran en la Figura 45. La impresión de las piezas en 3D se muestran en la Figura 44 y la Figura 46.

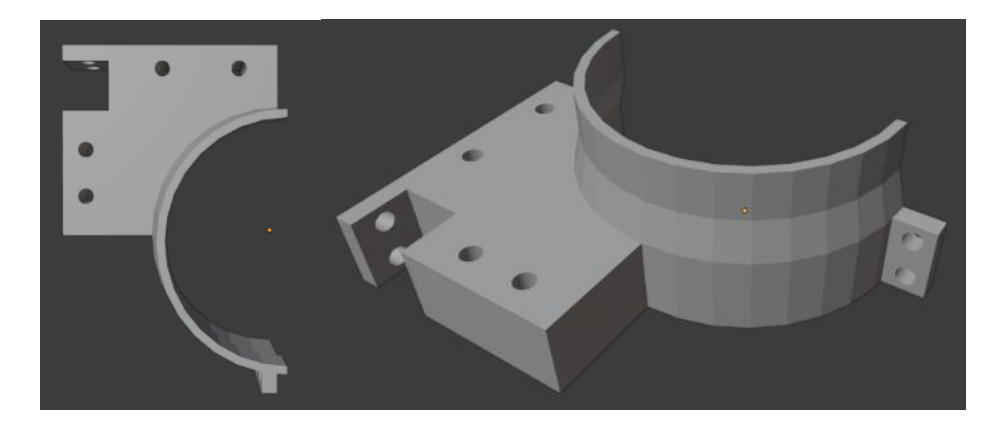

*Diseño en 3D del lado izquierdo correspondiente a la pieza N° 1*

# **Figura 43**

*Diseño en 3D del lado derecho correspondiente a la pieza N° 1*

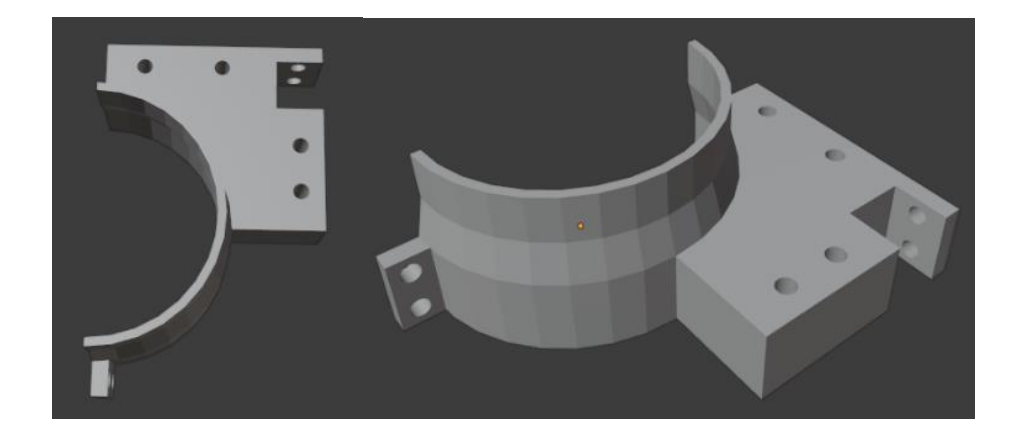

## **Figura 44**

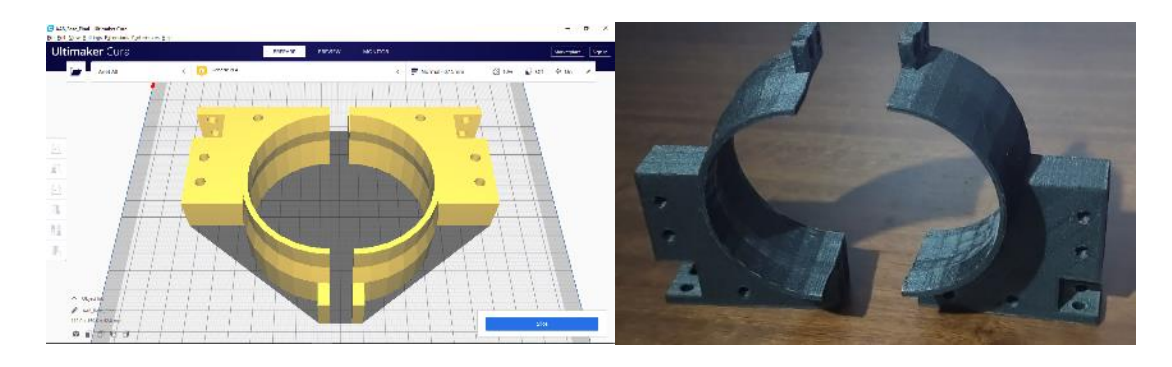

*Pieza N° 1 exportada e impresa en 3D*

### *Diseño en 3D correspondiente a la pieza N° 2*

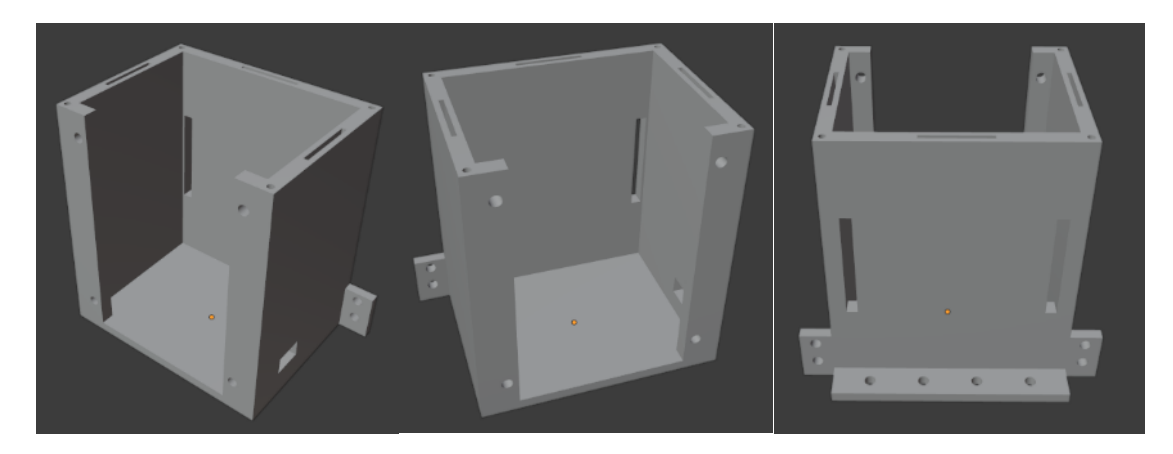

### **Figura 46**

*Pieza N° 2 exportada e impresa en 3D*

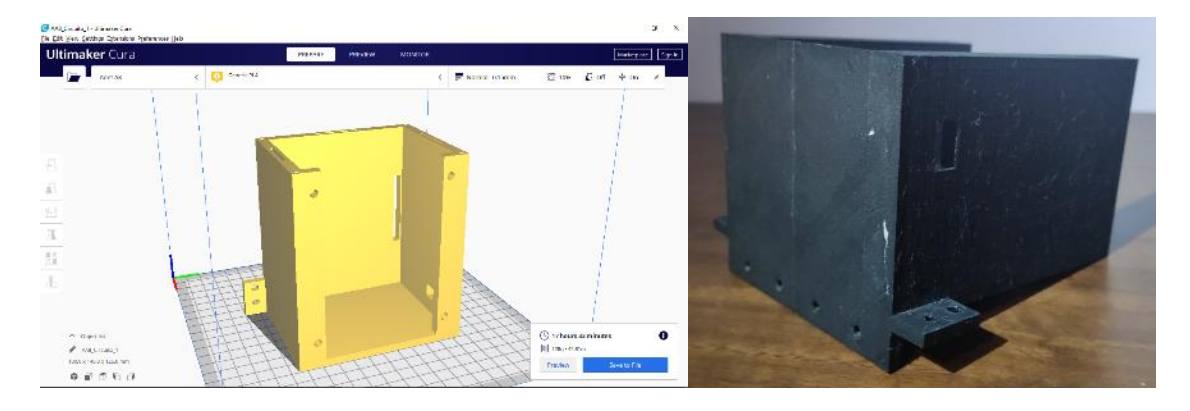

### *Piezas para Ubicar los Sensores*

El diseño de los soportes que se muestran en las Figuras 47, 49 y 51, representan a las piezas número 3, 4 y 5. Su diseño está realizado para fijar 4 sensores ultrasónico en posición horizontal y 4 sensores ultrasónicos en posición vertical a la base principal alrededor del gripper del robot, con el propósito de obtener un mayor rango de detección frontal y lateral para el sistema. La impresión de las piezas en 3D se muestran en la Figura 48, Figura 50 y la Figura 52.

# **Figura 48**

*Pieza N° 3 exportada e impresa en 3D*

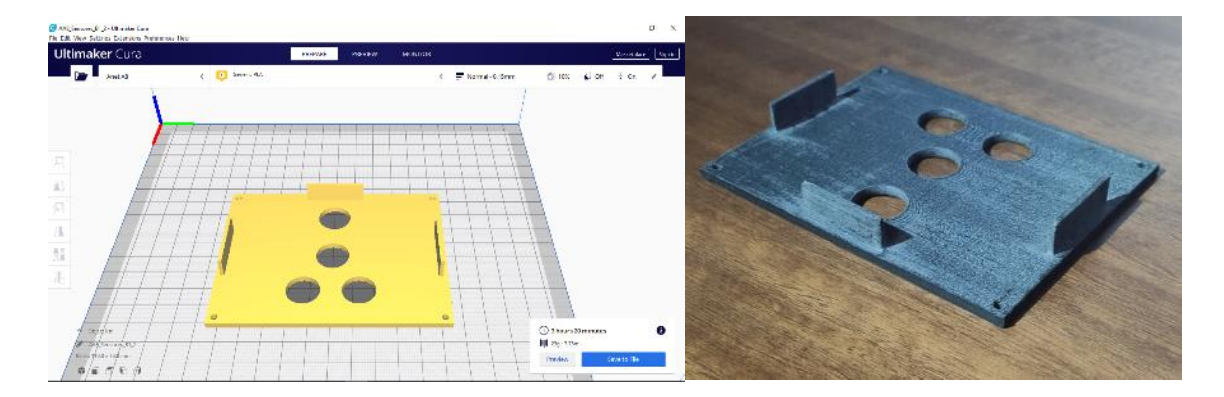

# **Figura 49**

*Diseño en 3D correspondiente a la pieza N° 4, parte frontal superior*

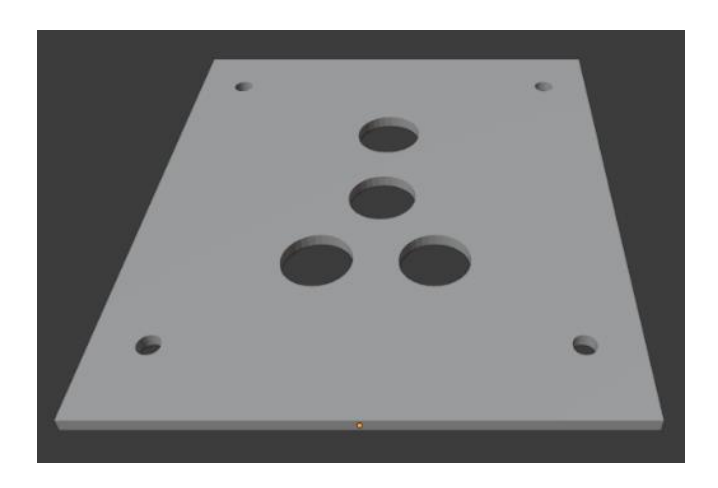

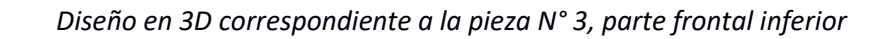

*Pieza N° 4 exportada e impresa en 3D*

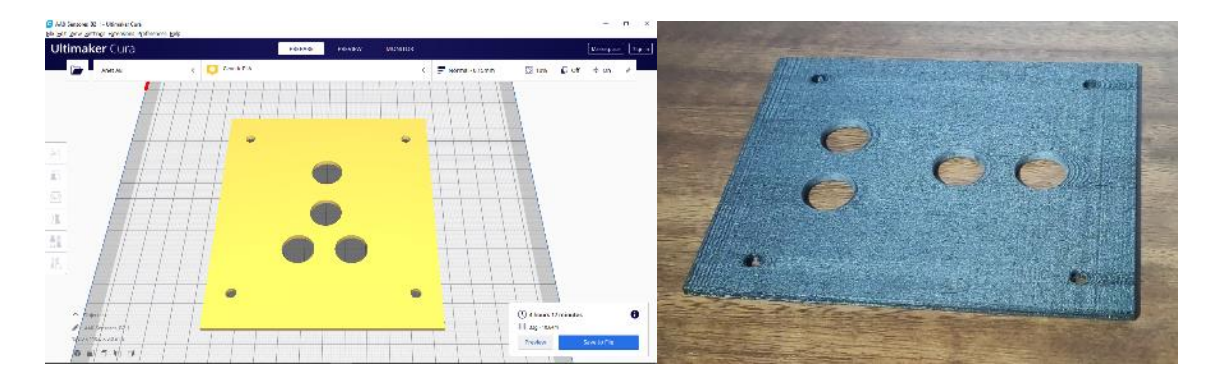

## **Figura 51**

*Diseño en 3D correspondiente a la pieza N° 5, parte lateral*

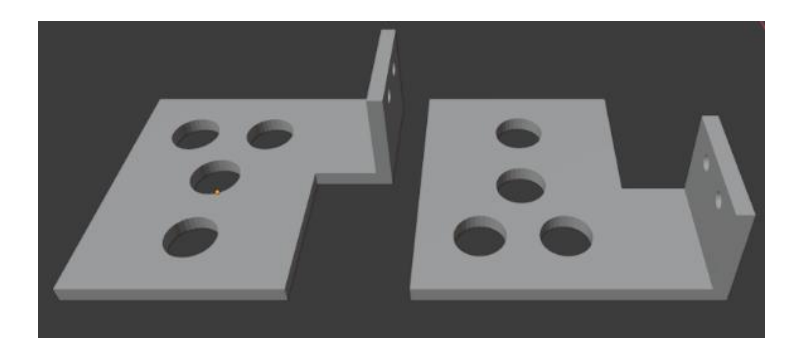

# **Figura 52**

*Pieza N° 5 exportada e impresa en 3D*

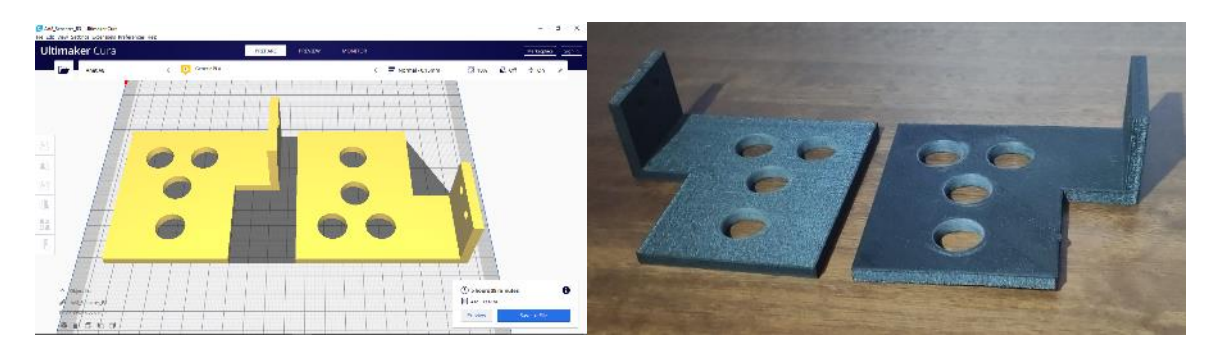

El ensamble de todas las piezas se indica en la Figura 53, presentando el diseño

completo del soporte encargado de almacenar el sistema de presencia en el extremo móvil del robot.

### *Ensamble de todas piezas en 3D*

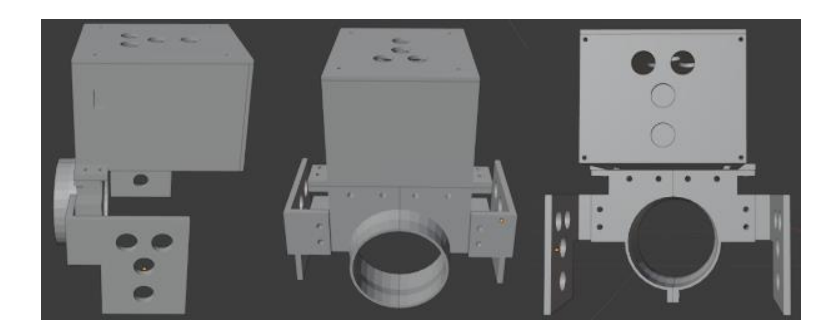

## *Desarrollo del Algoritmo*

El desarrollo elaborado para la programación del algoritmo en la tarjeta ESP32 DevKit

del sistema de presencia, se detalla en el diagrama de flujo que se detalla en la Figura 54.

## **Figura 54**

*Diagrama de flujo del sistema de presencia*

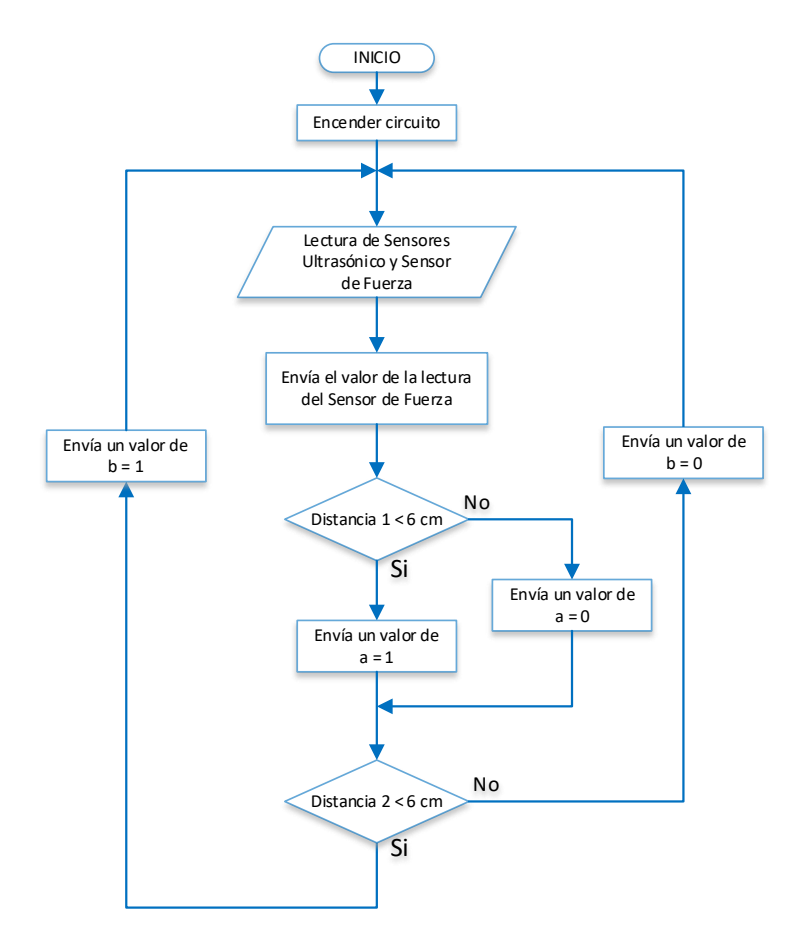

#### **Diseño del Algoritmo de Parada Automática**

El robot KUKA KR3 R540 al disponer de cuatro modos de servicio con las características que se detallan en la Tabla 19, podrá controlar al robot mediante un PLC al trabajar en el modo de servicio "Automático Externo". En este modo de servicio el robot permitirá al PLC transmitir señales al controlador KRC4 Compact para ejecutar procesos como el arranque de programas, validación de movimiento, confirmación de errores, y de igual forma el controlador KRC4 Compact transmitirá datos que contengan la información sobre el funcionamiento y daños del robot al PLC.

### **Tabla 19**

## *Modos de servicio del Robot KUKAKR3 R540*

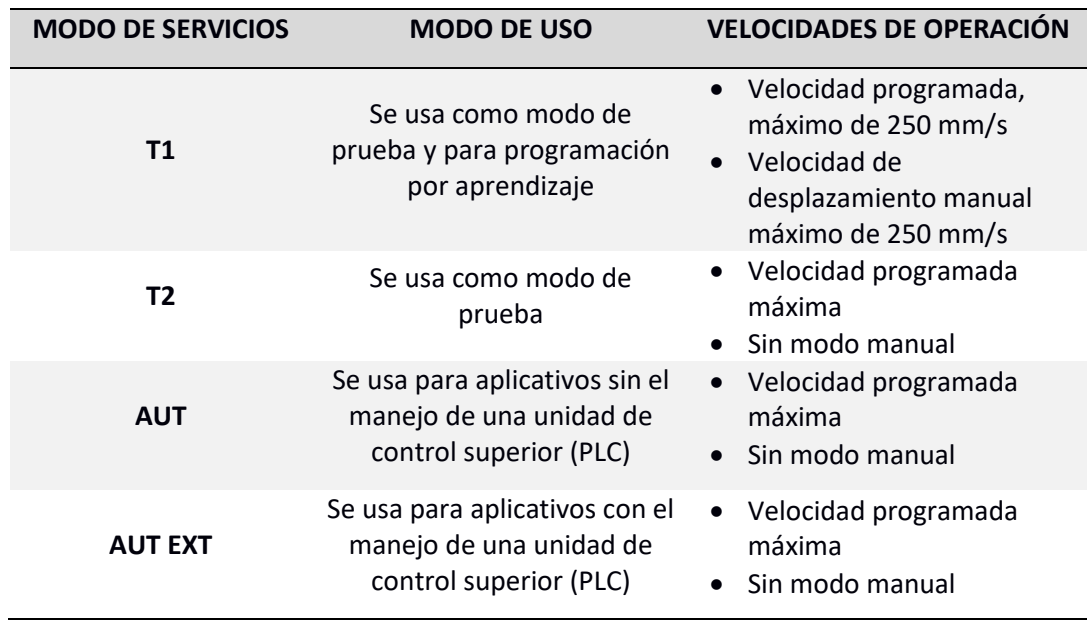

*Nota*. Tomado de *(KUKA, 2014)*.

Activada y configurada la interfaz Automático Externo se realizará el diseño del algoritmo de parada automática efectuado por un controlador superior PLC SIEMENS S7 – 1200 detallado en el título Estación Robotizada Multipropósito ESPE del capítulo II.

Para lograr emplear la interfaz de Automático Externo se deberá realizar las siguientes

configuraciones que se detallan mediante pasos en la Tabla 20.

### **Tabla 20**

*Pasos para emplear la interfaz de Automático Externo*

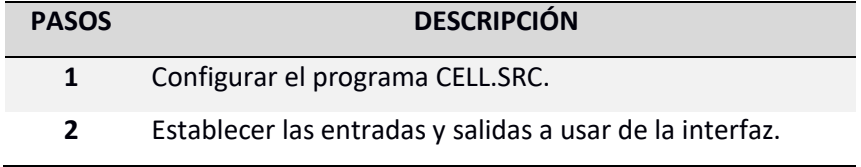

*Nota*. Tomado de *(KUKA, 2014).*

### **Configuración del Programa CELL.SRC**

Para activar y ejecutar un programa en específico mediante el uso del modo de servicio

"Automático Externo", se lo deberá realizar mediante el programa CELL.SRC.

### **Figura 55**

*Programa CELL.SRC*

| 1.              | DEF CELL ( )                             |
|-----------------|------------------------------------------|
|                 |                                          |
| 6.              | INIT                                     |
| 7 <sup>7</sup>  | BASISTECH INI                            |
|                 | 8 CHECK HOME                             |
|                 | 9 PTP HOME Vel= 100 % DEFAULT            |
| 10              | AUTOEXT INI                              |
| 11              | <b>LOOP</b>                              |
| <b>12</b>       | P00 (#EXT PGNO, #PGNO GET, DMY[], 0)     |
| 13 <sup>°</sup> | SWITCH PGNO ; Select with Programnumber  |
| 14              |                                          |
| 15              | CASE 1                                   |
| 16              | P00 (#EXT PGNO,#PGNO ACKN, DMY[], 0)     |
| 17              | ; EXAMPLE1 ( ) ; Call User-Program       |
| 18              |                                          |
| 19              | CASE <sub>2</sub>                        |
| 20              | P00 (#EXT PGNO,#PGNO ACKN, DMY[1,0)      |
| 21              | ; EXAMPLE2 ( ) ; Call User-Program       |
| 22              |                                          |
| 23              | CASE <sub>3</sub>                        |
| 24              | P00 (#EXT PGNO,#PGNO ACKN,DMY[],0)       |
| 25              | :EXAMPLE3 ( ) ; Call User-Program        |
| 26              |                                          |
| 27              | DEFAULT.                                 |
| 28              | P00 (#EXT PGNO, #PGNO FAULT, DMY [], 0 ) |
| 29              | <b>ENDSWITCH</b>                         |
| 30              | ENDLOOP                                  |
| 31              | <b>END</b>                               |

*Nota*. Tomado de *(KUKA, 2014)*.

El programa CELL.SRC se encuentra ubicado en la carpeta R1, al abrir el programa se encontrará la programación presentada en la Figura 55, como se observa en la línea de programación número 12 se realizará la activación del número del programa mediante el Byte PGNO desde la unidad de control superior PLC, de acuerdo al número del programa se seleccionarán los diferentes casos donde se realizará la activación del programa definido, como se indica en la línea de programación número 17 para el caso 1. Si el número de programa no es válido se tratará el error mediante el caso por defecto que se encuentra en la línea de programación número 27 y 28.

### **Configuración de E/S del Automático Externo**

Todas las señales de entradas y salidas del modo de servicio Automático Externo se accionarán mediante el controlador superior PLC y se transmitirán hacia el PLC. Para ello será indispensable comprender el funcionamiento de las mismas, su configuración se la realizará al seleccionar la opción de **configuración** del menú principal, posteriormente se escogerá la opción de **Entradas/Salidas** y para finalizar se elegirá **Automático Externo**. Dentro de la interfaz se desplegará una ventana con el detalle de las E/S como se muestra en las Figuras 56 y 58. Para editar el número de cada bit se pulsará en la columna valor y se ingresará la cantidad deseada.

#### *Entradas de la Interfaz Automático Externo*

Las entradas del modo de servicio Automático Externo se activarán únicamente desde el PLC; el funcionamiento de cada una se detalla en la Tabla 21, con la finalidad de comprender como manejarlas para poder configurarlas.

*Entradas del modo de servicio Automático Externo*

|                | Denominación                                | Tipo             | Nombre              | Valor |
|----------------|---------------------------------------------|------------------|---------------------|-------|
| $\mathbf{1}$   | Tipo de nº de programa                      | <b>Var</b>       | PGNO TYPE           | 1     |
| $\overline{2}$ | Número de programa reflejado                | Var              | REFLECT_PROG_IO     |       |
| $\overline{3}$ | Ancho de bit del nº de programa             | Var              | PGNO_LENGTH         | 8     |
| $\overline{4}$ | Primer bit de nº de programa                | $\overline{1}$   | <b>PGNO FBIT</b>    | 33    |
| 5              | Bit de paridad                              | <b>MO</b>        | PGNO PARITY         | 41    |
| 6              | Nº de programa válido.                      | $\mu$ o          | PGNO VALID          | 42    |
| $\overline{7}$ | Inicio de programa                          | mo               | <b>SEXT START</b>   | 1026  |
| 8              | Movimiento habilitado                       | $\overline{m}$   | <b>SMOVE ENABLE</b> | 1025  |
| $\mathbf{Q}$   | Confirmación de error                       | $\overline{100}$ | <b>\$CONF_MESS</b>  | 1026  |
|                | 10 Accionamientos desconectados (invertido) | <b>INO</b>       | \$DRIVES OFF        | 1025  |
|                | 11 Accionamientos ON                        | <b>MO</b>        | \$DRIVES_ON         | 140   |
|                | 12 Activar interfaz                         | $\mu\sigma$      | \$I_O_ACT           | 1025  |

*Nota*. Tomado de *(KUKA, 2014).*

## **Tabla 21**

*Descripción de las entradas del modo de servicio Automático Externo*

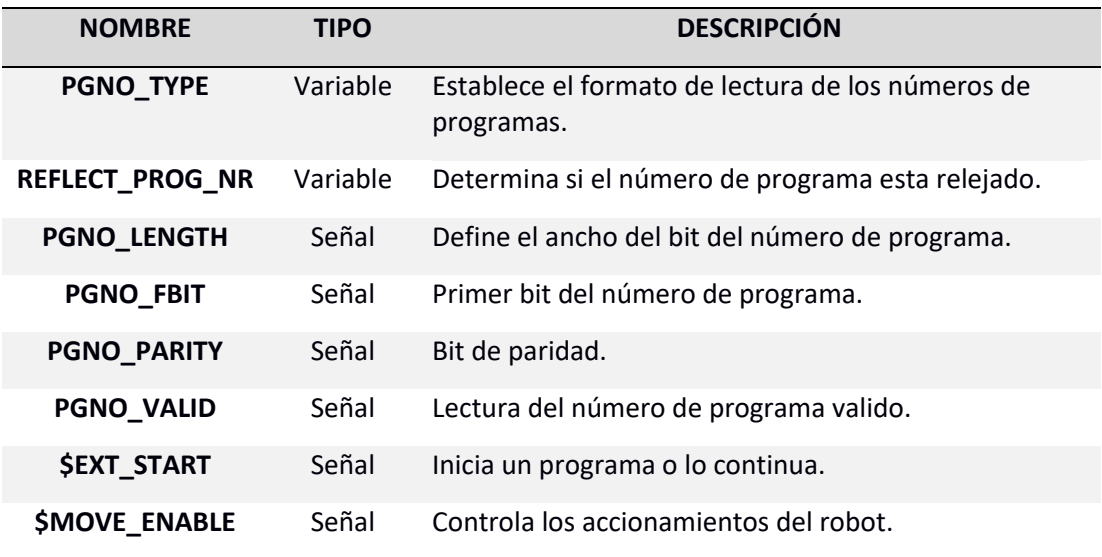

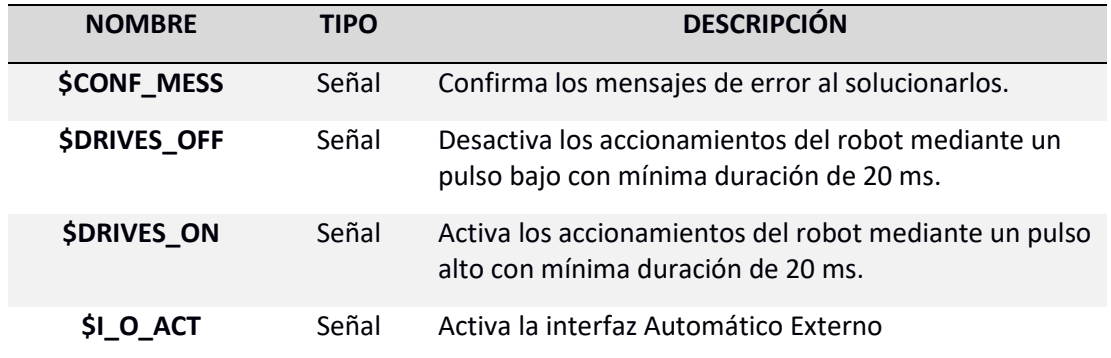

*Nota*. Tomado de *(KUKA, 2014).*

Para poder realizar la parada automática del robot se trabajará principalmente con los bits EXT\_START, MOVE\_ENABLE, DRIVES\_OFF, DRIVES\_ON, I\_O\_ACT, indispensables para habilitar el movimiento del robot, activar la interfaz, iniciar el programa, activar y desactivar los accionamientos del robot, y en consecuencia, se deberá establecer los valores indicados en la Figura 57.

## **Figura 57**

*Valores editados de las entradas del modo de servicio Automático Externo*

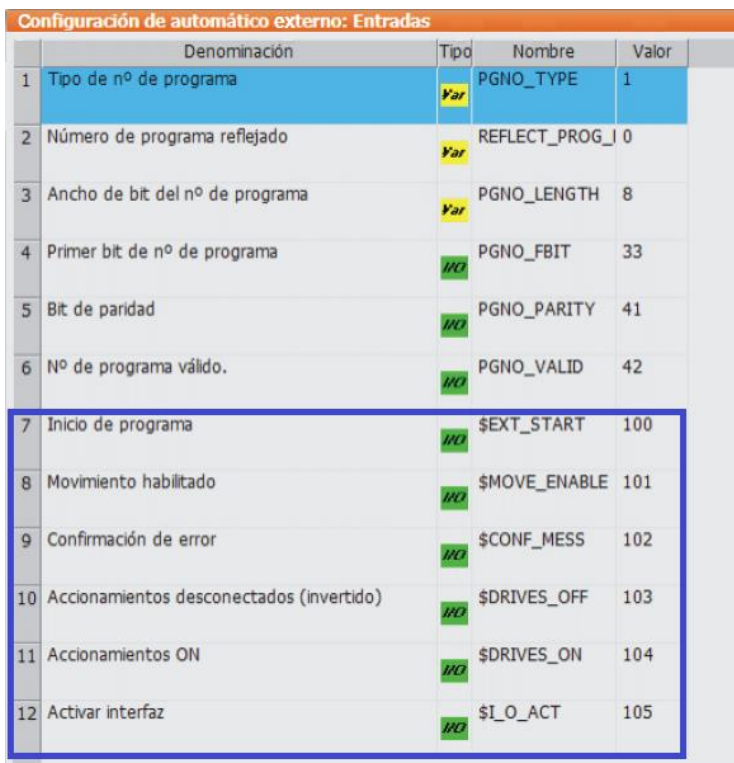

### *Salidas de la Interfaz Automático Externo*

Las salidas del modo de servicio Automático Externo se transmitirán únicamente al PLC para indicar el funcionamiento del robot; las principales salidas que se utilizarán se detallan en la Tabla 22.

## **Figura 58**

*Salidas del modo de servicio Automático Externo*

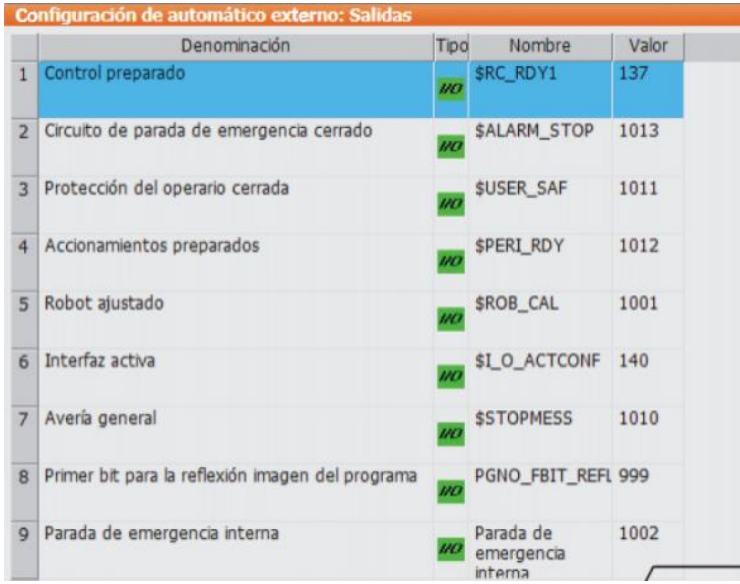

*Nota*. Tomado de *(KUKA, 2014).*

### **Tabla 22**

*Descripción de las salidas del modo de servicio Automático Externo*

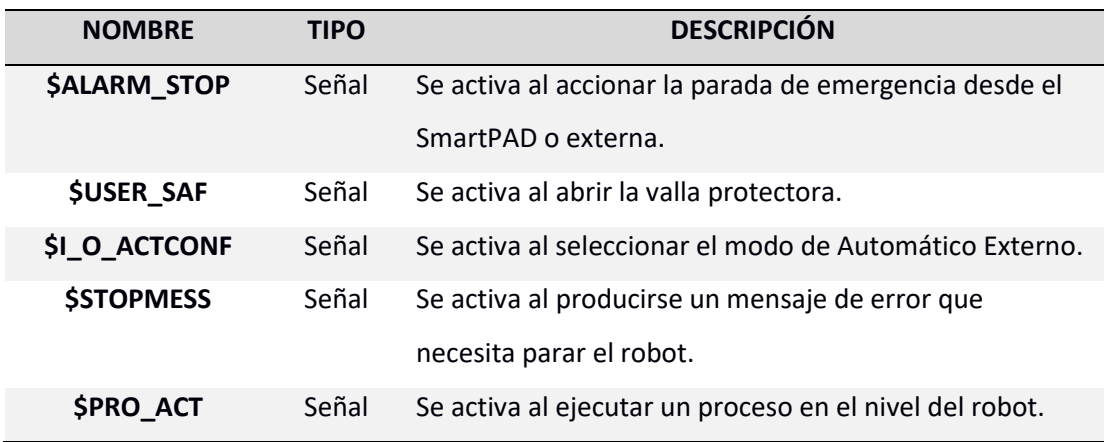

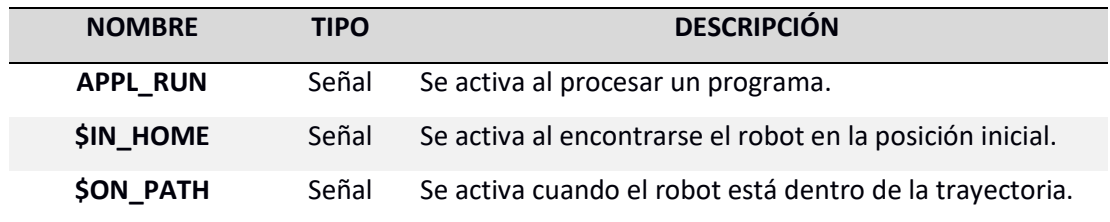

*Nota*. Tomado de *(KUKA, 2014).*

## *Desarrollo del Algoritmo*

El desarrollo elaborado para la programación del algoritmo de parada automático del

robot KUKA KR3 R540 en el PLC SIEMENS S7 – 1200, se detalla en el diagrama de flujo que se

presenta en la Figura 59.

### **Figura 59**

*Diagrama de flujo del algoritmo de parada automática*

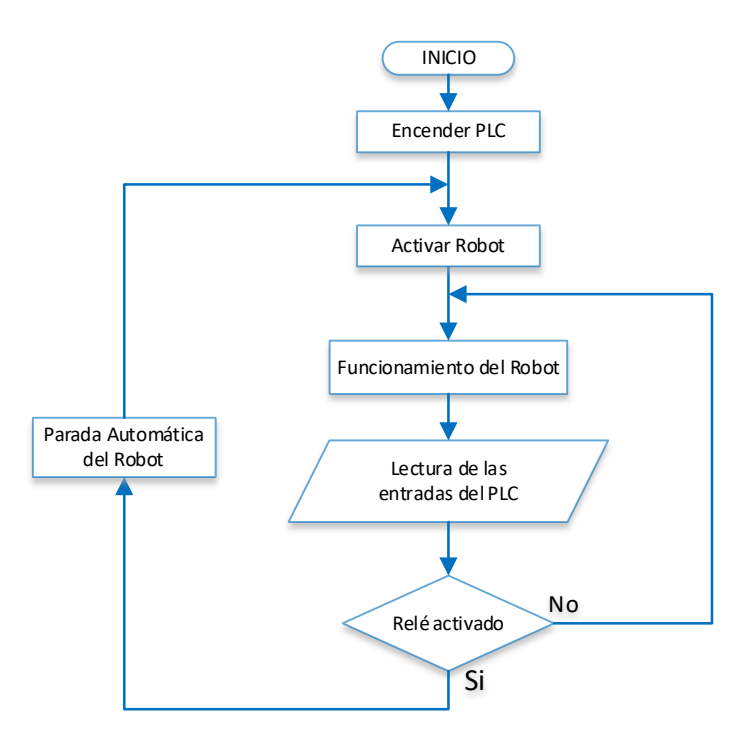

Al ser realizado el algoritmo a través de un PLC, será indispensable representar las secuencias de las etapas para realizar una acción determinada mediante un Grafcet, posteriormente se realizará una tabla de asignación de las variables que se usarán en el algoritmo para facilitar la programación LADDER.

## **Grafcet**

El funcionamiento principal se desarrollará de acuerdo a la jerarquía presentada en la Tabla 23.

### **Tabla 23**

*Jerarquía de Grafcet*

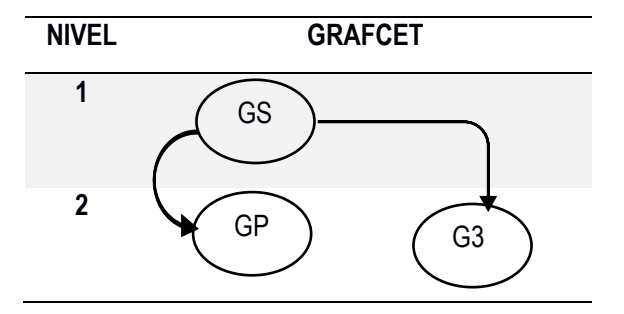

El Grafcet GS de seguridad presentado en la Figura 60 realizará una parada de

emergencia del robot mediante la desactivación directa del control del movimiento. Para volver

a activar el control del movimiento se deberá reiniciar el programa del robot.

## **Figura 60**

*Grafcet de Seguridad*

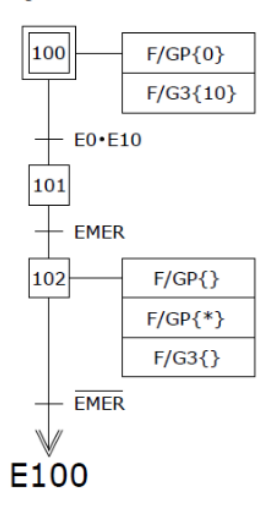

### **GP (GRAFCET DE SEGURIDAD)**

El Grafcet G3 indicado en la Figura 61 representa el paro de estado determinado donde

se desarrollará el algoritmo de parada automática del robot KUKA KR3 R540 mediante la

desconexión de los accionamientos del robot al activarse el bit de parada. Para volver a conectar

los accionamientos del robot se deberá salir del paro de estado determinado.

## **Figura 61**

*Grafcet de Parada*

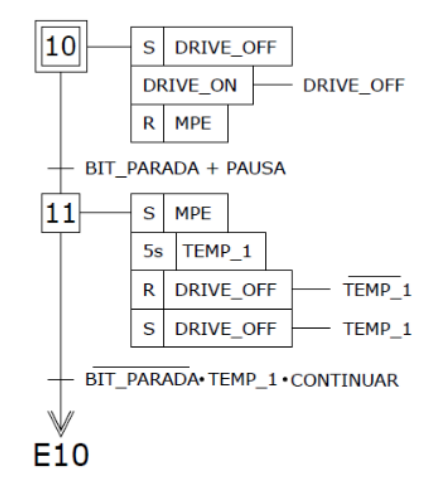

## **G3 (GRAFCET DE PARADA)**

En el Grafcet GP detallado en la Figura 62 de producción se desarrollará la activación del

robot mediante el envío del número del programa para que realice una actividad específica.

### **Figura 62**

*Grafcet de Producción*

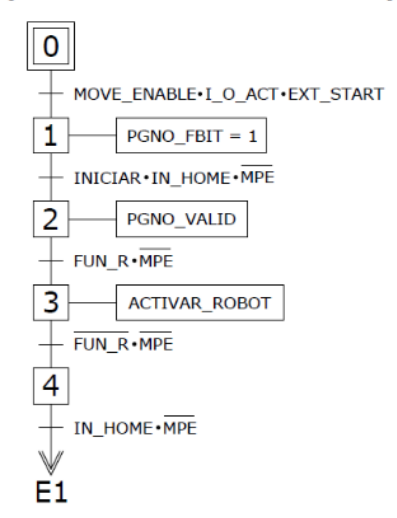

## **GP (GRAFCET DE PRODUCCIÓN)**

## **Tabla de Asignación de Variables**

Para facilitar la programación del algoritmo de parada automática mediante lenguaje

LADDER en el PLC SIEMMENS S7 – 1200 se asignarán las variables acordes a la Tabla 24.

## **Tabla 24**

### *Tabla de asignación de recursos*

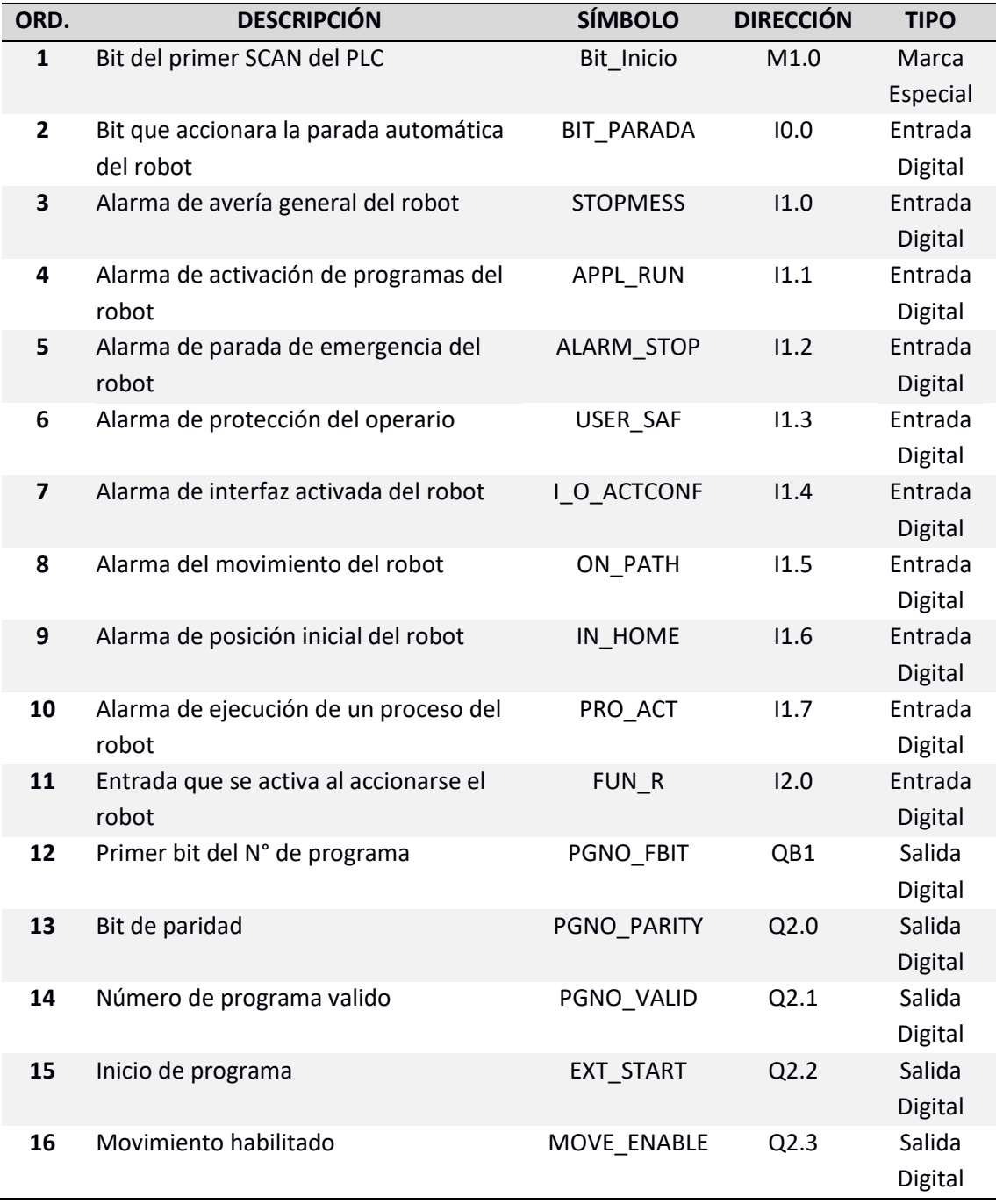

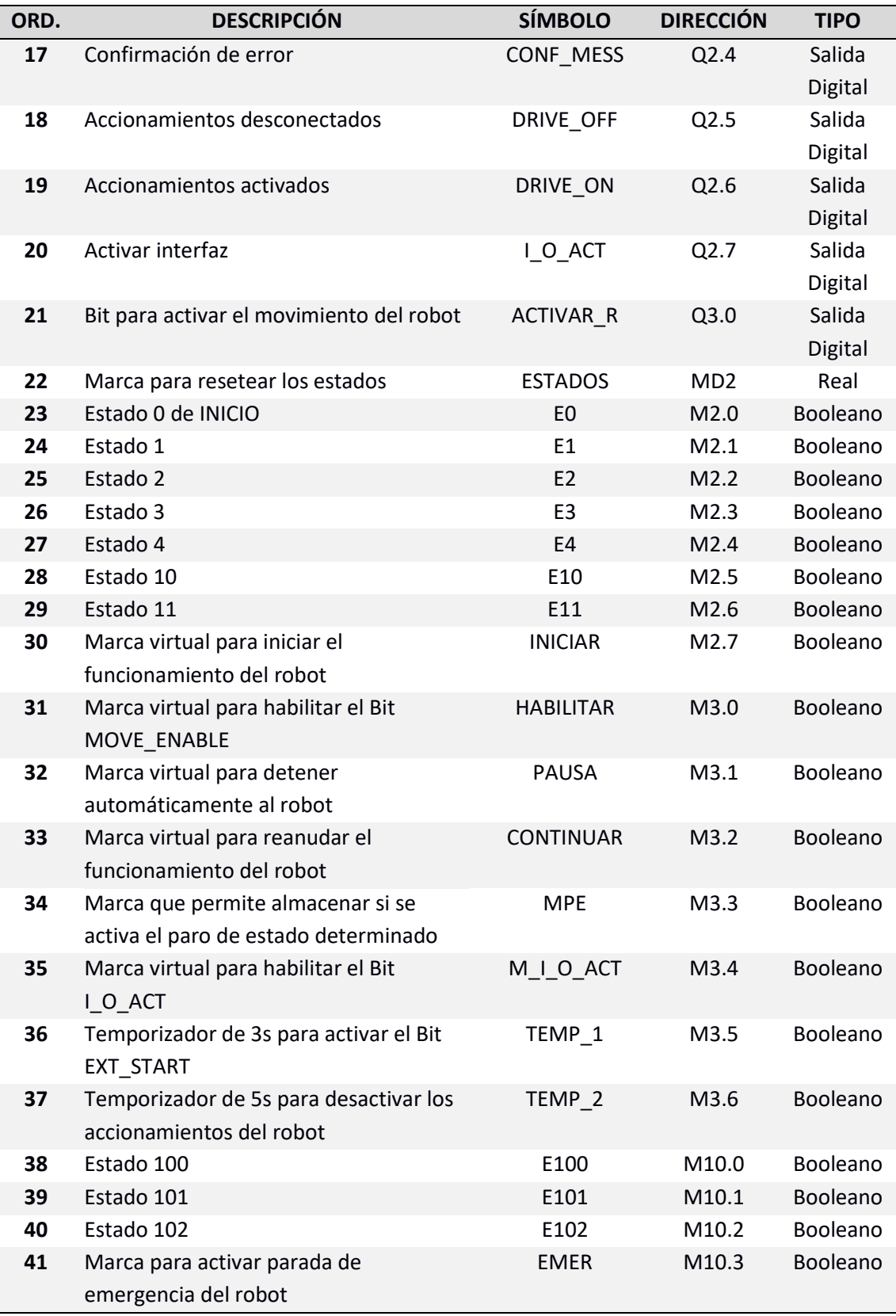

#### *Arquitectura de Comunicación*

Para lograr el funcionamiento del algoritmo de parada automática en el robot, se deberá establecer una comunicación PROFINET entre el PLC SIEMENS S7 – 1200, el Tocuh Panel SISMATIC KTP700 Basic y el robot KUKA KR3 R540 mediante la topología que se indica en la Figura 63.

## **Figura 63**

*Topología de comunicación del algoritmo de parada automática*

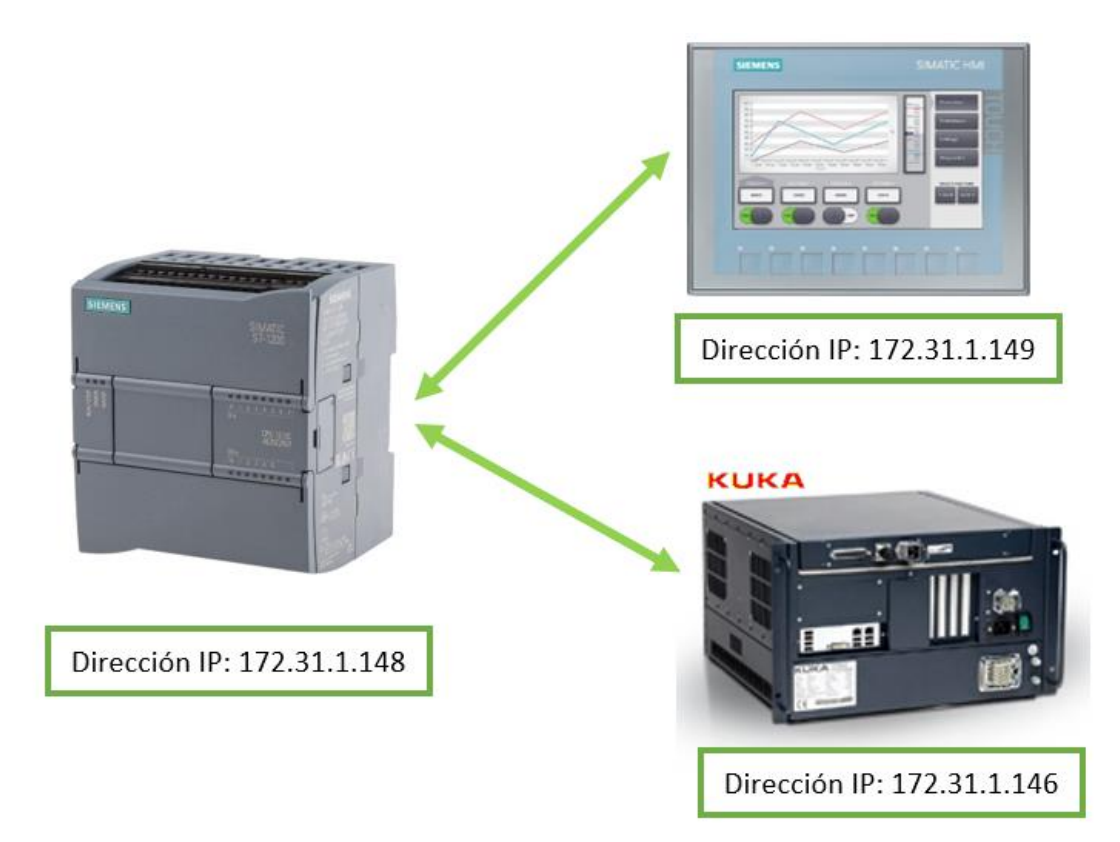

La comunicación PROFINET entre el robot y el PLC se establecerá mediante la activación del módulo PROFINET del controlador KRC4 Compact por medio del software WorkVisual 4.0, posteriormente se realizará la conexión de los dispositivos mediante el software TIA PORTAL creando la red PROFINET.

### **Activación de la Comunicación PROFINET del Controlador KRC4 Compact**

La activación del módulo PROFINET en el controlador del robot se la efectúa mediante el software WorkVisual 4.0 presentado en el título Softwares Indispensables del capítulo II, como se detalla en la Figura 64. Dentro de la interfaz del software se seleccionará el componente **PROFINET**, después se activará el módulo, para luego asignarle un nombre y seleccionar el número de entradas y salidas deseadas. Para el número de entradas y salidas seguras se asignará el valor de 0 al no trabajar con ellas.

### **Figura 64**

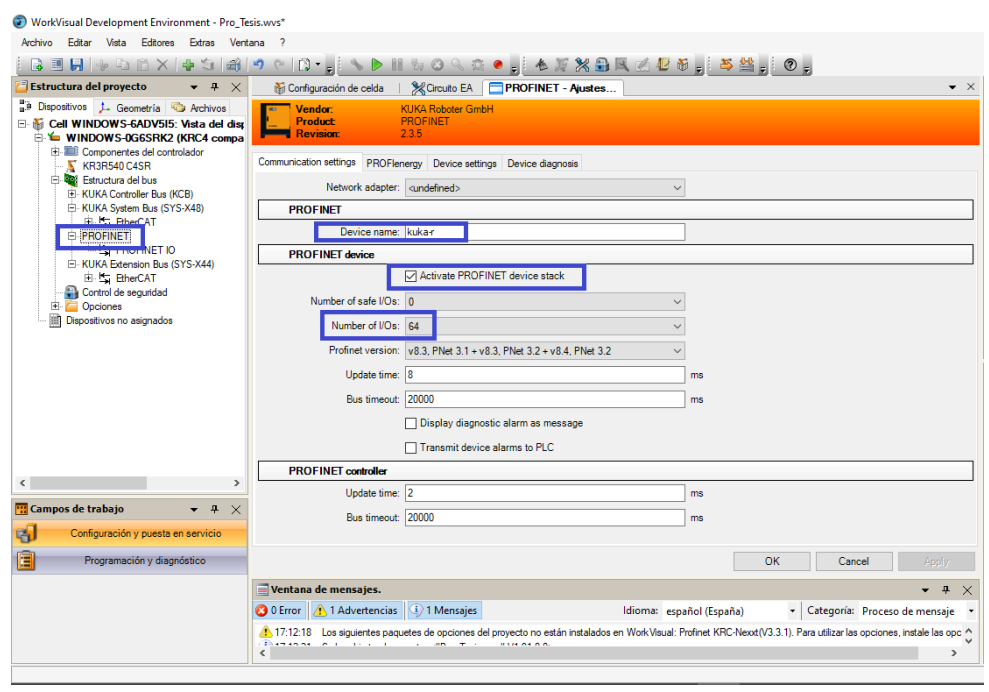

*Activación del módulo PROFINET desde WorkVisual 4.0*

Activado el módulo PROFINET se deberá realizar la conexión de las entradas y salidas digitales del robot con las del PCL que se utilizarán para el algoritmo de parada automática detallado anteriormente. En la Figura 65, se muestra la forma de realizar las conexiones.

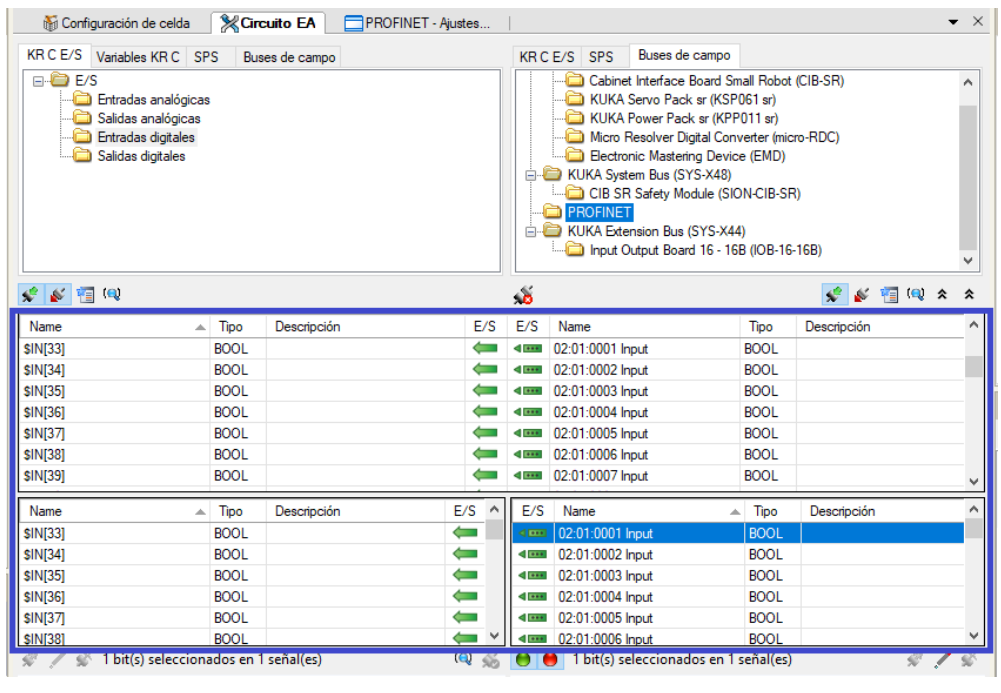

*Conexión de E/S del módulo PROFINET desde WorkVisual 4.0*

Las Tablas 25 y 26 servirán de referencia para la conexión de E/S que se emplearán en el algoritmo de parada automática mediante la comunicación PROFINET.

### **Tabla 25**

Conexión de entradas PROFINET del robot con las salidas PROFINET del PLC

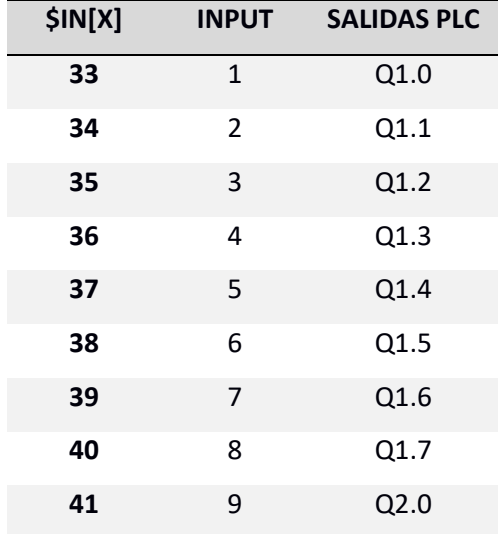

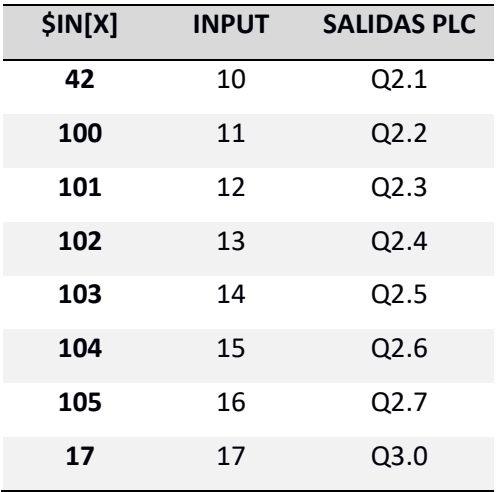

## **Tabla 26**

*Conexión de salidas PROFINET del robot con las entradas PROFINET del PLC*

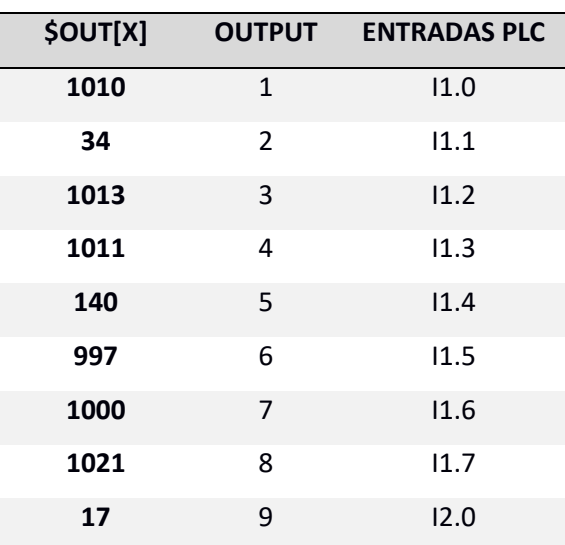

### **Ceración de la Red PROFINET desde el PLC SIEMENS S7 – 1200**

Para crear la red PROFINET se utilizará el software de TIA PORTAL detallado en el título Softwares Indispensables del capítulo II, para empezar, se deberá instalar el módulo KUKA en TIA PORTAL, posteriormente se seleccionará el módulo **KRC4.Profinet\_3.3** ubicado en catálogos. Seleccionado el módulo KUKA se deberá eliminar los módulos internos de E/S existentes por defecto para poder asignar el mismo número de entradas y salidas que se estableció en el controlador del robot, después se deberá asignar la dirección IP del controlador KRC4 Compact y el nombre del dispositivo PROFINET que se fijó al activar la comunicación en el software de WorkVisual 4.0. En la Figura 66, se detalla como seleccionar y asignar los valores del módulo KRC4.Profinet\_3.3.

## **Figura 66**

*Selección y asignación de valores del módulo KRC4.Profinet\_3.3*

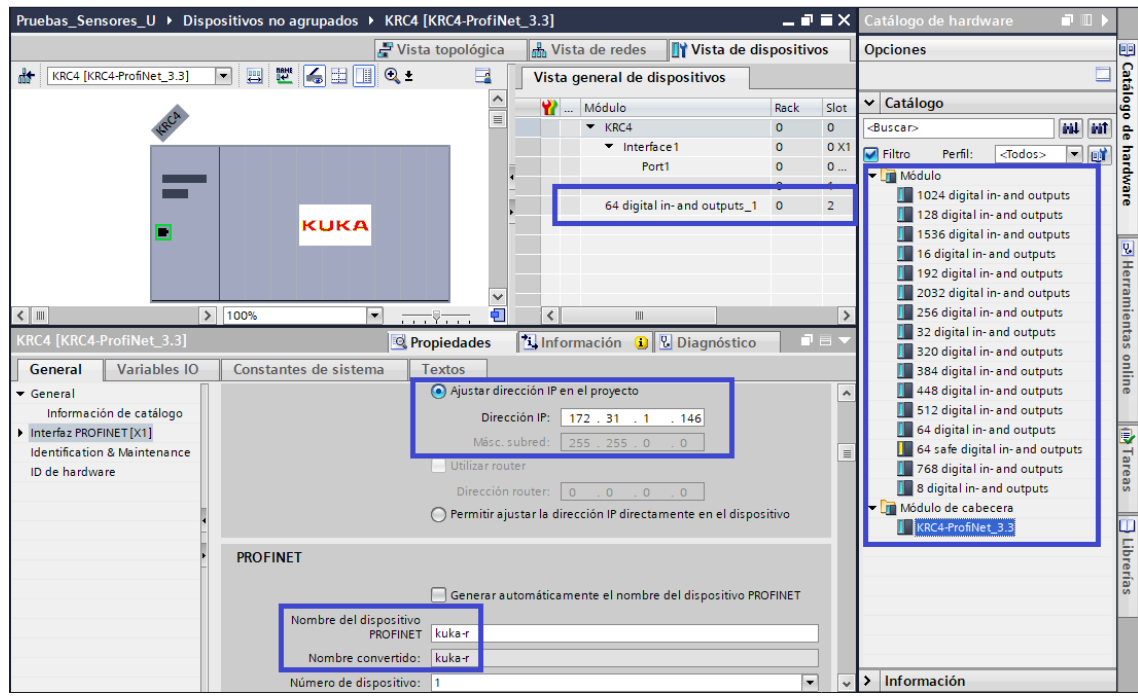

Para finalizar se realizará la conexión de los módulos mediante una topología tipo árbol

estableciendo la red PROFINET como se detalla en la Figura 67.

## **Figura 67**

*Comunicación de módulos desde TIA PORTAL* 

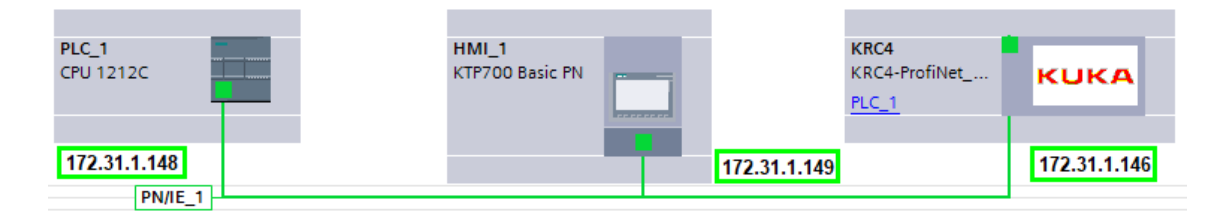

### *Arranque del Modo de Servicio Automático Externo*

Para efectuar el arranque del modo de servicio "Automático Externo" del robot KUKA

KR3 R540 se deberá realizar el siguiente procedimiento:

- 1. Seleccionar el programa CELL.SRC ubicado en la carpeta principal "R1".
- 2. Ajustar la velocidad del programa al valor necesario.
- 3. Seleccionar el modo de servicio "T1".
- 4. Activar los accionamientos del robot desde el PLC SIEMENS S7 1200.
- 5. Pulsar el botón de arranque del SmartPad hasta alcanzar el desplazamiento COI.
- 6. Cambiar el modo de servicio a Automático Externo.
- 7. Activar la interfaz de Automático Externo desde el PLC SIEMENS S7 1200.
- 8. Inicializar el programa desde el PLC SIEMENS S7 1200.
- 9. Enviar el número de programa desde el PLC SIEMENS S7 1200.

Antes de realizar el arranque del modo de servicio Automático Externo se deberá tomar en cuenta que el modo no efectúa un desplazamiento COI, por lo tanto, el robot se desplazará directamente a la primera posición programada a la aceleración y velocidad establecida sin reducción.

### **Integración de Sistemas**

La integración del sistema de presencia con el algoritmo de parada automática se la realizará mediante la tarjeta de desarrollo ESP32 DevKit, con la finalidad de receptar los bits de parada automática enviados por la tarjeta ESP32 DevKit del sistema de presencia al detectar un objeto y reenviarlo hacia el PLC SIEMENS S7 – 1200 para activar la parada automática del robot KUKA KR3 R540. Adicionalmente, el sistema de presencia enviará el valor analógico del sensor de fuerza al ESP32 encargado de integrar los sistemas y posteriormente convertir el valor análogo en un valor digital para redireccionarlo al módulo de entradas y salidas digitales del

robot. Obtenido el valor digital del sensor de fuerza en el controlador del robot, para transmitir el valor mediante comunicación PROFINET desde el controlador KRC4 Compact hacia el PLC visualizándolo en una interfaz gráfica. Se aplicará esta forma de comunicación por la limitante en el número entradas del PLC SIEMENS S7 – 1200.

#### *Diseño e Implementación Eléctrica y Electrónica*

Para detallar el diseño electrónico del sistema de integración, es esencial realizar la selección del actuador que permitirá integrar los sistemas.

### *Selección de actuadores*

Como se detalló anteriormente, la integración del sistema de presencia con el robot KUKA KR3 R540 estará basada en el envío de bits a un controlador PLC y al módulo de entradas y salidas digitales del robot desde la tarjeta de desarrollo ESP32 DevKit. Al trabajar con diferentes niveles de voltajes DC para accionar las entradas y salidas de los dispositivos mencionados será necesario utilizar 2 módulos relés de 8 canales de bajo consumo presentado en la Figura 68 con las características que se indican en la Tabla 27.

### **Tabla 27**

#### *Especificaciones técnicas del módulo Relé*

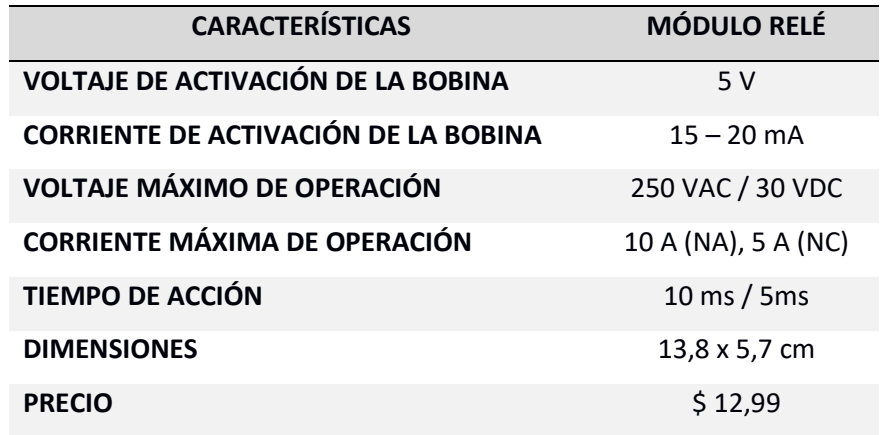

*Módulo Relé de 8 canales*

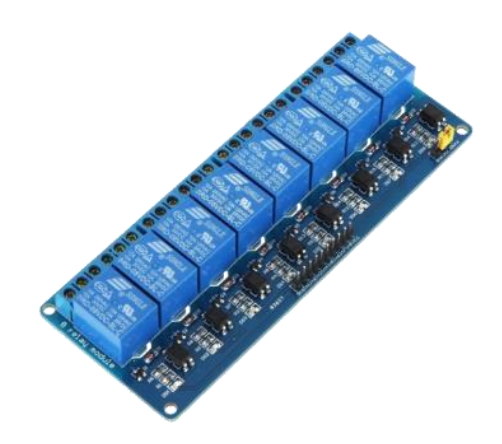

*Nota*. Tomado de *(AVElectronics, 2018)*.

### **Diagrama de Bloques**

El proceso general para integrar el sistema de presencia con el algoritmo de parada

automática del robot, se presenta en la Figura 69 mediante un diagrama de bloques, donde se

indican los procesos que se realizan para lograr obtener la integración.

### **Figura 69**

*Diagrama de bloques del sistema de robótica colaborativa*

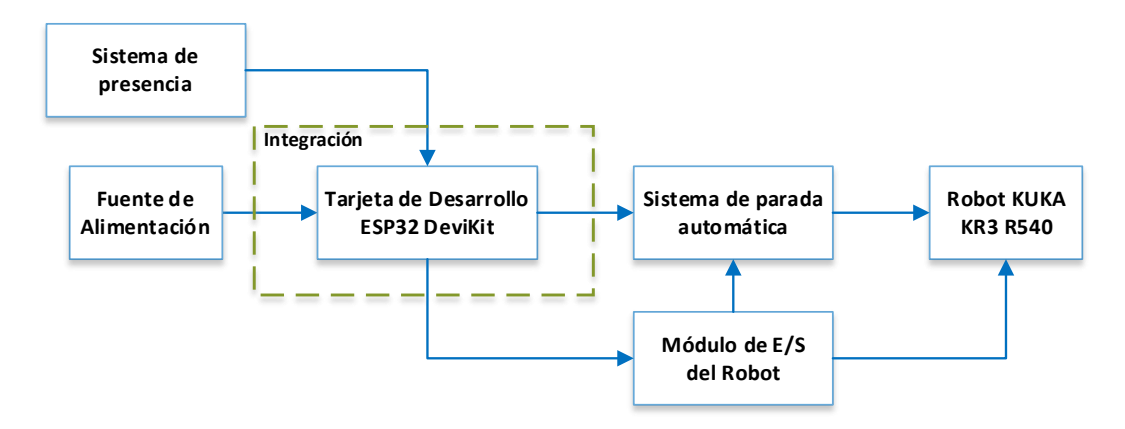

### **Diagrama Esquemático de Conexiones**

En la Figura 70, se indica las conexiones realizadas de los 16 relés pertenecientes a los 2 módulos de 8 canales de bajo consumo a la tarjeta ESP32 DevKit; al convertir el valor analógico

receptado del sensor de fuerza FSR 402 con una resolución de 12 bits a un valor digital se destinarán 12 de los 16 relés para enviar el valor digital al módulo de E/S del robot, los otros 4 relés representarán a los bits de parada automática del robot. De los 4 relés mencionados 2 de ellos serán accionados por la detección de objetos mediante los sensores ultrasónicos y los otros 2 representarán la pérdida de comunicación entre los ESP32 y la pérdida de energía del ESP32 que realiza la integración.

### **Figura 70**

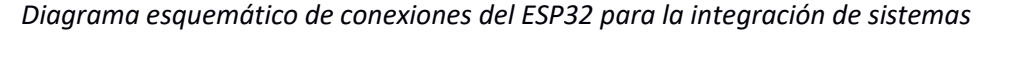

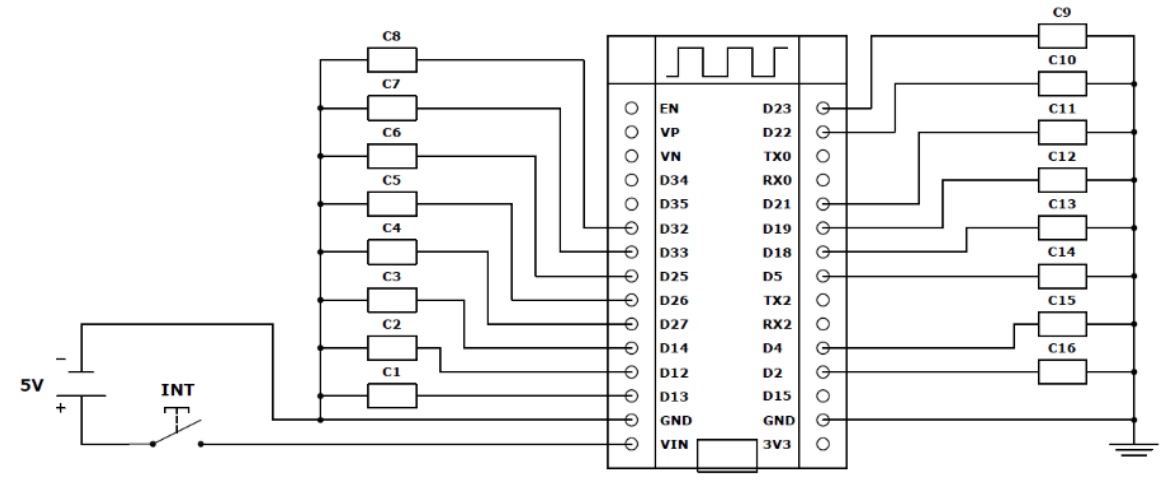

Para alimentar el circuito correspondiente al ESP32 se lo realizará de la misma manera que el circuito del sistema de presencia, mediante una batería Lipo de una celda de larga duración y un elevador de voltaje Boost DC – DC ajustable XL6009.

Los contactos NA de los relés que activarán la parada automática del robot se conectarán directamente al PLC como se muestra en la Figura 71, y los contactos NA que enviarán el valor digital del sensor FSR 402 se enlazarán al módulo de entradas del controlador KRC4 compact del robot detallado en la Figura 72.

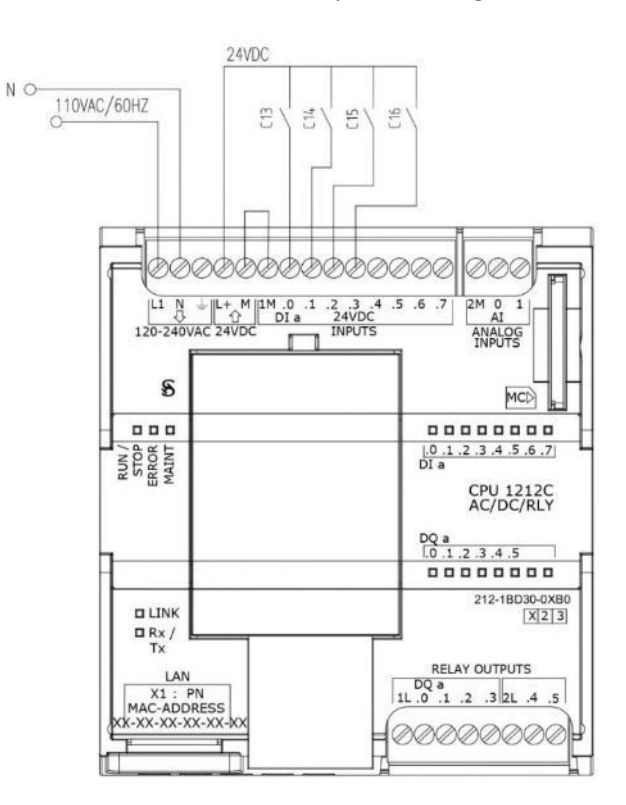

*Diagrama esquemático del PLC SIEMENS S7 – 1200 para la integración de sistemas*

### **Figura 72**

*Diagrama esquemático del módulo de entradas del controlador KRC4 compact*

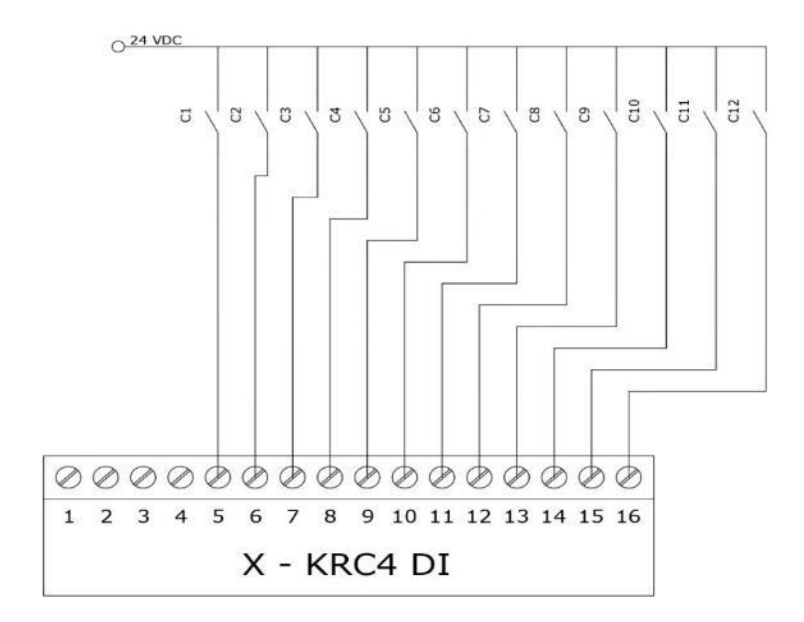

### *Arquitectura de Comunicación*

La comunicación entre las tarjetas de desarrollo ESP32 DevKit será inalámbrica unidireccional mediante el uso de un protocolo privado "ESP – NOW" desarrollado por Espressif, el protocolo tendrá la versatilidad de establecer comunicación de bajo consumo y alta eficiencia entre microcontroladores ESP32 de manera inalámbrica sin el uso de conexión Wi – Fi proporcionando una velocidad de conexión 10 veces mayor al Wi – Fi por enviar los datos a través de las direcciones MAC de los dispositivos. La comunicación que permite el protocolo ESP – NOW está basada en un esquema maestro – esclavo donde el ESP32 del sistema de presencia será el microcontrolador maestro y el ESP32 encargado de la integración de sistemas será el microcontrolador esclavo, estableciendo un sistema de control centralizado. El esquema general se presenta en la Figura 73.

#### **Figura 73**

*Arquitectura de comunicación mediante protocolo ESP – NOW* 

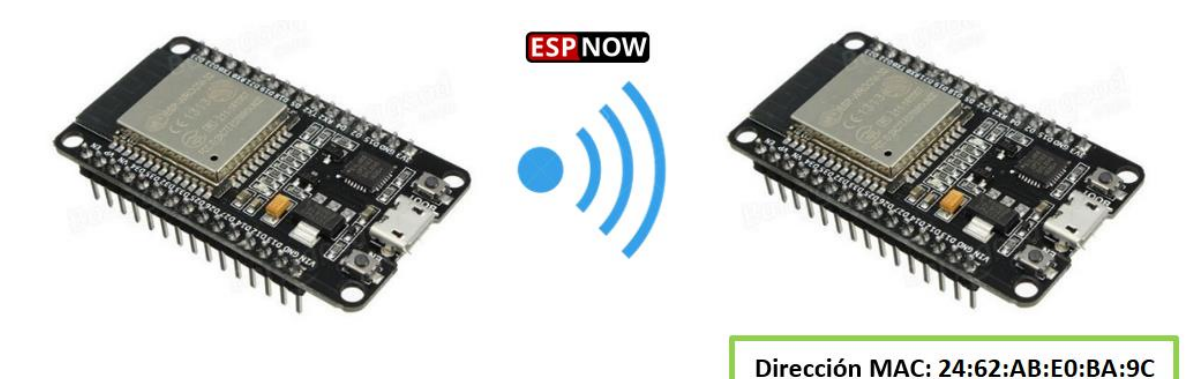

Integrado el sistema de presencia al microcontrolador ESP32 se realizará una comunicación alámbrica directa unidireccional desde el ESP32 al PLC SIEMENS S7 – 120 y al módulo de E/S del robot KUKA KR3 R540 como se detalla en la Figura 74, para establecer una comunicación indirecta entre el sistema de presencia y el sistema de parada automática del robot.

*Arquitectura de comunicación del sistema de robótica colaborativa*

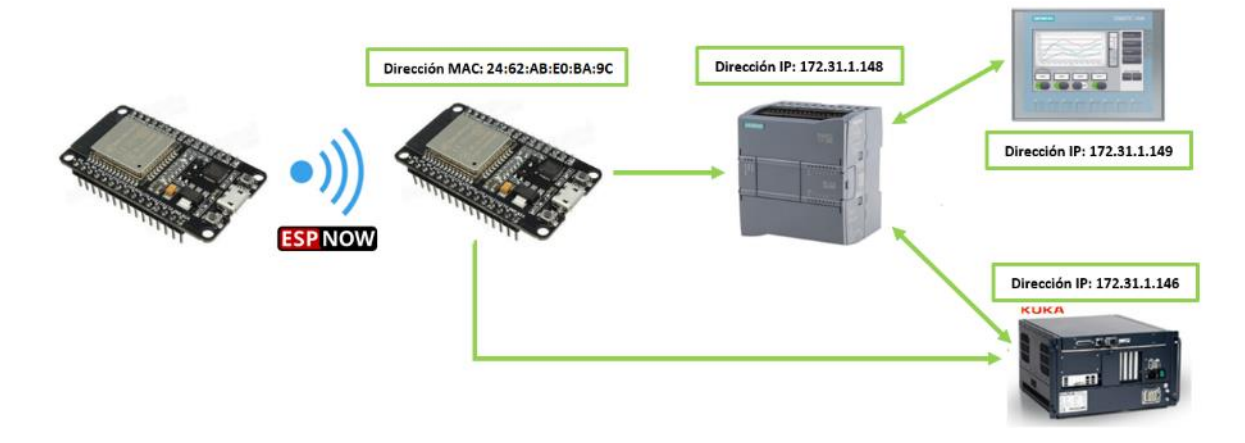

## *Desarrollo del Algoritmo*

El desarrollo elaborado para la programación del algoritmo en la tarjeta ESP32 DevKit encargado de integrar el sistema de presencia con el algoritmo de parada automática, se detallan en la Figura 75 y la Figura 76.

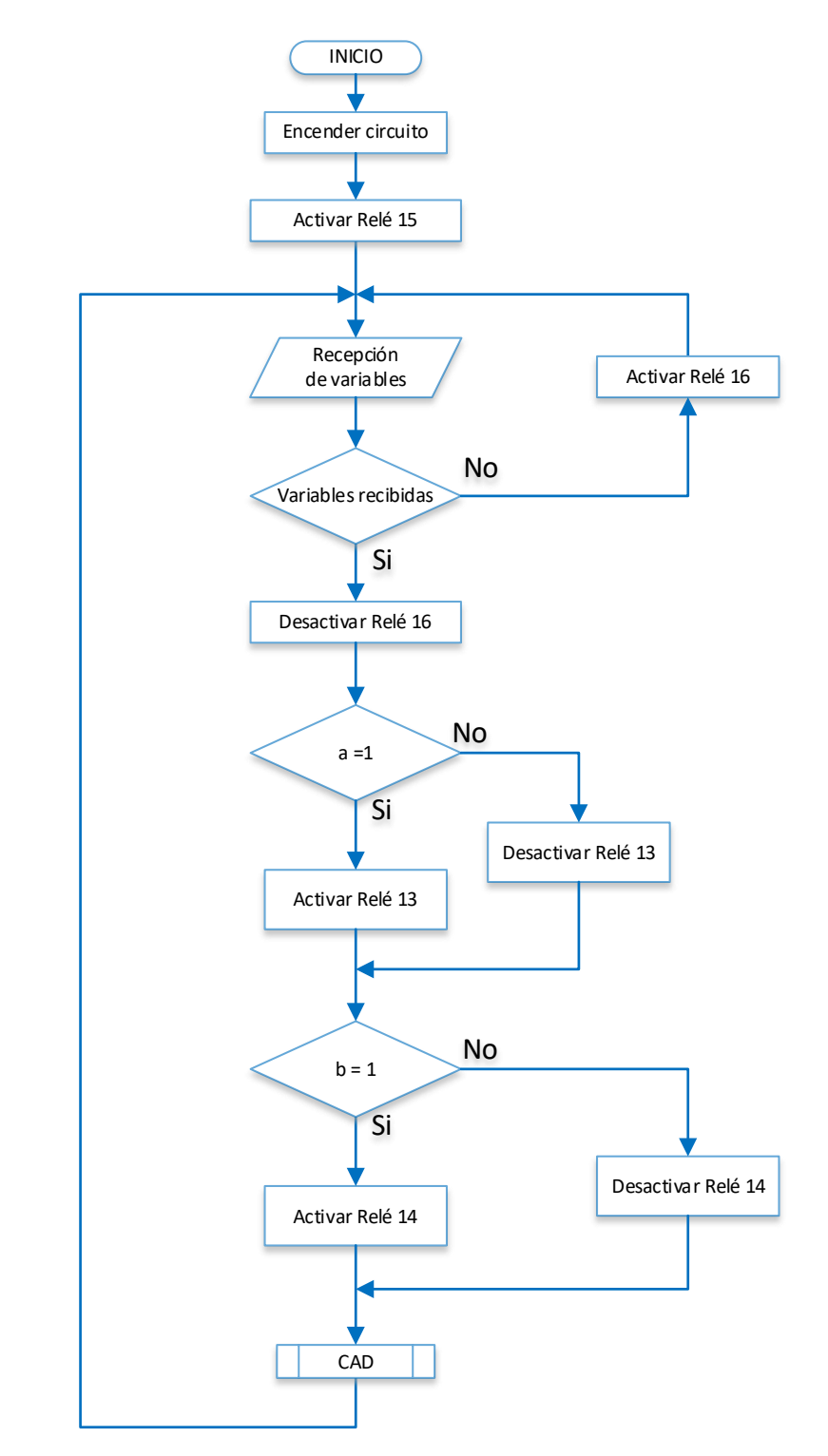

*Diagrama de flujo de la tarjeta ESP32 DevKit para la integración de sistemas*

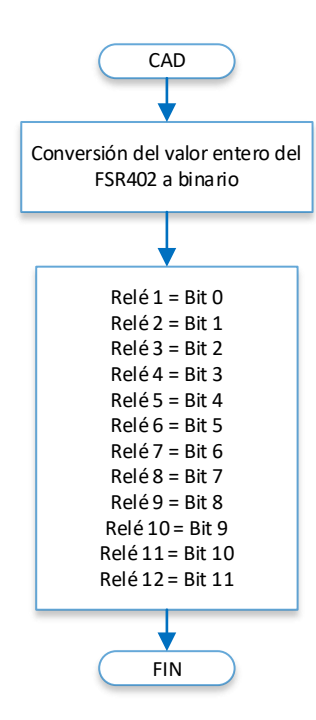

*Diagrama de flujo de subrutina para la conversión ADC*

#### **Desarrollo de Aplicativos para el Uso del Sistema de Robótica Colaborativa**

Se diseñarán e implementarán dos aplicativos para el aprendizaje y manejo del sistema de robótica colaborativa enfocados a la integración del sistema en procesos colaborativos con el usuario. Al ser dos aplicativos el primero de ellos estará destinado al área industrial y el segundo al área doméstica.

#### *Aplicativo en el Área Industrial*

El aplicativo estará basado en los procesos realizados por una máquina CNC, con el objetivo principal de colaboración entre el operario y el robot sin la existencia de las protecciones de seguridad, eliminando la distancia normada entre ellos sin la posibilidad de ocasionar colisiones preservando la seguridad del operario. El proceso consistirá en el uso de una herramienta externa para realizar el fresado (grabado) de palabras conformadas por 5 letras en una pieza de madera MDF de 7x12 [cm].

### **Diseño e Implementación Mecánica**

Al trabajar con una herramienta externa para realizar el fresado en madera se diseñará un soporte capaz de fijarla en el gripper del robot para obtener mayor precisión, adicionalmente se diseñará y fabricará un soporte de madera para ubicar y fijar las piezas de maderas a la mesa de trabajo.

### *Soporte para la Herramienta Externa*

El soporte se realizará mediante impresión 3D, considerando las dimensiones de la herramienta externa y en la forma que se ubicará el soporte al gripper del robot, el soporte se dividirá en 2 piezas ensamblables, el lado izquierdo y el lado derecho para facilitar su montaje. La pieza del lado izquierdo del soporte se muestra en la Figura 77 y la pieza correspondiente al lado derecho del soporte se indica en la Figura 78. Al acoplarlas al gripper del robot y unirlas formarán una base para alojar la herramienta externa como se presenta en la Figura 79 y su impresión 3D se detalla en la Figura 80.

### **Figura 77**

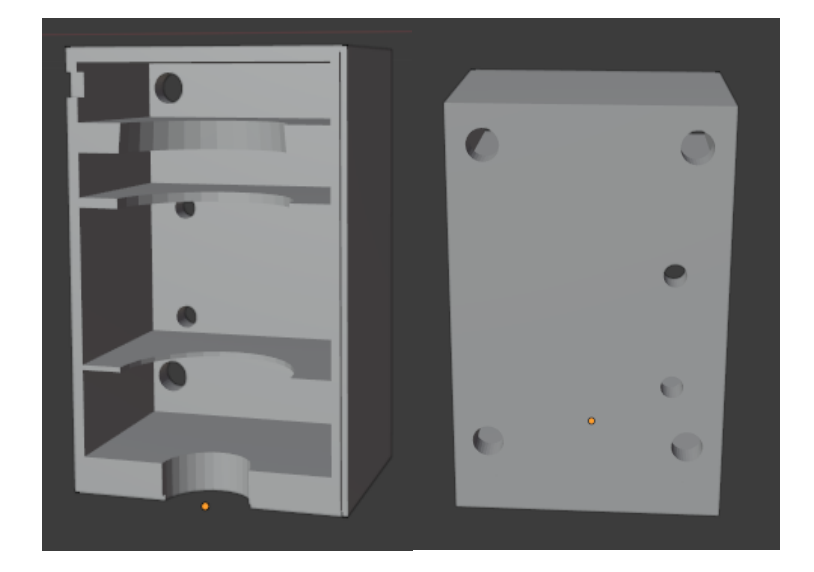

*Diseño en 3D del lado izquierdo correspondiente al soporte*

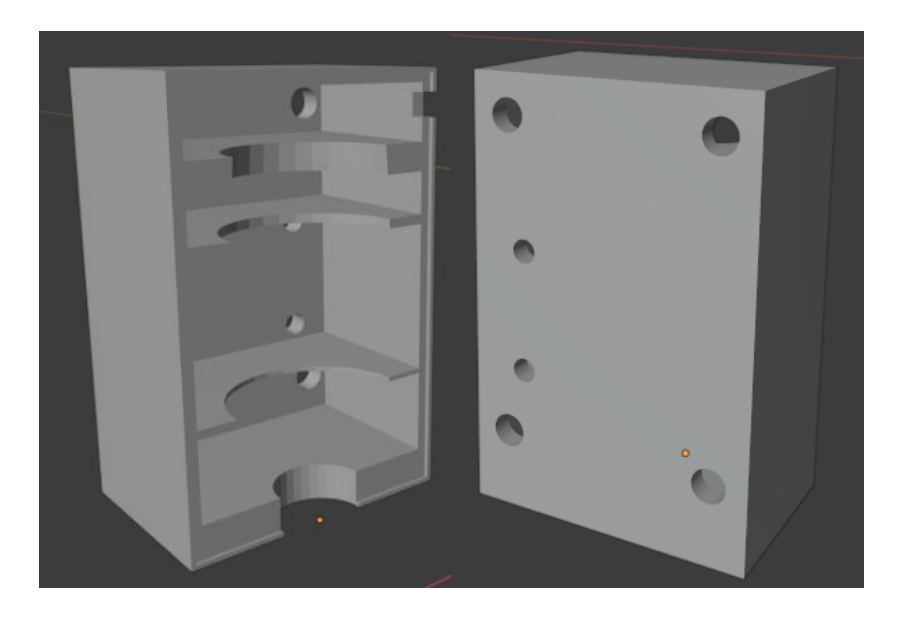

*Diseño en 3D del lado derecho correspondiente al soporte*

# **Figura 79**

*Ensamble del lado izquierdo y derecho correspondiente al soporte*

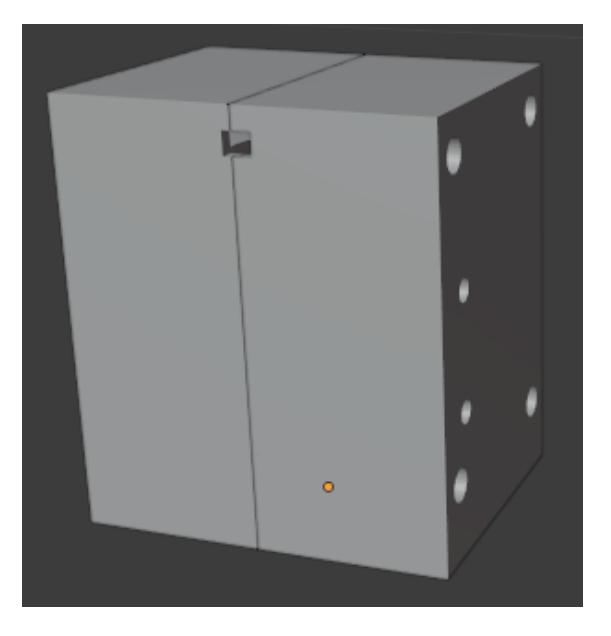

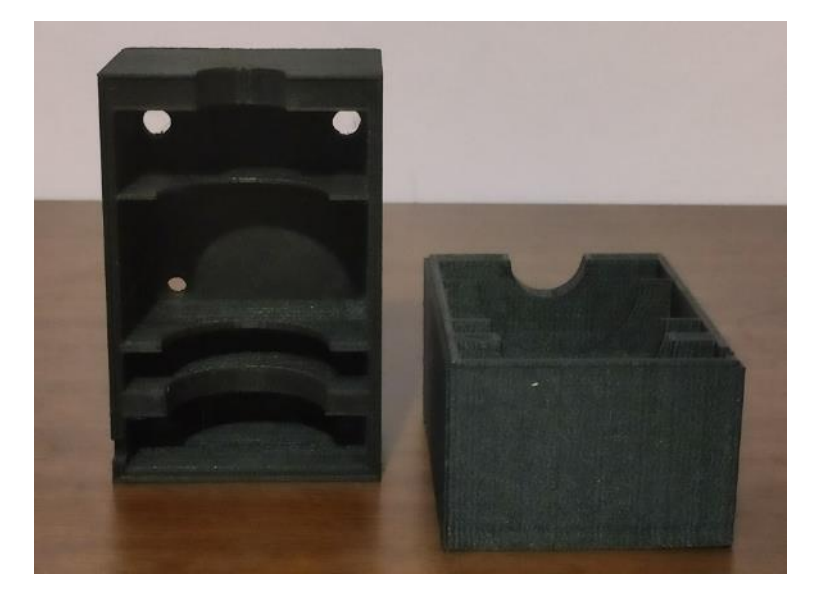

*Impresión 3D del soporte para la herramienta externa*

# *Soporte para las Piezas de Madera*

El soporte se realizará en madera triplex de 1cm de grosor con la finalidad de ubicar las piezas de madera que se utilizarán para grabar palabras de 5 letras mediante el robot. La fabricación del soporte se detalla en la Figura 81.

## **Figura 81**

*Soporte para las piezas de madera*

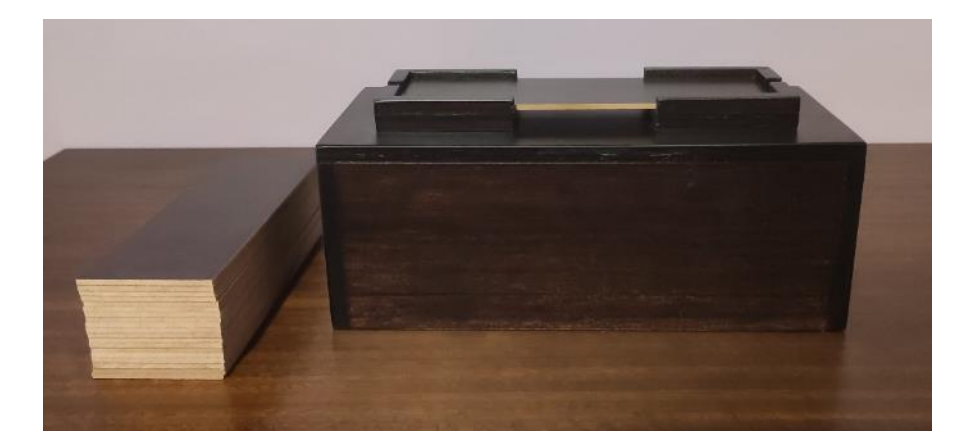
#### **Diseño e Implementación Eléctrica y Electrónica**

La herramienta externa que se utilizará para realizar el fresado en madera será el mini taladro de bajo consumo indicado en la Figura 82 y tendrá las especificaciones técnicas que se detallan en la Tabla 28.

## **Tabla 28**

*Especificaciones técnicas del Mini taladro X – POWER*

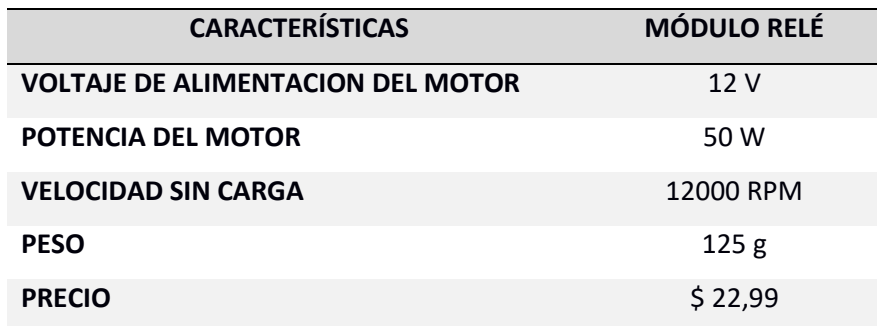

## **Figura 82**

*Mini taladro X – POWER de bajo consumo*

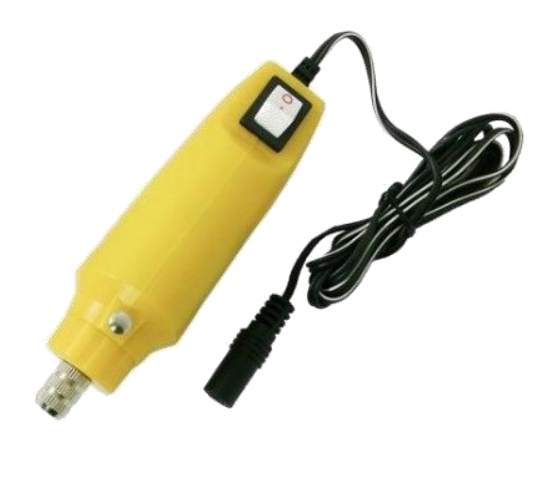

*Nota*. Tomado de *(HOBBYTEAM, 2020)*.

Al usar un motor de corriente continua como herramienta externa, para poder

accionarla se usará la salida a relay Q0.0 del PLC SIEMENS S7 – 1200 con una alimentación de 12

VDC como se muestra en el diagrama esquemático de la Figura 83.

### *Diagrama esquemático del aplicativo industrial*

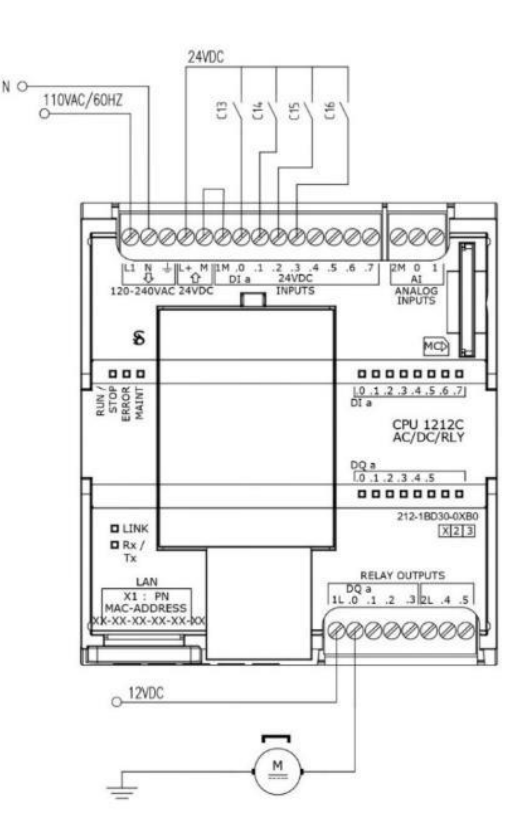

# **Arquitectura de Comunicación**

Se usará la comunicación establecida por el sistema de robótica colaborativa detallado

en el título Arquitectura de Comunicación de la Integración de Sistemas del actual capítulo.

## **Diseño del Algoritmo**

El proceso utilizado para realizar la programación del aplicativo "Grabado en Madera"

empleado en el área industrial se detalla en la Figura 84.

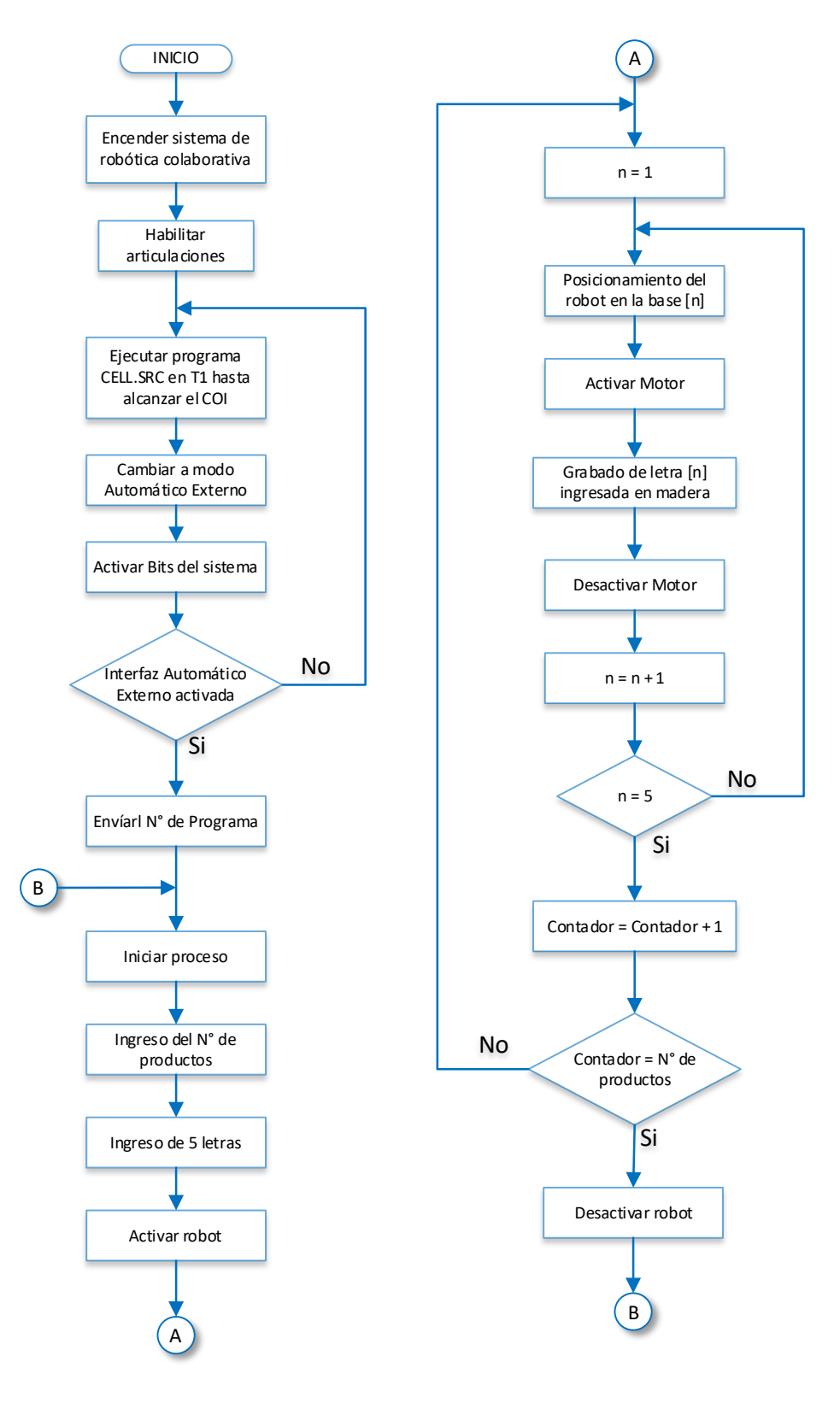

*Diagrama de flujo del aplicativo industrial "Grabado en Madera"*

#### *Aplicativo en el Área Doméstica*

El aplicativo estará basado en un proceso rutinario que se realiza al limpiar el hogar mediante una aspiradora, con el objetivo principal de demostrar la aplicación de un robot en el área doméstica sin riesgo de colisión al colaborar junto con el usuario. El proceso consistirá en el uso de una herramienta diseñada e impresa mediante una impresora 3D para emular el funcionamiento de una aspiradora al realizar la limpieza de un área específica en el hogar. Además, se utilizará el sensor de fuerza seleccionado en el título Sistema de Presencia del presente capítulo, para obtener la fuerza que aplica el robot en una herramienta sobre una superficie reduciendo la aceleración y velocidad del robot en función a la fuerza ejercida con la finalidad de disminuir daños en el robot a largo plazo.

#### **Diseño e Implementación Mecánica**

Al ser un aplicativo demostrativo que emulará el trabajo realizado por una aspiradora, se diseñará e implementará una herramienta con la forma de una aspiradora convencional con un muelle móvil adicional para ejercer presión sobre la membrana elástica del sensor FSR 402 para obtener la fuerza aplicada por el robot sobre una superficie.

#### *Aspiradora a Escala*

La herramienta se realizará mediante impresión 3D, considerando sus dimensiones y la ubicación de la misma al gripper del robot, se dividirá en 3 piezas ensamblables, el lado izquierdo, el lado derecho y el muelle móvil. La pieza del lado izquierdo del soporte se muestra en la Figura 85, la pieza correspondiente al lado derecho del soporte se indica en la Figura 86, y la pieza que funcionará como muelle móvil de la herramienta se presenta en la Figura 87. El ensamble de todas las piezas que se ubicarán en el gripper se representa en la Figura 88 y su impresión 3D se detalla en la Figura 89.

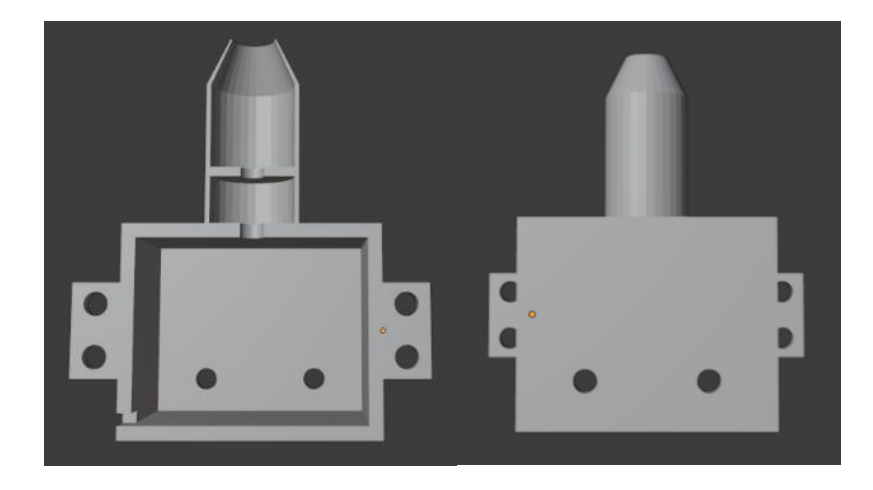

*Diseño en 3D del lado izquierdo correspondiente a la herramienta*

# **Figura 86**

*Diseño en 3D del lado derecho correspondiente a la herramienta*

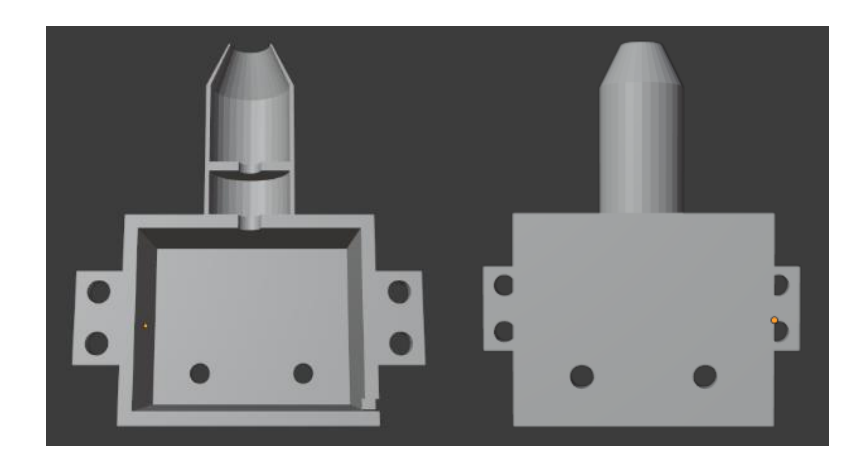

# **Figura 87**

*Diseño en 3D de la parte móvil correspondiente a la herramienta*

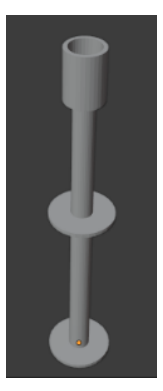

### *Ensamble de las piezas para formar la herramienta*

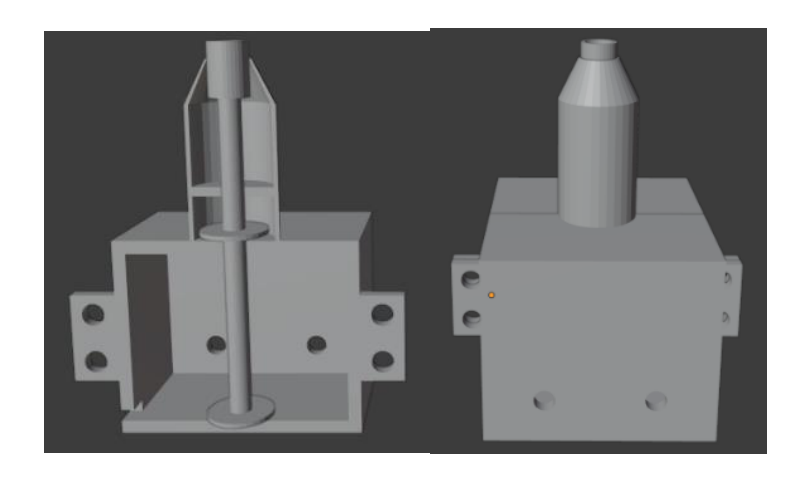

### **Figura 89**

*Impresión 3D de la herramienta que emulará el aplicativo*

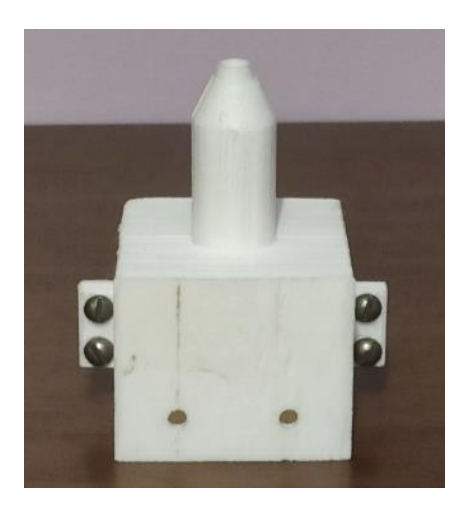

### **Diseño Eléctrico y Electrónico**

Al no usar una herramienta física externa por ser un aplicativo demostrativo, el diagrama esquemático será el detallado en el título de Integración de Sistemas del actual capítulo. Para hallar el valor de fuerza ejercida por el robot sobre una superficie mediante el sensor FSR 402 se deberá obtener el valor de la variación del voltaje que ingresará a la entrada analógica de la tarjeta de desarrollo. Al aplicar un divisor de tensión a la entrada analógica del ESP32, se usará su fórmula para hallar voltaje de salida del sensor FSR 402.

$$
V_{OUT} = V_{+} \left(\frac{R_M}{R_M + R_{FSR}}\right)
$$

El sensor al tener un comportamiento exponencial, mientras más fuerza se aplique a la membrana mayor es el voltaje de salida, para lo cual, será indispensable conocer la curva de fuerza del sensor proporcionado por el fabricante, y de esta forma se podrá hallar el valor de la fuerza en función al valor del voltaje de salida.

#### **Figura 90**

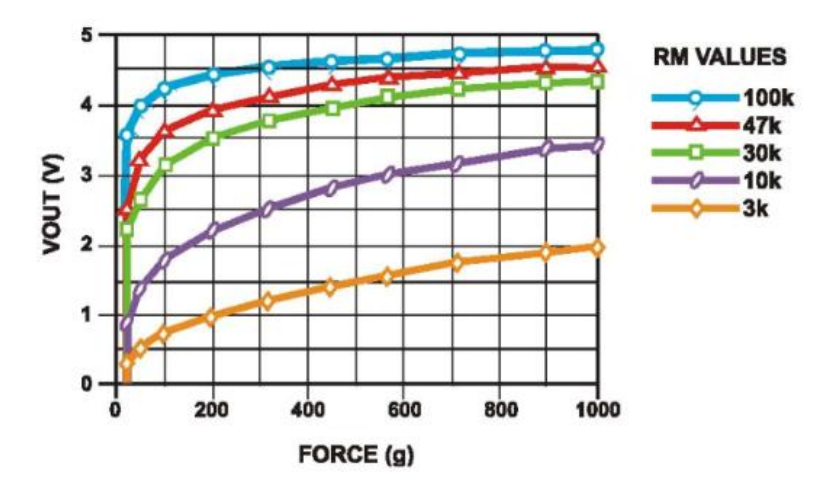

*Gráfica exponencial del comportamiento del sensor FSR402*

*Nota*. Tomado de *(INTERLINK ELECTRONICS, 2010)*.

Con los datos obtenidos en la Figura 90 utilizando una resistencia  $R_M = 10 [k\Omega]$ , se aplicará una regresión exponencial para hallar una ecuación de la fuerza en función del voltaje de salida, de esta manera aplicando dicha ecuación se obtendrá un valor aproximado de la fuerza aplicada en el sensor FSR 402.

$$
F_{FSR} = 19,847(V_{OUT})^{3,0412}
$$

#### **Arquitectura de comunicación**

Se usará la comunicación establecida por el sistema de robótica colaborativa empleando la misma red de comunicación y dispositivos detallados en el título Arquitectura de Comunicación de la Integración de Sistemas del presente capítulo.

# **Diseño del Algoritmo**

El proceso utilizado para realizar la programación del aplicativo "Limpieza" empleado en el área doméstica se detallan en las Figuras 91 y 92.

## **Figura 91**

*Diagrama de flujo del aplicativo doméstico "Limpieza"*

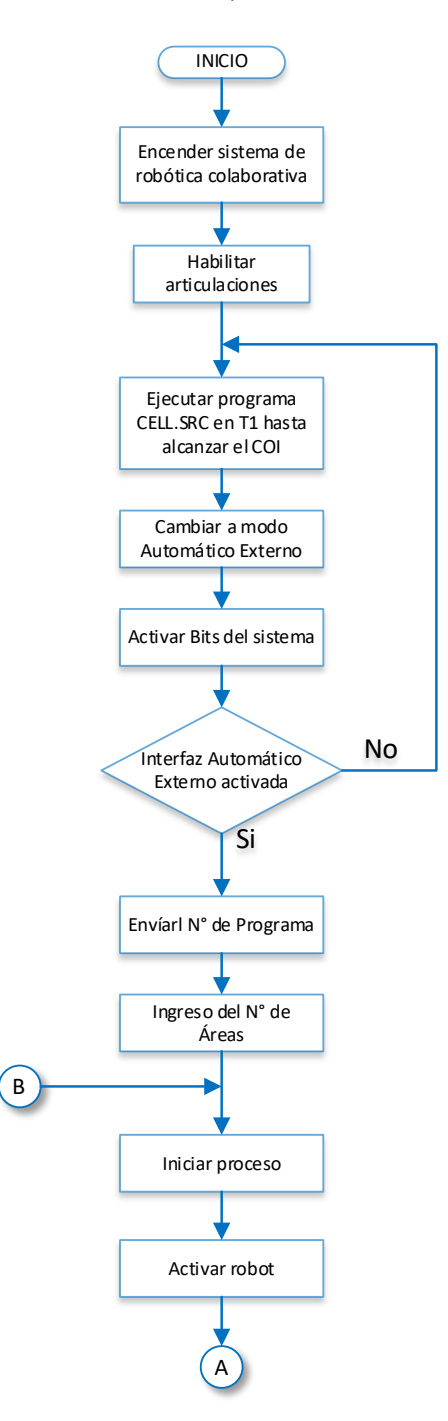

*Diagrama de flujo del aplicativo doméstico "Limpieza"*

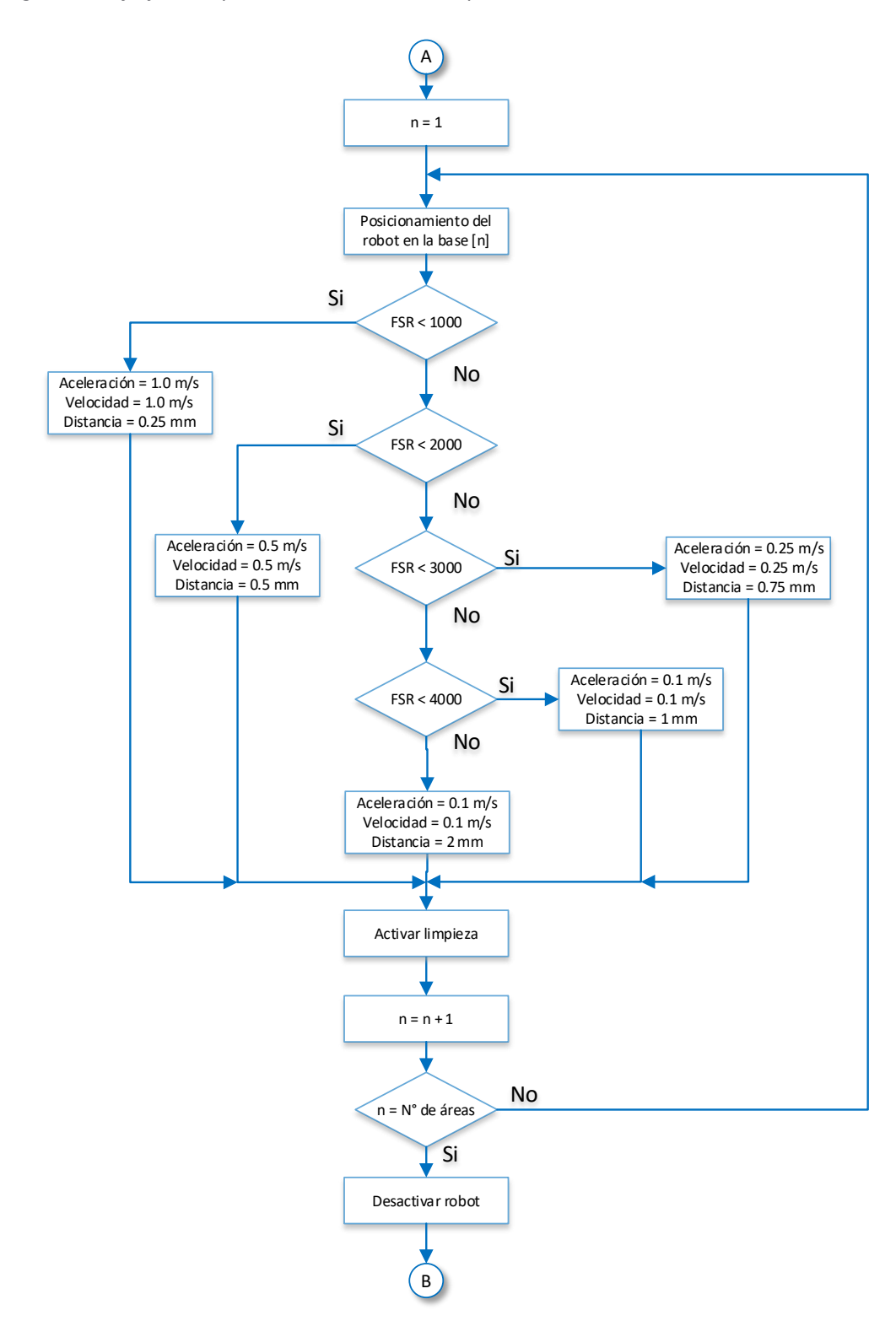

#### **Capítulo IV**

#### **Pruebas y Análisis de Resultados**

En el presente capítulo, se efectuarán las pruebas para hallar el tiempo de parada del robot KUKA KR3 R540 desde el instante que el sistema de presencia detecta un objeto hasta el instante que el robot se detiene, con la finalidad de comprobar la funcionalidad del sistema de robótica colaborativa para evitar colisiones. Adicionalmente, se realizará pruebas para determinar la sensibilidad del sensor FSR 402 para medir la fuerza ejercida por la herramienta externa del robot sobre una superficie plana.

Para la realización de las pruebas es necesario activar la interfaz "Automático Externo" y el movimiento del robot empleando una interfaz HMI implementada en el Touch Panel SISMATIC KTP700 Basic detallada en la Figura 93.

#### **Figura 93**

#### *Interfaz HMI para la realización de pruebas*

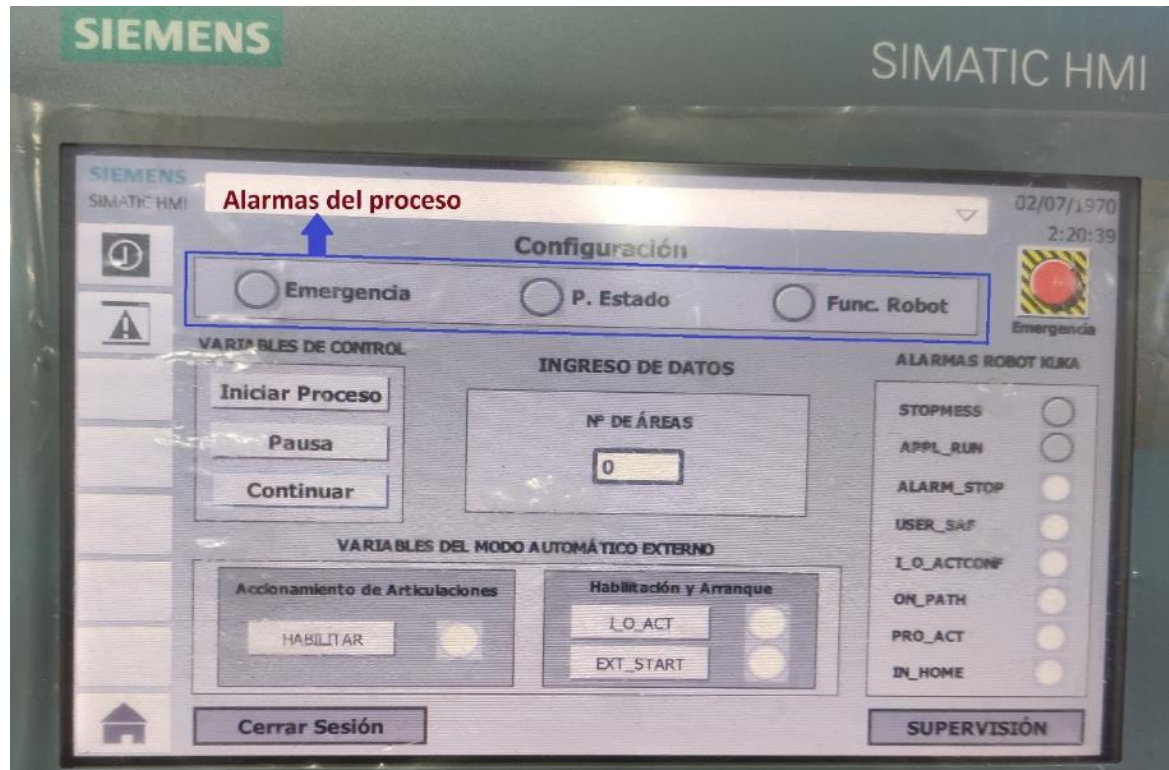

#### **Pruebas de Parada Automática del Sistema de Robótica Colaborativa**

La finalidad de la prueba es determinar el tiempo de parada del robot KUKA KR3 R540 desde el instante que el sistema de presencia detecta un objeto mediante la velocidad de trayectoria del robot y la distancia recorrida desde el punto de parada teórico.

Las pruebas se realizarán mediante el movimiento del robot hacia un obstáculo fijo ubicado en las coordenadas del sector lateral derecho, lateral izquierdo, frontal superior e inferior del sistema mediante tres diferentes velocidades de trayectoria del robot, con el propósito de determinar la exactitud y el rango de detección del sistema para cada sensor ultrasónico ubicado en posición horizontal y vertical. Se deberá tomar en cuenta que el sistema de presencia estará programado para enviar el bit de parada automática, al momento que detecta un objeto cada sensor ultrasónico a una distancia menor de 6 [cm]. Para calcular el tiempo de parada del robot se aplicará la fórmula establecida por el movimiento rectilíneo uniforme que se detalla a continuación mediante la distancia recorrida y la velocidad de trayectoria del robot.

$$
t_{parada} = \frac{d_{recorrida}}{v_{robot}}
$$

La distancia recorrida se obtendrá mediante la diferencia de la distancia de parada con respecto al obstáculo y la distancia de parada teórica, como se detalla en la siguiente fórmula.

$$
d_{recorrida} = d_{parada} - d_{teorica}
$$

### *Sector Derecho del Sistema*

El robot se desplazará desde la coordenada {x 400, y 0, z 150} [mm] hasta el obstáculo situado en la coordenada {x 400, y -230, z 150} [mm] como se muestra en la Figura 94, donde el robot deberá parar en la coordenada {x 400, y -170, z 150} [mm].

119

### *Entorno de trabajo para las pruebas en el sector derecho del sistema*

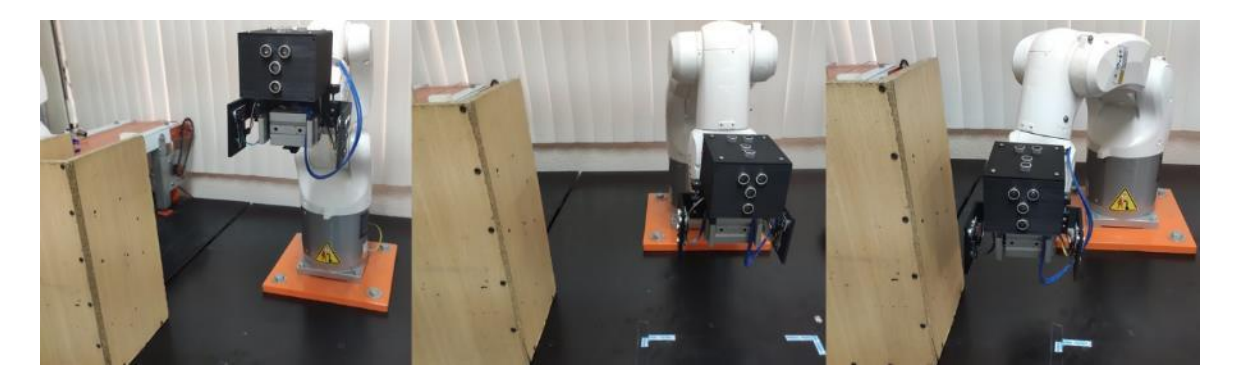

Los datos obtenidos de cada prueba corresponderán a cada sensor ultrasónico HC – SR04 ubicados en la parte derecha del sistema de presencia en posición horizontal y posición vertical.

### **Prueba 1**

La velocidad de trayectoria del robot estará programada a 0,1 [m/s] y se obtendrá los siguientes resultados.

#### *Sensor Ultrasónico HC – SR04 en Posición Horizontal*

El robot se detuvo a una distancia de 5,1 [cm] con respecto al obstáculo en la coordenada {x 400, y -179, z 150} [mm] como se muestra en la gráfica obtenida por el sensor detallada en la Figura 95.

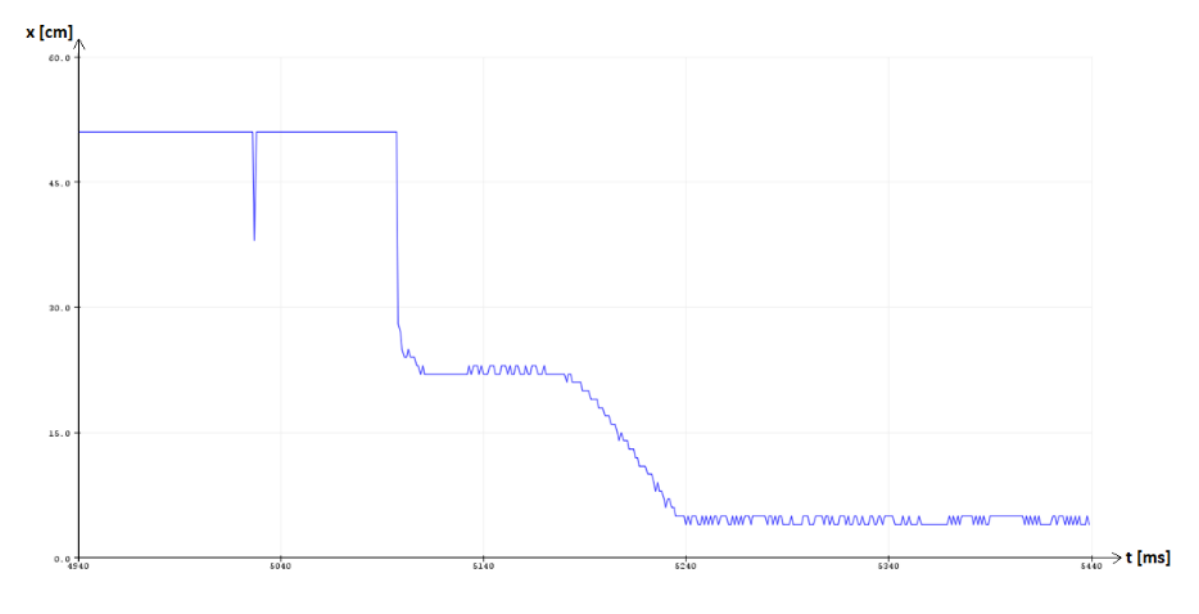

*Prueba N°1 del sensor ultrasónico HC – SR04 horizontal N°1*

La distancia recorrida por el robot será la siguiente:

$$
d_{recorrida} = -(d_{real} - d_{teorica})
$$

$$
d_{recorrida} = -(-179 - (-170)) [mm] = 9 [mm]
$$

Obtenida la distancia recorrida se procede a calcular el tiempo que se demoró en

detenerse el robot.

$$
t_{parada} = \frac{d_{recorrida}}{v_{robot}}
$$

$$
t_{parada} = \frac{0,009 \,[m]}{0,1 \,[m/s]} = 0,09 \,[s]
$$

## *Sensor Ultrasónico HC – SR04 en Posición Vertical*

El robot se detuvo a una distancia de 5,3 [cm] con respecto al obstáculo en la coordenada {x 400, y -177, z 150} [mm] como se muestra en la gráfica obtenida por el sensor

detallada en la Figura 96.

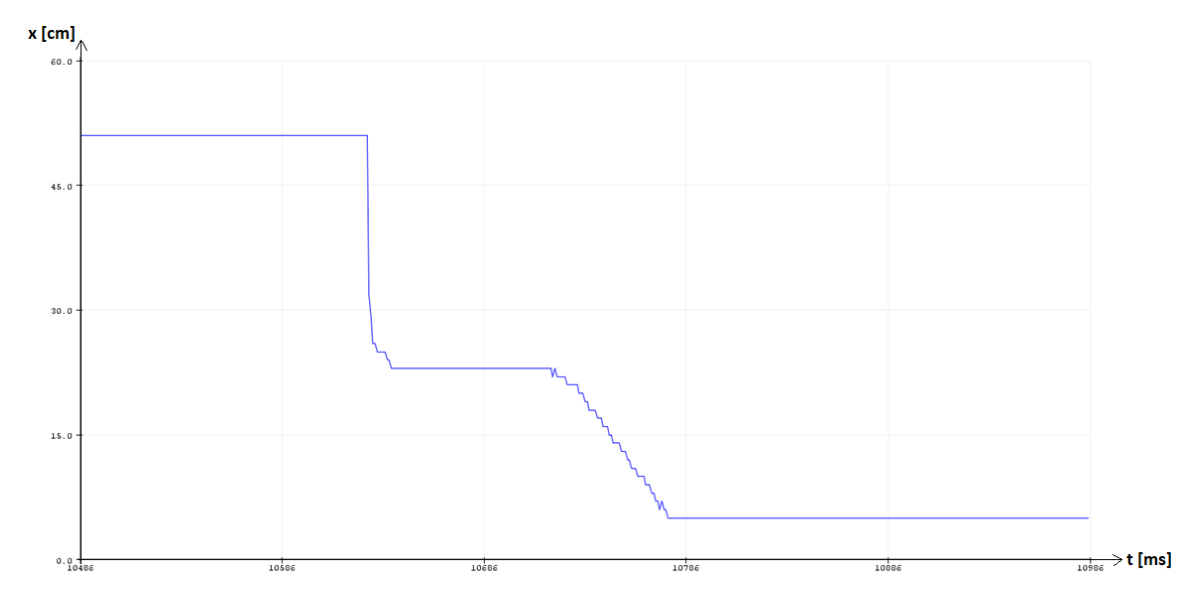

*Prueba N°1 del sensor ultrasónico HC – SR04 vertical N°2*

La distancia recorrida por el robot será la siguiente:

$$
d_{recorrida} = -(d_{real} - d_{teorica})
$$

$$
d_{recorrida} = -(-177 - (-170)) [mm] = 7 [mm]
$$

Obtenida la distancia recorrida se procede a calcular el tiempo que se demoró en

detenerse el robot.

$$
t_{parada} = \frac{d_{recorrida}}{v_{robot}}
$$

$$
t_{parada} = \frac{0.007 \, [m]}{0.1 \, [m/s]} = 0.07 \, [s]
$$

#### **Prueba 2**

La velocidad de trayectoria del robot estará programada a 0,5 [m/s], obteniendo los

siguientes resultados.

## *Sensor Ultrasónico HC – SR04 en Posición Horizontal*

El robot se detuvo a una distancia de 3,5 [cm] con respecto al obstáculo en la coordenada {x 400, y -195, z 150} [mm] como se muestra en la gráfica obtenida por el sensor detallada en la Figura 97.

## **Figura 97**

*Prueba N°2 del sensor ultrasónico HC – SR04 horizontal N°1*

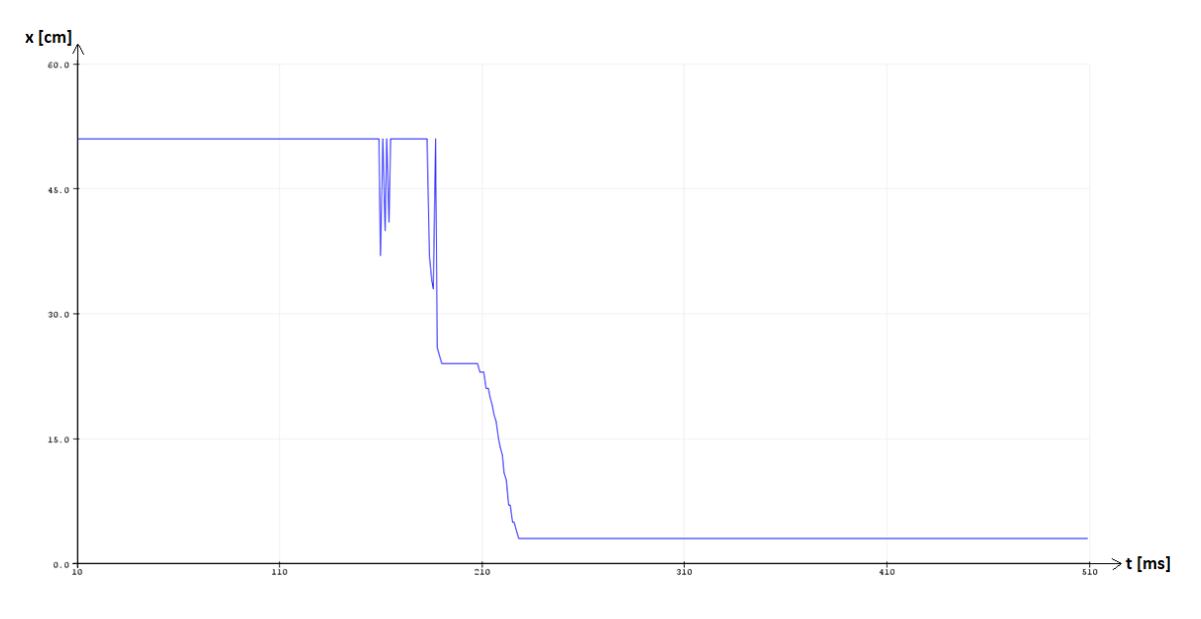

La distancia recorrida por el robot será la siguiente:

$$
d_{recorrida} = -(d_{real} - d_{teorica})
$$

$$
d_{recorrida} = -(-195 - (-170)) [mm] = 25 [mm]
$$

Obtenida la distancia recorrida se procede a calcular el tiempo que se demoró en

$$
t_{parada} = \frac{d_{recorrida}}{v_{robot}}
$$

$$
t_{parada} = \frac{0.025 \text{ [m]}}{0.5 \text{ [m/s]}} = 0.05 \text{ [s]}
$$

## *Sensor Ultrasónico HC – SR04 en Posición Vertical*

El robot se detuvo a una distancia de 3,7 [cm] con respecto al obstáculo en la coordenada {x 400, y -193, z 150} [mm] como se muestra en la gráfica obtenida por el sensor detallada en la Figura 98.

## **Figura 98**

*Prueba N°2 del sensor ultrasónico HC – SR04 vertical N°2*

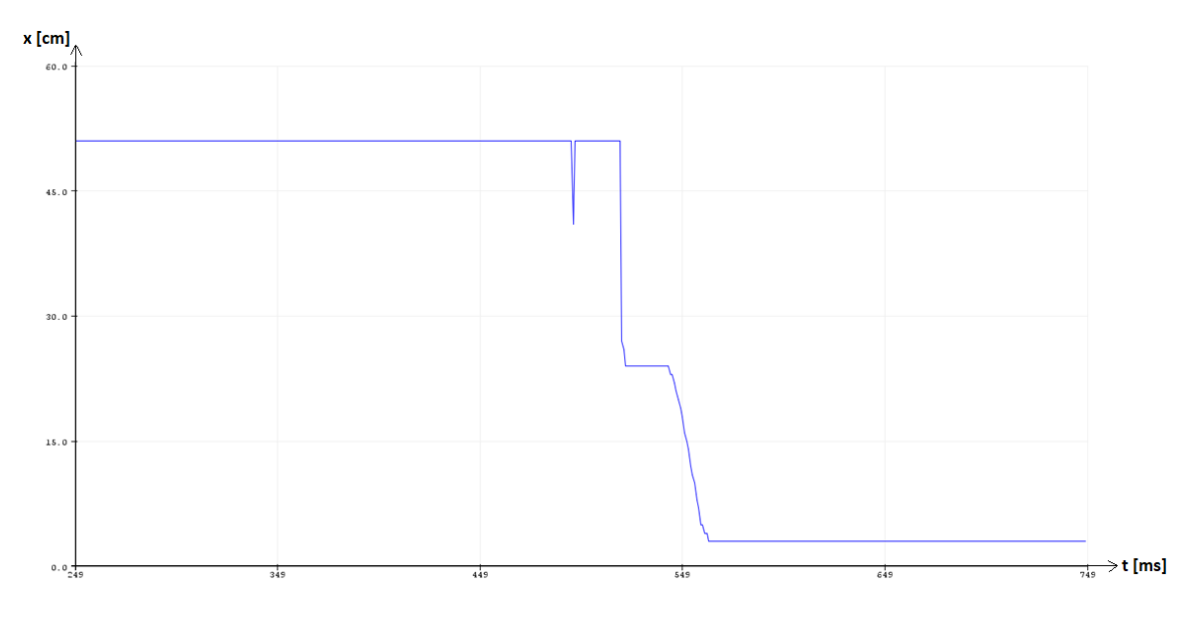

La distancia recorrida por el robot será la siguiente:

$$
d_{recorrida} = -(d_{real} - d_{teorica})
$$

$$
d_{recorrida} = -(-193 - (-170)) [mm] = 23 [mm]
$$

Obtenida la distancia recorrida se procede a calcular el tiempo que se demoró en

$$
t_{parada} = \frac{d_{recorrida}}{v_{robot}}
$$

$$
t_{parada} = \frac{0.023 \, [m]}{0.5 \, [m/s]} = 0.046 \, [s]
$$

## **Prueba 3**

La velocidad de trayectoria del robot estará programada a 1,0 [m/s], obteniendo los

siguientes resultados.

### *Sensor Ultrasónico HC – SR04 en Posición Horizontal*

El robot se detuvo a una distancia de 2,6 [cm] con respecto al obstáculo en la coordenada {x 400, y -204, z 150} [mm] como se muestra en la gráfica obtenida por el sensor detallada en la Figura 99.

## **Figura 99**

*Prueba N°3 del sensor ultrasónico HC – SR04 horizontal N°1*

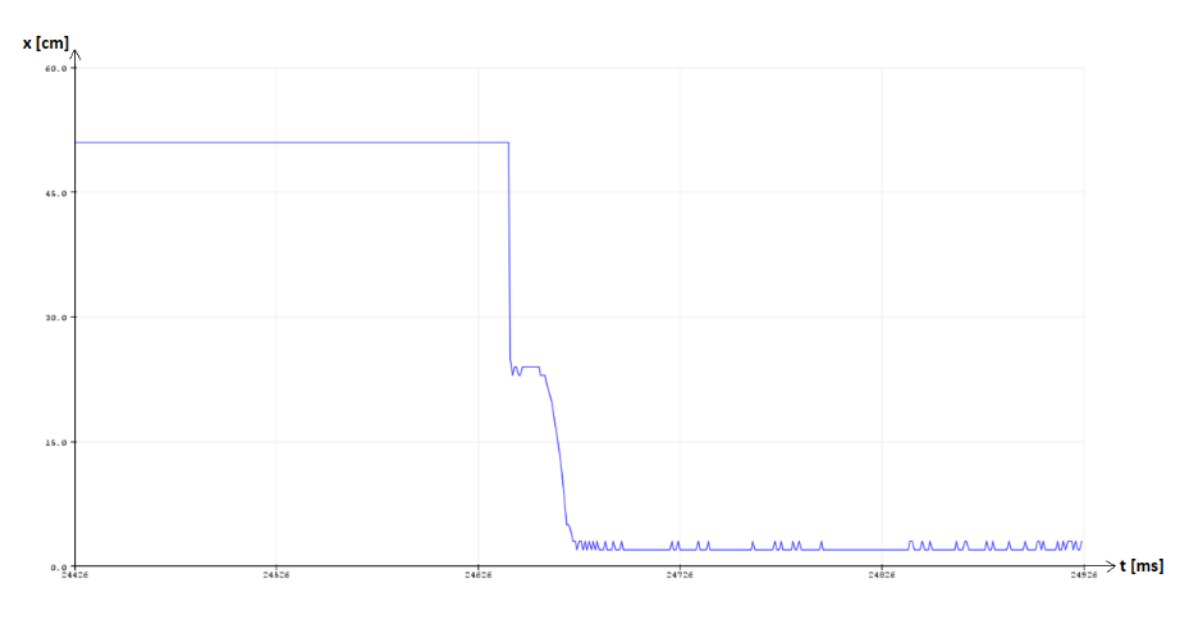

La distancia recorrida por el robot será la siguiente:

$$
d_{recorrida} = -(d_{real} - d_{teorica})
$$

$$
d_{recorrida} = -(-204 - (-170)) [mm] = 34 [mm]
$$

Obtenida la distancia recorrida se procede a calcular el tiempo que se demoró en

$$
t_{parada} = \frac{d_{recorrida}}{v_{robot}}
$$

$$
t_{parada} = \frac{0.034 \, [m]}{1.0 \, [m/s]} = 0.034 \, [s]
$$

#### *Sensor Ultrasónico HC – SR04 en Posición Vertical*

El robot se detuvo a una distancia de 2,8 [cm] con respecto al obstáculo en la coordenada {x 400, y -202, z 150} [mm] como se muestra en la gráfica obtenida por el sensor detallada en la Figura 100.

## **Figura 100**

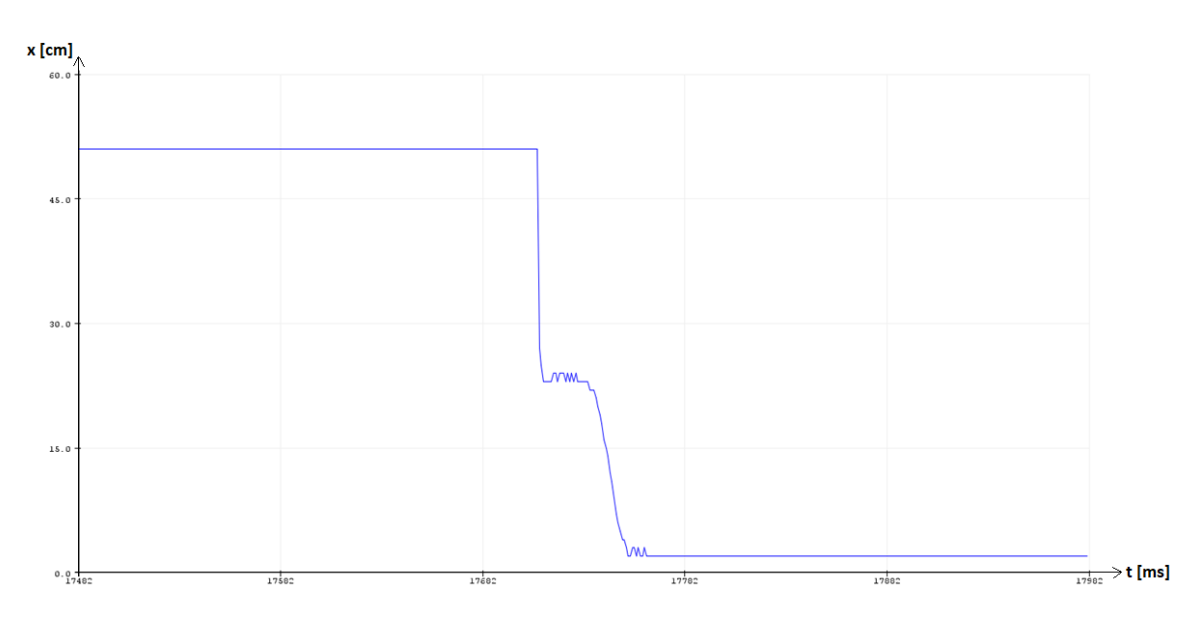

*Prueba N°3 del sensor ultrasónico HC – SR04 vertical N°2*

La distancia recorrida por el robot será la siguiente:

$$
d_{recorrida} = -(d_{real} - d_{teorica})
$$
  

$$
d_{recorrida} = -(-202 - (-170)) [mm] = 32 [mm]
$$

Obtenida la distancia recorrida se procede a calcular el tiempo que se demoró en

$$
t_{parada} = \frac{d_{recorrida}}{v_{robot}}
$$

$$
t_{parada} = \frac{0.032 \, [m]}{1.0 \, [m/s]} = 0.032 \, [s]
$$

#### *Sector Izquierdo del Sistema*

El robot se desplazará desde la coordenada {x 400, y 0, z 150} [mm] hasta el obstáculo situado en la coordenada {x 400, y 230, z 150} [mm] como se muestra en la Figura 101, donde el robot deberá parar en la coordenada {x 400, y 170, z 150} [mm].

#### **Figura 101**

*Entorno de trabajo para las pruebas en el sector izquierdo del sistema*

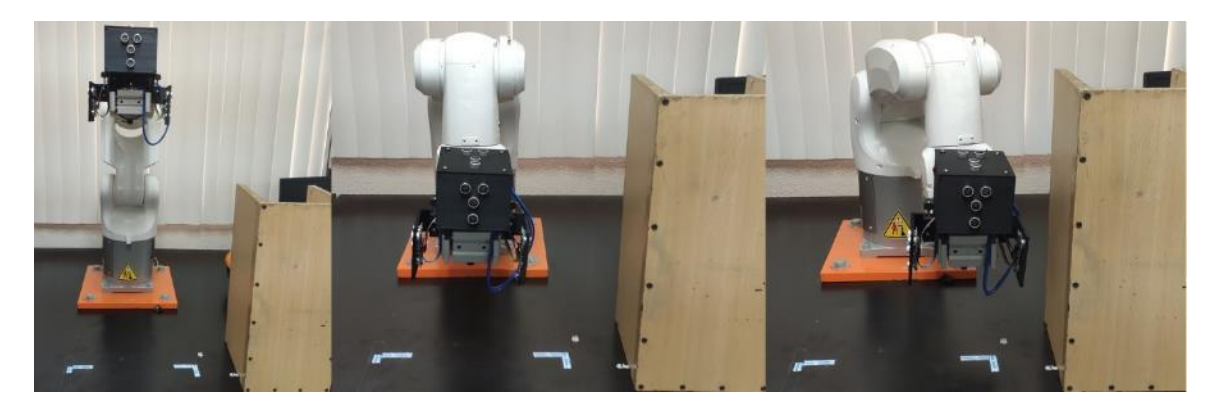

Los datos obtenidos de cada prueba corresponderán a cada sensor ultrasónico HC – SR04 ubicados en la parte izquierda del sistema de presencia en posición horizontal y posición vertical.

#### **Prueba 1**

La velocidad de trayectoria del robot estará programada a 0,1 [m/s] y se obtendrá los siguientes resultados.

### *Sensor Ultrasónico HC – SR04 en Posición Horizontal*

El robot se detuvo a una distancia de 5,0 [cm] con respecto al obstáculo en la coordenada {x 400, y 180, z 150} [mm] como se muestra en la gráfica obtenida por el sensor detallada en la Figura 102.

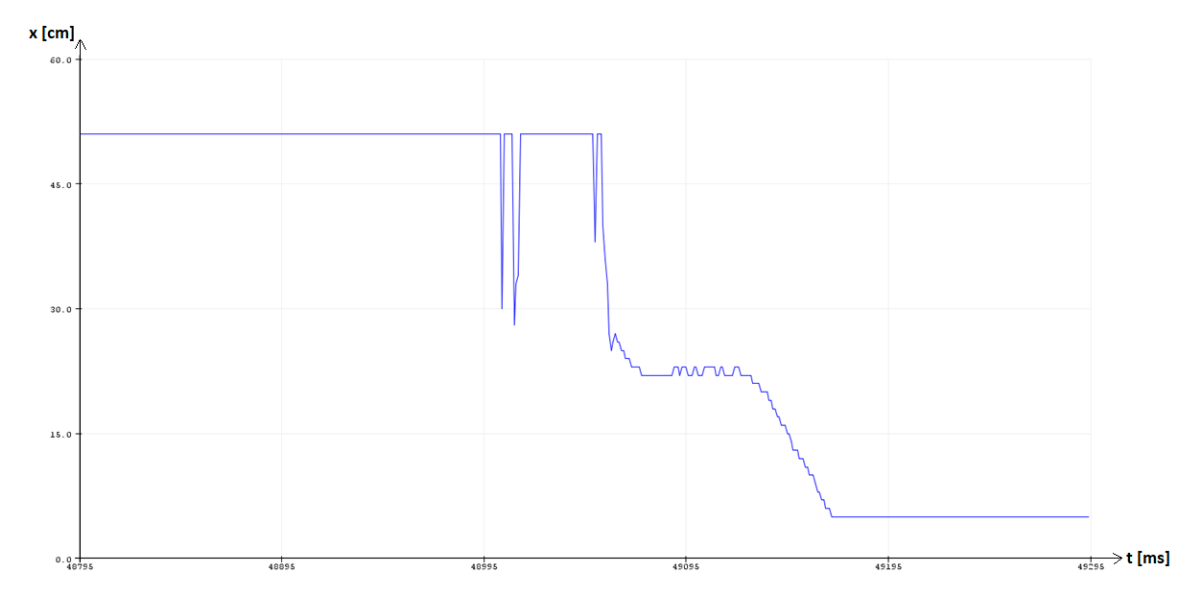

*Prueba N°1 del sensor ultrasónico HC – SR04 horizontal N°3*

La distancia recorrida por el robot será la siguiente:

$$
d_{recorrida} = d_{real} - d_{teorica}
$$

$$
d_{recorrida} = (180 - 170) [mm] = 10 [mm]
$$

Obtenida la distancia recorrida se procede a calcular el tiempo que se demoró en

detenerse el robot.

$$
t_{parada} = \frac{d_{recorrida}}{v_{robot}}
$$

$$
t_{parada} = \frac{0.01 \, [m]}{0.1 \, [m/s]} = 0.1 \, [s]
$$

### *Sensor Ultrasónico HC – SR04 en Posición Vertical*

El robot se detuvo a una distancia de 4,8 [cm] con respecto al obstáculo en la

coordenada {x 400, y 182, z 150} [mm] como se muestra en la gráfica obtenida por el sensor detallada en la Figura 103.

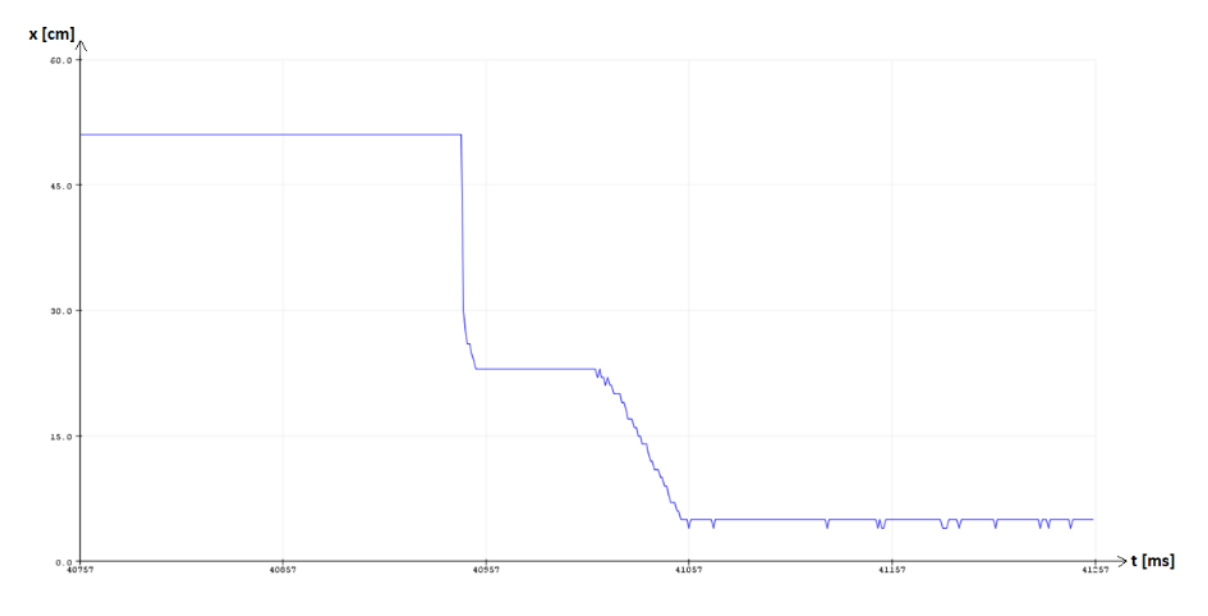

*Prueba N°1 del sensor ultrasónico HC – SR04 vertical N°4*

La distancia recorrida por el robot será la siguiente:

$$
d_{recorrida} = d_{real} - d_{teorica}
$$

$$
d_{recorrida} = (182 - 170) [mm] = 12 [mm]
$$

Obtenida la distancia recorrida se procede a calcular el tiempo que se demoró en

detenerse el robot.

$$
t_{parada} = \frac{d_{recorrida}}{v_{robot}}
$$

$$
t_{parada} = \frac{0.012 \text{ [m]}}{0.1 \text{ [m/s]}} = 0.12 \text{ [s]}
$$

## **Prueba 2**

La velocidad de trayectoria del robot estará programada a 0,5 [m/s], obteniendo los

siguientes resultados.

## *Sensor Ultrasónico HC – SR04 en Posición Horizontal*

El robot se detuvo a una distancia de 3,4 [cm] con respecto al obstáculo en la coordenada {x 400, y 196, z 150} [mm] como se muestra en la gráfica obtenida por el sensor detallada en la Figura 104.

## **Figura 104**

*Prueba N°2 del sensor ultrasónico HC – SR04 horizontal N°3*

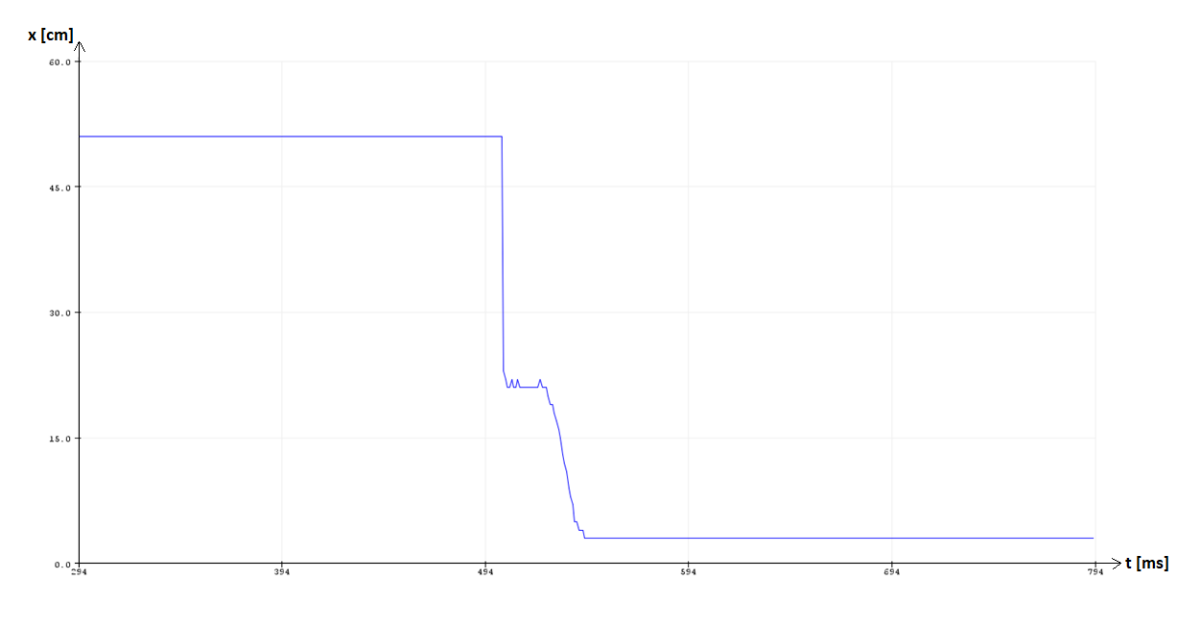

La distancia recorrida por el robot será la siguiente:

$$
d_{recorrida} = d_{real} - d_{teorica}
$$

$$
d_{recorrida} = (196 - 170) [mm] = 26 [mm]
$$

Obtenida la distancia recorrida se procede a calcular el tiempo que se demoró en

$$
t_{parada} = \frac{d_{recorrida}}{v_{robot}}
$$

$$
t_{parada} = \frac{0.026 \, [m]}{0.5 \, [m/s]} = 0.052 \, [s]
$$

## *Sensor Ultrasónico HC – SR04 en Posición Vertical*

El robot se detuvo a una distancia de 3,2 [cm] con respecto al obstáculo en la coordenada {x 400, y 198, z 150} [mm] como se muestra en la gráfica obtenida por el sensor detallada en la Figura 105.

## **Figura 105**

*Prueba N°2 del sensor ultrasónico HC – SR04 horizontal N°4*

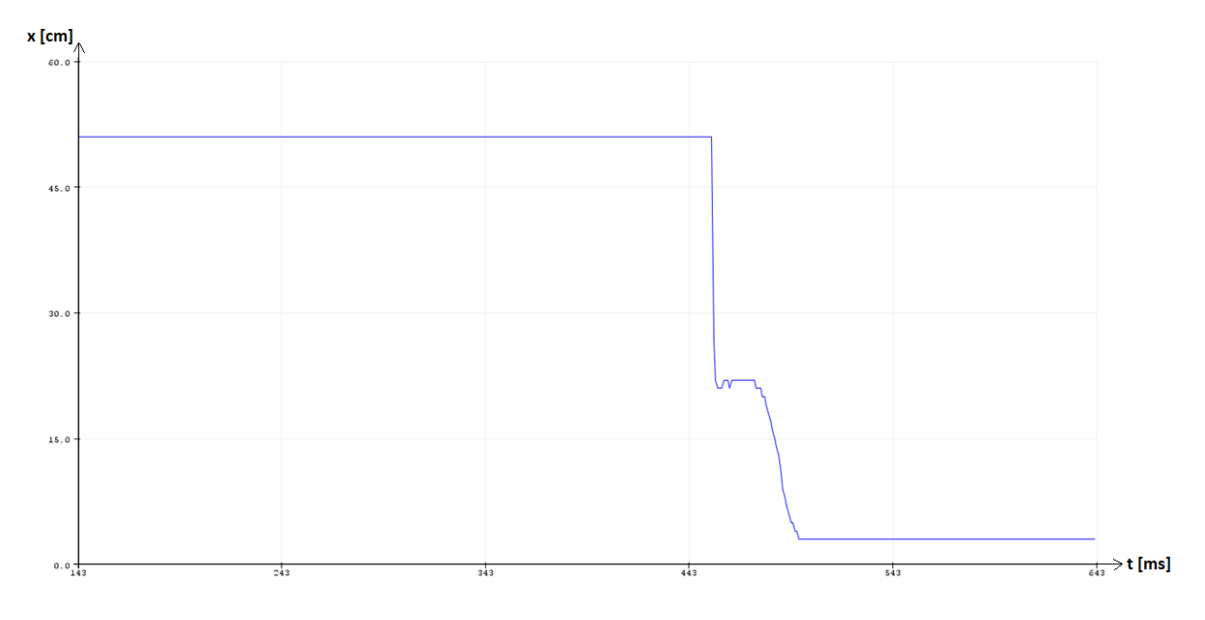

La distancia recorrida por el robot será la siguiente:

$$
d_{recorrida} = d_{real} - d_{teorica}
$$

$$
d_{recorrida} = (198 - 170) [mm] = 28 [mm]
$$

Obtenida la distancia recorrida se procede a calcular el tiempo que se demoró en

$$
t_{parada} = \frac{d_{recorrida}}{v_{robot}}
$$

$$
t_{parada} = \frac{0.028 \, [m]}{0.5 \, [m/s]} = 0.056 \, [s]
$$

### **Prueba 3**

La velocidad de trayectoria del robot estará programada a 1,0 [m/s], obteniendo los

siguientes resultados.

### *Sensor Ultrasónico HC – SR04 en Posición Horizontal*

El robot se detuvo a una distancia de 2,7 [cm] con respecto al obstáculo en la coordenada {x 400, y 203, z 150} [mm] como se muestra en la gráfica obtenida por el sensor detallada en la Figura 106.

## **Figura 106**

*Prueba N°3 del sensor ultrasónico HC – SR04 horizontal N°3*

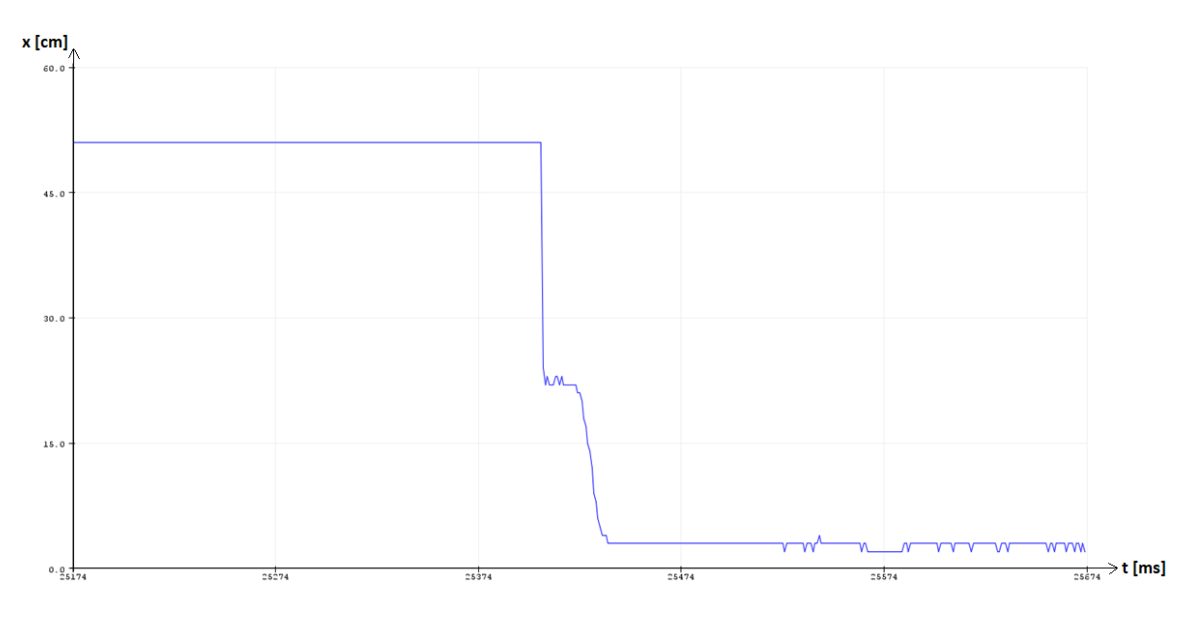

La distancia recorrida por el robot será la siguiente:

 $d_{recorrida} = d_{real} - d_{teorica}$ 

 $d_{recorrida} = (203 - 170) [mm] = 33 [mm]$ 

Obtenida la distancia recorrida se procede a calcular el tiempo que se demoró en

$$
t_{parada} = \frac{d_{recorrida}}{v_{robot}}
$$

$$
t_{parada} = \frac{0.033 \, [m]}{1.0 \, [m/s]} = 0.033 \, [s]
$$

#### *Sensor Ultrasónico HC – SR04 en Posición Vertical*

El robot se detuvo a una distancia de 2,6 [cm] con respecto al obstáculo en la coordenada {x 400, y 204, z 150} [mm] como se muestra en la gráfica obtenida por el sensor detallada en la Figura 107.

### **Figura 107**

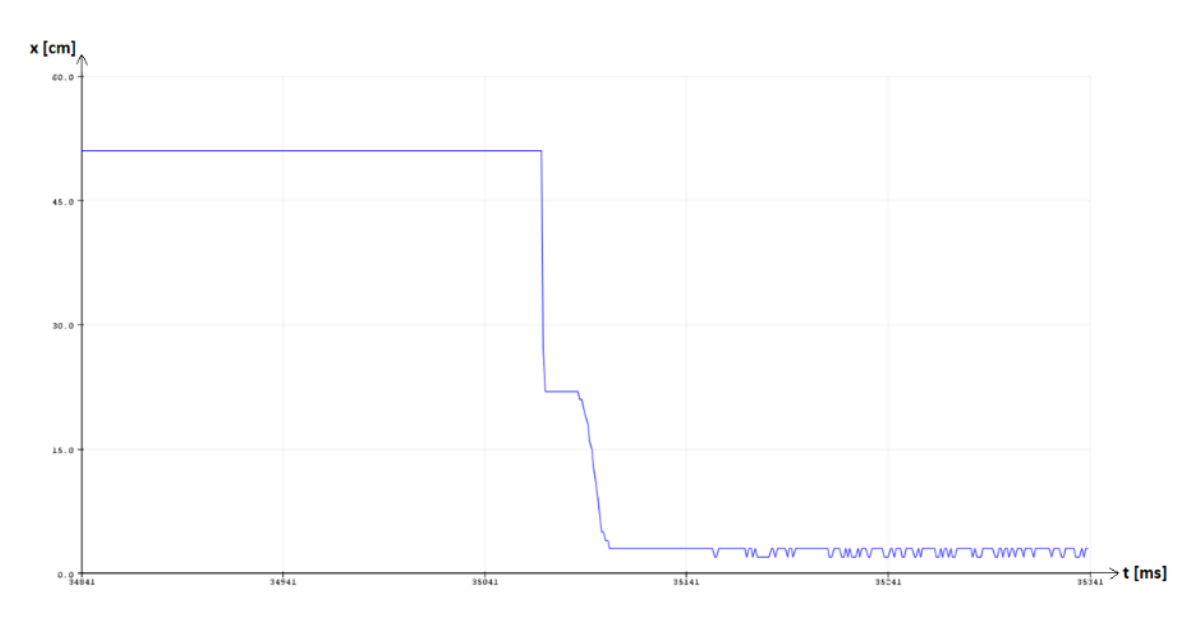

*Prueba N°3 del sensor ultrasónico HC – SR04 vertical N°4*

La distancia recorrida por el robot será la siguiente:

$$
d_{recorrida} = d_{real} - d_{teorica}
$$

$$
d_{recorrida} = (204 - 170) [mm] = 34 [mm]
$$

Obtenida la distancia recorrida se procede a calcular el tiempo que se demoró en

$$
t_{parada} = \frac{d_{recorrida}}{v_{robot}}
$$

$$
t_{parada} = \frac{0.034 \, [m]}{1.0 \, [m/s]} = 0.034 \, [s]
$$

#### *Sector Frontal Superior del Sistema*

El robot se desplazará desde la coordenada {x 300, y 0, z 100} [mm] hasta el obstáculo situado en la coordenada {x 400, y 0, z 100} [mm] con un giro de 90° en la articulación 5 del robot como se muestra en la Figura 108, donde el robot deberá parar en la coordenada {x 340, y 0, z 100} [mm].

#### **Figura 108**

*Entorno de trabajo para las pruebas en el sector frontal superior del sistema*

![](_page_133_Picture_4.jpeg)

Los datos obtenidos de cada prueba corresponderán a cada sensor ultrasónico HC – SR04 ubicados en la parte frontal superior del sistema de presencia en posición horizontal y posición vertical.

### **Prueba 1**

La velocidad de trayectoria del robot estará programada a 0,1 [m/s] y se obtendrá los siguientes resultados.

## *Sensor Ultrasónico HC – SR04 en Posición Horizontal*

El robot se detuvo a una distancia de 5,1 [cm] con respecto al obstáculo en la coordenada {x 349, y 0, z 100} [mm] como se muestra en la gráfica obtenida por el sensor detallada en la Figura 109.

![](_page_134_Figure_1.jpeg)

*Prueba N°1 del sensor ultrasónico HC – SR04 horizontal N°5*

La distancia recorrida por el robot será la siguiente:

$$
d_{recorrida} = d_{real} - d_{teorica}
$$

$$
d_{recorrida} = (349 - 340) [mm] = 9 [mm]
$$

Obtenida la distancia recorrida se procede a calcular el tiempo que se demoró en

detenerse el robot.

$$
t_{parada} = \frac{d_{recorrida}}{v_{robot}}
$$

$$
t_{parada} = \frac{0,009 \,[m]}{0,1 \,[m/s]} = 0,09 \,[s]
$$

## *Sensor Ultrasónico HC – SR04 en Posición Vertical*

El robot se detuvo a una distancia de 4,6 [cm] con respecto al obstáculo en la

coordenada {x 354, y 0, z 100} [mm] como se muestra en la gráfica obtenida por el sensor detallada en la Figura 110.

![](_page_135_Figure_1.jpeg)

*Prueba N°1 del sensor ultrasónico HC – SR04 vertical N°6*

La distancia recorrida por el robot será la siguiente:

$$
d_{recorrida} = d_{real} - d_{teorica}
$$

$$
d_{recorrida} = (354 - 340) [mm] = 14 [mm]
$$

Obtenida la distancia recorrida se procede a calcular el tiempo que se demoró en

detenerse el robot.

$$
t_{parada} = \frac{d_{recorrida}}{v_{robot}}
$$

$$
t_{parada} = \frac{0.014 \,[m]}{0.1 \,[m/s]} = 0.14 \,[s]
$$

**Prueba 2**

La velocidad de trayectoria del robot estará programada a 0,5 [m/s], obteniendo los

siguientes resultados.

## *Sensor Ultrasónico HC – SR04 en Posición Horizontal*

El robot se detuvo a una distancia de 3,3 [cm] con respecto al obstáculo en la coordenada {x 367, y 0, z 100} [mm] como se muestra en la gráfica obtenida por el sensor detallada en la Figura 111.

## **Figura 111**

*Prueba N°2 del sensor ultrasónico HC – SR04 horizontal N°5*

![](_page_136_Figure_4.jpeg)

La distancia recorrida por el robot será la siguiente:

 $d_{recorrida} = d_{real} - d_{teorica}$  $d_{recorrida} = (367 - 340) [mm] = 27 [mm]$ 

Obtenida la distancia recorrida se procede a calcular el tiempo que se demoró en

$$
t_{parada} = \frac{d_{recorrida}}{v_{robot}}
$$

$$
t_{parada} = \frac{0.027 \, [m]}{0.5 \, [m/s]} = 0.054 \, [s]
$$

## *Sensor Ultrasónico HC – SR04 en Posición Vertical*

El robot se detuvo a una distancia de 2,9 [cm] con respecto al obstáculo en la coordenada {x 371, y 0, z 100} [mm] como se muestra en la gráfica obtenida por el sensor detallada en la Figura 112.

## **Figura 112**

*Prueba N°2 del sensor ultrasónico HC – SR04 vertical N°6*

![](_page_137_Figure_4.jpeg)

La distancia recorrida por el robot será la siguiente:

 $d_{recorrida} = d_{real} - d_{teorica}$  $d_{recorrida} = (371 - 340)$  [ $mm$ ] = 31 [ $mm$ ]

Obtenida la distancia recorrida se procede a calcular el tiempo que se demoró en

$$
t_{parada} = \frac{d_{recorrida}}{v_{robot}}
$$

$$
t_{parada} = \frac{0.031 \, [m]}{0.5 \, [m/s]} = 0.062 \, [s]
$$

### **Prueba 3**

La velocidad de trayectoria del robot estará programada a 1,0 [m/s], obteniendo los

siguientes resultados.

### *Sensor Ultrasónico HC – SR04 en Posición Horizontal*

El robot se detuvo a una distancia de 2,3 [cm] con respecto al obstáculo en la coordenada {x 377, y 0, z 100} [mm] como se muestra en la gráfica obtenida por el sensor detallada en la Figura 113.

## **Figura 113**

*Prueba N°3 del sensor ultrasónico HC – SR04 horizontal N°5*

![](_page_138_Figure_7.jpeg)

La distancia recorrida por el robot será la siguiente:

 $d_{recorrida} = d_{real} - d_{teorica}$ 

 $d_{recorrida} = (377 - 340) [mm] = 37 [mm]$ 

Obtenida la distancia recorrida se procede a calcular el tiempo que se demoró en

$$
t_{parada} = \frac{d_{recorrida}}{v_{robot}}
$$

$$
t_{parada} = \frac{0.037 \, [m]}{1.0 \, [m/s]} = 0.037 \, [s]
$$

#### *Sensor Ultrasónico HC – SR04 en Posición Vertical*

El robot se detuvo a una distancia de 2,1 [cm] con respecto al obstáculo en la coordenada {x 379, y 0, z 150} [mm] como se muestra en la gráfica obtenida por el sensor detallada en la Figura 114.

## **Figura 114**

![](_page_139_Figure_4.jpeg)

![](_page_139_Figure_5.jpeg)

La distancia recorrida por el robot será la siguiente:

$$
d_{recorrida} = d_{real} - d_{teorica}
$$

$$
d_{recorrida} = (379 - 340) [mm] = 39 [mm]
$$

Obtenida la distancia recorrida se procede a calcular el tiempo que se demoró en

$$
t_{parada} = \frac{d_{recorrida}}{v_{robot}}
$$

$$
t_{parada} = \frac{0.039 \, [m]}{1.0 \, [m/s]} = 0.039 \, [s]
$$

#### *Sector Frontal Inferior del Sistema*

El robot se desplazará desde la coordenada {x 300, y 0, z 100} [mm] hasta el obstáculo situado en la coordenada {x 400, y 0, z 100} [mm] como se muestra en la Figura 115, donde el robot deberá parar en la coordenada {x 340, y 0, z 100} [mm].

#### **Figura 115**

*Entorno de trabajo para las pruebas en el sector frontal inferior del sistema*

![](_page_140_Picture_4.jpeg)

Los datos obtenidos de cada prueba corresponderán a cada sensor ultrasónico HC – SR04 ubicados en la parte frontal superior del sistema de presencia en posición horizontal y posición vertical.

### **Prueba 1**

La velocidad de trayectoria del robot estará programada a 0,1 [m/s] y se obtendrá los siguientes resultados.

## *Sensor Ultrasónico HC – SR04 en Posición Horizontal*

El robot se detuvo a una distancia de 5,2 [cm] con respecto al obstáculo en la coordenada {x 348, y 0, z 100} [mm] como se muestra en la gráfica obtenida por el sensor detallada en la Figura 116.

![](_page_141_Figure_1.jpeg)

*Prueba N°1 del sensor ultrasónico HC – SR04 horizontal N°7*

La distancia recorrida por el robot será la siguiente:

$$
d_{recorrida} = d_{real} - d_{teorica}
$$

$$
d_{recorrida} = (348 - 340) [mm] = 8 [mm]
$$

Obtenida la distancia recorrida se procede a calcular el tiempo que se demoró en

detenerse el robot.

$$
t_{parada} = \frac{d_{recorrida}}{v_{robot}}
$$

$$
t_{parada} = \frac{0,008 \,[m]}{0,1 \,[m/s]} = 0,08 \,[s]
$$

## *Sensor Ultrasónico HC – SR04 en Posición Vertical*

El robot se detuvo a una distancia de 5,7 [cm] con respecto al obstáculo en la

coordenada {x 343, y 0, z 100} [mm] como se muestra en la gráfica obtenida por el sensor detallada en la Figura 117.

![](_page_142_Figure_1.jpeg)

*Prueba N°1 del sensor ultrasónico HC – SR04 vertical N°8*

La distancia recorrida por el robot será la siguiente:

$$
d_{recorrida} = d_{real} - d_{teorica}
$$

$$
d_{recorrida} = (343 - 340) [mm] = 3 [mm]
$$

Obtenida la distancia recorrida se procede a calcular el tiempo que se demoró en

detenerse el robot.

$$
t_{parada} = \frac{d_{recorrida}}{v_{robot}}
$$

$$
t_{parada} = \frac{0,003 \text{ [m]}}{0,1 \text{ [m/s]}} = 0,03 \text{ [s]}
$$

## **Prueba 2**

La velocidad de trayectoria del robot estará programada a 0,5 [m/s], obteniendo los

siguientes resultados.

## *Sensor Ultrasónico HC – SR04 en Posición Horizontal*

El robot se detuvo a una distancia de 3,3 [cm] con respecto al obstáculo en la coordenada {x 367, y 0, z 100} [mm] como se muestra en la gráfica obtenida por el sensor detallada en la Figura 118.

## **Figura 118**

*Prueba N°2 del sensor ultrasónico HC – SR04 horizontal N°7*

![](_page_143_Figure_4.jpeg)

La distancia recorrida por el robot será la siguiente:

$$
d_{recorrida} = d_{real} - d_{teorica}
$$

$$
d_{recorrida} = (367 - 340) [mm] = 27 [mm]
$$

Obtenida la distancia recorrida se procede a calcular el tiempo que se demoró en

$$
t_{parada} = \frac{d_{recorrida}}{v_{robot}}
$$

$$
t_{parada} = \frac{0.027 \, [m]}{0.5 \, [m/s]} = 0.054 \, [s]
$$
# *Sensor Ultrasónico HC – SR04 en Posición Vertical*

El robot se detuvo a una distancia de 4,4 [cm] con respecto al obstáculo en la coordenada {x 356, y 0, z 100} [mm] como se muestra en la gráfica obtenida por el sensor detallada en la Figura 119.

### **Figura 119**

*Prueba N°2 del sensor ultrasónico HC – SR04 vertical N°8*

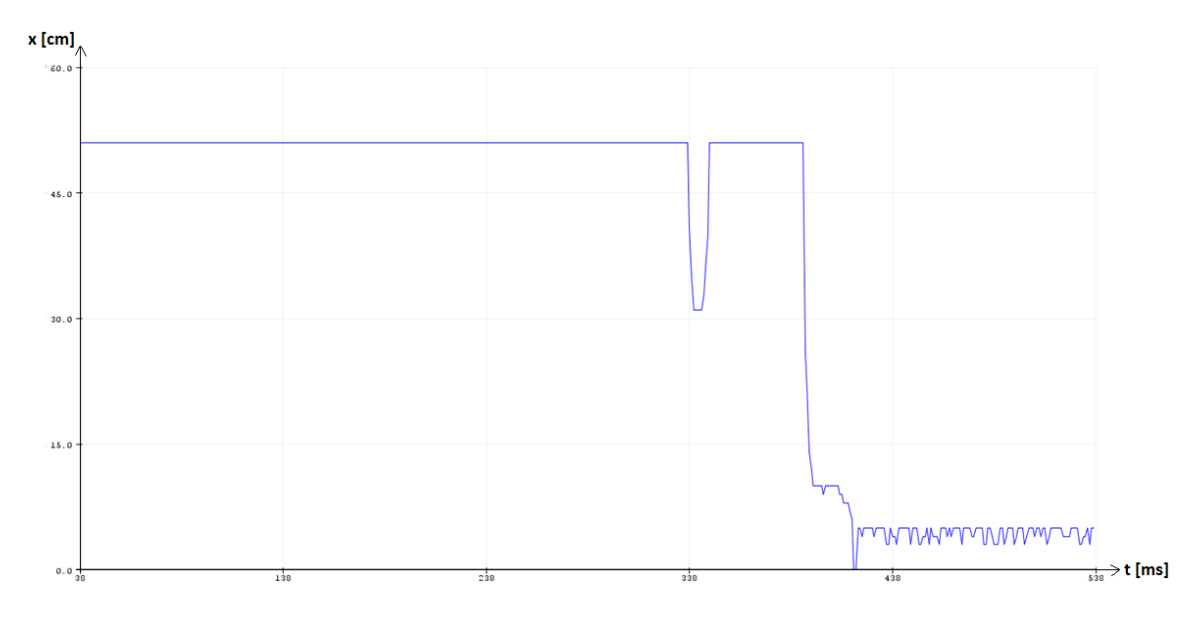

La distancia recorrida por el robot será la siguiente:

$$
d_{recorrida} = d_{real} - d_{teorica}
$$

$$
d_{recorrida} = (356 - 340) [mm] = 16 [mm]
$$

Obtenida la distancia recorrida se procede a calcular el tiempo que se demoró en

detenerse el robot.

$$
t_{parada} = \frac{d_{recorrida}}{v_{robot}}
$$

$$
t_{parada} = \frac{0,016 \, [m]}{0,5 \, [m/s]} = 0,032 \, [s]
$$

# **Prueba 3**

La velocidad de trayectoria del robot estará programada a 1,0 [m/s], obteniendo los

siguientes resultados.

### *Sensor Ultrasónico HC – SR04 en Posición Horizontal*

El robot se detuvo a una distancia de 1,9 [cm] con respecto al obstáculo en la coordenada {x 381, y 0, z 100} [mm] como se muestra en la gráfica obtenida por el sensor detallada en la Figura 120.

### **Figura 120**

*Prueba N°3 del sensor ultrasónico HC – SR04 horizontal N°7*

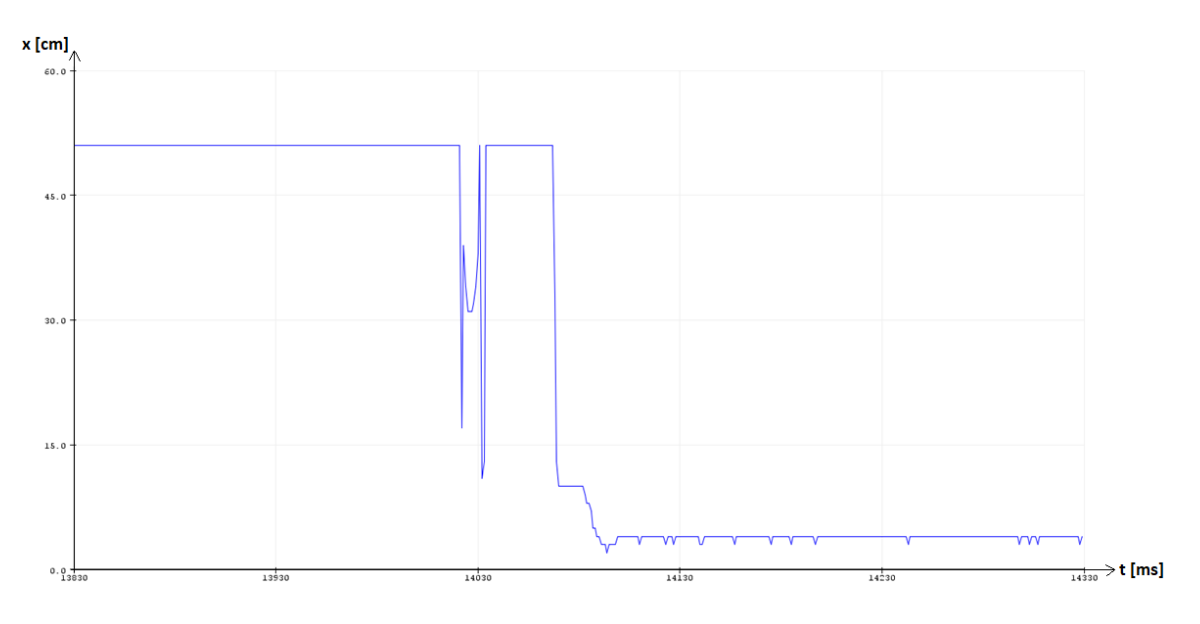

La distancia recorrida por el robot será la siguiente:

 $d_{recorrida} = d_{real} - d_{teorica}$ 

 $d_{recorrida} = (381 - 340)$  [ $mm$ ] = 41 [ $mm$ ]

Obtenida la distancia recorrida se procede a calcular el tiempo que se demoró en

detenerse el robot.

$$
t_{parada} = \frac{d_{recorrida}}{v_{robot}}
$$

$$
t_{parada} = \frac{0.041 \, [m]}{1.0 \, [m/s]} = 0.041 \, [s]
$$

#### *Sensor Ultrasónico HC – SR04 en Posición Vertical*

El robot se detuvo a una distancia de 2,4 [cm] con respecto al obstáculo en la coordenada {x 376, y 0, z 150} [mm] como se muestra en la gráfica obtenida por el sensor detallada en la Figura 121.

### **Figura 121**

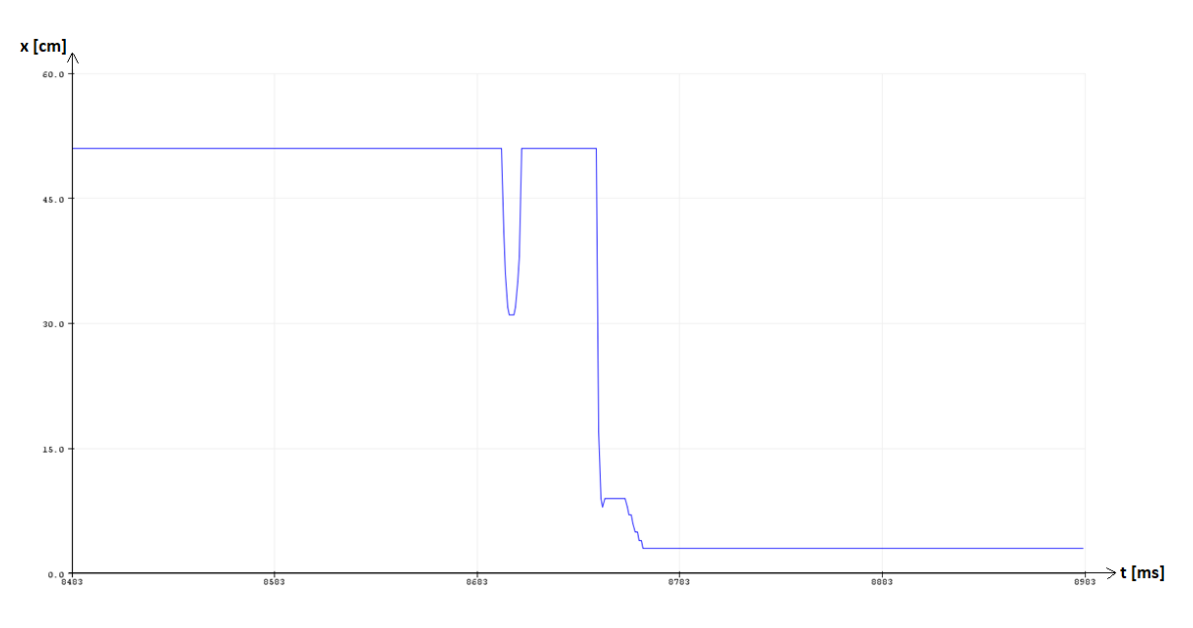

*Prueba N°3 del sensor ultrasónico HC – SR04 vertical N°8*

La distancia recorrida por el robot será la siguiente:

$$
d_{recorrida} = d_{real} - d_{teorica}
$$

 $d_{recorrida} = (376 - 340) [mm] = 36 [mm]$ 

Obtenida la distancia recorrida se procede a calcular el tiempo que se demoró en

detenerse el robot.

$$
t_{parada} = \frac{d_{recorrida}}{v_{robot}}
$$

$$
t_{parada} = \frac{0,036 \, [m]}{1,0 \, [m/s]} = 0,036 \, [s]
$$

#### **Pruebas del Sensor de Fuerza FSR 402 del Sistema de Robótica Colaborativa**

Para determinar la sensibilidad y funcionamiento del sensor de fuerza FSR 402, se procederá a realizar la medición física del voltaje que ingresará a la entrada analógica de la tarjeta de desarrollo ESP32 DevKit al momento de ejercer fuerza por medio de la herramienta externa sobre una superficie plana, la fuerza ejercida se obtendrá a través de la medición de una balanza digital y la aceleración de trayectoria del robot. Se realizarán 10 pruebas mediante el movimiento del robot para llevar la herramienta externa donde se encontrará el sensor de fuerza hacia una superficie plana ubicada en la coordenada {x 200, y 0, z 12} [mm] como se detalla en la Figura 122. Desde la prueba número 3 se disminuirá 0,25 [mm] en el eje z partiendo de la coordenada {x 200, y 0, z 11,5} [mm] hasta llegar a la coordenada {x 200, y 0, z 9,5} [mm] correspondiente a la prueba número 10.

#### **Figura 122**

*Entorno de trabajo para la realización de las pruebas del sensor FSR 402*

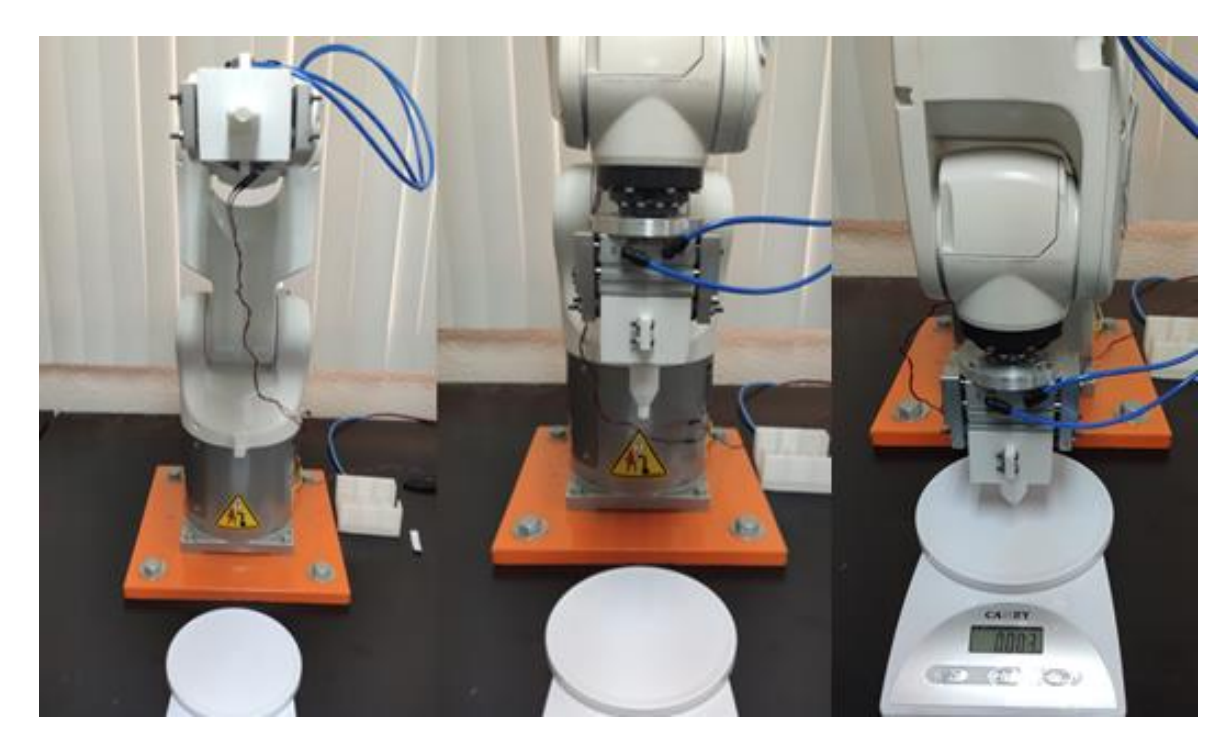

### *Prueba 1*

El movimiento se efectuará desde la coordenada {x 200, y 0, z 100} [mm] hasta la coordenada {x 200, y 0, z 12} [mm] mediante una aceleración de trayectoria de 1,0 [m/s], obteniendo los resultados detallados en la Figura 123.

# **Figura 123**

*Prueba N°1 del sensor de fuerza FSR 402 medición de voltaje y masa*

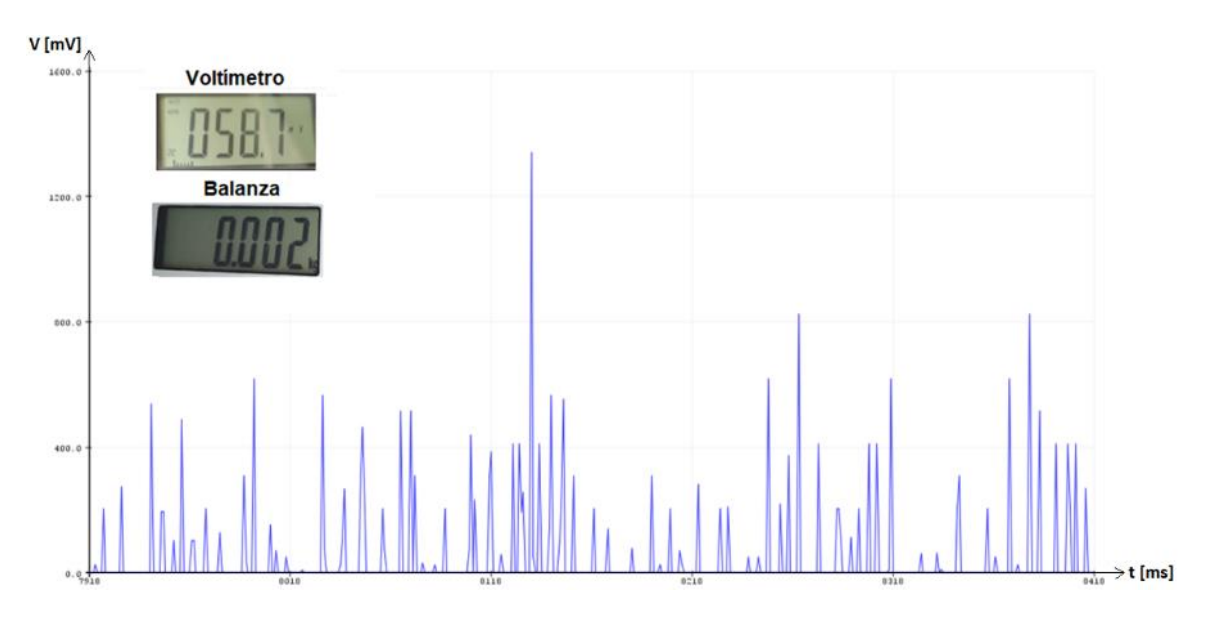

# *Prueba 2*

El movimiento se efectuará desde la coordenada {x 200, y 0, z 100} [mm] hasta la coordenada {x 200, y 0, z 11,50} [mm] mediante una aceleración de trayectoria de 1,0 [m/s], obteniendo los resultados detallados en la Figura 124.

### **Figura 124**

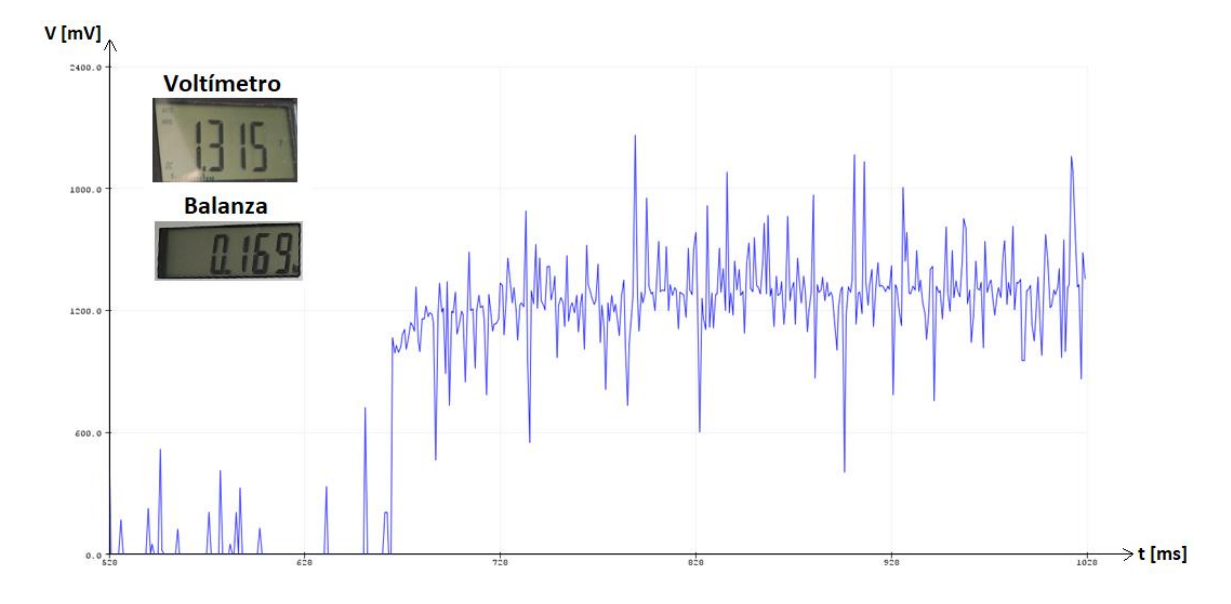

*Prueba N°2 del sensor de fuerza FSR 402 medición de voltaje y masa*

### *Prueba 3*

El movimiento se efectuará desde la coordenada {x 200, y 0, z 100} [mm] hasta la coordenada {x 200, y 0, z 11,25} [mm] mediante una aceleración de trayectoria de 1,0 [m/s], obteniendo los resultados detallados en la Figura 125.

# **Figura 125**

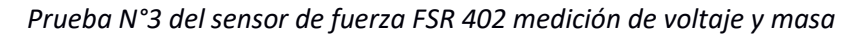

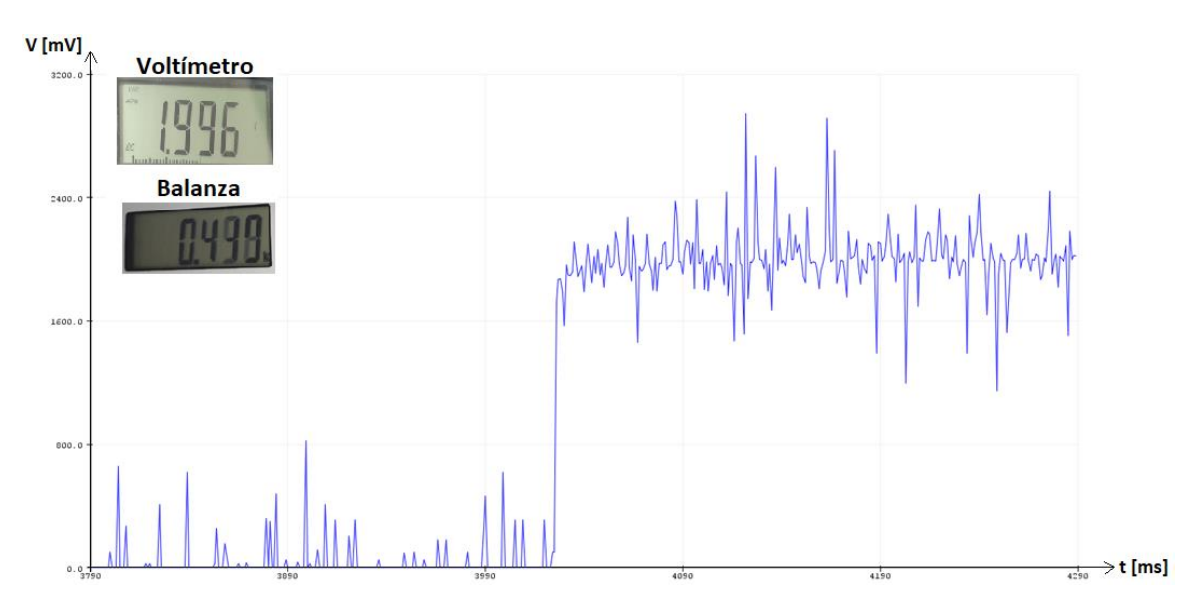

### *Prueba 4*

El movimiento se efectuará desde la coordenada {x 200, y 0, z 100} [mm] hasta la coordenada {x 200, y 0, z 11} [mm] mediante una aceleración de trayectoria de 1,0 [m/s], obteniendo los resultados detallados en la Figura 126.

# **Figura 126**

*Prueba N°4 del sensor de fuerza FSR 402 medición de voltaje y masa*

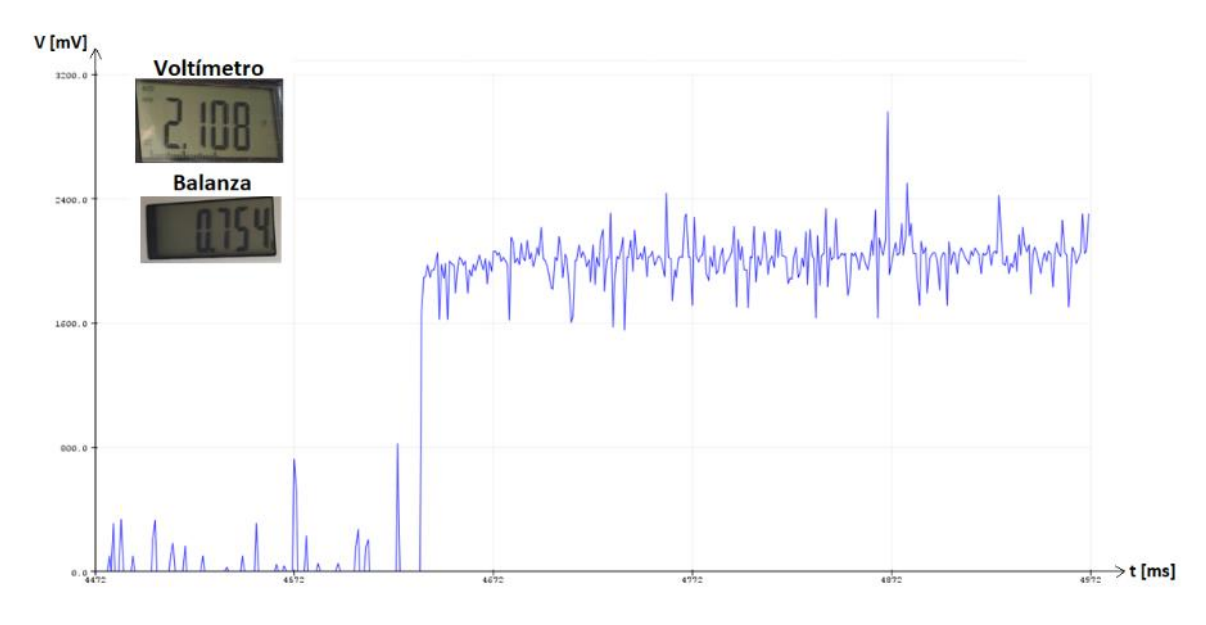

### *Prueba 5*

El movimiento se efectuará desde la coordenada {x 200, y 0, z 100} [mm] hasta la coordenada {x 200, y 0, z 10,75} [mm] mediante una aceleración de trayectoria de 1,0 [m/s], obteniendo los resultados detallados en la Figura 127.

# **Figura 127**

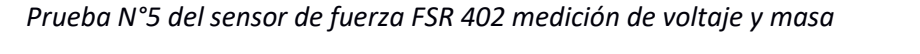

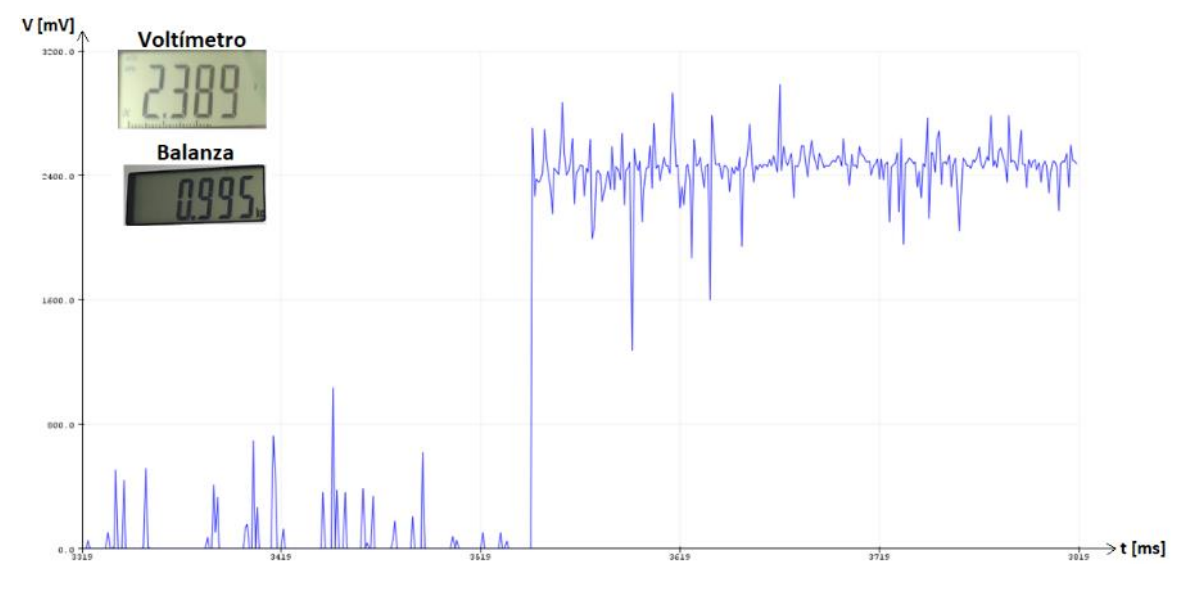

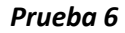

El movimiento se efectuará desde la coordenada {x 200, y 0, z 100} [mm] hasta la coordenada {x 200, y 0, z 10,50} [mm] mediante una aceleración de trayectoria de 1,0 [m/s], obteniendo los resultados detallados en la Figura 128.

### **Figura 128**

*Prueba N°6 del sensor de fuerza FSR 402 medición de voltaje y masa*

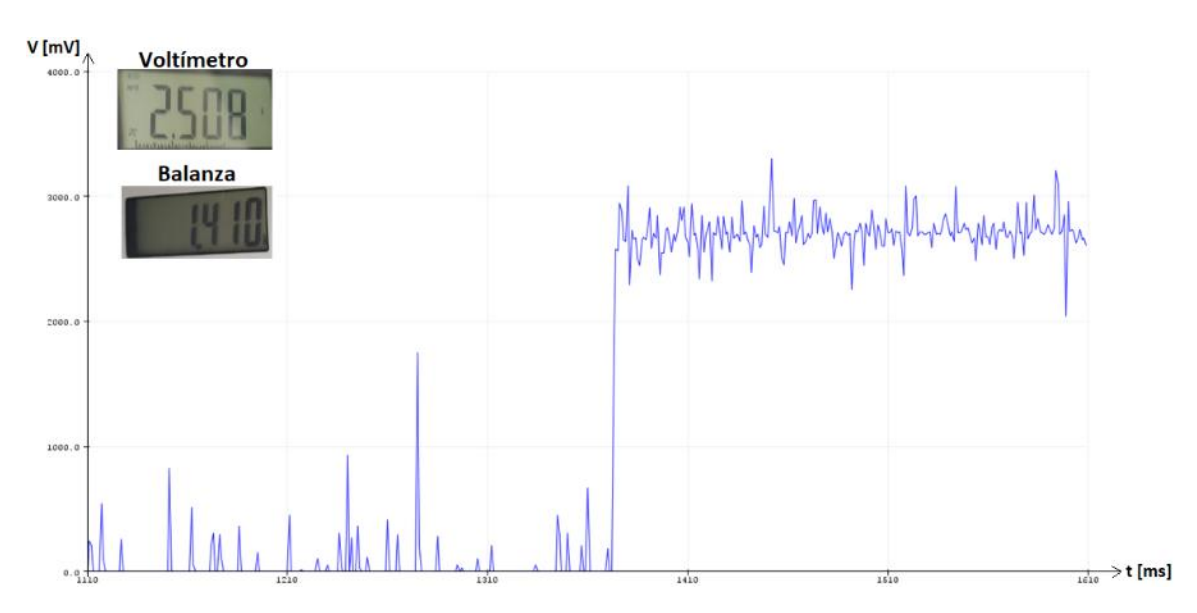

# *Prueba 7*

El movimiento se efectuará desde la coordenada {x 200, y 0, z 100} [mm] hasta la coordenada {x 200, y 0, z 10,25} [mm] mediante una aceleración de trayectoria de 1,0 [m/s], obteniendo los resultados detallados en la Figura 129.

### **Figura 129**

*Prueba N°7 del sensor de fuerza FSR 402 medición de voltaje y masa*

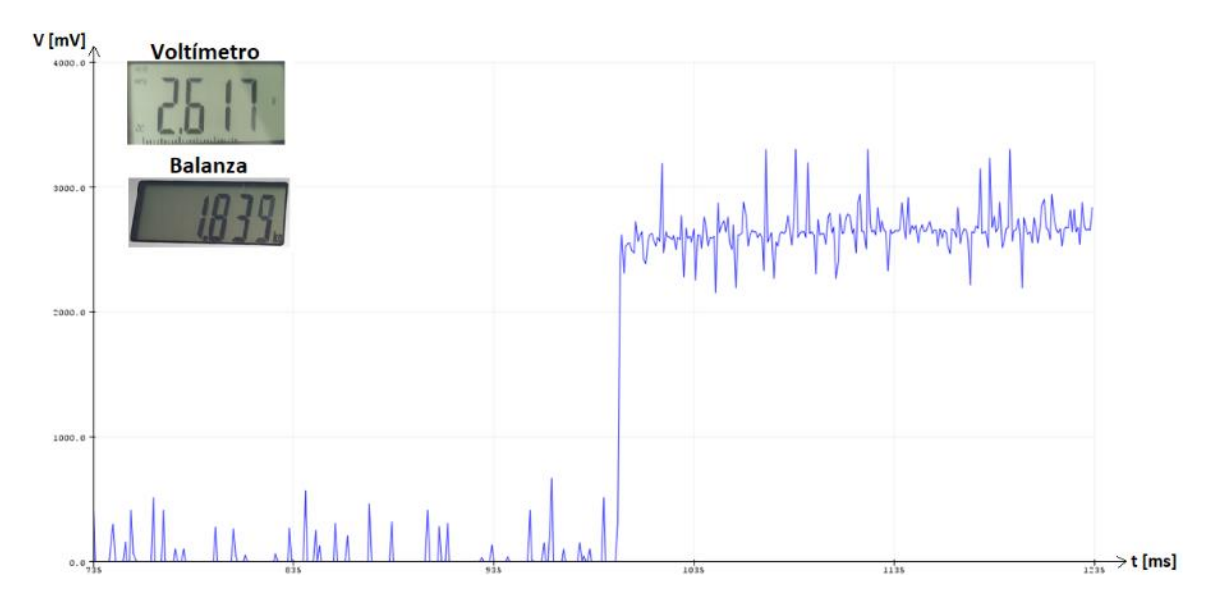

## *Prueba 8*

El movimiento se efectuará desde la coordenada {x 200, y 0, z 100} [mm] hasta la coordenada {x 200, y 0, z 10} [mm] mediante una aceleración de trayectoria de 1,0 [m/s], obteniendo los resultados detallados en la Figura 130.

### **Figura 130**

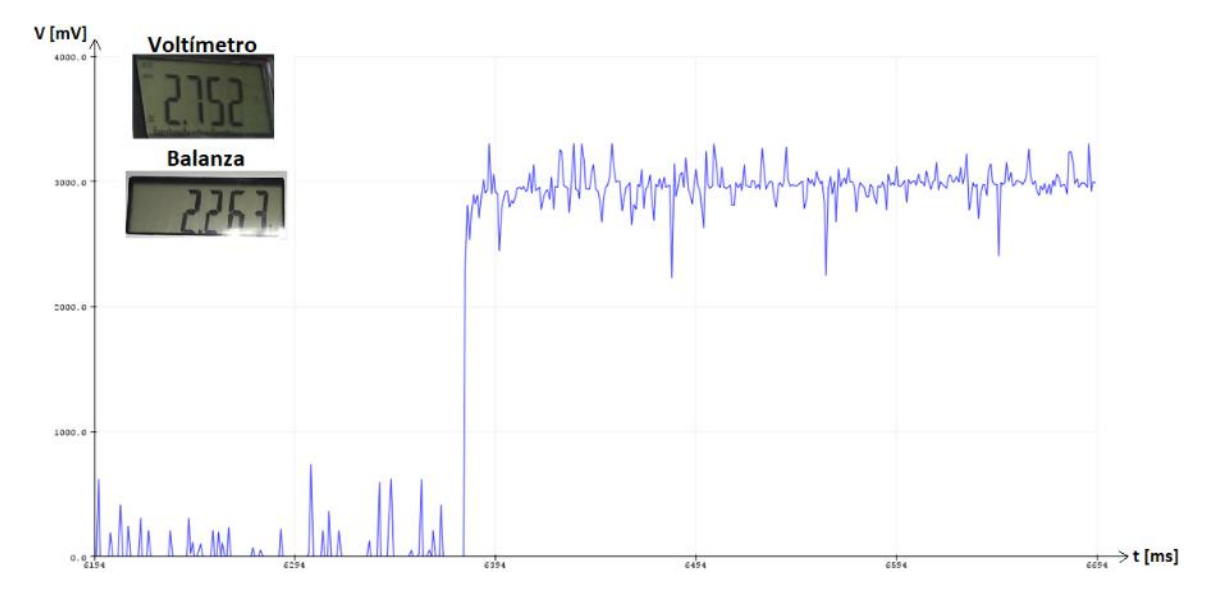

*Prueba N°8 del sensor de fuerza FSR 402 medición de voltaje y masa*

### *Prueba 9*

El movimiento se efectuará desde la coordenada {x 200, y 0, z 100} [mm] hasta la coordenada {x 200, y 0, z 9,75} [mm] mediante una aceleración de trayectoria de 1,0 [m/s], obteniendo los resultados detallados en la Figura 131.

# **Figura 131**

*Prueba N°9 del sensor de fuerza FSR 402 medición de voltaje y masa*

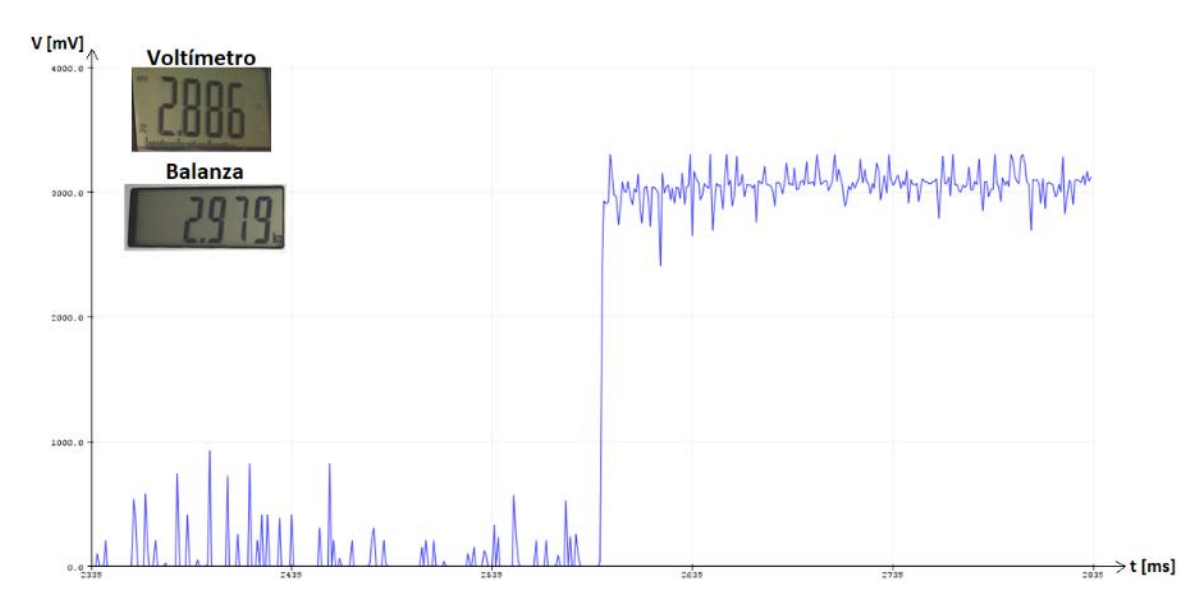

#### *Prueba 10*

El movimiento se efectuará desde la coordenada {x 200, y 0, z 100} [mm] hasta la coordenada {x 200, y 0, z 9,5} [mm] mediante una aceleración de trayectoria de 1,0 [m/s], obteniendo los resultados detallados en la Figura 132.

#### **Figura 132**

*Prueba N°10 del sensor de fuerza FSR 402 medición de voltaje y masa*

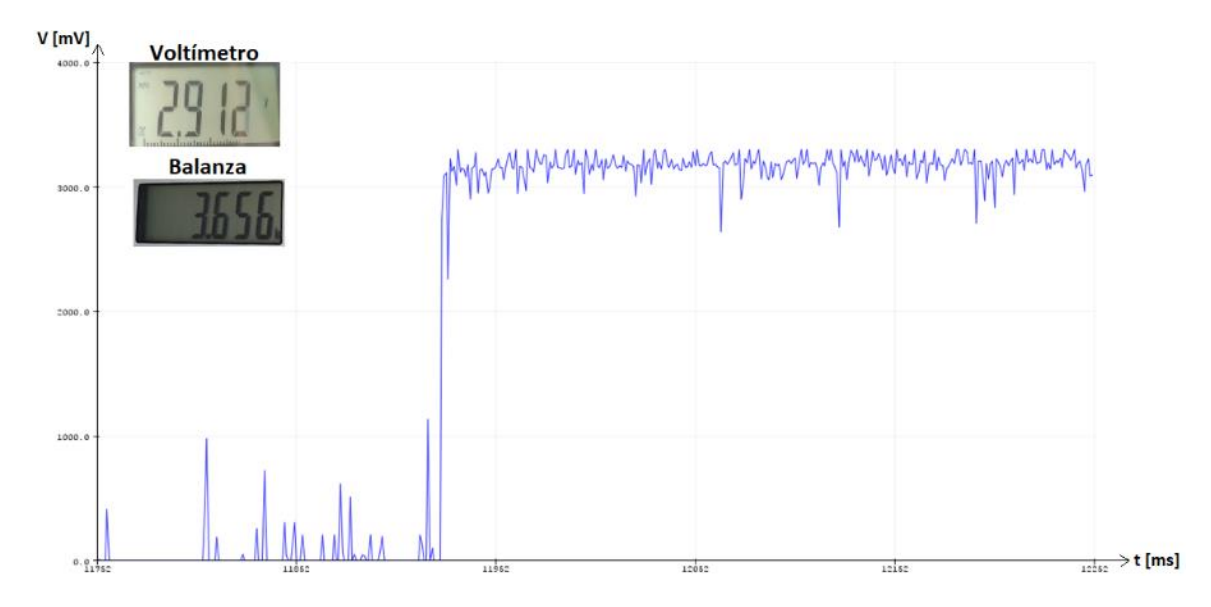

#### **Análisis de Resultados**

El análisis de las pruebas realizadas para comprobar el funcionamiento del sistema de robótica colaborativa, se detalla a continuación.

#### *Resultados de las Pruebas de Parada Automática*

Mediante las pruebas realizadas se determinó el tiempo que demorará en parar el robot KUKA KR3 R540 desde el instante que el sistema de robótica colaborativa detecta un obstáculo a una distancia menor de 6 [cm] a través de 8 sensores ultrasónicos HC – SR04. Los resultados se detallan en la Tabla 29.

### **Tabla 29**

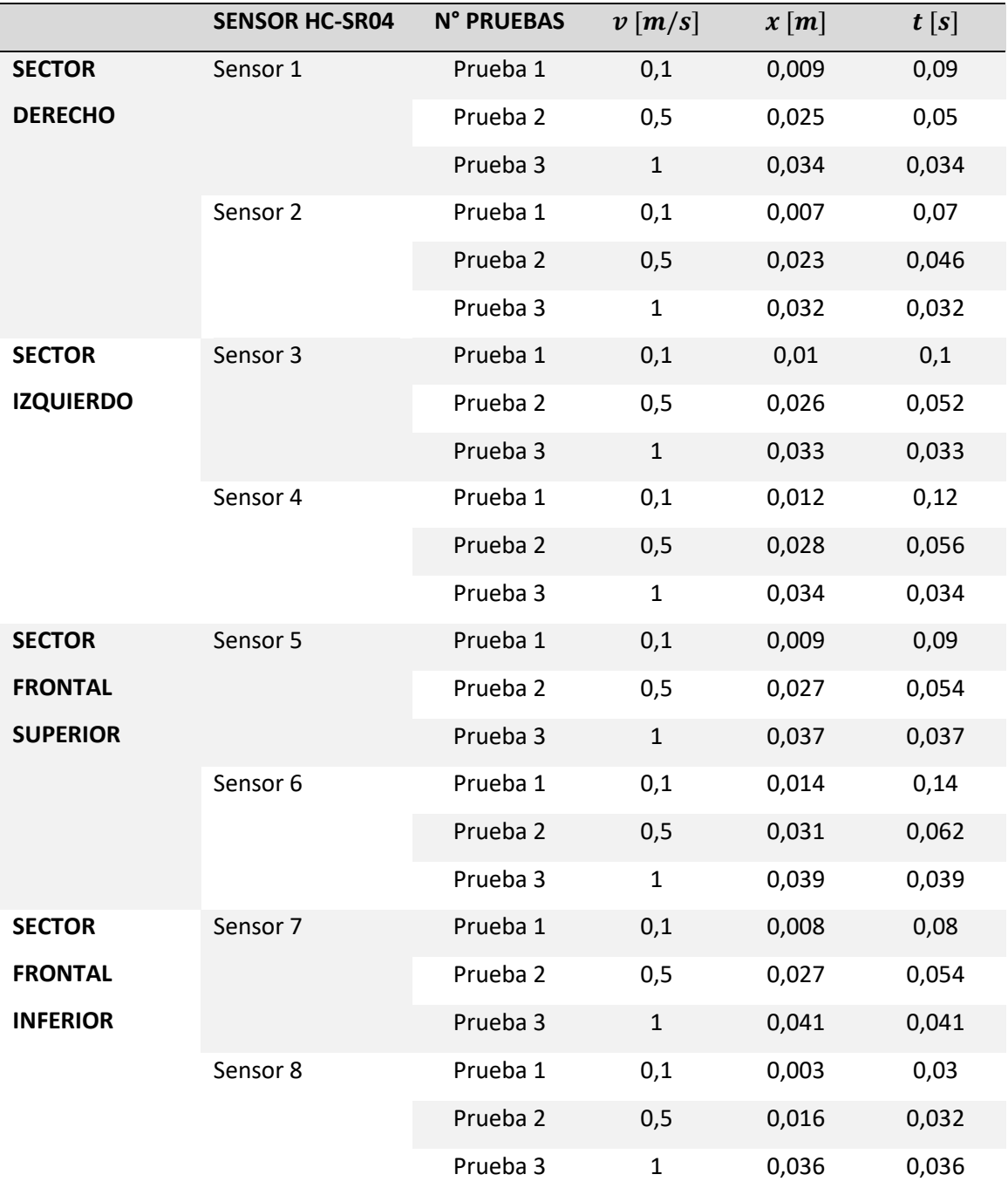

*Resultados obtenidos de parada automática del sistema de robótica colaborativa*

Los resultados obtenidos demuestran un comportamiento lineal del sistema de robótica colaborativa para realizar la parada automática del robot, a mayor velocidad de trayectoria del

robot, menor será el tiempo que tardará el robot en detenerse. Los resultados mencionados se detallan en la Figura 133 y la Figura 134.

### **Figura 133**

*Gráfica del comportamiento del sistema de robótica colaborativa (x vs t)*

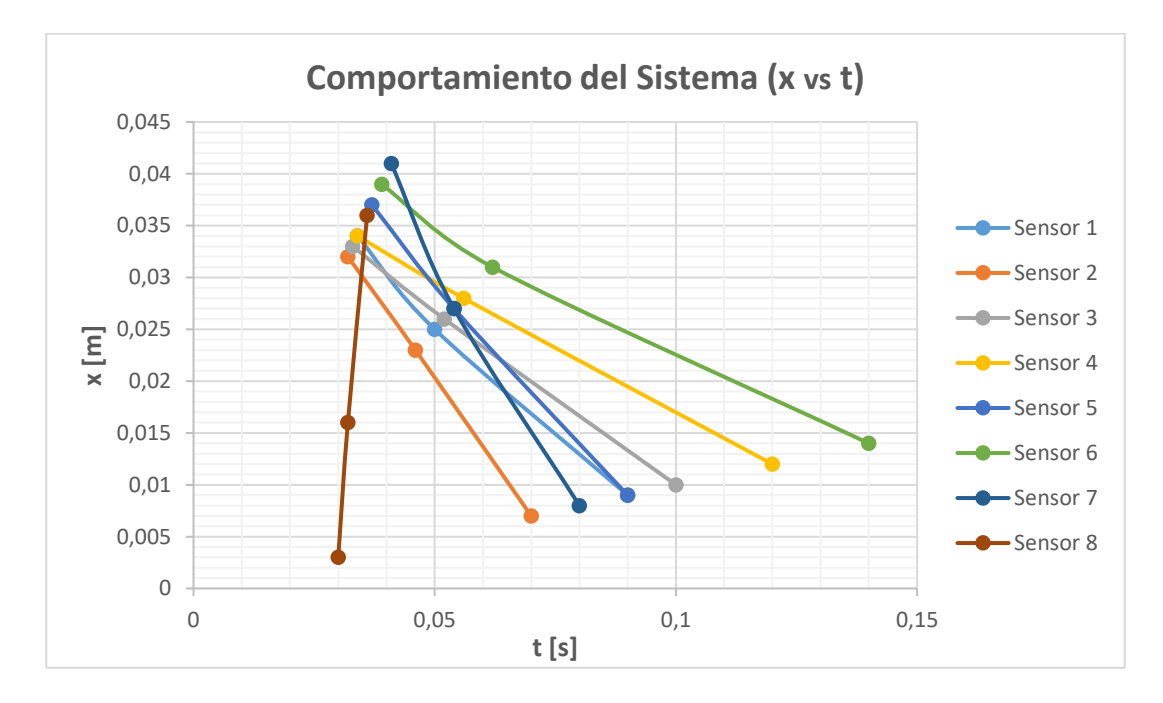

### **Figura 134**

*Gráfica del comportamiento del sistema de robótica colaborativa (x vs v)*

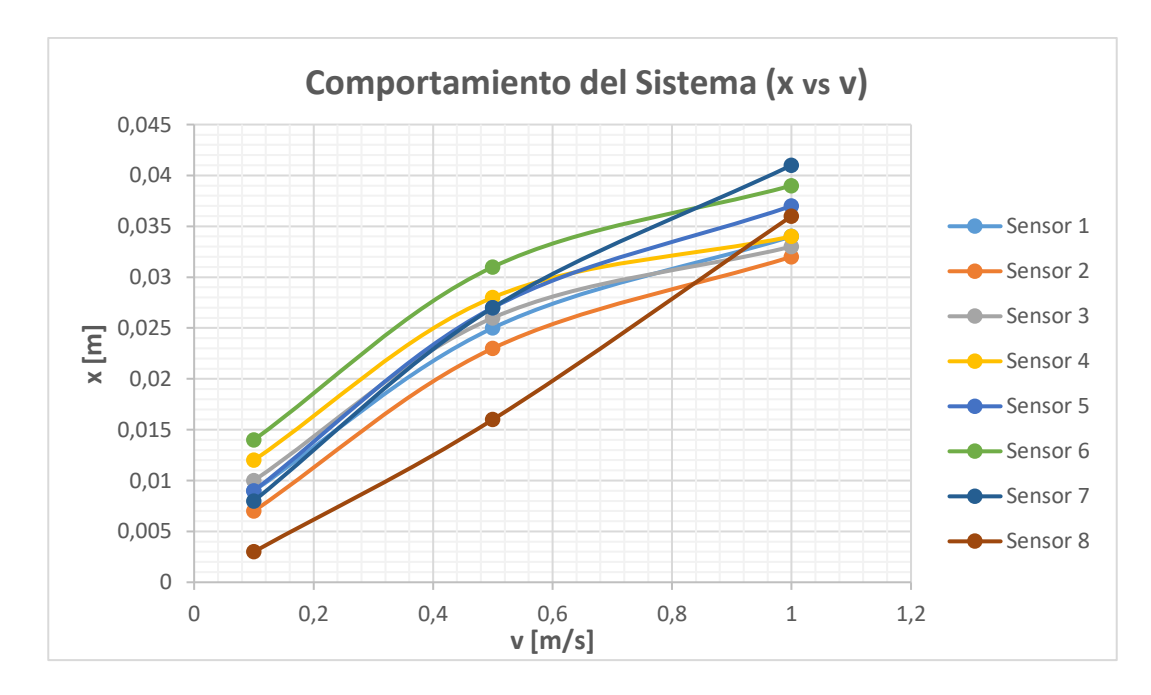

Para lograr una aproximación del comportamiento del sistema, se obtiene una ecuación para hallar la distancia recorrida por el robot en función de su velocidad de trayectoria empleando un promedio de los resultados obtenidos por el sensor 6 y el sensor 7, al ser los de deficiente comportamiento en comparación a los demás.

#### **Figura 135**

*Gráfica del promedio de los sensores 6 y 7 del sistema (x vs v)*

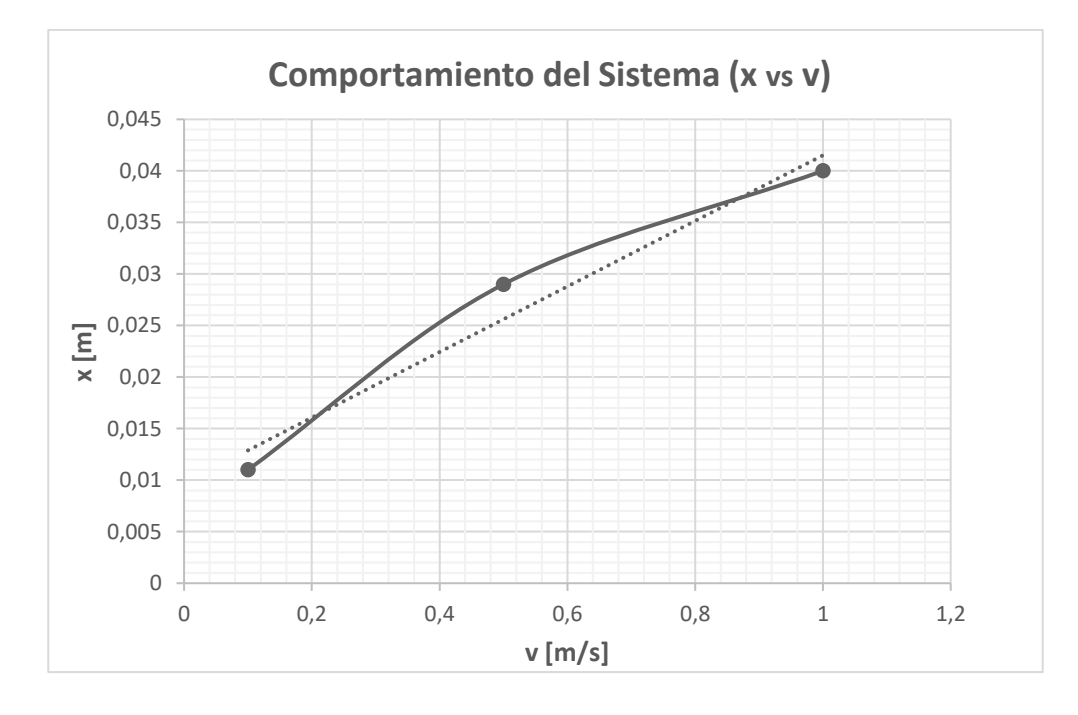

Aplicando la linealización a la curva presentada en la Figura 135 se obtiene la siguiente

ecuación:

$$
x_{Recorrida} = 0.0318(v_{Robot}) + 0.0097
$$

Adicionalmente, con la realización de las pruebas de detección de obstáculos se

determinó la existencia de dos zonas muertas detalladas en la Figura 136, donde el sistema de robótica colaborativa no podrá detectar ningún obstáculo.

# **Figura 136**

### *Zonas muertas del sistema de robótica colaborativa*

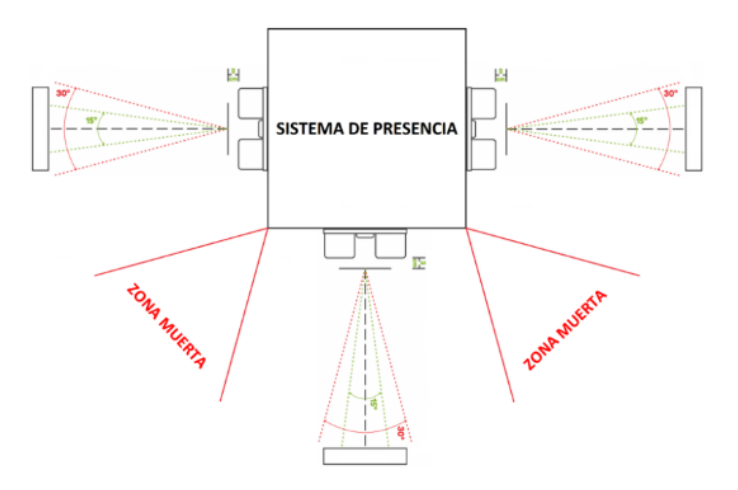

#### *Resultados de las Pruebas del Sensor de Fuerza FSR 402*

Los resultados obtenidos mediante las pruebas realizadas en el sensor de fuerza FSR 402 determinan un comportamiento exponencial del sensor para medir la fuerza mediante la variación de voltaje. Como se observa en la Tabla 30 y la Figura 137 el sensor tendrá un alto nivel de sensibilidad.

#### **Tabla 30**

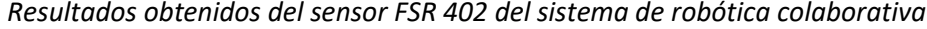

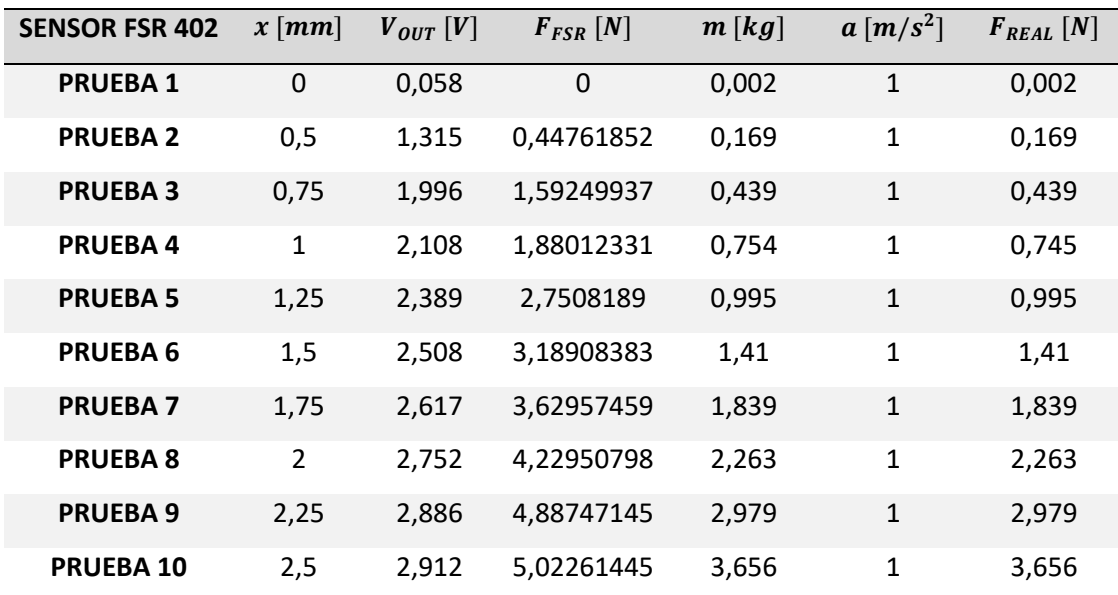

# **Figura 137**

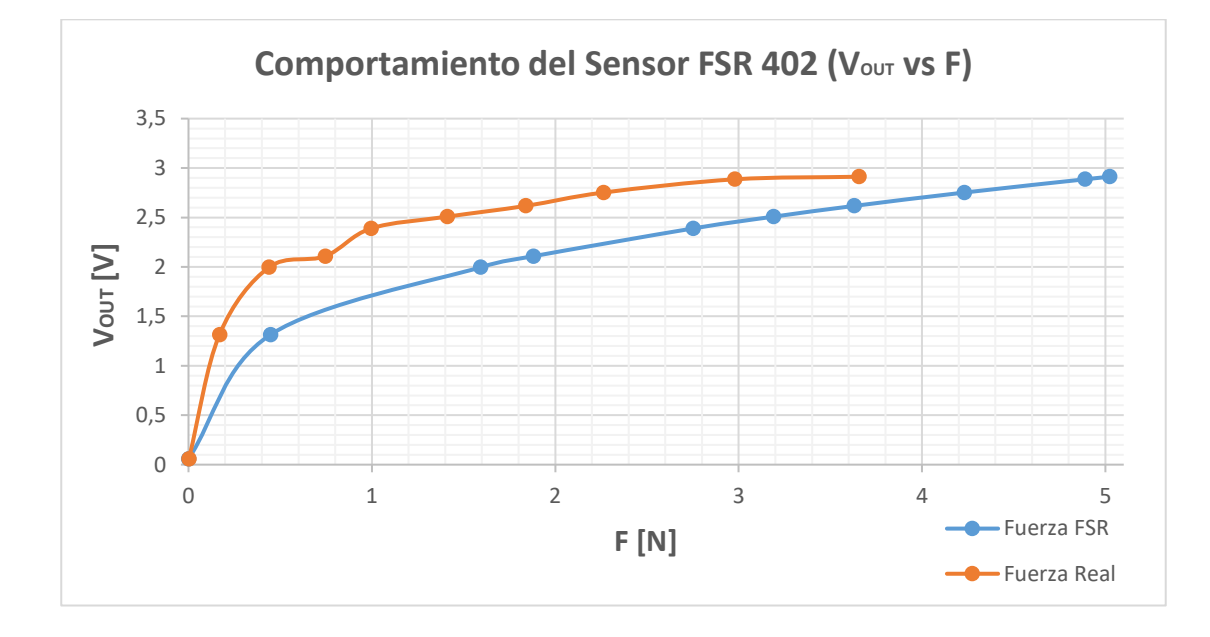

*Gráfica del comportamiento del sensor FSR 402 (VOUT vs F)*

#### **Capítulo V**

#### **Guías de Prácticas**

Es importante guiar a los estudiantes en el manejo del sistema de robótica colaborativa mediante prácticas de laboratorio aplicadas al área industrial y al área doméstica, donde la colaboración entre usuario y robot es indispensable, con el propósito de demostrar la necesidad del sistema y enseñar a los estudiantes del Laboratorio de Robótica de la Universidad ESPE sobre la cuarta revolución industrial a través de la robótica colaborativa.

En este capítulo, se presentará dos prácticas de laboratorios, cada una estará compuesta por un trabajo preparatorio con la finalidad de que el estudiante se prepare con los conceptos necesarios antes de la realización de la práctica, y una guía de laboratorio describiendo el procedimiento a ejecutar para completar la práctica con éxito.

Cada práctica ocupará los dispositivos de la estación robotizada del Laboratorio detallados a continuación: Robot KUKA KR3 R540, Controlador KRC4 Compact, PLC SIEMENS S7 – 1200, Touch Panel SISMATIC KTP700 Basic, herramienta externa; y los dispositivos que conforman el sistema de robótica colaborativa como: tarjetas de desarrollo ESP32 DevKit, sensores ultrasónicos HC – SR04, sensor de fuerza FSR 402 y soportes impresos en 3D.

Los aspectos principales empleados en el desarrollo de las prácticas de laboratorios por parte de los estudiantes son los siguientes: el número máximo de integrantes para cada grupo será de tres personas, se dispondrá de una hora como tiempo máximo para la elaboración de la práctica de laboratorio y se permitirá dos grupos por día para usar el sistema.

Es indispensable la creación de grupos al existir un solo sistema de robótica colaborativa para la ejecución de las prácticas mediante dos grupos por día. La práctica 1 estará compuesta por la introducción al manejo del sistema de robótica colaborativa mediante un aplicativo industrial y la práctica 2 por el control de fuerza aplicada a través de un aplicativo doméstico.

#### **Práctica 1: Introducción a la Robótica Colaborativa con el Aplicativo "Fresado en Madera"**

#### *Objetivo General*

Introducir al estudiante en el área de la robótica colaborativa mediante el manejo del sistema de robótica colaborativa desarrollado a través de un aplicativo industrial para su aprendizaje.

### *Objetivos Específicos*

- Establecer comunicación PROFINET entre el Robot KUKA KR3 R540 y el PLC SIEMENS S7  $-1200.$
- Configurar los bits de entradas y salidas del modo de servicio "Automático Externo".
- Activar la interfaz de Automático Externo.
- Montar las piezas del sistema de robótica colaborativa en el robot KUKA KR3 R540.
- Conectar los bits de salida correspondientes al sistema de robótica colaborativa a las entradas del PLC SIEMENS S7 – 1200.
- Realizar el fresado de una palabra compuesta por 5 letras en un trozo de madera.

### *Descripción General de la Práctica*

La práctica de laboratorio desarrollará el aplicativo industrial del fresado de una palabra completa con un máximo de 5 letras (mayúsculas o minúsculas) en un trozo de madera MDF de 7x12 [cm], mediante un mini taladro acoplado a soportes para ajustar la herramienta en el gripper del robot KUKA KR3 R540. Adicionalmente, se integrará el sistema de robótica colaborativo con el aplicativo como se muestra en la Figura 138. El proceso se activará y configurará desde una HMI implementada en el Touch Panel SISMATIC KTP700 Basic para permitir el control de los accionamientos del robot a través del PLC SIEMENS S7 – 1200. El sistema de robótica colaborativa trabajará conjuntamente con el PLC enviando el bit de parada

automática del robot al momento de detectar la presencia de un obstáculo a una distancia

menor a 6 [cm] dentro del rango de trayectoria del robot.

### **Figura 138**

*Montado del sistema de robótica colaborativa y la herramienta al robot*

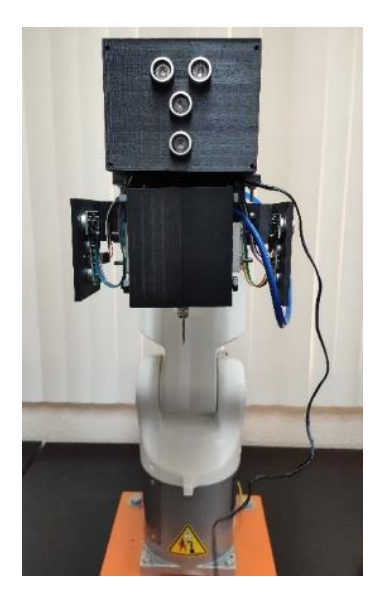

# *Materiales*

Los materiales necesarios para la realización de la práctica se detallan en la Tabla 31.

#### **Tabla 31**

*Detalle de materiales necesarios para el desarrollo de la Práctica 1*

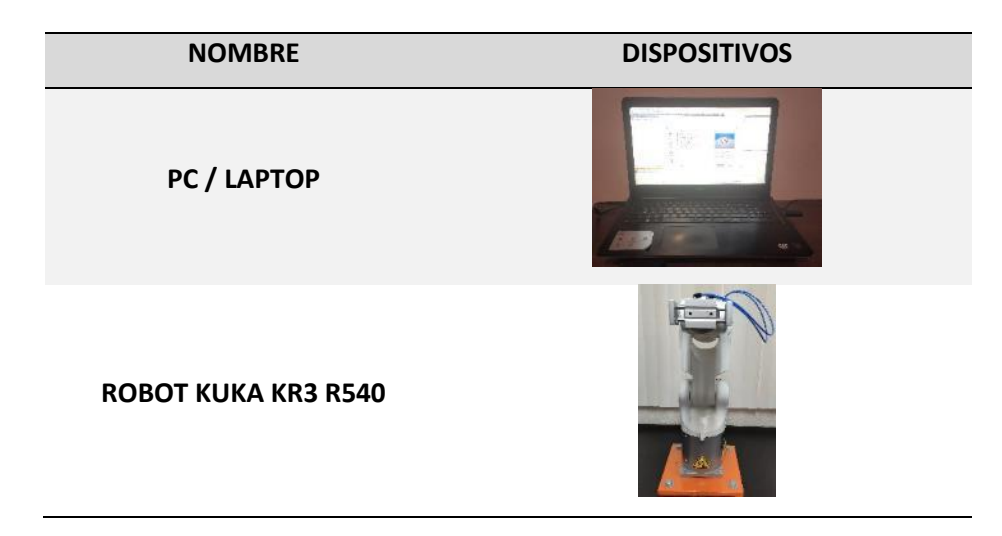

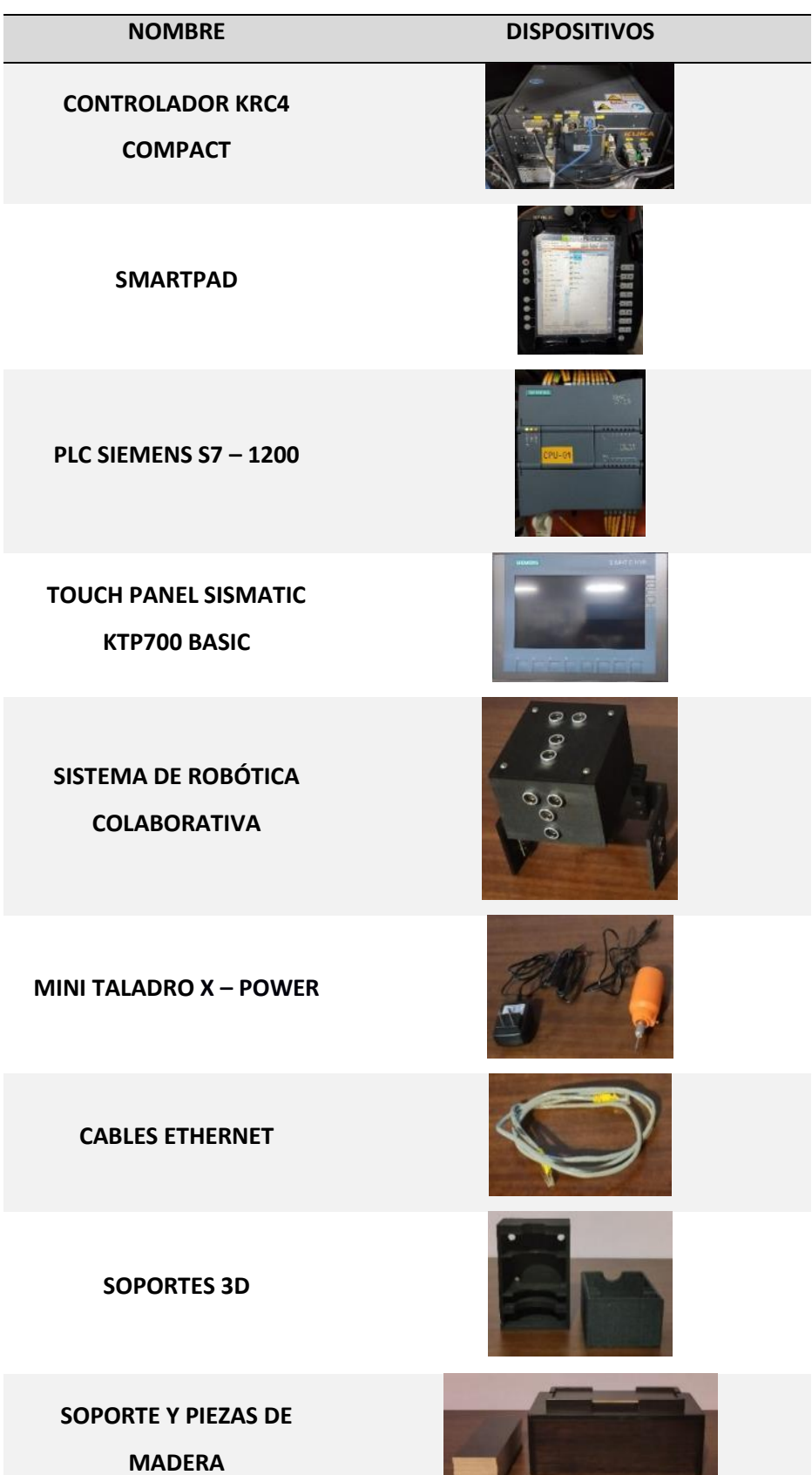

#### *Alcance*

El desarrollo de la práctica tiene como propósito general dar a conocer al estudiante el manejo del sistema de robótica colaborativa y su importancia mediante el aplicativo industrial "Fresado en Madera", donde es importante la colaboración del operario y el robot al momento de ingresar el producto para realizar el fresado sin el riesgo de ocasionarse una colisión.

#### *Resultados Esperados*

- Establece la comunicación PROFINET entre el Robot KUKA KR3 R540 y el PLC SIEMENS S7 – 1200 con éxito.
- Determina adecuadamente las direcciones de entradas y salidas empleadas en la comunicación PROFINET.
- Reconoce y configura los bits de entradas y salidas del modo de servicio "Automático Externo".
- Activa correctamente la interfaz de Automático Externo.
- Monta de una manera óptima el sistema de robótica colaborativa en el robot.
- Identifica y conecta correctamente los bits de salida correspondientes al sistema de robótica colaborativa a las entradas del PLC SIEMENS S7 – 1200.
- Efectúa correctamente el proceso de fresado en madera.

#### **Práctica 2: Control ON/OFF de Fuerza Aplicada con Aplicativo "Limpieza Doméstica"**

#### *Objetivo General*

Controlar la fuerza aplicada por el robot KUKA KR3 R540 sobre una superficie mediante el manejo del sistema de robótica colaborativa desarrollado a través de un aplicativo doméstico para el aprendizaje del estudiante.

### *Objetivos Específicos*

- Establecer comunicación PROFINET entre el Robot KUKA KR3 R540 y el PLC SIEMENS S7  $-1200.$
- Configurar los bits de entradas y salidas del modo de servicio "Automático Externo".
- Activar la interfaz de Automático Externo.
- Montar las piezas del sistema de robótica colaborativa en el robot KUKA KR3 R540.
- Conectar los bits de salida correspondientes al sistema de robótica colaborativa a las entradas del PLC SIEMENS S7 – 1200.
- Emular la limpieza de un área específica mediante la herramienta externa.

### *Descripción General de la Práctica*

La práctica de laboratorio desarrollará el aplicativo doméstico de limpieza de una superficie plana del hogar, mediante una herramienta externa impresa en 3D con la forma de una aspiradora que emulará el proceso, con la capacidad de ajustarse en el gripper del robot KUKA KR3 R540. Adicionalmente, se integrará el sistema de robótica colaborativo con el aplicativo como se muestra en la Figura 139. El proceso se activará y configurará desde una HMI implementada en el Touch Panel SISMATIC KTP700 Basic para permitir el control de los accionamientos del robot a través del PLC SIEMENS S7 – 1200. El sistema de robótica colaborativa trabajará conjuntamente con el PLC enviando el bit de parada automática del robot al momento de detectar la presencia de un obstáculo a una distancia menor a 6 [cm] dentro del

rango de trayectoria del robot. Además, el sistema enviará la lectura de la fuerza ejercida entre la herramienta y la superficie plana obtenida por sensor FSR 402 directamente al módulo de entradas físicas del controlador KRC4 Compact mediante un valor digital, para luego redirigir el valor de la medición del controlador del robot al PLC a través de la comunicación PROFINET, con el propósito de realizar un control ON/OFF de la fuerza ejercida por el robot.

#### **Figura 139**

*Montado del sistema de robótica colaborativa y la herramienta al robot*

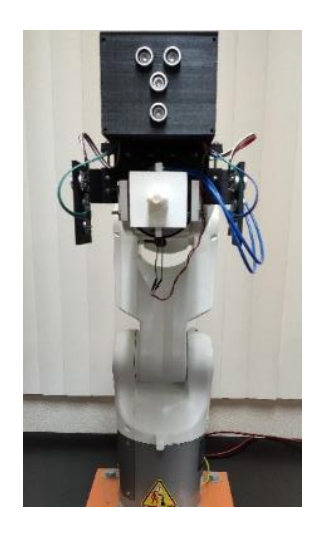

#### *Materiales*

Los materiales necesarios para la realización de la práctica se detallan en la Tabla 32.

### **Tabla 32**

*Detalle de materiales necesarios para el desarrollo de la Práctica 2*

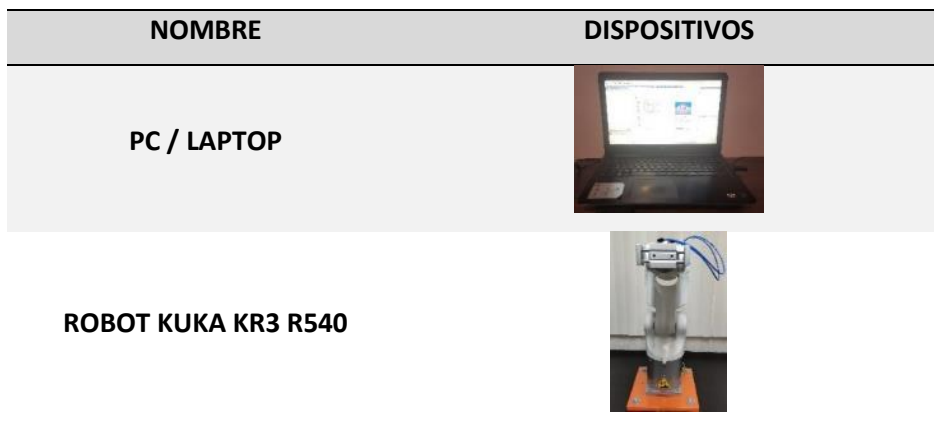

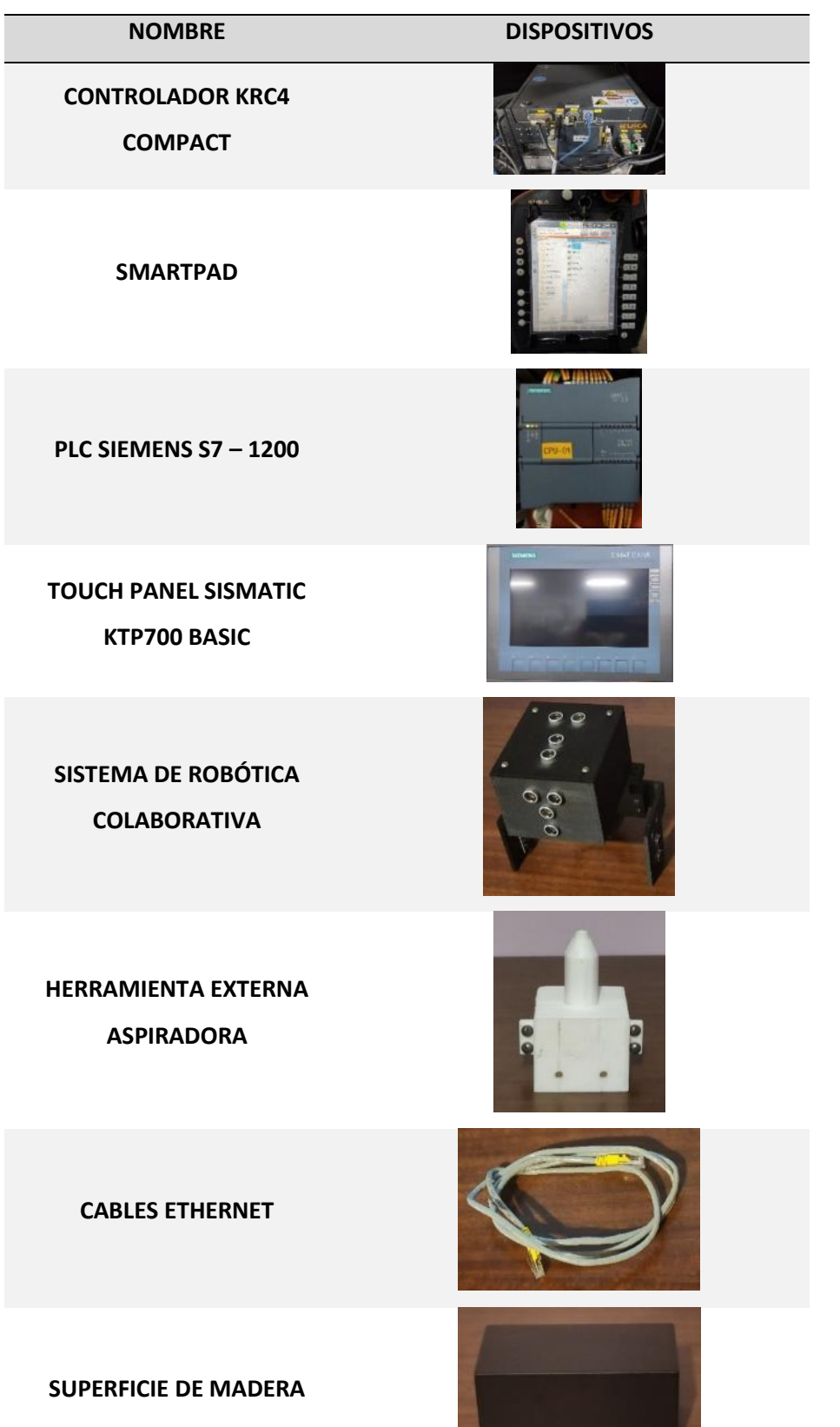

#### *Alcance*

El desarrollo de la práctica tiene como propósito general enseñar al estudiante a realizar un control ON/OFF de la fuerza que ejerce el robot mediante la herramienta externa que emulará el funcionamiento de una aspiradora sobre una superficie, con la finalidad de reducir daños ocasionados en el robot a largo plazo por aplicar mayor fuerza de la necesaria.

#### *Resultados Esperados*

- Establece la comunicación PROFINET entre el Robot KUKA KR3 R540 y el PLC SIEMENS S7 – 1200 con éxito.
- Determina adecuadamente las direcciones de entradas y salidas empleadas en la comunicación PROFINET.
- Reconoce y configura los bits de entradas y salidas del modo de servicio "Automático Externo".
- Activa correctamente la interfaz de Automático Externo.
- Monta de una manera óptima el sistema de robótica colaborativa en el robot.
- Identifica y conecta correctamente los bits de salida correspondientes al sistema de robótica colaborativa a las entradas del PLC SIEMENS S7 – 1200.
- Efectúa correctamente el proceso de limpieza doméstica.
- Logra realizar un control ON/OFF de la fuerza aplicada por el robot sobre una superficie.

#### **Capítulo VI**

#### **Conclusiones y Recomendaciones**

#### **Conclusiones**

- Se diseñó e implementó un sistema de robótica colaborativa al robot KUKA KR3 R540 y controlador KRC4 compact para detectar objetos u personas a una distancia mínima de 6 [cm] y evitar colisiones, mediante la integración del sistema de presencia efectuado por una tarjeta de desarrollo ESP32 DevKit con el algoritmo de parada automática efectuado desde una unidad de control superior PLC SIEMENS S7 – 1200 y el controlador del robot.
- La integración del sistema de presencia con el algoritmo de parada automática se la realizó mediante comunicación inalámbrica entre dos tarjetas de desarrollo ESP32 DeviKit para conformar el sistema de robótica colaborativa, obteniendo un tiempo de parada óptimo menor a 0,1 [s] para una velocidad de trayectoria del robot de 0,5 [m/s].
- La interfaz HMI implementada en el Touch Panel SISMATIC KTP700 Basic permite activar la interfaz "Automático Externo", los accionamientos del robot KUKA KR3 R540, supervisar el proceso ejecutado y monitorear el sistema de robótica colaborativa.
- La implementación del aplicativo industrial "Fresado en Madera" y el aplicativo doméstico "Limpieza Doméstica" permite a los estudiantes del laboratorio de robótica orientarse en el manejo del sistema de robótica colaborativa desarrollado.
- El tiempo de respuesta obtenido por el sistema de robótica colaborativa va a depender de la velocidad de transmisión de datos inalámbricamente entre las tarjetas de desarrollo.
- Para el control de fuerza aplicada por una herramienta externa montada en el gripper del robot KUKA KR3 R540 sobre una superficie, se utilizó el método ON/OFF

170

estableciendo 3 rangos de fuerza, alta, media y baja, disminuyendo los daños que se pueden ocasionar a largo plazo en el robot y las herramientas.

- El sensor de fuerza FSR 402 presentó una alta sensibilidad en la variación del voltaje de salida según la fuerza aplicada en la membrana y resultando eficaz para utilizarlo con fines académicos.
- El comportamiento del sistema de robótica colaborativa se obtuvo mediante la ecuación  $x_{Recorrida} = 0.0318(v_{Robot}) + 0.0097$ , obteniendo la distancia recorrida por el robot en función de su velocidad de trayectoria para calibrar la distancia de detección del sistema de robótica colaborativa y evitar colisiones a velocidades mayores a 1,0 [m/s].

### **Recomendaciones**

- Para la utilización del sistema de robótica colaborativa en diferentes aplicativos se deberá tener en cuenta las zonas muertas establecidas que posee el sistema en el que los sensores ultrasónicos no detectarán la presencia de objetos, por no estar dentro de su rango de detección.
- Utilizar las guías establecidas y los diagramas esquemáticos para conectar el sistema de integración y montar el sistema de presencia en el robot KUKA KR3 R540 sin ocasionar daños en las tarjetas de desarrollo.
- No trabajar con el robot KUKA KR3 R540 a una velocidad de trayectoria mayor a 1,0 [m/s] por el tiempo de respuesta del sistema de robótica colaborativa.
- Antes de usar el sistema de robótica colaborativa cargar las baterías al 100%.
- Conocer los bits de entradas y salidas de la interfaz "Automático Externo" del controlador KRC4 compact.
- Utilizar el diagrama esquemático del sistema de presencia para conectar el sensor de fuerza FSR 402 necesario en el desarrollo del aplicativo doméstico.
- Verificar que los bits de salida de la comunicación PROFINET del controlador KRC4 compact se encuentren desactivados antes de efectuar los aplicativos.
- Para obtener un comportamiento del sistema de robótica colaborativa con mayor exactitud, aplicar la ecuación  $x_{Recorrida} = 0.0412(v_{Robot})^{0.568}$ , conseguida al utilizar regresión exponencial a la curva obtenida en la Figura 134.

#### **Referencias**

- Álbarez, R. (30 de Enero de 2017). *Los robots llegan a las cafeterías, y éste es capaz de servir hasta 120 tazas cada hora sin descanso* [Imagen]. XATAKA. Obtenido de: https://www.xataka.com/robotica-e-ia/los-robots-llegan-a-las-cafeterias-y-este-escapaz-de-servir-hasta-120-tazas-cada-hora-sin-descanso
- AVElectronics. (10 de Marzo de 2018). *Convertidor Voltaje Boost DC-DC Adjustable Step Up XL6009* [Imagen]. Obtenido de https://avelectronics.cc/producto/convertidor-boostbuck-dc-dc-adjustable-step-up-down-xl6009/
- AVElectronics. (10 de Marzo de 2018). *Módulo Relé 8 Canales* [Imagen]. Obtenido de https://avelectronics.cc/producto/modulo-rele-8-canales/
- Barrientos, A., Peñín, L., Balaguer, C., & Aracil, R. (2007). *Fundamentos de robótica* (Segunda ed.). Madrid: McGraw-Hill.
- Braman, R. (2018). *Seguridad Robótica.* TÜVRheinland. Obtenido de https://www.tuv.com/content-media-files/mexico/pdfs/industrial-services/tuvrheinland-collaborative-robotics-whitepaper.pdf
- BricoGeek. (12 de Julio de 2019). *Batería Lipo 3000 mAh / 3.7V* [Imagen]. Obtenido de https://tienda.bricogeek.com/baterias-lipo/1315-bateria-lipo-3000mah-37v.html
- Cinjordiz, C. (16 de Mayo de 2017). *Sensor ultrasonidos HC-SR04* [Imagen]. INFOOTEC. Obtenido de https://www.infootec.net/sensor-ultrasonidos-hc-sr04/
- Corona, L., Abarca, G., & Mares, J. (2014). *Sensores y actuadores. Aplicaciones con Arduino* (Primera ed.). Ciudad de México: Grupo Editorial Patria.

https://www.espressif.com/sites/default/files/documentation/0aesp8266ex\_datasheet\_en.pdf

Espressif System. (2020). *ESP8266EX Datasheet.* Obtenido de

Espressif Systems. (2021). *ESP32 Series Datasheet.* Obtenido de

https://www.espressif.com/sites/default/files/documentation/esp32\_datasheet\_en.pdf

Guerrero, V., Yuste, R., & Martínez, L. (2009). *Comunicaciones Industriales* (Primera ed.). Barcelona: MARCOMBO S.A.

HOBBYTEAM. (29 de Abril de 2020). *Mini taladro 12 V* [Imagen]. Obtenido de

https://es.hobbyteam.net/herramientas-para-modelismo/4058-mini-taladro-12v.html

Huggler, J. (02 de Julio de 2015). Robot kills man at Volkswagen plant in Germany. *Telegraph*. Obtenido de

https://www.telegraph.co.uk/news/worldnews/europe/germany/11712513/Robot-kills-

man-at-Volkswagen-plant-in-Germany.html

INTERLINK ELECTRONICS. (2010). *FSR 402 Data Sheet* [Imagen]*.* Obtenido de

http://www.trossenrobotics.com/productdocs/2010-10-26-DataSheet-FSR402-

Layout2.pdf

KUKA. (2013). *Programación de robots 1. KUKA System Software 8.*

KUKA. (2014). *Controller KR C4 compact Specification.*

KUKA. (2014). *KUKA System Software 8.3. Instrucciones de servicio y programación para los integradores de sistemas.*

KUKA. (2015). *KUKA System Technology. WorkVisual 4.0.* Obtenido de

http://www.wtech.com.tw/public/download/manual/kuka/KST\_WorkVisual\_40\_en.pdf

KUKA. (1 de Agosto de 2016). *Tratamiento de superficies con KR QUANTEC y KUKA.CNC* [Imagen]. Obtenido de https://www.kuka.com/es-es/sectores/base-de-datos-desoluciones/2016/07/solution-robotics-sematek

KUKA. (4 de Marzo de 2017). *Fresado* [Imagen]. Obtenido de https://www.kuka.com/eses/productos-servicios/tecnolog%C3%ADas-de-procesamiento/fresado

KUKA. (2017). *KR 3 R540 Datasheet.* Obtenido de https://www.kuka.com/-/media/kukadownloads/imported/6b77eecacfe542d3b736af377562ecaa/0000270971\_es.pdf?rev=8 7833d8e560a41efb2b93308e8d43177&hash=338814802E64590B0E1DC90DC8CF7A9F

KUKA. (4 de Marzo de 2017). *Soldadura láser* [Imagen]. Obtenido de https://www.kuka.com/eses/productos-servicios/tecnolog%C3%ADas-de-procesamiento/soldadura-l%C3%A1ser

KUKA. (2018). *SmartPAD.* Obtenido de https://www.kuka.com/-/media/kukadownloads/imported/9cb8e311bfd744b4b0eab25ca883f6d3/kuka\_smartpad\_2\_en.pdf? rev=b842ec966f574a80bfd4b40b09acc4ed&hash=5F68C32AAC7352D7BA85E221B61D9 496

- KUKA. (21 de Junio de 2020). Cooperación hombre-robot. *KUKA AG*. Recuperado el 24 de 02 de 2020, de https://www.kuka.com/es-es/future-production/cooperaci%C3%B3n-hombrerobot
- KUKA. (21 de Junio de 2020). *Cobots: robots inteligentes como compañeros de trabajo* [Imagen]. Obtenido de https://www.kuka.com/es-es/future-production/cooperaci%C3%B3nhombre-robot/cobots
- Last Minute ENGINEERS. (20 de Agosto de 2018). *Insight Into ESP32 Features & Using It With Arduino IDE* [Imagen]. Obtenido de https://lastminuteengineers.com/esp32-arduinoide-tutorial/

Last Minute ENGINEERS. (20 de Agosto de 2018). *Insight Into ESP8266 NodeMCU Features & Using It With Arduino IDE* [Imagen]. Obtenido de

https://lastminuteengineers.com/esp8266-nodemcu-arduino-tutorial/

Maurice, P., Padois, V., Measson, Y., & Bidaud, P. (2017). Human-oriented design of collaborative robots. *International Journal of Industrial Ergonomics, 57*(1), 88-102.

- Maurtua, I. (2017). *Estrategias y tecnologías para la colaboración segura entre personas y robots en entornos industriales* [Tesis de Doctorado]*.* Universidad del País Vasco, País Vasco.
- Mercader, J. (2018). Robótica y riesgos laborales. *Archivos de Prevención de Riesgos Laborales, 21*(3), 121-122.
- MISO ROBOTICS. (25 de Enero de 2021). *The world's first autonomous robotic kitchen assistant* [Imagen]. Obtenido de https://invest.misorobotics.com/
- Moctezuma, S., Cruz, A., Galicia, R., & Oliva, L. (2018). Desarrollo de plataforma para implementación de robots. *Visión Electrónica, 12*(1), 22-31.
- Muñoz, J. (2007). *Estudio de aplicación de los estándares DeviceNet y ControlNel de Comunicaciones Industriales como solución de Red de Campo y procesos en una planta Industrial* [Tesis de Ingeniería]*.* Universidad Austral de Chile, Valdivia.
- Organización Internacional de Normalización. (2011). *Robots y dispositivos robóticos. Requisitos de seguridad para robots industriales. Parte 1: Robots.* (ISO 10218-1).
- Organización Internacional de Normalización. (2011). *Robots y dispositivos robóticos. Requisitos de seguridad para robots industriales. Parte 2: Sistemas de robot e integración.* (ISO 10218-2).
- Organización Internacional de Normalización. (2012). *Robots y dispositivos robóticos - Vocabulario.* (ISO 8373).
- Pallás, R. (2003). *Sensores y acondicionadores de señales* (Cuarta ed.). Barcelona: S.A. Marcombo.
- Pascual, J. (2014). Los robots colaborativos: una nueva era en la automatización industrial. *PHARMATECH,* (12), 32-33.
- Pérez, C. (1996). *Sensores ópticos* (Primera ed.). Valencia: Universitat de València.
- Pérez, M. (2014). *Instrumentación electrónica* (Primera ed.). Madrid: Ediciones Paraninfo, S.A.

Ramos, X. (19 de Agosto de 2018). La era del robot se instala a paso lento en Ecuador. *El Universo*. Obtenido de

https://www.eluniverso.com/noticias/2018/08/17/nota/6909632/era-robot-se-instalapaso-lento-ecuador/

- Rebollar, F. (2019). *Implementación de una solución de robótica colaborativa para fabricación de interiores en el sector del automóvil. Desarrollo estratégico de su estándar global* [Tesis de Maestría]*.* Universitat Polictècnica de València, Valencia.
- Rentería, A., & Rivas, M. (2000). *Robótica industrial: Fundamentos y aplicaciones* (Primera ed.). Madrid: McGraw-hill.
- Reyes, F. (2011). *Robótica. Control de robots manipuladores* (Primera ed.). Ciudad de México : Alfaomega.

Rojas, O. (2005). *Software para Aplicaciones Industriales.* Universidad del Cauca, Popayan.

- Ruiz, J., & Salazar, R. (2013). *Introducción a la Robótica* (Primera ed.). Santiago de Chile: Universidad de Chile.
- Salazar, C., & Correa, L. (2011). Buses de campo y protocolos. *Ventana Informatica,* (25), 83-109.
- Sánchez, L. (1999). *Introducción a la electrónica digital.* Valencia: Universitat Politècnica de València.
- Sancho, E. (1986). Sistema de seguridad en lineas robotizadas. *Salud y Trabajo, 1*(58), 15 21.
- SIEMENS. (2014). *Datasheet 6AV2123-2GB03-0AX0.* Obtenido de

https://media.automation24.com/datasheet/en/6AV21232GB030AX0.pdf

SIEMENS. (2016). *Datasheet 6GK7277-1AA10-0AA0.* Obtenido de

http://www.farnell.com/datasheets/2025790.pdf

SIEMENS. (2021). *Datasheet 6ES7212-1BE40-0XB0.* Obtenido de

https://media.automation24.com/datasheet/nl/6ES72121BE400XB0\_en.pdf

- Tabuenca, D. (2017). *Implantación de robots colaborativos en linea de producción* [Tesis de Ingeniería]*.* Universidad de Valladolid, Valladolid.
- Val, J. (2016). *Industria 4.0: la transformación digital de la industria.* Obtenido de http://coddii.org/wp-content/uploads/2016/10/Informe-CODDII-Industria-4.0.pdf.
- Zakharyan, E. (2018). *Desarrollo de aplicaciones mediante robots colaborativos basadas en interfaces naturales Hombre - Máquina* [Tesis de Ingeniería]*.* Universitat Politècnica de València, Valencia.

#### **Anexos**

- **Anexo 1:** Diagramas Esquemáticos
- **Anexo 2:** Datasheet y Manuales
- **Anexo 3:** Código Arduino
- **Anexo 4:** Proyecto WorkVisual 4.0
- **Anexo 5:** Programas TIA PORTAL V14
- **Anexo 6:** Guías de Prácticas